# Payments and Collections User Guide Oracle FLEXCUBE Universal Banking Release 14.0.0.0

Part No. E88855-01

December 2017

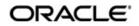

Payments and Collections User Guide Oracle Financial Services Software Limited

Oracle Park

Off Western Express Highway Goregaon (East) Mumbai, Maharashtra 400 063 India Worldwide Inquiries: Phone: +91 22 6718 3000 Fax: +91 22 6718 3001 https://www.oracle.com/industries/financial-services/index.html

Copyright © 2007, 2017, Oracle and/or its affiliates. All rights reserved.

Oracle and Java are registered trademarks of Oracle and/or its affiliates. Other names may be trademarks of their respective owners.

U.S. GOVERNMENT END USERS: Oracle programs, including anyoperating system, integrated software, any programs installed on the hardware, and/or documentation, delivered to U.S. Government end users are "commercial computer software" pursuant to the applicable Federal Acquisition Regulation and agency-specific supplemental regulations. As such, use, duplication, disclosure, modification, and adaptation of the programs, including any operating system, integrated software, any programs installed on the hardware, and/or documentation, shall be subject to license terms and license restrictions applicable to the programs. No other rights are granted to the U.S. Government.

This software or hardware is developed for general use in a variety of information management applications. It is not developed or intended for use in any inherently dangerous applications, including applications that may create a risk of personal injury. If you use this software or hardware in dangerous applications, then you shall be responsible to take all appropriate failsafe, backup, redundancy, and other measures to ensure its safe use. Oracle Corporation and its affliates disclaim any liability for any damages caused by use of this software or hardware in dangerous applications.

This software and related documentation are provided under a license agreement containing restrictions on useand disclosure and are protected by intellectual property laws. Except as expressly permitted in your license agreement or allowed by law, you may not use, copy, reproduce, translate, broadcast, modify, license, transmit, distribute, exhibit, perform, publish or display any part, in any form, or by any means. Reverse engineering, disassembly, or decompilation of this software, unless required by law for interoperability, is prohibited.

The information contained herein is subject to change without notice and is not warranted to be error-free. If you find any errors, please report them to us in writing.

This software or hardware and documentation may provide access to or information on content, products and services from third parties. Oracle Corporation and its affiliates are not responsible for and expressly disclaim all warranties of any kind with respect to third-party content, products, and services. Oracle Corporation and its affiliates will not be responsible for any loss, costs, or damages incurred due to your access to or use of third-party content, products, or services.

# Contents

| 1. | Pref                                     | ace1-                                                             | 1 |  |  |  |
|----|------------------------------------------|-------------------------------------------------------------------|---|--|--|--|
|    | 1.1                                      | Introduction1-                                                    | 1 |  |  |  |
|    | 1.2                                      | Audience 1-                                                       | 1 |  |  |  |
|    | 1.3                                      | Documentation Accessibility 1-                                    | 1 |  |  |  |
|    | 1.4                                      | Organization 1-                                                   | 1 |  |  |  |
|    | 1.5                                      | Abbreviations1-                                                   | 2 |  |  |  |
|    | 1.6                                      | Related Documents 1-                                              | 2 |  |  |  |
|    | 1.7                                      | Glossary of Icons 1-                                              | 3 |  |  |  |
| 2. | Payments and Collections - An Overview2- |                                                                   |   |  |  |  |
|    | 2.1                                      | Difference between DD and RFD 2-                                  | 1 |  |  |  |
|    | 2.2                                      | Module Specific Information Maintenance 2-                        | 2 |  |  |  |
|    | 2.3                                      | Products Maintenance 2-                                           | 4 |  |  |  |
|    |                                          | 2.3.1 Product Categories                                          | 4 |  |  |  |
|    | 2.4                                      | Payments Contract Batch Processing 2-                             | 5 |  |  |  |
| 3. | Mair                                     | ntaining Information Specific to Payments and Collections 3-      | 1 |  |  |  |
|    | 3.1                                      | Static Data Maintenance 3-                                        | 2 |  |  |  |
|    | 3.2                                      | Information Maintenance Specific to PC Module 3-                  | 2 |  |  |  |
|    | 3.3                                      | Bank Code Types 3-                                                | 3 |  |  |  |
|    |                                          | 3.3.1 Maintaining the Bank Code Type 3-                           | 3 |  |  |  |
|    | 3.4                                      | Bank Directory 3-                                                 | 4 |  |  |  |
|    |                                          | 3.4.1 Maintaining the Bank Directory                              | 4 |  |  |  |
|    |                                          | 3.4.2 Fields Button 3-                                            | 7 |  |  |  |
|    | 3.5                                      | Clearing Network Details                                          | 7 |  |  |  |
|    |                                          | 3.5.1 Maintaining Clearing Network Details                        | 7 |  |  |  |
|    |                                          | 3.5.2 Fields Button 3-1                                           | 1 |  |  |  |
|    | 3.6                                      | Redirection Details Maintenance for Bank 3-1                      | 1 |  |  |  |
|    |                                          | 3.6.1 Maintaining Redirection Details for a Bank                  | 2 |  |  |  |
|    | 3.7                                      | Clearing Network Qualifier Details                                | 2 |  |  |  |
|    |                                          | 3.7.1 Maintaining the Clearing Network Qualifier Details          | 3 |  |  |  |
|    | 3.8                                      | Network Calendar 3-1                                              | 3 |  |  |  |
|    |                                          | 3.8.1 Maintaining the Network Calendar 3-1                        | 4 |  |  |  |
|    | 3.9                                      | Purpose Code 3-1                                                  | 4 |  |  |  |
|    |                                          | 3.9.1 Maintaining the Purpose Code                                | 5 |  |  |  |
|    | 3.10                                     | Window Period Information                                         | 5 |  |  |  |
|    |                                          | 3.10.1 Maintaining Window Period Information 3-1                  | 5 |  |  |  |
|    | 3.11                                     | Redirection Details Maintenance for Account 3-1                   | 7 |  |  |  |
|    |                                          | 3.11.1 Maintaining the Redirection Details for Account            | 7 |  |  |  |
|    | 3.12                                     | Beneficiary Accounts for Counterparty Bank 3-1                    | 8 |  |  |  |
|    |                                          | 3.12.1 Maintaining the Beneficiary Accounts for Counterparty Bank | 8 |  |  |  |
|    | 3.13                                     | P2P Beneficiary Details                                           |   |  |  |  |
|    |                                          | 3.13.1 Maintaining the P2P Beneficiary Details                    | 0 |  |  |  |
|    |                                          | 3.13.2 Viewing P2P Beneficiary Details 3-2                        | 2 |  |  |  |
|    | 3.14                                     | P2P Payments Parameters                                           |   |  |  |  |
|    |                                          | 3.14.1 Maintaining the P2P Payment Parameters                     | 3 |  |  |  |

| 3.15 | P2P Payments Beneficiary Registration Queue                                 | 3-24 |
|------|-----------------------------------------------------------------------------|------|
|      | 3.15.1 Viewing P2P Beneficiary Registration Queue                           | 3-25 |
| 3.16 | Upload Sources                                                              | 3-26 |
|      | 3.16.1 Maintaining Upload Sources                                           | 3-26 |
| 3.17 | Parameter Specification for a Source                                        | 3-27 |
|      | 3.17.1 Invoking the Source Parameters Maintenance Screen                    | 3-27 |
| 3.18 | Customer Agreements                                                         | 3-29 |
|      | 3.18.1 Maintaining Customer Agreements                                      | 3-29 |
|      | 3.18.2 Automatic Cancellation of the Mandate                                | 3-34 |
| 3.19 | Creditors Maintenance                                                       | 3-34 |
|      | 3.19.1 Maintaining the Creditors Details                                    | 3-34 |
| 3.20 | DD Agreement Details Maintenance for Creditors                              | 3-35 |
|      | 3.20.1 Maintaining DD Agreement Details for Creditors                       | 3-36 |
| 3.21 | DD Agreement Details Maintenance for Debtors                                | 3-40 |
|      | 3.21.1 Invoking the Debtor Direct Debit Agreement Maintenance               | 3-40 |
| 3.22 | Debtor Direct Debit Instructions Maintenance                                |      |
|      | 3.22.1 Maintaining the Debtor Direct Debit Instructions                     | 3-45 |
|      | 3.22.2 Processing of Incoming Collection Transaction for a Mandate          | 3-47 |
|      | 3.22.3 Processing Based on Sequence Type                                    | 3-49 |
| 3.23 | Mandate Cancellation Charge Details                                         | 3-52 |
|      | 3.23.1 Maintaining Mandate Cancellation Charges                             | 3-52 |
|      | 3.23.2 Processing Mandate Cancellation                                      |      |
|      | 3.23.3 Viewing Mandate Cancellation Charges Summary Details                 | 3-56 |
| 3.24 | Customer Stations                                                           | 3-57 |
|      | 3.24.1 Invoking the Payments and Collection Customer Station                |      |
|      | Maintenance Screen                                                          | 3-57 |
| 3.25 | Product Categories Maintenance                                              | 3-58 |
|      | 3.25.1 Maintaining Payment Product Categories                               | 3-58 |
|      | 3.25.2 Main Tab                                                             | 3-60 |
|      | 3.25.3 Detail Tab                                                           | 3-63 |
|      | 3.25.4 Clearing Tab                                                         | 3-66 |
|      | 3.25.5 Fields Tab                                                           | 3-67 |
|      | 3.25.6 Rule Button                                                          | 3-68 |
|      | 3.25.7 Network Button                                                       | 3-69 |
| 3.26 | Learning Database Creation                                                  | 3-70 |
|      | 3.26.1 Creating Learning Database                                           | 3-70 |
| 3.27 | User Defined Fields for Account Statements                                  | 3-72 |
|      | 3.27.1 Invoking the User Defined Fields Maintenance Screen                  | 3-72 |
| 3.28 | UDF Details                                                                 | 3-73 |
|      | 3.28.1 Invoking the User Defined LOV Maintenance                            | 3-74 |
| 3.29 | Fields to be Included in Account Statements                                 | 3-74 |
|      | 3.29.1 Invoking the fields to be included in Account Statements             | 3-74 |
| 3.30 | Reject Code Maintenance                                                     | 3-75 |
|      | 3.30.1 Maintaining Rejection Codes                                          | 3-75 |
| 3.31 | Debtor Customer Categories                                                  | 3-80 |
|      | 3.31.1 Maintaining the Payments & Collection Debtor Categories              |      |
| 3.32 | Preferences Definition for a Combination of a Product and a Debtor Category | 3-80 |
|      | 3.32.1 Invoking the Payments And Collections Debtor                         |      |
|      | Preferences Maintenance Screen                                              | 3-81 |
| 3.33 | Periodic Instructions Maintenance                                           | 3-82 |

|    |      | 3.33.1   | Maintaining Periodic Instructions                                                | 3-82  |
|----|------|----------|----------------------------------------------------------------------------------|-------|
|    |      | 3.33.2   | Customer Details Tab                                                             | 3-83  |
|    |      | 3.33.3   | Counterparty Details Tab                                                         | 3-85  |
|    |      | 3.33.4   | Periodicity Tab                                                                  | 3-89  |
|    |      | 3.33.5   | User-defined fields Tab                                                          | 3-90  |
|    | 3.34 | Dispatc  | h File Maintenance                                                               | 3-90  |
|    |      | 3.34.1   | Invoking the Dispatch File Parameter Screen                                      | 3-91  |
|    |      | 3.34.2   | Viewing Dispatch File Parameters Summary                                         | 3-93  |
|    | 3.35 | Incomin  | ng Payments                                                                      | 3-94  |
|    |      | 3.35.1   | Processing of Incoming Payments                                                  | 3-94  |
|    |      | 3.35.2   | Mapping Product Categories to Message Queues                                     | 3-94  |
|    |      | 3.35.3   | Invoking the Product Mapping Detailed Screen                                     | 3-95  |
|    |      | 3.35.4   | Mapping of Incoming Message Tags to Fields in<br>Payments and Collection Module  | 3-95  |
|    |      | 3.35.5   | Invoking the Payments and Collections Message<br>Mapping Maintenance Screen      | 3-96  |
|    |      | 3.35.6   | Maintaining the Unsettled Payment Account or GL                                  | 3-98  |
|    | 3.36 | Outgoin  | ng Payments for Local Currency Transactions in Other Modules                     | 3-100 |
|    |      | 3.36.1   | Maintaining outgoing payments for local currency transactions                    | 3-101 |
|    | 3.37 | Paymer   | nts Module Settlement Details to other Modules                                   | 3-102 |
|    |      | 3.37.1   | Maintaining Payment UDF Mapping Screen                                           | 3-102 |
|    | 3.38 | Local C  | learing and Cover Details for Customer Settlement Instructions                   | 3-103 |
|    |      | 3.38.1   | Maintaining Local Clearing and Cover Details Customer<br>Settlement Instructions | 3-103 |
|    | 3.39 | Local C  | learing and Cover Details for Settlement Messages                                | 3-106 |
|    | 3.40 | Genera   | tion of the Local Payments Contract for Local Currency Transactions              | 3-106 |
|    | 3.41 | Corresp  | oondent Bank Maintenance                                                         | 3-107 |
|    |      | 3.41.1   | Invoking the Correspondent Bank Maintenance Screen                               | 3-107 |
|    | 3.42 | Credito  | r Direct Debit Agreement History                                                 | 3-109 |
|    |      | 3.42.1   | Invoking the Creditor Direct Debit Agreement History                             | 3-109 |
|    |      | 3.42.2   | Viewing Creditor Direct Debit Agreement History                                  | 3-109 |
|    | 3.43 | Debtor   | Direct Debit Agreement History                                                   | 3-111 |
|    |      | 3.43.1   | Invoking the Debtor Direct Debit Agreement History                               | 3-111 |
|    |      | 3.43.2   | Viewing Debtor Direct Debit Agreement History                                    | 3-112 |
|    | 3.44 | Debtor   | Direct Debit Instructions History                                                | 3-113 |
|    |      | 3.44.1   | Invoking the Debtor Direct Debit Instructions History Screen                     | 3-113 |
|    |      | 3.44.2   | Viewing Debtor Direct Debit Instructions History                                 | 3-113 |
| 4. |      | -        | ttributes Specific to Payments and s Products                                    | 4-1   |
|    | 4.1  |          | t Detail Maintenance                                                             |       |
|    |      | 4.1.1    | Invoking the Product Definition Screen                                           |       |
|    |      | 4.1.2    | Preferences Button                                                               |       |
|    |      | 4.1.3    | Tax Button                                                                       |       |
|    | 4.2  |          | Authorization (A1) Details                                                       |       |
|    |      | 4.2.1    | Invoking the Authorizer 1 Queue Screen                                           |       |
|    | 4.3  |          | Authorization (A2) Details                                                       |       |
|    |      | 4.3.1    | Invoking the Authorizer 2 Queue                                                  |       |
|    | 4.4  |          | e Queue Details                                                                  |       |
|    |      | 4.4.1    | Invoking the Transaction Release Queue                                           |       |
|    | 4.5  | Validati | ons for Product and Collection Type Combinations                                 |       |

|    | 4.6         | Outgoing Payment Transaction |                                                                    |       |
|----|-------------|------------------------------|--------------------------------------------------------------------|-------|
|    |             | 4.6.1                        | Processing of Outgoing Payment Transaction                         | 4-38  |
|    |             | 4.6.2                        | Window Periods for Outgoing Payments                               | 4-41  |
|    | 4.7         | Incomir                      | ng Payment Transaction                                             | 4-42  |
|    |             | 4.7.1                        | Processing an Incoming Payment Transaction                         | 4-42  |
|    |             | 4.7.2                        | Viewing Incoming Transaction Authorization Details                 | 4-42  |
|    |             | 4.7.3                        | Viewing Repair Queue                                               | 4-44  |
|    |             | 4.7.4                        | Repair Button                                                      | 4-45  |
|    |             | 4.7.5                        | Reject Button                                                      | 4-46  |
| 5. | Proc        | essing                       | a Payment or Collection Transaction                                | . 5-1 |
|    | 5.1         | _                            | nt/Collection Transactions Details                                 |       |
|    |             | 5.1.1                        | Entering a Transaction                                             |       |
|    |             | 5.1.2                        | Main Tab                                                           |       |
|    |             | 5.1.3                        | Transaction Details Tab                                            |       |
|    |             | 5.1.4                        | Collection Details Tab                                             |       |
|    |             | 5.1.5                        | Party Details Tab                                                  |       |
|    |             | 5.1.6                        | Message Details Tab                                                |       |
|    |             | 5.1.7                        | UDF Tab                                                            |       |
|    |             | 5.1.8                        | Split Details Button                                               |       |
|    |             | 5.1.9                        | MIS Details Button                                                 |       |
|    |             | 00                           | Event Details Button                                               |       |
|    |             | 5.1.11                       | Duplication Details Button                                         |       |
|    |             | -                            | Project Details Button                                             |       |
|    |             | 5.1.13                       | Tax Button                                                         |       |
|    |             | 5.1.14                       |                                                                    |       |
|    |             |                              | Viewing Payments and Collection Transactions                       |       |
|    | 5.2         |                              | ed Entry of Payments and Collection Transactions                   |       |
|    | <b>5.</b> Z | 5.2.1                        |                                                                    |       |
|    | 5.3         |                              | Invoking PC Fast Transaction Input Screen                          |       |
|    | 5.5         |                              |                                                                    |       |
|    |             | 5.3.1                        | Authorizing a Transaction                                          |       |
|    |             | 5.3.2                        | Invoking the Payments and Collections Transaction Authorize Screen |       |
|    |             | 5.3.3                        | Reject Button                                                      |       |
|    |             | 5.3.4                        | Error Button                                                       |       |
|    |             | 5.3.5                        | Change Log Button                                                  |       |
|    |             | 5.3.6                        | Amending Authorized Contracts                                      |       |
|    |             | 5.3.7                        | Viewing Transaction Authorization Details                          |       |
|    | 5.4         |                              | rel Authorization of a Contract                                    |       |
|    | 5.5         |                              | on Transaction                                                     |       |
|    |             | 5.5.1                        | Operations on Collection Transaction                               |       |
|    |             | 5.5.2                        | Collection Status of a Transaction                                 |       |
|    |             | 5.5.3                        | Status of a Transaction                                            |       |
|    | 5.6         |                              | ge Rate for a Transaction                                          |       |
|    | 5.7         | •                            | Exchange Rates Authorization                                       |       |
|    | 5.8         | Exchan                       | ge Rate Refresh                                                    | 5-55  |
|    |             | 5.8.1                        | Invoking the Exchange Rate Refresh Screen                          | 5-55  |
|    | 5.9         | Credit E                     | Exceptions                                                         |       |
|    |             | 5.9.1                        | Invoking the Credit Exception Queue                                |       |
|    | 5.10        | Custom                       | er Legs Consolidation                                              | 5-57  |
|    |             |                              | Accounting Entries for Customer Legs Consolidation                 |       |
|    |             | 5.10.2                       | Invoking the Consolidation Summary Screen                          | 5-59  |
|    |             |                              |                                                                    |       |

| 5.11         | Consolidation Exception Queues                                            | 5-59 |
|--------------|---------------------------------------------------------------------------|------|
|              | 5.11.1 Invoking the Consolidation Exception Queue                         | 5-59 |
| 5.12         | Transaction History Summary                                               | 5-61 |
|              | 5.12.1 Invoking the Transaction History Summary Screen                    | 5-62 |
| 5.13         | Transaction Exception Summary                                             | 5-62 |
|              | 5.13.1 Invoking the Transaction Exception Summary Screen                  | 5-63 |
| 5.14         | Split Transactions Summary                                                | 5-63 |
|              | 5.14.1 Invoking the Split Transaction Summary Screen                      |      |
| 5.15         | Process Exception Queues                                                  |      |
|              | 5.15.1 Invoking the Process Exception Queue Screen                        |      |
| 5.16         | Exchange Rate Queues                                                      |      |
|              | 5.16.1 Invoking the Exchange Rate Queue Screen                            |      |
| 5.17         | Periodic Exception Queues                                                 |      |
| ••••         | 5.17.1 Invoking the Periodic Exception Queue Screen                       |      |
| 5.18         | The Batch Browser                                                         |      |
| 0.10         | 5.18.1 Viewing Batches Summary                                            |      |
| 5.19         | Updating Cut-Off Time Status                                              |      |
| 0.10         | 5.19.1 Invoking the Cutoff Time Update Screen                             |      |
| 5.20         | SEPA Credit Transfers and Direct Debits                                   |      |
| 5.20         | Payment Cancellation Request                                              |      |
| 0.21         | 5.21.1 Recalling Credit Transfer - Camt.056.001.01                        |      |
| 5.22         | Handling Cancellation of Outgoing Payments & Collections                  | 5-75 |
| -            | dispatched to CSM                                                         | 5-78 |
| 5.23         | Handling Manual Rejection of Cancellation (Camt.056) for                  | 0.0  |
| 0.20         | Payments and Collections                                                  | 5-78 |
|              | 5.23.1 Payments and Collections Cancellation (PCDRCLIN)                   |      |
|              | 5.23.2 Credit Validation File (CVF) Process                               |      |
|              | 5.23.3 Settled Credit File (SCF) Process                                  |      |
|              | 5.23.4 Debit Verification File (DVF) Messages                             |      |
|              | 5.23.5 Debit Notification File (DNF) Process                              |      |
|              | 5.23.6 Incoming Cancellation Exceptions Queue (PCSCANEX)                  |      |
| 5.24         | SEPA Payment Cancellation Summary Details                                 |      |
|              | 5.24.1 Invoking the SEPA Payment Cancellation - Summary Screen            |      |
| 5.25         | Incoming Camt.056 Messages                                                |      |
|              | 5.25.1 Invoking the Incoming Payment Cancellation Approval Screen         |      |
| 5.26         | Handling of Camt.056 for Incoming payments in Transaction Repair queue    |      |
| 5.27         | Handling of Camt.056 for Incoming Collections in Transaction Repair queue |      |
| 5.28         | Handling Conflict Scenarios                                               |      |
| 5.29         | Viewing SEPA Payment Cancellation Approval Summary Details                |      |
| 0.20         | 5.29.1 Invoking the SEPA Payment Cancellation Approval - Summary Screen . |      |
| 5.30         | Negative Answer to Recall of a Credit Transfer - Camt.029.001.03          |      |
| 5.31         | Incoming Camt.029.001.03                                                  |      |
| 5.32         | Maintaining Parameters for SEPA Transactions                              |      |
| 5.33         | SEPA Transaction Process Flow                                             |      |
| 5.34         | Validations done on the SCT and SDD Messages                              |      |
| 5.34<br>5.35 | Refund Compensation and Balancing Payment for Debtor Bank                 |      |
| 5.36         | Dispatch File Parameters                                                  |      |
| 0.00         | 5.36.1 Invoking the Dispatch File Parameters                              |      |
| F 07         | Dispatch File Generation                                                  |      |
| 5.37         | •                                                                         |      |
|              | 5.37.1 Invoking the Dispatch File Generation Screen                       | 0-99 |

|    | 5.38 | -              | nt Gateway Message Browser                            |       |
|----|------|----------------|-------------------------------------------------------|-------|
|    |      |                | Invoking the Common Payment Message Browser           |       |
|    | 5.39 | •              | nt Gateway Message Bulks                              |       |
|    |      | 5.39.1         | Invoking the Payment Gateway Message Bulk Screen      | 5-102 |
|    | 5.40 |                | nt Status Report                                      |       |
|    |      | 5.40.1         | Handling Payment Status Report                        | 5-104 |
|    |      | 5.40.2         | Processing Pacs.002 Messages (Payments)               | 5-105 |
|    |      |                | Processing pacs.002 messages (Collections)            |       |
|    |      |                | Processing Re-activation Event                        |       |
|    | 5.41 | Black L        | ist and White List of Creditors                       | 5-108 |
|    | 5.42 | Managi         | ing Mandate                                           | 5-109 |
|    |      | 5.42.1         | Validating Mandate Existence for incoming collections | 5-110 |
|    |      | 5.42.2         | Restricting Automatic Upload of Mandate               | 5-112 |
|    | 5.43 | Expiry I       | Date Processing                                       | 5-112 |
|    | 5.44 | Maximu         | um Amount per Transaction Restrictions                | 5-112 |
|    | 5.45 | Maximu         | um Amount per Calendar Year Restrictions              | 5-113 |
|    | 5.46 | Numbe          | r of Transactions Restrictions per Calendar Year      | 5-114 |
| 6. | Levy | /ing Cł        | narges on Payments and Collections Transactions       | 6-1   |
|    | 6.1  | Charge         | Specifications for a Payment/Collection Product       | 6-1   |
|    |      | 6.1.1          | Invoking the Products Condition Maintenance Screen    |       |
|    |      | 6.1.2          | Specifying Charge Components                          |       |
|    |      | 6.1.3          | Specifying Charges                                    |       |
|    | 6.2  | Charge         | 9 Rules                                               |       |
|    |      | 6.2.1          | Setting up Charge Rules                               |       |
|    |      | 6.2.2          | Invoking the ICCF Rule Maintenance Screen             |       |
|    | 6.3  | Parame         | eter Specification for Charge Rule Application        |       |
|    |      | 6.3.1          | Invoking the Charge Class Maintenance Screen          |       |
|    | 6.4  |                | Account Maintenance                                   |       |
|    | -    | 6.4.1          | Maintaining Charge Accounts                           |       |
|    |      | 6.4.2          | Invoking the Charge Account Maintenance Screen        |       |
|    | 6.5  |                | Product Categories Maintenance                        |       |
|    | 0.0  | 6.5.1          | Invoking the Payments and Collections Charge Category |       |
|    |      | 0.017          | Maintenance Screen                                    | 6-8   |
| 7. | Outo | aoina F        | Payments Workflow                                     | 7-1   |
|    | 7.1  |                | ng Payments                                           |       |
|    |      | 7.1.1          | Outgoing Payments Workflow                            |       |
|    |      | 7.1.2          | Outgoing Payments Product Definition                  |       |
|    |      | 7.1.3          | Specifications for Outgoing Payments Workflow in the  |       |
|    |      | 1.1.0          | Oracle FLEXCUBE Clearing Gateway                      | 7-2   |
|    |      | 7.1.4          | Outgoing Payments Product Category Definition         |       |
|    | 7.2  |                | ge Status of a Contract                               |       |
| 8. |      |                | and Collections - Operations and Processes            |       |
| 0. | 8.1  |                | Process for the Payments and Collections Module       |       |
|    | 0.1  | 8.1.1          | Invoking Mandatory Batch Program Maintenance Screen   |       |
|    |      | 8.1.2          | Periodic Instructions                                 |       |
|    |      | 8.1.2<br>8.1.3 |                                                       |       |
|    | 0.0  |                | Periodic Instruction Execution Batch                  |       |
|    | 8.2  | -              | ound Processes                                        |       |
|    | 0.0  | 8.2.1          | Viewing Background Processes                          |       |
|    | 8.3  |                | rowser                                                |       |
|    |      | 8.3.1          | Invoking the Jobs Browser Screen                      | ŏ-/   |

| 8.4  | The Online Mode                                                                                                    | 8-8                                        |
|------|----------------------------------------------------------------------------------------------------|--------------------------------------------|
| 8.5  | Contract Partitions                                                                                                    | 8-8                                        |
|      | 8.5.1 Invoking the Payments and Collections Partition                                                                                                    |                                            |
|      | Sequence Maintenance Screen                                                                                                    | 8-8                                        |
| 8.6  | Customer Consolidation Batch                                                                                                    | 8-9                                        |
|      | 8.6.1 Processing of Logging the Batch into Consolidation Summary Screen                                                                                        | 8-9                                        |
|      | 8.6.2 Processing EOD for Expiry of Beneficiary Registration                                                                                                    | . 8-11                                     |
| 8.7  | Notify KYC Status of P2P Beneficiary                                                                                                    | . 8-11                                     |
| 8.8  | Notify Successful P2P Final Payment                                                                                                    | . 8-12                                     |
| 8.9  | Notify Rejected Test Transaction and P2P Final Payment                                                                                                    | . 8-12                                     |
| 8.10 | Notify Rejected Status of Payment Request                                                                                                    | . 8-12                                     |
| 8.11 | Notify for Split Event                                                                                                    | . 8-12                                     |
| 8.12 | Notify for Reversal of Payment                                                                                                    | . 8-13                                     |
| 8.13 | Notify on Consolidation of Contract                                                                                                    | . 8-13                                     |
| 8.14 | Transaction Processing                                                                                                    | . 8-13                                     |
| Ann  | exure A - Accounting Entries and Advices                                                                                                    | 9-1                                        |
| 9.1  | Events for the Payments and Collections Module                                                                                                    | 9-1                                        |
| 9.2  | Accounting Roles                                                                                                    | 9-2                                        |
| 9.3  | Product Type and Event Code and Accounting Entry Combinations                                                                                                  | 9-3                                        |
|      | 9.3.1 Events for Payment and Collection Products                                                                                                    | 9-3                                        |
|      | 9.3.2 Accounting Entries                                                                                                    | 9-6                                        |
| 9.4  | Event- Advices for PCs                                                                                                    | . 9-17                                     |
| 9.5  | Credit Acknowledgement Messages                                                                                                    | . 9-19                                     |
| Rep  | orts                                                                                                    | 10-1                                       |
| 10.1 | Reports Generation                                                                                                    | . 10-1                                     |
| 10.2 | •                                                                                                    |                                            |
|      |                                                                                                    |                                            |
|      | <b>c , ,</b>                                                                                                    |                                            |
| 10.3 | •                                                                                                    |                                            |
|      |                                                                                                    |                                            |
|      |                                                                                                    |                                            |
| Fun  | ction ID Glossary                                                                                                    | 11-1                                       |
|      | 8.5<br>8.6<br>8.7<br>8.8<br>8.9<br>8.10<br>8.11<br>8.12<br>8.13<br>8.14<br><b>Ann</b><br>9.1<br>9.2<br>9.3<br>9.4<br>9.5<br><b>Rep</b><br>10.1<br>10.2<br>10.3 | <ul> <li>8.5 Contract Partitions</li></ul> |

# 1. Preface

# 1.1 Introduction

This manual is designed to help you to quickly get familiar with the Payments and Collections module of Oracle FLEXCUBE. It takes you through the various stages in processing a Payments or Collections transaction.

You can further obtain information specific to a particular field by placing the cursor on the relevant field and striking <F1> on the keyboard.

# 1.2 <u>Audience</u>

| Role                                                                | Function                                                                                                    |
|---------------------------------------------------------------------|----------------------------------------------------------------------------------------------------|
| Back Office Trade Finance<br>Department Clerks                      | PC Contract Input functions except Authorization.                                                                                                    |
| Back Office Trade Finance<br>Department Officers                    | PC Contract Authorization, maintenance of static data specific to the BC module                                                                                           |
| Front end Trade Finance<br>Product Managers                         | PC Product definition functions excluding authorization.<br>BC Report/Query functions                                                                                     |
| End of Day Operators                                                | End and beginning of day related processing functions.<br>PC Report/Query functions.                                                                                      |
| Bank's Financial Controller/<br>Trade Finance Department<br>Manager | Branch level processing related setup for PC module<br>and Authorization of the same Authorization of PC prod-<br>uct definitions/amendments<br>PC Report/Query functions |
| MIS Department Officers                                             | PC Query/Report functions                                                                                                    |

This manual is intended for the following User/User Roles:

# 1.3 **Documentation Accessibility**

For information about Oracle's commitment to accessibility, visit the Oracle Accessibility Program website at <a href="http://www.oracle.com/pls/topic/lookup?ctx=acc&id=docacc">http://www.oracle.com/pls/topic/lookup?ctx=acc&id=docacc</a>.

# 1.4 Organization

This manual is organized into the following chapters:

| Chapter Description |                                                                                                    |
|---------------------|----------------------------------------------------------------------------------------------------|
| Chapter 1           | About this Manual gives information on the intended audience. It also lists the various chapters covered in this User Manual. |
| Chapter 2           | Payments and Collections - An Overview provides a snapshot of the fea-<br>tures of the module                                 |

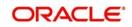

| Chapter 3Maintaining Information Specific to the Payments and Collections<br>describes the procedure to set up reference information related to the<br>module.     |                                                                                                    |
|----------------------------------------------------------------------------------------------------|----------------------------------------------------------------------------------------------------|
| Chapter 4Defining Attributes Specific To Payments And Collections Products<br>about defining the attributes specific to setting up a Payments and<br>tion product. |                                                                                                    |
| Chapter 5Processing a Payment or Collection Transaction deals with the seque<br>of events involved, to process Payments and Collection transactions.               |                                                                                                    |
| Chapter 6Levying Charges on Payments and Collections Transactions provide<br>snapshot of the charges applicable for Payment and Collection trans<br>tions          |                                                                                                    |
| Chapter 7                                                                                                    | <i>Outgoing Payments Workflow explains how you can use the outgoing pay-<br/>ments workflow facility</i>                                            |
| Chapter 8                                                                                                    | Payments and Collections-Operations and Processes explains the opera-<br>tions and background processes for the Payments and Collection module.     |
| Chapter 9                                                                                                    | Annexure A - Accounting Entries And Advices acquaints you with the accounting entries and advices generated in the Payments and Collections module. |
| Chapter 10                                                                                                    | <i>Reports</i> explains about the types of reports that can be generated for this module.                                                           |
| Chapter 11                                                                                                    | <i>Function ID Glossary</i> has alphabetical listing of Function/Screen ID's used in the module with page references for quick navigation.          |

# 1.5 <u>Abbreviations</u>

| Abbreviation | Description                                                                          |
|--------------|--------------------------------------------------------------------------------------|
| System       | Unless and otherwise specified, it shall always refer to Oracle FLEX-<br>CUBE system |
| EOD          | End Of Day                                                                           |
| CL           | Consumer Lending                                                                     |
| SEPA         | Single Euro Payments Area                                                            |

# 1.6 Related Documents

You may need to refer to any or all of the User Manuals while working on the PC module:

- Procedures
- Products
- User Defined Fields

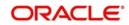

# 1.7 Glossary of Icons

This User Manual may refer to all or some of the following icons:

| lcons | Function    |
|-------|-------------|
| ×     | Exit        |
| +     | Add row     |
| Ţ     | Delete row  |
| Q     | Option List |

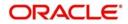

# 2. Payments and Collections - An Overview

The Payments and Collections (PC) Module of Oracle FLEXCUBE helps you process local currency funds transfer transactions initiated either by your customer through an Electronic Banking System, or by your staff in any of your branches on behalf of a customer. The PC module handles the following types of transactions:

- Payment transactions involving the transfer of funds from one's own account to another account (s). Such transactions are initiated by the debtor who instructs his bank (debtor's bank) to draw / transfer a certain amount from his (debtor's) account, to the creditor's account in the creditor's bank.
- Collection transactions involving the transfer of funds from a different account into one's own account; Such transactions are initiated by the creditor who instructs his bank (the creditor's bank) to draw a certain sum from the debtor's account (in the debtor's bank), assuming that such an agreement exists between the debtor and the creditor of the transaction and between them and their respective banks.

Collection transactions are of two types:

- Direct Debit transactions (DD)
- Request for Debit transactions (RFD)

To process collection transactions, the creditor's bank will send a message (Outgoing DD/ RFD) to the debtor's bank. The debtor's bank will receive the message (Incoming DD/RD) and after performing the required validations (availability of funds, agreement details etc.), will draw the specified amount from the debtor's account and transfer it to the creditor's bank. In case of an RFD an approval message needs to be sent to the creditor's bank, but in case of a DD no response needs to be sent. A DD agreement is deemed to be approved in case no response is received from the debtor's bank within a specific number of days.

If for some reasons (insufficiency of funds for instance), the debtor's bank rejects the Incoming DD/RFD, the message will result in a Reject of Incoming DD/RFD. On the creditor's side, the same will be processed as a Reject of Outgoing DD/RFD.

This chapter contains the following sections:

- Section 2.1, "Difference between DD and RFD"
- Section 2.2, "Module Specific Information Maintenance"
- Section 2.3, "Products Maintenance"
- Section 2.4, "Payments Contract Batch Processing"

## 2.1 Difference between DD and RFD

The primary difference between a DD and an RFD transaction is that a DD will be considered processed/settled if not rejected within the stipulated period known as the response period. An RFD, on the other hand, will be considered closed if not approved within the specified response period. Further, you can recall a DD whereas an RFD cannot be recalled. A recall is initiated by the debtor when he chooses to re-collect his funds from the creditor's account.

The various types of collection transactions can be summarized as follows:

#### **Direct Debit (DD) Transactions**

- 1. Outgoing Direct Debits
- 2. Incoming Direct Debits

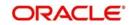

- 3. Reject of Outgoing Direct Debits
- 4. Reject of Incoming Direct Debits
- 5. Recall of Outgoing Direct Debits
- 6. Recall of Incoming Direct Debits

#### **Request for Debit (RFD) Transactions**

- 1. Outgoing Request for Debits
- 2. Incoming Request for Debits
- 3. Approval of Incoming Request for Debits (results in an Outgoing Payment)
- 4. Approval of Outgoing Request for Debits (results in an Incoming Payment)
- 5. Reject of Outgoing Request for Debits
- 6. Reject of Incoming Request for Debits

In the Payments module, you can perform the following operations:

- Module specific Static data maintenance
- Product definition
- Contract input
- Transaction processing
- Process Monitoring and Recovery
- Batch Processing
- Generation of Advices

## 2.2 <u>Module Specific Information Maintenance</u>

Before you begin operations in the Payments and Collections module of Oracle FLEXCUBE, you have to maintain certain information that is required to process the transactions that you receive. This maintenance is done in screens invoked from the Application Browser.

#### Local Bank Directory Maintenance

You can maintain a directory of Local Clearing Banks in the Local Banks screen. In this screen, you have to specify a unique Code for the bank a brief description. In addition, you can capture the addresses of the bank, its stage of transition to the IBAN Format, and the various clearing networks supported by the bank. You can also indicate whether the bank supports DD and RFD transactions.

#### **Clearing Network Maintenance**

You can define the networks (such as SORBNET) over which you communicate with banks and other financial institutions for transactions.

#### **Bank Redirection Maintenance**

On occasion, the transactions involving a specific bank may have to be redirected to another bank. You can capture this information in the Bank Redirection Maintenance screen.

#### **Account Redirection Maintenance**

The transactions involving a specific account in Oracle FLEXCUBE may have to be redirected to another account maintained in Oracle FLEXCUBE. You can capture this information in the Account Redirection Maintenance screen.

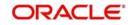

#### **Upload Source Maintenance**

You can maintain the different sources from which you receive transactions as part of the Upload Source Maintenance. The details of such transactions are uploaded from such external sources into Oracle FLEXCUBE.

#### **Upload Source Parameters Maintenance**

You can define certain parameters for a product category and upload source combination. As part of the parameters you specify for the combination, you can specify details such as the transaction retention period, and if transactions should be automatically authorized, etc.

#### **Customer Station Maintenance**

In the Customer Station Maintenance screen, you can specify the authorized customers and the accounts for a specific station and source combination. All transactions that you receive will be validated for the existence of a valid Customer Station and Account.

#### **Client Agreement Maintenance**

You can capture customer agreements relating to a product in the Customer Agreements screen. For the transactions processed under a specific product, involving a specific customer, you can specify the manner in which the value date of the accounting entries for the customer leg of the transaction should be arrived at; the cut-off time, whether consolidation is required or not and other such parameters which take precedence over the parameters defined at the product level.

While generating outgoing DD collections on behalf of your customers, you should maintain the Creditor's DD agreements wherein the details pertaining to the debtor's account, bank and agreement ID are captured.

Similarly, while receiving incoming DD's on behalf of your customers you must ensure that you maintain DD agreements wherein the details pertaining to the creditor such as the creditor's bank, account number and agreement ID are captured.

#### **Account Statement Fields Definition**

You can specify the fields that should be included in the account statements that you generate. You can do this in the Account Statement Fields screen. You can specify a maximum of fifteen fields for an account statement. You must also specify the sequence in which the fields must be displayed in the account statements. The fields are defined for a product type and product code combination.

#### User Defined Fields (UDF) and User Defined LOV Maintenance

You can define additional fields required for processing DD and RFD transactions through the User Defined Fields screen. You can also maintain a list of possible values for the User Defined Values.

#### **Reject Code Maintenance**

DD and RFD transactions may be rejected because of several reasons. You can associate the appropriate reject code with such transactions. Reject codes are maintained in the Reject Code screen.

#### **Debtor Customer Category Maintenance**

You can maintain debtor categories through the Debtor Customer Category screen. This will enable you to define preferences for a debtor category instead of defining for each debtor participating in DD and RFD transactions. The preferences for a category are maintained in the Product Debtor Category Preferences screen.

#### **Charge Product Category Maintenance**

Maintaining charge categories will allow you to collate statistics involved in payment and collection transactions. Using the data that is collated you will be able to define appropriate charges for processing transactions.

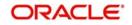

#### Charge Account Mapping

Typically, the processing charges are debited to the customer account involved in the transaction. However, through the Charge Account Mapping screen, you can specify a different account, for collecting such charges

### 2.3 Products Maintenance

This section contains the following topics:

• Section 2.3.1, "Product Categories"

#### 2.3.1 Product Categories

You may process transactions, which involve transfer of funds between accounts maintained at your bank. You can define this type of local payment as a product in the P&C module. You can define products for each type of DD and RFD transactions mentioned earlier.

#### The advantages of defining a product

Let us consider the steps involved in processing an outgoing payment instruction (involving a foreign currency account) at your bank. Your specifications would include the following:

- The type of payment being made (that is, outgoing in this case)
- The Clearing Mode
- The Clearing Network
- The Exchange Rate applicable
- The Customer Entry days
- The Customer Entry Value days
- The Counterparty Entry days
- The GLs to which the accounting entries should be posted
- The advices that should be generated

If you process a thousand such outgoing payments, you would need to repeat these operations as many times.

By defining outgoing payments involving an incoming or outgoing collection as a product in Oracle FLEXCUBE, and defining standard attributes for it, you can make the task of processing such payments easier.

You can define the following broad parameters for a product:

- Product Preferences
- Events and Accounting Entry Definition
- Advices to be generated for the various events
- MIS Definition

Once you have created a product, you can associate it with a 'product category'. A product category helps in identifying the product that should be used to process a transaction that is received.

A product category can be of either of the following types:

- Incoming
- Outgoing

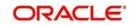

Once you have maintained the basic details for a category, you can proceed to associate products that have been created at your bank, with the category. For a product category, you have to identify products for the following types of processing:

- Book Transfers
- Internal Clearing
- External Clearing

For internal and external clearing, you also have to specify the sequence in which the products should be taken up for product resolution. Depending on the sequence, the appropriate product will be associated when a transaction is initiated in the system.

An outgoing transfer includes information about the outgoing product category. When this transaction is received, Oracle FLEXCUBE resolves the product to be used for processing as follows:

#### Case One

- The outgoing product category maintenance is referred.
  - If a book transfer, the system picks up the outgoing book transfer product specified here (the customer leg is processed using this product).
  - The Incoming Product Category specified for the outgoing product is picked up.
  - The Incoming Product Category maintenance is referred and the product which corresponds to the incoming transaction within this product category is picked up. The counterparty leg of the transaction is processed using this product.

#### Case Two

- The outgoing product category maintenance is referred.
  - If the transaction does not fit the specifications of the book transfer product, the system tries to fit the transaction in the list of internal clearing products you have maintained (in the sequence you have specified).
  - If the transaction fits the parameters defined for an internal clearing product, the transaction is processed using the product.

#### Case Three

- The outgoing product category maintenance is referred.
  - If the transaction does not fit the specifications defined for any internal clearing product, the system tries to match the transaction with the external clearing products you have specified for the product category (in the sequence you have specified).
  - The transaction is then processed using the first product in the list of external clearing product whose parameters match that of the transaction.

Apart from specifying the different clearing products, you can specify certain preferences for a product category. The preferences you specify for a category determine the manner in which transactions are ultimately processed.

### 2.4 <u>Payments Contract Batch Processing</u>

A payment transaction from an electronic banking system is handed off to the Incoming Message Queue of Oracle FLEXCUBE. The message is then translated into contract details by the interface function. The transaction details are then handed off to the P&C module. Uploaded transactions will ideally be one of following categories:

• Outgoing/Incoming Payments initiated by Electronic Banking

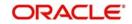

- Outgoing/Incoming Collections initiated by Electronic Banking
- Incoming leg of Internal Transactions

All uploaded contracts, along with the contract manually entered by the user from Online Screen, form part of the processing queue. Preliminary validations are done for checking the integrity of the contract data. Validations are made along the following parameters:

- Upload Source
- Product Category
- Customer and Customer Account
- Bank Code
- Clearing Network
- Product Code
- Activation Date
- User Defined Fields (UDFs)
- Customer Agreements

Based on the validations made, the contract is moved to appropriate queue for event processing/error handling. Processed contracts are authorized based on the authorization parameter maintained in the Upload Source.

Depending on the errors encountered during processing, the transactions will be handed off to the appropriate exception queue. The following exception queues are available to view the details of contracts with exceptions:

#### **Processing Exception Queue**

This queue displays the details of transactions for which an exception is raised during processing. The system can raise an exception during charge computation or advice generation.

#### **Credit Exception Queue**

Transactions that were rejected due to unavailability of funds will be displayed in this queue.

#### **Consolidation Exception Queue**

All transactions that were rejected due to errors in posting the consolidated entry will be displayed in this queue.

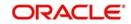

# 3. Maintaining Information Specific to Payments and Collections

Before you begin operations in the Payments and Collections (PC) module of Oracle FLEXCUBE, you must maintain certain basic information in the system. For example, you must maintain the:

- Local Bank Directory
- Clearing Networks
- Upload Sources
- Bank Redirection details

This data is essential for processing the payments and collections transactions during the course of the day.

Data of this sort is referred to as 'Static Data' because it remains constant over a period of time.

This chapter contains the following sections:

- Section 3.1, "Static Data Maintenance"
- Section 3.2, "Information Maintenance Specific to PC Module"
- Section 3.3, "Bank Code Types"
- Section 3.4, "Bank Directory"
- Section 3.5, "Clearing Network Details"
- Section 3.6, "Redirection Details Maintenance for Bank"
- Section 3.7, "Clearing Network Qualifier Details"
- Section 3.8, "Network Calendar"
- Section 3.9, "Purpose Code"
- Section 3.10, "Window Period Information"
- Section 3.11, "Redirection Details Maintenance for Account"
- Section 3.12, "Beneficiary Accounts for Counterparty Bank"
- Section 3.13, "P2P Beneficiary Details"
- Section 3.14, "P2P Payments Parameters"
- Section 3.15, "P2P Payments Beneficiary Registration Queue"
- Section 3.16, "Upload Sources"
- Section 3.17, "Parameter Specification for a Source"
- Section 3.18, "Customer Agreements"
- Section 3.19, "Creditors Maintenance"
- Section 3.20, "DD Agreement Details Maintenance for Creditors"
- Section 3.21, "DD Agreement Details Maintenance for Debtors"
- Section 3.22, "Debtor Direct Debit Instructions Maintenance"
- Section 3.23, "Mandate Cancellation Charge Details"
- Section 3.24, "Customer Stations"
- Section 3.25, "Product Categories Maintenance"
- Section 3.26, "Learning Database Creation"
- Section 3.27, "User Defined Fields for Account Statements"

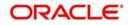

- Section 3.28, "UDF Details"
- Section 3.29, "Fields to be Included in Account Statements"
- Section 3.30, "Reject Code Maintenance"
- Section 3.31, "Debtor Customer Categories"
- Section 3.32, "Preferences Definition for a Combination of a Product and a Debtor Category"
- Section 3.33, "Periodic Instructions Maintenance"
- Section 3.34, "Dispatch File Maintenance"
- Section 3.35, "Incoming Payments"
- Section 3.36, "Outgoing Payments for Local Currency Transactions in Other Modules"
- Section 3.37, "Payments Module Settlement Details to other Modules"
- Section 3.38, "Local Clearing and Cover Details for Customer Settlement Instructions"
- Section 3.39, "Local Clearing and Cover Details for Settlement Messages"
- Section 3.40, "Generation of the Local Payments Contract for Local Currency Transactions"
- Section 3.41, "Correspondent Bank Maintenance"
- Section 3.42, "Creditor Direct Debit Agreement History"
- Section 3.43, "Debtor Direct Debit Agreement History"
- Section 3.44, "Debtor Direct Debit Instructions History"

## 3.1 Static Data Maintenance

The static data maintained in Oracle FLEXCUBE can either be common to several modules or be specific to a module. For example, data relating to exchange rates is common to modules such as Foreign Exchange, Funds Transfer, Payments, etc. Static Data that is commonly accessed by several modules is maintained in the Core Services module.

Data that is specific to a module is maintained in the module itself. For example, the details relating to the clearing networks that you support are specific to the Payments and Collections module. It is, therefore, maintained in the PC module.

## 3.2 Information Maintenance Specific to PC Module

Before you proceed with operations in the Payments and Collections module, you must maintain the following information:

- Local Bank Directory
- Clearing Networks
- Bank Redirection details
- Account Redirection details
- Upload Sources
- Upload Source Parameters
- Products
- Client Agreements (after product maintenance)
- Customer Station details
- Details of Creditors
- Product Category (after product maintenance)
- Account Statement Fields

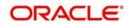

- User Defined Fields (UDF) and User Defined LOVs
- Reject Codes
- Debtor Customer Categories
- Charge Product Categories
- Charge Account Mappings
- Cover requirement

You can maintain this information in screens that are invoked from the Application Browser. The subsequent sections of this chapter talk about each of the above mentioned maintenances in detail.

### 3.3 Bank Code Types

This section contains the following topics:

• Section 3.3.1, "Maintaining the Bank Code Type"

### 3.3.1 Maintaining the Bank Code Type

You can maintain the different types of bank codes that you intend to maintain for banks in the System, through the 'Bank Code Type Maintenance' screen. This maintenance is required to distinguish between the types of bank codes.

You can invoke the 'Bank Code Type' screen by typing 'PCDNKTYP' in the field at the top right corner of the Application tool bar and click the adjoining arrow button.

| Bank C                | Code Type Maintenance          |                          |                                            |                  |                  |                                                          | - ×  |
|-----------------------|--------------------------------|--------------------------|--------------------------------------------|------------------|------------------|----------------------------------------------------------|------|
| New                   |                                |                          |                                            |                  |                  |                                                          |      |
| Bank Code Type * APAC |                                | Ba                       | nk Code Type Desi                          | cription * For A | APAC clearing tr |                                                          |      |
|                       |                                |                          |                                            |                  |                  |                                                          |      |
|                       |                                |                          |                                            |                  |                  |                                                          |      |
| Fields                |                                |                          |                                            |                  |                  |                                                          | ^    |
|                       | Maker 31555A<br>Checker 31555A | Date Time:<br>Date Time: | 2014-01-01 11:19:16<br>2014-01-01 11:19:16 | Mod No           | 1                | Record Status Open<br>Authorization Authorized<br>Status | Exit |

In this screen, you can specify the following details:

#### Bank Code Type

Specify the type of identifying code that will be maintained for a bank in the system – for instance, SWIFT, BIC, BLZ, IFSC and so on. This code is used to identify the type of Bank code maintained in bank directory.

IFSC code is a unique code used to identify the banks in NEFT/RTGS network.

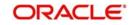

### Description

Specify an appropriate description of the type of bank code specified in the Bank Code Type field.

## 3.4 Bank Directory

This section contains the following topics:

- Section 3.4.1, "Maintaining the Bank Directory"
- Section 3.4.2, "Fields Button"

### 3.4.1 Maintaining the Bank Directory

You can maintain a list of 'Clearing Banks' participating in payments and collections transactions in the 'Bank Directory Maintenance' screen. You can invoke this screen by typing 'PCDBNKMT' in the field at the top right corner of the Application tool bar and click the adjoining arrow button.

| Bank Directory Maintenance |                                                      |                  |        |                      | - 0  |
|----------------------------|------------------------------------------------------|------------------|--------|----------------------|------|
| lew                        |                                                      |                  |        |                      |      |
| Bank Code                  | * BOFAGB22CLS                                        |                  |        |                      |      |
| Bank Code Type             | * CHAPS                                              |                  |        |                      |      |
| Bank Codetype Description  |                                                      |                  |        |                      |      |
|                            | * BOFAGB22CLS                                        |                  |        |                      |      |
| City                       | * GB                                                 |                  |        |                      |      |
| Address                    | * LN                                                 |                  |        |                      |      |
|                            |                                                      |                  |        |                      |      |
|                            |                                                      |                  |        |                      |      |
|                            |                                                      |                  |        |                      |      |
| Country Code               |                                                      |                  |        |                      |      |
| National Clearing Code     |                                                      |                  |        |                      |      |
| Valid From Date            | 2016-01-01                                           |                  |        |                      |      |
| Valid Till Date            | 9999-01-01                                           |                  |        |                      |      |
|                            | Main Bank ld Code Flag<br>Account Switch Participant |                  |        |                      |      |
| Branch Code                |                                                      |                  |        |                      |      |
|                            |                                                      |                  |        |                      |      |
| SWIFT Address              |                                                      |                  |        |                      |      |
|                            |                                                      |                  |        |                      |      |
| Customer No                |                                                      |                  |        |                      |      |
|                            | International Bank Account I<br>Internal Clearing    | Number Mandatory |        |                      |      |
| Fields                     |                                                      |                  |        |                      |      |
| Maker 2016-01-0            | 1 04:18                                              | Date Time:       | Mod No | Record Status        | Exit |
| Checker 2016-01-0          | 1 04:18                                              | Date Time:       |        | Authorization Status | EXIL |

In this screen, you can to maintain the following details:

#### Bank Code

Every bank with which you have a relationship for processing local payments, direct debits and requests for debit should be identified by a unique code. The clearing bank will be referred by this code throughout the system.

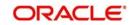

#### Bank Code Type

You can select the type of identification code being specified for the bank in the directory. For instance, it could be SWIFT, BIC, BLZ, IFSC and so on. The drop down list contains the bank code types maintained in the system, and you can choose the appropriate code type.

#### **Bank Name**

Specify the name of the bank maintained in the directory.

#### City

Specify the name of the city of the bank in the bank directory.

#### Address

In addition to the bank code, you can also capture the name of the bank and the address for correspondence.

#### Country

Specify the country of the bank in bank directory. This adjoining option list displays all valid country codes maintained in the system. You can choose the appropriate one.

#### Note

The country information is captured to enable Mantas to analyse the transactions for possible money laundering activities.

For more details on Mantas, refer 'Mantas' interface document.

#### **National Clearing Code**

Enter the national clearing code to be used in case the system is not able to resolve the TARGET-2 participant based on the bank code.

TARGET-2 is a high value Euro Payment clearing system.

For more information on TARGET-2, refer Maintaining Clearing Network details section.

#### Valid From Date

Specify the date from which the clearing code is valid.

#### Valid Till Date

Specify the date up to which the clearing code is valid.

#### Main Bank Identification Code Flag

Main BIC Flag is used to resolve 8 characters BIC. Check this option to indicate that the main BIC must be used if the bank code is incomplete.

#### **Account Switch Participant**

Check this box to indicate that the bank has registered for account switch service.

#### **Branch Code**

If the clearing bank being defined is a Oracle FLEXCUBE branch, you can select the appropriate branch code from the option-list available. Every branch in Oracle FLEXCUBE is identified by a unique branch code. A transaction routed through an internal branch will be processed as an Internal Book transfer.

#### SWIFT Address

If the clearing bank is part of the SWIFT network, you can select the corresponding SWIFT address from the available option-list.

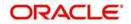

#### Customer

You can indicate the customer CIF linked to the clearing bank code, for which the bank directory details are being maintained. For incoming messages in which the clearing bank code (for which the CIF has been maintained) is the counterparty bank code, the CIF maintained here is used, along with the product category of the incoming queue to which the message has been routed, to determine the settlement account.

#### International Bank Account Mandatory

You can indicate whether outgoing payments booked for the bank with clearing networks for which IBAN validations are made, would be subject to IBAN validation for the counterparty account number.

Cover would be generated along with the payment Message as long as Payment message is linked as an advice to the PC Product [DCLG Event].

The cover message is sent to Direct Participant and Payment message to the addressable Indirect Participant.

#### **Internal Clearing**

You need to determine whether the Clearing Bank being defined is an internal entity or an external entity. (A transaction is recognized as an 'internal' type when it involves accounts maintained in Oracle FLEXCUBE and another maintained in any other system at your bank. In other words, the accounts belong to the same bank but are maintained in two different systems, Oracle FLEXCUBE being one of them. A transaction is recognized as an 'external' type when it involves accounts maintained in Oracle FLEXCUBE being one of them. A transaction is recognized as an 'external' type when it involves accounts maintained in Oracle FLEXCUBE and an external entity.

When processing transactions, the system looks up this directory and identifies a clearing bank as 'internal' if you have associated it with a valid branch code maintained in Oracle FLEXCUBE and opted for the 'Internal Clearing' option. If the clearing bank of the transaction is not specified for Internal Clearing, the system recognizes the clearing bank as an external entity.

#### **Clearing Participation**

#### **Clearing Network**

Typically, you would specify the clearing network for clearing banks that are defined for external clearing. To recall, external clearing involves accounts maintained in Oracle FLEXCUBE and an external entity. The clearing network will be used to send local payments, direct debits and requests for debit instructions from the bank.

#### **Direct/Indirect**

For each clearing network, you can specify the nature of the clearing relationship (whether direct or indirect). If the relationship with the entity is indirect, you have to indicate the name of the redirecting bank also.

Mention the account number that your bank maintains with the clearing network.

#### Cover

For each RTGS and Network combination, you can choose to generate both cover message and payment message for the direct participant of the counterparty. Check the Cover Message option against the clearing network if the cover message has to be generated along with the payment message. The system generates the cover message only if you have linked an advice format in the Dispatch event of Payment Product and also opted for cover message generation for the specified contract.

#### **Direct Bank Code**

For processing incoming payment messages, you can setup the following details in the 'PC Bank Directory' screen for the clearing network:

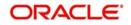

- For direct participants, the 'Direct' option can be chosen in the Direct / Indirect field
- For Addressable Indirect Participants, the 'Indirect' option can be specified, with Cover enabled and the Direct Bank Code (the option list in the Direct Bank Code field contains those bank codes for which the 'Direct' option has been specified for the Clearing Network)
- For Non Addressable Indirect Participants, the 'Indirect' option can be specified, without Cover and the Direct Bank Code.

#### Addressee

This will default to the Bank Code in case the Bank Code is a Direct Participant in the Network.

If the Bank Code is a Non-addressable indirect participant, then this will default to the Direct Participant Bank Code.

If the Bank Code is an addressable Indirect Participant, then this will default to the Bank Code.

You can also change the defaulted value if required.

#### Participation in Direct Debit and Request For Debit Transactions

You also need to indicate the type of transactions supported by the clearing network (whether DD and/or RFD transactions). This specification will be validated when the appropriate transaction type is being processed at your bank.

If not specified, the network will be used to process only payment transactions.

### 3.4.2 Fields Button

Click 'Fields' button to provide values for the UDFs associated with the screen.

### 3.5 <u>Clearing Network Details</u>

This section contains the following topics:

- Section 3.5.1, "Maintaining Clearing Network Details"
- Section 3.5.2, "Fields Button"

### 3.5.1 Maintaining Clearing Network Details

In the Clearing Networks screen, you can maintain the networks (such as SORBNET and ELIXIR) through which you communicate with other banks and financial institutions for funds transfers.

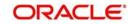

You can invoke this screen by typing 'PCDCLRNT' in the field at the top right corner of the Application tool bar and clicking the adjoining arrow button. The screen is as below:

| Vetwork                                                               |                            |    | Handoff Directory          |                           |   |  |  |
|-----------------------------------------------------------------------|----------------------------|----|----------------------------|---------------------------|---|--|--|
| Clearing Network                                                      | *                          |    | Incoming                   | 9                         | 1 |  |  |
| Description                                                           |                            |    | Outgoing                   |                           |   |  |  |
| Clearing Currency                                                     |                            |    | outgoing                   | - Keel                    | I |  |  |
| Clearing System Id Code                                               |                            | Ξ  |                            | IBAN Validation           |   |  |  |
| Network BIC                                                           |                            |    |                            | Indirect Participant      |   |  |  |
| notion bio                                                            |                            |    |                            |                           |   |  |  |
| RTGS                                                                  |                            |    | Network Qualifier          | <b>&gt;</b>               |   |  |  |
| Network Type                                                          | RTGS                       |    | Network Service Identifier |                           |   |  |  |
|                                                                       | Non - RTGS                 |    | SWIFT Type                 |                           |   |  |  |
|                                                                       | V New Cover format Require | ed |                            |                           |   |  |  |
|                                                                       |                            |    |                            |                           |   |  |  |
| Default Account                                                       |                            |    | Outgoing                   |                           |   |  |  |
| ncoming                                                               |                            |    | Branch Code                |                           |   |  |  |
| Branch Code                                                           |                            |    | Outgoing Currency Code     |                           |   |  |  |
| Incoming Currency Code                                                | ×E                         |    |                            |                           |   |  |  |
| Incoming Account                                                      | 75                         | 1  | Outgoing Account Z         |                           |   |  |  |
|                                                                       |                            | -  | Description                |                           |   |  |  |
| Description                                                           |                            |    |                            |                           | 5 |  |  |
| Dispatch Accounting Param                                             | eters                      |    | Outgoing Transaction Code  | ما <b>ل</b> مسا (2000)    |   |  |  |
| Dispatch Accounting Param                                             |                            |    | Outgoing Transaction Code  | Incoming Transaction Code |   |  |  |
| Dispatch Accounting Param                                             | eters<br>Nostro Account    |    |                            | Incoming Transaction Code |   |  |  |
| Dispatch Accounting Param                                             | eters<br>Nostro Account    |    |                            | Incoming Transaction Code |   |  |  |
| Dispatch Accounting Param                                             | eters<br>Nostro Account    |    | Modification               | Incoming Transaction Code |   |  |  |
| Dispatch Accounting Param Branch * Currency Dispatch accounting Param | eters<br>Nostro Account    |    |                            | Incoming Transaction Code |   |  |  |

In this screen, you should specify the following details:

#### Network

- The Name of the Clearing Network. This will uniquely identify the network in Oracle FLEXCUBE.
- A brief description of the network
- Clearing currency of the network
- Clearing system ID code Specify a value for the field, to identify a CSM .It is same for all the clearing networks created for different schemes. Also, static data for clearing system ID 'ST2' with description as 'EBA Clearing STEP 2' is available.
- Direct Participant Check the box, to indicate that the processing bank is either 'Direct Participant' or 'Indirect Participant' of the clearing network and /or the scheme.
- Clearing Network BIC

#### Handoff Directory

• The Incoming and Outgoing Handoff directories. Incoming and Outgoing transactions will be handed off to the respective directories that you indicate in this screen.

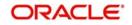

• IBAN validation for the Counterparty Account Number is required for outgoing payments and incoming collections using the clearing network.

#### Note

For SEPA products (PC products where Service Level Code is SEPA) system will do the IBAN validation even if the IBAN Validation check box is not checked. For Non SEPA products (PC products where Service Level Code is not SEPA) system will do IBAN validation only when the IBAN Validation check box is checked.

 Indicate whether the processing bank is an indirect participant of the clearing network. If yes, then the counterparty account will be replaced with the currency correspondent account.

#### RTGS

The following RTGS network details should be specified:

#### **Network Type**

Select the network type. This can be RTGS or Non-RTGS. By default, system selects Non–RTGS. The network type is RTGS for RTGS networks and Non-RTGS for SKN networks.

If you select the 'Network Type' as 'RTGS' and 'Network Qualifier' as 'RTGS', then while saving, the system will check if the 'Network Qualifier' is 'RTGS'. If yes, then the Network Type will be 'RTGS'

If you select the 'Network Type' as 'Non-RTGS' and 'Network Qualifier' as 'NEFT', then while saving, the system will check if the 'Network Qualifier' is 'NEFT'. If yes, then the Network Type will be 'Non-RTGS'

#### **Network Qualifier**

If the network type is RTGS, indicate whether the network is TARGET 2 system. To enable the system to perform TARGET -2 specific validations during contract input and message generation, select TARGET-2 from the network qualifier option list.

You can select 'S' for SKN, 'I' for RTGS, 'TARGET 2' or 'Others' as the network qualifier. The default value is 'Others'.

#### Note

This field is enabled only if the network type is chosen as 'RTGS'.

TARGET-2 is a RTGS clearing system for high value Euro payments. All the participants in the current National RTGS system automatically become members of TARGET-2.

Following are the units of TARGET-2:

- Direct TARGET-2 participant
- Indirect TARGET-2 participant

If payment is done from direct TARGET-2 participant to another direct TARGET-2, the account of the sender will be debited and that of receiver is credited.

If payments are sent from a direct TARGET-2 participant to a direct TARGET-1 participant, an interlinking account is used.

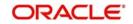

#### Swift Type

Select the swift type from the drop down list. The drop down list contains the options 'FIN' and 'FIN Y- Copy'. This preference is used in Funds Transfer module.

#### **Network Service Identifier**

The service identifier that is specified here will be displayed in Field 113 of Block 3 header in the RTGS message.

#### Note

This will be enabled if network type chosen is 'RTGS'.

Customer cover messages are always generated in new format (MT202COV or MT205-COV). This preference is used in the Funds Transfer module.

For more details on new cover message formats, refer to the Settlements user manual.

#### Incoming

#### **Branch Code**

Specify the code for the branch that is participating in the incoming account process.

#### **Incoming Currency Code**

If you select the currency code, all the accounts associated with the chosen currency code will be displayed in the option list provided in the adjacent field.

#### **Incoming Account**

In case of incoming transactions received over the network, the account that you indicate here will be debited by default.

#### Description

In case of TARGET 2 clearing network, the default incoming account will be the primary nostro account with the central bank that should be debited while processing an incoming TARGET 2 payment.

#### Outgoing

#### **Branch Code**

For all outgoing transactions sent over the network you are maintaining, you can specify the default account that should be credited.

#### **Outgoing Currency code**

If you select the currency code, all the accounts associated with the chosen currency code will be displayed in the option list provided in the adjacent field.

#### **Outgoing Account**

In case of outgoing transactions received over the network, the account that you indicate here will be credited by default.

#### Description

In case of TARGET 2 clearing network, the default incoming account will be the primary nostro account with the central bank that should be credited while processing an outgoing TARGET 2 payment.

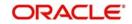

#### Note

You are not allowed to maintain the same default incoming or outgoing accounts for different networks.

#### **Dispatch Accounting Parameters**

To consolidate the accounting entries such that the Clearing Nostro GL is netted to post single debit and credit entries for each file that is dispatched, you will need to identify the Clearing Nostro account through the Dispatch Accounting Parameters section in the 'Clearing Network' screen.

#### Branch

Select the appropriate branch code and the currency code from the corresponding option lists available.

#### **Nostro Account**

You can maintain different clearing Nostro accounts for the above combination of branch and currency.

#### **Outgoing and Incoming Transaction Code**

After you identify the nostro account to which the consolidated entry will be passed for all Dispatch entries you have to select separate transactions codes against which all the incoming and outgoing transactions are to be tracked. The BIC codes for the clearing network will be derived using the Nostro Account so maintained.

### 3.5.2 Fields Button

Click 'Fields' button to provide values for the UDFs associated with the screen.

| User Defined Fields |       |                   |   |
|---------------------|-------|-------------------|---|
| Details             |       |                   |   |
| Field Name          | Value | Value Description | * |
|                     |       |                   |   |
|                     |       |                   |   |
|                     |       |                   |   |
|                     |       |                   |   |

## 3.6 Redirection Details Maintenance for Bank

This section contains the following topics:

• Section 3.6.1, "Maintaining Redirection Details for a Bank"

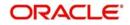

### 3.6.1 Maintaining Redirection Details for a Bank

On occasions, transactions involving a specific bank may have to be redirected to another bank. In the 'Bank Redirection Maintenance' screen, you can maintain the redirection details for a bank. You can invoke this screen by typing 'PCDBKRED' in the field at the top right corner of the Application tool bar and click on the adjoining arrow button.

| Payme          | nts & Collections Bank Re | direction Maintenance |                     |        |   |                                    | - x  |
|----------------|---------------------------|-----------------------|---------------------|--------|---|------------------------------------|------|
| New            |                           |                       |                     |        |   |                                    |      |
| Enter C<br>Ban | Query<br>Redirections     |                       |                     |        |   |                                    |      |
|                | Bank Code *               | RBOSGB2L              |                     |        |   |                                    |      |
|                | Bank Name                 | RBOSGB2L              |                     |        |   |                                    |      |
|                |                           | DEUTPTPL              |                     |        |   |                                    |      |
|                |                           | DEUTSCHE BANK AG PORT | TUGAL E             |        |   |                                    |      |
|                |                           |                       |                     |        |   |                                    |      |
|                |                           |                       |                     |        |   |                                    |      |
|                |                           |                       |                     |        |   |                                    |      |
|                |                           |                       |                     |        |   |                                    |      |
|                |                           |                       |                     |        |   |                                    |      |
|                |                           |                       |                     |        |   |                                    |      |
|                |                           |                       |                     |        |   |                                    |      |
|                |                           |                       |                     |        |   |                                    |      |
|                |                           |                       |                     |        |   |                                    |      |
|                |                           |                       |                     |        |   |                                    |      |
| Fields         |                           |                       |                     |        |   |                                    | ^    |
|                | Maker 31555M              | Date Time:            | 2014-01-01 11:29:21 | Mod No | 1 | Record Status Open                 |      |
|                | Checker 31555M            | Date Time:            | 2014-01-01 11:29:21 |        |   | Authorization Authorized<br>Status | Exit |

In this screen, you can specify:

#### From Bank

Select the bank for which you are maintaining redirection details

#### To Bank

Select the bank to which transactions should be redirected.

All transactions involving the bank for which you are maintaining redirection details will be automatically redirected to the bank you specify here.

#### Note

You can maintain redirection details only for banks maintained in the Bank Directory screen.

### 3.7 <u>Clearing Network Qualifier Details</u>

This section contains the following topics:

Section 3.7.1, "Maintaining the Clearing Network Qualifier Details"

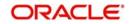

### 3.7.1 Maintaining the Clearing Network Qualifier Details

In the Clearing Network Qualifier Maintenance screen, you can maintain the network qualifiers. You can invoke this screen by typing 'PCDCLNTQ' in the field at the top right corner of the Application tool bar and clicking the adjoining arrow button.

| Clearin | ng Networks Qualifier Maintenance |            |                     |        |   |                                    |     | x |
|---------|-----------------------------------|------------|---------------------|--------|---|------------------------------------|-----|---|
| New     |                                   |            |                     |        |   |                                    |     |   |
| Clea    | ring Networks Qualifier           |            |                     |        |   |                                    |     |   |
|         | Network Qualifier * N             |            |                     |        |   |                                    |     |   |
|         | Description * NEFT                |            |                     |        |   |                                    |     |   |
|         |                                   |            |                     |        |   |                                    |     |   |
|         |                                   |            |                     |        |   |                                    |     |   |
|         |                                   |            |                     |        |   |                                    |     |   |
|         |                                   |            |                     |        |   |                                    |     |   |
|         |                                   |            |                     |        |   |                                    |     |   |
|         |                                   |            |                     |        |   |                                    |     |   |
|         |                                   |            |                     |        |   |                                    |     |   |
|         |                                   |            |                     |        |   |                                    |     |   |
|         |                                   |            |                     |        |   |                                    |     |   |
|         |                                   |            |                     |        |   |                                    |     |   |
| Fields  |                                   |            |                     |        |   |                                    |     | ^ |
|         | Maker SUREKHA                     | Date Time: | 2008-03-31 11:05:13 | Mod No | 1 | Record Status Open                 |     |   |
|         | Checker                           | Date Time: |                     |        |   | Authorization Authorized<br>Status | Exi |   |

#### **Network Qualifier**

Specify the network qualifier details.

For BI-SKN network specify the network qualifier as 'S' and for BI-RTGS network specify the network qualifier as 'I'.

#### Description

Specify the network qualifier description.

Network Qualifiers will be factory shipped as follows:

| Network Qualifier | Description |
|-------------------|-------------|
| Т                 | TARGET-2    |
| 0                 | Others      |
| R                 | RTGS-INR    |
| Ν                 | NEFT        |

### 3.8 Network Calendar

This section contains the following topics:

• Section 3.8.1, "Maintaining the Network Calendar"

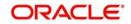

### 3.8.1 Maintaining the Network Calendar

In the 'Network Holiday Maintenance' screen, you can maintain the working days, half working days and holidays for the year and network.

You can invoke this screen by typing 'PCDNWHOL' in the field at the top right corner of the Application tool bar and clicking the adjoining arrow button.

| CLS Holiday Calendar Maintenance |                                                                  |          | - X                                                   |
|----------------------------------|------------------------------------------------------------------|----------|-------------------------------------------------------|
| New                              |                                                                  |          |                                                       |
| S M T W Th F Sa<br>January       | S M T W Th<br>February                                           | F Sa     | S M T W Th F Sa<br>March                              |
| April                            | May                                                              |          | June                                                  |
| July<br>Fields                   | August                                                           |          | September                                             |
| Maker CORE_M<br>Checker CORE_M   | Date Time: 2016-01-01 20:18:38<br>Date Time: 2016-01-01 20:18:38 | Mod No 1 | Record Status Open<br>Authorization Status Authorized |

#### Network Code

Specify the network code.

#### Year

Specify the calendar year.

When calendar is added for a year, by default the system will mark all Sundays as holiday with Red color and Saturdays are marked as half-day with Orange color and remaining days are marked as Green color that indicates working day.

## 3.9 <u>Purpose Code</u>

This section contains the following topics:

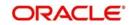

• Section 3.9.1, "Maintaining the Purpose Code"

### 3.9.1 Maintaining the Purpose Code

Purpose code specifies the purpose of the payment based on the agreement between the initiating party and the debtor's bank. Purpose code maintained through this maintenance is made available during Payment Transaction Input.

You can invoke this screen by typing 'PCDPCDMT' in the field at the top right corner of the Application tool bar and clicking the adjoining arrow button.

| Category Purpose Code Maintenan | nce                      |        |                                          | - ×  |
|---------------------------------|--------------------------|--------|------------------------------------------|------|
| New                             |                          |        |                                          |      |
|                                 |                          |        |                                          |      |
| 🕅 ◀ 1 Of 1 ► 🕅 Go               |                          |        | + - 15                                   |      |
| Category Purpose Code *         | Descriptio               | n      |                                          |      |
|                                 |                          |        |                                          | -    |
| Maker<br>Checker                | Date Time:<br>Date Time: | Mod No | Record Status<br>Authorization<br>Status | Exit |

Specify the following details:

#### **Purpose Code**

For maintaining the purpose code first time click on 'Populate ISO Codes' to view all the factory shipped purpose codes maintained by the system. Subsequently you can click Enter Query and Execute Query to view the same.

You can also add or delete the purpose code by clicking on '+' or '-' button respectively.

#### **Purpose Code Description**

The description is auto populated in this field. However, if a new purpose code has been specified, then specify a relevant description in this field.

### 3.10 Window Period Information

This section contains the following topics:

• Section 3.10.1, "Maintaining Window Period Information"

### 3.10.1 Maintaining Window Period Information

In the Payment Window Period Modification screen, you can modify the window period information for a product for a branch for the current process date. The window periods maintained in this screen is applicable only to the current process date.

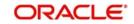

You can invoke this screen by typing 'PCDPRDAT' in the field at the top right corner of the Application tool bar and clicking the adjoining arrow button.

| ayment Window Period Modification |            |                          |                         | -   |
|-----------------------------------|------------|--------------------------|-------------------------|-----|
| W                                 |            |                          |                         |     |
| Branch Code *                     |            | Process Date *           |                         |     |
| Product Code *                    |            | Payment Type             |                         |     |
|                                   |            |                          | Default                 |     |
| Initiator Start Time (HR:MN)      |            | End time                 |                         |     |
| Authorization 1 Start Time        |            | Authorization 1 End Time |                         |     |
| Authorization 2 Start Time        |            | Authorization 2 End Time |                         |     |
| Release Start Time(HR:MN)         |            | Release End Time(HR:MN)  |                         |     |
|                                   |            |                          |                         |     |
|                                   |            |                          |                         |     |
|                                   |            |                          |                         |     |
|                                   |            |                          |                         |     |
|                                   |            |                          |                         |     |
|                                   |            |                          |                         |     |
|                                   |            |                          |                         |     |
|                                   |            |                          |                         |     |
|                                   |            |                          |                         |     |
|                                   |            |                          |                         |     |
|                                   |            |                          |                         |     |
| Maker                             | Date Time: | Mod No                   | Record Status           | _   |
| Checker                           | Date Time: |                          | Authorization<br>Status | Exi |

#### **Branch Code**

Specify the branch code.

#### **Product Code**

Specify the product code.

#### **Process Date**

Specify the process date.

#### **Payment Type**

The system will display the product type of the selected product.

#### **Initiator Start Time**

Specify the contract initiation start time in hours and minutes for Full Day.

#### **End Time**

Specify the contract initiation end time in hours and minutes.

#### Auth1 Start Time

Specify the contract Level 1 Auth start time in hours and minutes for Full Day.

#### Auth1 End Time

Specify the contract Level 1 Auth end time in hours and minutes for Full Day.

#### Auth2 Start Time

Specify the contract Level 2 Auth start time in hours and minutes for Full Day.

#### Auth2 End Time

Specify the contract Level 2 Auth end time in hours and minutes for Full Day.

#### **Release Start Time**

Specify the contract Release start time in hours and minutes for Full Day.

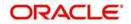

#### **Release End Time**

Specify the contract Release end time in hours and minutes for Full Day.

Clicking on the 'Default' button, the system will default the window period information for the given product. If the current process date is Full Day then system will default the Full Day window period information else if the Process Date is Half Day then system will default the Half Day window period information.

## 3.11 Redirection Details Maintenance for Account

This section contains the following topics:

• Section 3.11.1, "Maintaining the Redirection Details for Account"

#### 3.11.1 Maintaining the Redirection Details for Account

Just as you redirect transactions from one bank to another, so also on occasions, transactions involving a specific account maintained in Oracle FLEXCUBE may have to be redirected to another valid account maintained in Oracle FLEXCUBE. In the 'Account Redirection Maintenance' screen, you can maintain the redirection details for an account.

You can invoke this screen by typing "PCDACARE' in the field at the top right corner of the Application tool bar and clicking the adjoining arrow button.

| Account Redirection Maintenanc           | e          |                             |                         | - ×  |  |  |  |
|------------------------------------------|------------|-----------------------------|-------------------------|------|--|--|--|
| <u>New</u>                               |            |                             |                         |      |  |  |  |
| Enter Query<br>Account Redirections From |            | Account Redirections To     |                         |      |  |  |  |
| Account Number '                         |            | Redirected Account Number * |                         |      |  |  |  |
| Customer Name                            |            | Redirected Customer Name    |                         |      |  |  |  |
| Account Branch                           |            | Redirected Branch Code      | Redirected Branch Code  |      |  |  |  |
| Customer Ac Ccy                          |            | Redirected Currency         |                         |      |  |  |  |
|                                          |            |                             |                         |      |  |  |  |
|                                          |            |                             |                         |      |  |  |  |
|                                          |            |                             |                         |      |  |  |  |
|                                          |            |                             |                         |      |  |  |  |
|                                          |            |                             |                         |      |  |  |  |
|                                          |            |                             |                         |      |  |  |  |
|                                          |            |                             |                         |      |  |  |  |
|                                          |            |                             |                         |      |  |  |  |
|                                          |            |                             |                         |      |  |  |  |
| Fields                                   |            |                             |                         | ^    |  |  |  |
| Maker                                    | Date Time: | Mod No                      | Record Status           |      |  |  |  |
| Checker                                  | Date Time: |                             | Authorization<br>Status | Exit |  |  |  |

In this screen, you can specify:

#### From

Select the account number for which you are maintaining redirection details. The following are displayed:

- The branch code of the selected account number
- The currency of the account number
- The customer name who is holding the account

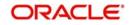

### <u>To</u>

Select the account to which transactions should be redirected.

On selection of the account number from the option-lists available, the following details get displayed:

- The branch code of the selected account number
- The currency of the account holder
- The customer name who is holding the account

All transactions involving the account for which you are maintaining redirection details will be automatically redirected to the account that you specify here.

To view the joint holder's details of an account and the mode of operation maintained at the account level, place the cursor on the Account Number or Redirected Account Number fields and press Ctrl+J. The system displays the 'Joint Holder' screen.

For more information on the 'Joint Holder' screen refer to the section 'Joint Holder Maintenance' in the Core User Manual.

### 3.12 Beneficiary Accounts for Counterparty Bank

This section contains the following topics:

Section 3.12.1, "Maintaining the Beneficiary Accounts for Counterparty Bank"

#### 3.12.1 Maintaining the Beneficiary Accounts for Counterparty Bank

You can maintain a list of beneficiary accounts for a counter party bank for local payments and collections transactions through the 'Beneficiary Maintenance' screen.

You can invoke this screen by typing 'PCDBENMT' in the field at the top right corner of the Application tool bar and clicking the adjoining arrow button.

| Beneficiary | Maintenance       |                        |            |                     |        |               | - x                             |
|-------------|-------------------|------------------------|------------|---------------------|--------|---------------|---------------------------------|
| New         |                   |                        |            |                     |        |               |                                 |
| Counterp    | arty Account      |                        |            |                     |        |               |                                 |
|             | Bank Code *       | ACEGGB22               |            |                     |        |               |                                 |
|             | Account Number*   | ACEGGB22               |            |                     |        |               |                                 |
|             | Bank Name         | ACE EUROPEAN GROUP LTD |            |                     |        |               |                                 |
|             |                   |                        |            |                     |        |               |                                 |
| Counterp    | arty Details      |                        |            |                     |        |               |                                 |
|             | Counterparty Name | ACEGGB22               |            |                     |        |               |                                 |
|             | Address Line 1    |                        |            |                     |        |               |                                 |
|             | Address Line 2    |                        |            |                     |        |               |                                 |
|             | Address Line 3    |                        |            |                     |        |               |                                 |
|             | Address Line 4    |                        |            |                     |        |               |                                 |
|             | Address Line 5    |                        |            |                     |        |               |                                 |
|             | Surname           |                        |            |                     |        |               |                                 |
|             | Father Name       |                        |            |                     |        |               |                                 |
|             | Telephone         |                        |            |                     |        |               |                                 |
|             | Email Id          |                        |            |                     |        |               |                                 |
|             | Facebook ID       |                        |            |                     |        |               |                                 |
|             | Remarks           |                        |            |                     |        |               |                                 |
|             |                   |                        |            |                     |        |               |                                 |
| Id Details  |                   |                        |            |                     |        | ID Va         | alue                            |
|             | ld                | ÷                      |            |                     | 5      | cheme Name Ty | voe -                           |
|             | Bank ID code      |                        |            |                     |        | Schomo Ma     |                                 |
| Fields      |                   |                        |            |                     |        |               | ^                               |
|             | Maker YAMUNA5     |                        | Date Time: | 2014-06-16 17:39:25 | Mod No | 1             | Record Status Open              |
|             | Checker YAMUNA3   |                        | Date Time: | 2014-06-16 17:39:42 |        |               | Authorization Status Authorized |

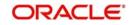

# Counterparty Account

# Bank Code

You need to specify the Bank Code of the Counterparty Account from the option list provided. The Bank Name will be displayed alongside.

# Account Number

You need to specify the Account Number of the counterparty account. This along with the Bank Code will be uniquely identified in the system.

If you have checked the option 'IBAN Check Required' at clearing network level, the system validates IBAN for the counterparty account for outgoing payments and incoming collections. However, the system does not validate the account number that you specify here. You need to specify the correct account number for the counterparty.

#### **Bank Name**

The system displays the name of the bank.

# **Counterparty Details**

# **Counterparty Name**

You need to specify the counterparty name for the local payment transaction.

#### Address Line1, 2, 3, 4 and 5

Specify the address of the counterparty. You can maintain up to five lines of address information.

#### Surname

Specify the surname of the counterparty.

#### Fathers Name

Specify the fathers' name of the counterparty.

# Telephone

Specify the telephone number of the counterparty.

# Email Id

The system defaults the email ID if an existing beneficiary is maintained in P2P Beneficiary Maintenance screen or new records of a new beneficiary is registered.

# Facebook ID

The system defaults the Facebook ID if an existing beneficiary is maintained in P2P Beneficiary Maintenance screen or new records of a new beneficiary is registered.

#### Remarks

Specify the free hand text related information of the beneficiary.

# **Identification Details**

#### Identification

Select the option to identify the counterparty either by Organization details or by Individual person details. The options available in the drop-down list are:

- Organization Identification
- Private Identification

# **BIC ID**

Specify the Bank Identification Code of the Counter Party.

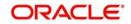

# **Identification Value**

Specify the identification value for the Counterparty for the given identification type. This is mandatory only if the Identification type is specified.

#### Issuer

Specify the Identification Issuer of the counterparty. This is used to identify if Organization identification is used as Proprietary Identification or Private Identification.

#### **Counter Party Scheme Name Type**

Select the Identification Scheme Type of the counterparty from the select list.

The valid values are:

- C Codes
- P Proprietary

#### Counter Party Scheme Name

Specify the value for Identification Scheme Name field.

If Scheme Name type is C then the Scheme Name can be selected from LOV and can have one of the values mentioned in value list depending on Organization Identification or Private Identification. If the Scheme Name Type is P then you can enter the value for the field.

# **Counter Party Date of Birth**

Specify the date of birth of the Counter Party.

#### City of Birth

Specify the city of birth of the Counterparty. This is enabled and is mandatory if you have selected identification type as 'Date and Place of birth'.

# **Country of Birth**

Select the country of birth of the Counterparty from the option list. This is enabled and is mandatory if you have selected the identification type as 'Date and place of Birth'.

# 3.13 P2P Beneficiary Details

This section contains the following topics:

- Section 3.13.1, "Maintaining the P2P Beneficiary Details"
- Section 3.13.2, "Viewing P2P Beneficiary Details"

# 3.13.1 Maintaining the P2P Beneficiary Details

You can maintain peer to peer payment transactions by registering beneficiary details in the 'P2P Beneficiary Maintenance' screen. P2P beneficiary maintenance can be done for any of the following combinations:

- Email ID
- Email ID and Telephone
- Email ID and Facebook ID
- Email ID, Telephone and Facebook ID

You can maintain same beneficiary account details with multiple email IDs or multiple combinations of Email ID, Telephone and Facebook ID.

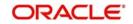

You can invoke this screen by typing 'PCDPTPBN' in the field at the top right corner of the Application tool bar and clicking the adjoining arrow button.

| yments & Collections P2P Beneficiary Maintenance |               | -                |
|--------------------------------------------------|---------------|------------------|
| ⊻<br>Beneficiary Identification                  |               |                  |
| Email Id *                                       |               |                  |
| Telephone                                        |               |                  |
| Facebook ID                                      |               |                  |
| Beneficiary Account                              |               |                  |
| Bank code *                                      |               |                  |
| Bank Name                                        |               |                  |
| Account Number *                                 |               |                  |
| Beneficiary Details                              |               |                  |
| Beneficiary Name                                 | KYC Status Ye | at To Verify     |
| Address 1                                        | Remarks       |                  |
| Address 2                                        |               |                  |
| Address 3                                        |               |                  |
| Address 4                                        |               |                  |
| Address 5                                        |               |                  |
|                                                  |               |                  |
|                                                  |               |                  |
|                                                  |               |                  |
|                                                  |               |                  |
|                                                  |               |                  |
|                                                  |               |                  |
| Maker Date T                                     | me: Mod No    | Record Status    |
| Checker Date Ti                                  | me:           | Authorization Ex |

# **Beneficiary Identification**

#### Email ID

Specify the email identification of the beneficiary.

#### Telephone

Specify the contact number detail of the beneficiary.

#### Facebook ID

Specify the facebook identification of the beneficiary.

# **Beneficiary Account**

#### **Bank Code**

Select the bank code where the beneficiary holds the account from the adjoining option list.

#### **Bank Name**

The system defaults the name of the bank based on the bank code selected.

#### Account Number

Specify the account number of the beneficiary.

#### **Beneficiary Details**

#### **Beneficiary Name**

Specify the name of the beneficiary.

# Address 1,2,3,4 and 5

Specify the address of the beneficiary.

#### **KYC Status**

Select the KYC status from the adjoining drop-down list. The options available are:

Yet to Verify

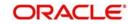

- Verified
- Verification Failed

By default the system maintains 'Yet to Verify' as the KYC status.

#### Remarks

Specify remarks, if any.

# 3.13.2 Viewing P2P Beneficiary Details

You can view the peer to peer beneficiary details maintained in the 'P2P Beneficiary Maintenance' screen using the 'P2P Beneficiary Summary' screen. You can invoke this screen by typing 'PCSPTPBN' in the field at the top right corner of the Application tool bar and clicking on the adjoining arrow button.

| Search Advanced Search Reset       Authorization Status     Image: Control of the second Status       Email Id     Image: Control of the second Status       Facebook ID     Image: Control of the second Status       Account Number     Image: Control of the second Status       Records per page 15     Image: Control of the second Status       Authorization Status     Image: Control of the second Status         Records per page 15     Image: Control of the second Status         Authorization Status     Record Status         Record Status     Image: Control of the second Status         Authorization Status     Record Status         Record Status     Record Status         Record Status     Record Status         Record Status     Record Status         Record Status     Record Status         Record Status     Record Status         Record Status     Record Status         Record Status     Record Status         Record Status     Record Status         Record Status     Record Status         Record Status     Record Status         Record Status         Record Status         Record Status         Record Status         Record Status <th>- ×</th> <th></th> <th></th> <th></th> <th></th> <th></th> <th></th> <th></th> <th></th> <th></th> <th></th> <th>nmary</th> <th>eneficiary S</th> <th>nents &amp; Collections P2P E</th> <th>Payme</th> | - ×      |    |           |           |           |                  |        |            |           |           |             | nmary             | eneficiary S | nents & Collections P2P E | Payme   |
|----------------------------------------------------------------------------------------------------|----------|----|-----------|-----------|-----------|------------------|--------|------------|-----------|-----------|-------------|-------------------|--------------|---------------------------|---------|
| Email Id p   Facebook ID p   Bank code p   Account Number p   KYC Status I     Records per page 15     Authorization Status Record Status Email Id Telephone   Facebook ID Bank code Bank Name Account Number Beneficiary Name Address 1 Address 2 Address 3 A                                                                                                    |          |    |           |           |           |                  |        |            |           |           |             |                   | Reset        | Search Advanced Search    | S       |
| Account Number                                                                                                    |          |    |           |           | Q         | •                |        |            | Rec       |           | D           |                   |              |                           |         |
| Records per page 15 🗾 🙀 🚽 1 Of 1 🕞 🕅 🧰 🧰 Color II Sank code Bank Name Account Number Beneficiary Name Address 1 Address 2 Address 3 A<br>Authorization Status Record Status Email Id Telephone Facebook ID Bank code Bank Name Account Number Beneficiary Name Address 1 Address 2 Address 3 A                                                                                                    |          |    |           |           | Q         |                  |        | Bank code  |           |           | D           |                   | ID           | Facebool                  |         |
| Authorization Status Record Status Email Id Telephone Facebook ID Bank code Bank Name Account Number Beneficiary Name Address 1 Address 2 Address 3 A                                                                                                    |          |    |           |           |           | •                |        | (YC Status | ٢         |           | D           | 1                 | ber          | Account Num               |         |
|                                                                                                    |          |    |           |           |           |                  |        |            |           |           | 0 -         | Go                | 1 Of 1 📡     | ds per page 15 🗾 🙀 🦂      | Records |
|                                                                                                    | Idress 4 | Ad | Address 3 | Address 2 | Address 1 | Beneficiary Name | lumber | Account N  | Bank Name | Bank code | Facebook ID | nail Id Telephone | cord Status  | Authorization Status Re   |         |
|                                                                                                    |          |    |           |           |           |                  |        |            |           |           |             |                   |              |                           |         |
|                                                                                                    |          |    |           |           |           |                  |        |            |           |           |             |                   |              |                           |         |
|                                                                                                    |          |    |           |           |           |                  |        |            |           |           |             |                   |              |                           |         |
|                                                                                                    |          |    |           |           |           |                  |        |            |           |           |             |                   |              |                           |         |
|                                                                                                    |          |    |           |           |           |                  |        |            |           |           |             |                   |              |                           |         |
|                                                                                                    |          |    |           |           |           |                  |        |            |           |           |             |                   |              |                           |         |
|                                                                                                    |          |    |           |           |           |                  |        |            |           |           |             |                   |              |                           |         |
|                                                                                                    |          |    |           |           |           |                  |        |            |           |           |             |                   |              |                           |         |
|                                                                                                    |          |    |           |           |           |                  |        |            |           |           |             |                   |              |                           |         |
|                                                                                                    |          |    |           |           |           |                  |        |            |           |           |             |                   |              |                           |         |
|                                                                                                    |          |    |           |           |           |                  |        |            |           |           |             |                   |              |                           |         |
|                                                                                                    |          |    |           |           |           |                  |        |            |           |           |             |                   |              |                           |         |
|                                                                                                    |          |    |           |           |           |                  |        |            |           |           |             |                   |              |                           |         |
|                                                                                                    |          |    |           |           |           |                  |        |            |           |           |             |                   |              |                           |         |
|                                                                                                    |          |    |           |           |           |                  |        |            |           |           |             |                   |              |                           |         |
|                                                                                                    |          |    |           |           |           |                  |        |            |           |           |             |                   |              |                           |         |
|                                                                                                    |          |    |           |           |           |                  |        |            |           |           |             |                   |              |                           |         |
|                                                                                                    |          |    |           |           |           |                  |        |            |           |           |             |                   |              |                           |         |
|                                                                                                    |          |    |           |           |           |                  |        |            |           |           |             |                   |              |                           |         |
|                                                                                                    |          |    |           |           |           |                  |        |            |           |           |             |                   |              |                           |         |
|                                                                                                    |          |    |           |           |           |                  |        |            |           |           |             |                   |              |                           |         |
|                                                                                                    |          |    |           |           |           |                  |        |            |           |           |             |                   |              |                           |         |
|                                                                                                    |          |    |           |           |           |                  |        |            |           |           |             |                   |              |                           |         |
|                                                                                                    |          |    |           |           |           |                  |        |            |           |           |             |                   |              |                           |         |
| < III                                                                                                    |          |    |           |           |           |                  | -      |            |           |           |             |                   |              |                           | •       |
|                                                                                                    | Exit     |    |           |           |           |                  |        |            |           |           |             |                   |              |                           |         |

In the above screen, you can base your queries on any or all of the following parameters and fetch records:

- Authorization Status
- Email ID
- Facebook ID
- Account Number
- Record Status
- Telephone
- Bank Code
- KYC Status

Select any or all of the above parameters for a query and click 'Search' button. The records meeting the selected criteria are displayed.

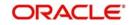

If you are allowed to query beneficiary details, then system displays the following details pertaining to the fetched records:

- Authorization Status
- Record Status
- Email Id
- Telephone
- Facebook ID
- Bank Code
- Bank Name
- Account Number
- Beneficiary Name
- Address 1, 2, 3 4 and 5
- KYC Status
- Remarks

# 3.14 P2P Payments Parameters

This section contains the following topics:

• Section 3.14.1, "Maintaining the P2P Payment Parameters"

# 3.14.1 Maintaining the P2P Payment Parameters

You can maintain peer to peer payment processing details in the 'P2P Payments Parameters Maintenance' screen.

You can invoke this screen by typing 'PCDPTPPM' in the field at the top right corner of the Application tool bar and clicking the adjoining arrow button.

| Payments & Collections P2P Pay                                                                                                    | ments Parameters Maintenance                                           |           |                                          | - ×  |
|----------------------------------------------------------------------------------------------------|------------------------------------------------------------------------|-----------|------------------------------------------|------|
| New                                                                                                    |                                                                        |           |                                          |      |
| Bank Code                                                                                                    | • 000                                                                  | Bank Name | FLEXCUBE UNIVERSAL I                     |      |
| Bank Code I<br>P2P Payment Details<br>Registration Period in Days<br>Notify Days<br>Calendar Basis<br>Registration Notification Frequency | • 000<br>Branch Calendar →<br>✓<br>✓<br>Notification Alert on End Date | Bank Name | FLEXCUBE UNIVERSALI                      |      |
|                                                                                                    |                                                                        |           |                                          |      |
| Maker<br>Checker                                                                                                    | Date Time:<br>Date Time:                                               | Mod No    | Record Status<br>Authorization<br>Status | Exit |

You can specify the following in this screen:

# Bank Code

Select the bank code from the adjoining option list.

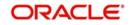

# Bank Name

The system displays the bank name.

# **P2P Payment Details**

#### **Registration Period in Days**

Specify the number of days within which beneficiary has to register in the sender's bank to receive the payments.

The activation date of the customer debit or effective date of the amount block request will be considered as 'From Date' to calculate the end date for beneficiary registration.

#### **Notify Days**

Specify the days to notify the end date for beneficiary registration in sender's bank. Notify Days is mandatory if the Registration Period in Days is mentioned. Registration Notification Start Date is derived based on notify days and end date for beneficiary registration.

#### Note

Notify days cannot be greater than or equal to 'Registration Period in Days'.

#### **Calendar Basis**

Select the calendar basis from the adjoining drop-down list. The options available are:

- Calendar Days Select Calendar Days to consider all days in a calendar.
- Branch Calendar Select Branch Calendar to consider only the working days of a transaction branch.

By default the system selects 'Branch Calendar'

#### **Registration Notification Frequency**

Select the frequency for generating registration notification from the adjoining drop-down list. The options available are:

- Daily
- Weekly
- Monthly
- Quarterly
- Half Yearly
- Yearly

The system defaults 'Daily' as Registration Notification Frequency.

#### **Notification Alert on End Date**

Check this box to indicate that the notification needs to be generated on the registration expiry date.

# **Archival Days**

Specify the days after which the record should be moved from P2P Payments Registration Queue to corresponding history data store. The data movement is done if any record becomes older than the archival days maintained..

# 3.15 P2P Payments Beneficiary Registration Queue

This section contains the following topics:

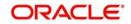

• Section 3.15.1, "Viewing P2P Beneficiary Registration Queue"

# 3.15.1 Viewing P2P Beneficiary Registration Queue

You can view the customer debit transactions and amount block requests for the P2P payments in the 'P2P Payments Beneficiary Registration Queue' screen.

You can invoke this screen by typing 'PCSBERGQ' in the field at the top right corner of the Application tool bar and clicking on the adjoining arrow button.

| _BEN_REG_C       |                    |                                 |                            |    |  |
|------------------|--------------------|---------------------------------|----------------------------|----|--|
| Search Adva      | anced Search Reset |                                 |                            |    |  |
| -                | action Reference   |                                 | Branch Code                |    |  |
|                  |                    | <u>م</u>                        |                            | م  |  |
| 1                | Account Number     | Ω                               | Email Id                   | 9  |  |
|                  | Telephone          | Q                               | Facebook ID                | QQ |  |
|                  | Status             | -                               |                            |    |  |
| ords per page 15 | 5 🗾 🙀 🧃 1 Of 1 🕨 🕅 | Go 0 💌                          |                            |    |  |
|                  |                    | unt Number Email Id Telephone F | acebook ID Status End date |    |  |
| Tunbuction       |                    | and receptorie 1                |                            |    |  |
|                  |                    |                                 |                            |    |  |
|                  |                    |                                 |                            |    |  |
|                  |                    |                                 |                            |    |  |
|                  |                    |                                 |                            |    |  |
|                  |                    |                                 |                            |    |  |
|                  |                    |                                 |                            |    |  |
|                  |                    |                                 |                            |    |  |
|                  |                    |                                 |                            |    |  |
|                  |                    |                                 |                            |    |  |
|                  |                    |                                 |                            |    |  |
|                  |                    |                                 |                            |    |  |
|                  |                    |                                 |                            |    |  |
|                  |                    |                                 |                            |    |  |
|                  |                    |                                 |                            |    |  |
|                  |                    |                                 |                            |    |  |
|                  |                    |                                 |                            |    |  |
|                  |                    |                                 |                            |    |  |
|                  |                    |                                 |                            |    |  |
|                  |                    |                                 |                            |    |  |
|                  |                    |                                 |                            |    |  |
|                  |                    |                                 |                            |    |  |
|                  |                    |                                 |                            |    |  |
|                  |                    |                                 |                            |    |  |
|                  |                    |                                 |                            |    |  |
|                  |                    |                                 |                            |    |  |
|                  |                    |                                 |                            |    |  |
|                  |                    |                                 |                            |    |  |
|                  |                    |                                 |                            |    |  |
|                  |                    |                                 |                            |    |  |
|                  |                    |                                 |                            |    |  |
|                  |                    |                                 |                            |    |  |

In the above screen, you can base your queries on any or all of the following parameters and fetch records:

- Transaction Reference
- Account Number
- Telephone
- Status
- Branch Code
- Email Id
- Facebook ID

Select any or all of the above parameters for a query and click 'Search' button. The system displays the following details pertaining to the fetched records:

- Transaction Reference
- Branch Code
- Account Number
- Email ID
- Telephone
- Facebook Id
- Status
- End Date]

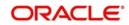

# 3.16 Upload Sources

This section contains the following topics:

• Section 3.16.1, "Maintaining Upload Sources"

# 3.16.1 Maintaining Upload Sources

You can identify the sources from which you would like to receive payment and collection transactions for processing. The transactions are uploaded from these sources into Oracle FLEXCUBE. You can identify a source in the PC - Upload Sources screen and invoke the 'Upload Sources' screen by typing 'PCDUPLDM' in the field at the top right corner of the Application tool bar and clicking the adjoining arrow button.

|        | d Sources Maintenance              |                        |        |   |                                                          | - ×  |
|--------|------------------------------------|------------------------|--------|---|----------------------------------------------------------|------|
| New    | Query                              |                        |        |   |                                                          |      |
| Enter  | Query                              |                        |        |   |                                                          |      |
|        | LBL_SOURCE_CODE *                  | ACUMEN                 |        |   |                                                          |      |
|        | LEL_SOURCE_LOUE                    |                        |        |   |                                                          |      |
| Fields | 8                                  |                        |        |   |                                                          | ^    |
|        | Maker 31653B01<br>Checker 31653B01 | Date Time<br>Date Time | Mod No | 1 | Record Status Open<br>Authorization Authorized<br>Status | Exit |

In this screen, you must enter the following details:

# Source Code

Specify a unique code that will identify the source throughout the system.

# Description

Enter a brief description of the source.

Oracle FLEXCUBE has the following inbuilt upload sources:

- MANUAL\_BOOK (Manual Book)
- MANUAL\_REJT (Manual Reject)
- MANUAL\_APPR (Manual Approval)
- MANUAL\_RECL (Manual Recall)
- MANUAL\_RDSP (Manual Redispatch)

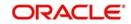

# Note

Users at your bank can ONLY process payment transactions received from a source that is maintained in this screen.

# 3.17 Parameter Specification for a Source

This section contains the following topics:

• Section 3.17.1, "Invoking the Source Parameters Maintenance Screen"

# 3.17.1 Invoking the Source Parameters Maintenance Screen

For a combination of product category, source code and customer, you can maintain certain upload parameters such as:

- An Automatic Authorization Limit
- Whether uploaded transactions can be deleted
- The fields that can be amended
- The number of working days (calculated from the initiation date of the transaction) for which the messages need to be retained in the system
- The source parameter maintenances should be in sync with the maintenances for external systems in Gateway module

For more information on 'Gateway Maintenances', please refer to Gateway Maintenance user manuals.

You can setup upload parameters in the 'Source Parameters Maintenance' screen and invoke this screen by typing 'PCDUPLDT' in the field at the top right corner of the Application tool bar and clicking the adjoining arrow button.

| Payments and Collections Source | Parameters         |                                            | - ×     |
|---------------------------------|--------------------|--------------------------------------------|---------|
| New                             |                    |                                            |         |
| Product Details                 |                    |                                            |         |
| Product Category *              |                    |                                            |         |
| Category Description            |                    |                                            |         |
| LBL_SOURCE_CODE *               |                    |                                            |         |
| Source Description              |                    |                                            |         |
| Auto Authorization              |                    |                                            |         |
| Auto Authorisation Limit *      |                    |                                            |         |
| Currency *                      |                    |                                            |         |
| Delete Option                   |                    |                                            |         |
|                                 | Deletion Allowed   |                                            |         |
| Amend Fields                    |                    |                                            |         |
| Allena Fleias                   | Customer Account   | Counterparty Bank Code                     |         |
|                                 | Activation Date    | Counterparty Account Local Clearing Format |         |
|                                 | Transaction Amount | Counterparty Name                          |         |
| Days                            |                    |                                            |         |
| Message Retention Days          | 7                  |                                            |         |
|                                 |                    |                                            |         |
|                                 |                    |                                            |         |
| Folder:                         |                    |                                            | ^       |
| Fields                          |                    |                                            |         |
| Maker                           | Date Time:         | Mod No Record Status                       | Ok Exit |
| Checker                         | Date Time:         | Authorization<br>Status                    | OK EXIL |

In this screen, you can specify the following details:

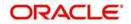

# **Product Details**

# **Product Category**

Select the product category from the list of options available.

# Source Code

Select the source code from the list of options available.

# Auto Authorization

# Auto Authorization Limit

If you specify an automatic authorization limit, transactions (belonging to the product category and source combination) involving amounts less than or equal to the limit will be automatically authorized on upload. Transactions exceeding the limit specified have to be authorized manually after upload. The authorization limit is maintained in the local currency of the bank.

If you do not specify an authorization limit, all transactions belonging to the customer, source and product category combination will be automatically authorized on upload.

# **Deletion Option**

# **Deletion Allowed**

Check this box to indicate that the uploaded transaction can be deleted.

# Amendable Fields

For a combination of customer, source code and product, you can also specify a list of fields that can be amended on upload. This implies that on upload, the transaction details corresponding to the fields you specify here can be amended before the transaction is processed. You can amend the following fields:

- Customer Account
- Activation Date
- Transaction Amount
- Counterparty Bank Code
- Counterparty Account Local Clearing Format
- Counterparty Name

# <u>Days</u>

# Message Retention Days

The number of working days (calculated from the initiation date of the transaction) for which the messages need to be retained in the system.

As stated earlier, Oracle FLEXCUBE has the following inbuilt sources, for which you need to maintain the corresponding preferences:

| Upload Source     | Product category              |
|-------------------|-------------------------------|
| Manual Book       | Incoming Collection           |
|                   | Reject Of Outgoing Collection |
|                   | Recall of Outgoing Collection |
| Manual Redispatch | Outgoing Collection           |

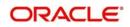

| Manual Approval | Approval of Incoming Collection (RFD) |
|-----------------|---------------------------------------|
| Manual Reject   | Reject Of Incoming Collection         |
| Manual Recall   | Recall of Incoming Collection (DD)    |

# 3.18 Customer Agreements

This section contains the following topics:

- Section 3.18.1, "Maintaining Customer Agreements"
- Section 3.18.2, "Automatic Cancellation of the Mandate"

# 3.18.1 Maintaining Customer Agreements

Prior to processing payment and collection transactions, you need to capture the details of the agreement between your bank and the customer involved in the transaction. The agreement details maintained in the 'Customer Agreement Maintenance' screen, are for a product, customer and account combination.

You can invoke this screen by typing 'PCDCLAGT' in the field at the top right corner of the Application tool bar and clicking the adjoining arrow button.

| Customer Agreement Maintenan                    | icé                                                                                    |                          |                                            |                                                         |                                           |                                        | - x  |
|-------------------------------------------------|----------------------------------------------------------------------------------------|--------------------------|--------------------------------------------|---------------------------------------------------------|-------------------------------------------|----------------------------------------|------|
| New                                             |                                                                                        |                          |                                            |                                                         |                                           |                                        |      |
| General Information                             |                                                                                        |                          | Agreement Preferences                      |                                                         | Cutoff Time                               |                                        |      |
| Product *                                       | OPEX                                                                                   |                          |                                            | Creditor ID / Scheme ID Required<br>Agreement Id        | Hour<br>Minute                            | 23                                     |      |
| Product Description                             | Outgoing payment                                                                       |                          |                                            |                                                         | Invoice Split Required                    |                                        |      |
| Collection Scheme Type<br>Customer <sup>3</sup> | <u>*</u><br>000008                                                                     |                          |                                            |                                                         | invoice Spiit Requirea                    | Invoice Split Required                 |      |
| Customer Name                                   |                                                                                        |                          |                                            |                                                         |                                           |                                        |      |
| Account Branch *                                | 892<br>892000008027                                                                    |                          |                                            |                                                         |                                           |                                        |      |
| Currency                                        | GBP                                                                                    |                          |                                            |                                                         |                                           |                                        |      |
| Customer Days                                   |                                                                                        |                          | Customer Entry Consolidation               |                                                         | Redispatch Details                        |                                        |      |
| Entry Value Days<br>Entry Days                  | 0                                                                                      |                          | Consolidation Limit                        | At Product Level Required                               |                                           | Redispatch Required<br>Auto Redispatch |      |
| Entry Says                                      | Currency Calendar                                                                      |                          |                                            | GBP                                                     | Redispatch Count<br>Redispatch Days       |                                        |      |
| Direct Debit Agreement Fields                   | 5                                                                                      |                          | Response Details                           |                                                         | Other Details                             |                                        |      |
|                                                 | DD Agreement Required<br>Counterparty Bank Code                                        |                          |                                            | Automatic Response<br>Response Advice Required          | Creditor ID / Scheme ID                   |                                        |      |
|                                                 | Counter Party Account Numb<br>Creditor ID / Scheme ID Requ<br>Agreement Identification |                          | Response Advice Basis                      | ASCII Handoff Required<br>Collection Statement Required | General Ledger Description                |                                        |      |
|                                                 |                                                                                        |                          | Response Advice Dasis                      |                                                         | Debtor Category<br>Description            |                                        |      |
| Fields                                          |                                                                                        |                          |                                            |                                                         |                                           |                                        | ^    |
| Maker YAMUNA3<br>Checker YAMUNA5                |                                                                                        | Date Time:<br>Date Time: | 2014-06-16 17:41:49<br>2014-06-16 17:42:11 | Mod No 1                                                | Record Status O<br>Authorization Status A |                                        | Exit |

The following agreement details can be maintained:

# **General Information**

# Product

You can select the product for which the agreement details are being maintained. The agreement details will be validated only for transactions involving the product selected in this field.

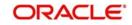

# **Collection Scheme Type**

The value for the field is defaulted from the selected product. The field is used to differentiate 'B2B' scheme customer agreements from 'CORE/COR1' scheme customer agreements.

#### Customer

In this field, you will select the name of the customer taking part in the agreement.

The 'ALL' option is available for all payment product types and for recall and reject collection product types. An incoming/outgoing DD or RFD may be rejected or recalled (applicable only to DDs) for various reasons. Thus, a reject or recall transaction (involving the appropriate reject or recall product) is in effect the child transaction of the corresponding incoming or outgoing (parent) transaction. At the time of processing the parent transactions, the system will perform the necessary validations. When processing a reject or recall (child) transaction, you will need to specify the 'Original Collection Reference Number' (of the parent transaction) as mandatory information. The system will use this number to associate the child transaction with the appropriate parent transaction. No further validations will be performed on the child transaction. In other words, the agreement details for a reject or recall transactions will necessarily be the same for all customers and not specific to a customer. Therefore, you can use the 'ALL' option in this field.

#### Branch

Specify the branch that is that is associated with the customer for whom the agreement is being maintained.

#### Account

You can specify the account for which the agreement details are being maintained. The currency of the selected account will get displayed in the adjacent field, based on the product linked.

In this field also, you can select the 'ALL' option for payments, reject and recall products ONLY, for reasons discussed above.

#### Note

- If you have specified an account that uses an account class that is restricted for debit or credit transactions for the product, an override is sought when you attempt to save the agreement.
- If a branch has been maintained as a customer of your bank, and you are specifying an internal GL of the branch as the account for the agreement, you can choose the CIF ID of such a branch in the Customer field, and the requisite GL in this field. Such agreements would be validated for whenever a direct debit transaction is entered with a GL as the account, and the branch CIF ID as the customer of the transaction.
- You can also select the CL account number as the customer account.

# **Mandatory Fields**

#### **Creditor ID/ Scheme ID Required**

Check the box if you have the counterparty account number that is involved in the DD agreement It is mandatory to check this box to process mandate updates/validations.

#### **Agreement Identification**

Check the box if you have the DD agreement identification details. It is mandatory to check this box to process mandate updates/validations.

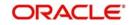

# Cut Off Time

#### Hour/Minutes

You can indicate the cut off time (in hr and min) for the customer and product combination involved in the agreement. The cut off time specified here takes precedence over the one specified at the product level.

During product resolution, based on the cut off time maintained, the system will determine whether the transaction is received before the cut off time. For transactions received after the cut off time, the system will resolve the product for which 'post cut off' is allowed. The activation date (the current system date) of such transactions will be moved to the next day.

Transactions with activation dates in the past or future will be resolved as received before the cut off time (pre cut off).

# **Customer Days**

#### Entry Days

For the transactions processed under a specific product, involving a specific customer, you can specify the manner in which the booking date of the transaction should be arrived at.

Your specification in the Customer Entry Days field will be added to the activation date to arrive at the Customer Entry Date for transactions received before the cutoff time specified for the product.

# **Entry Value Days**

For the transactions processed under a specific product, involving a specific customer, you can specify the manner in which the value date of the accounting entries for customer leg of the transaction should be arrived at.

Your specification in the Pre-cutoff field will be added to the activation date to arrive at the Customer Entry Value Date for transactions received before the cutoff time specified for the product.

# Customer Entry Consolidation

You can opt to consolidate the customer leg of transactions involving the customer and product combination.

# At Product Level Required

Check the box to if you require transactions to be consolidated at product level.

#### **Consolidation Limit**

If the customer leg of the transactions should be consolidated, you can specify a transaction amount limit for the transactions that should be considered for consolidation. Transactions that exceed the limit you specify will not be taken up for consolidation. If you do not specify a consolidation limit, the customer leg of all transactions involving the customer and product will automatically be consolidated.

#### Note

Note that your specifications in this screen take precedence over any product or account level parameters.

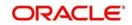

# Invoice Split Required

#### Invoice Split Required

Oracle FLEXCUBE allows you to split a transaction into multiple transactions if the transaction amount exceeds the maximum transaction amount limit specified above. However, you can choose to split the amount for transactions involving an outgoing product.

# **Direct Debit Agreement Fields**

# **Agreement Required**

For the product and customer combination, you have to indicate if a direct debit (DD) agreement is required for processing Incoming and Outgoing transactions. Unlike the customer agreement, which is used to validate the product and customer involved in a transaction, a DD agreement exists between the customer and the counterparty participating in a transaction.

If the selected customer is 'Individual' type then a static data for error code 'PC-SVV-09M' with description as 'Customer type cannot be Individual for B2B Collection Scheme 'will be generated.

# **Counterparty Bank Code**

Check the box if you have the counterparty bank code that is involved in the DD agreement.

#### **Counterparty Account Number**

Check the box if you have the counterparty account number that is involved in the DD agreement.

#### **Creditor ID / Scheme ID Required**

Check the box if you have the counterparty account number that is involved in the DD agreement .Agreement Identification

Check the box if you have the DD agreement identification details.

# **Redispatch Details**

#### **Redispatch Required**

An outgoing DD/RFD may be rejected for various reasons, one such reason being the lack of funds in the customer (debtor's) account. The debtor's bank may therefore, reject the Incoming DD/RFD. The creditor's bank will process the same as a reject of Outgoing DD/RFD. However, the system allows you to redispatch a rejected outgoing DD/RFD. A redispatch initiates a new transaction, which is referred to as the child contract of the original, rejected transaction. On initiation of the child contract, the corresponding parent contract gets closed. The child contract inherits all attributes of the parent contract. The redispatched contract may be rejected by the debtor's bank again. In such a case the creditor's bank may redispatch creates a new child contract. The activation date of a rejected redispatch will be used to determine the date of the subsequent redispatch.

#### Auto Redispatch

You can also select the 'Auto Redispatch' option to indicate that the redispatch will be done automatically by the system.

#### **Redispatch Count**

For an automatic redispatch, you can specify the number of times a transaction can be redispatched in the 'Redispatch Count' field. A redispatch may eventually result in a funds transfer, if sufficient funds are available in the debtor's account. If funds are not available even after the last redispatch, the system will process it as a reject transaction.

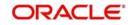

# **Redispatch Days**

For an automatic redispatch, you can indicate the number of working days (redispatch days) to be added to the activation date to arrive at the date on which a transaction is to be redispatched.

# **Response Details**

#### Auto Response

An RFD transaction, if not approved within the response period is considered closed. Select the 'Auto Response' option to indicate that the approval or closure will be handled automatically by the system.

# ASCII Handoff Required

For contracts involving the product and customer combination, you can specify whether the contract information is to be written into handoff tables, to be picked up or referenced by the external agency.

# **Collection stmt Required**

Collection statements can be generated for contracts involving the customer and product combination, if indicated in this screen.

# **Response Advice Required**

You can also choose to generate a response advice for Incoming/Outgoing DD and RFD transactions. If selected, one of the following advices will be generated:

- Approval: An advice of approval will be sent to the creditor's bank if the Incoming DD/ RFD is approved by the debtor's bank.
- Reject: Reject of an Incoming DD/RFD will result in the generation of the reject advice. This will be from the debtor's bank to the creditor's bank.
- Closure: A closure advice is sent when the transaction is closed by the system.

If you have opted to generate a response advice, you need to indicate when the advice needs to be sent. You can send the advice on the event date or on the response date.

# Basis

Select the basis for response. You can select any one of the following options:

- Response Date
- Event Date

# Other Details

#### **Creditor ID/ Scheme ID**

For outgoing collections initiated by the customer, you can specify the creditor ID of the customer.

Whenever an outgoing transaction involves an outgoing product and customer combination, the system defaults the creditor ID as mentioned in the customer agreement.

#### **Debtor Category**

For outgoing collections initiated by the customer, you can specify the debtor categories with which the customer deals.

Whenever an outgoing transaction involving an outgoing product and customer combination, the system defaults the preferences maintained for the debtor category that has been specified in the customer agreement.

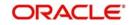

# 3.18.2 Automatic Cancellation of the Mandate

For a given mandate, if there are no transactions for 36 months, system automatically cancels the mandate so that no further transactions are processed for this mandate. The End of Day batch in Oracle FLEXCUBE, which is run daily as part of EOD, checks the mandate details maintained in 'Payments & Collections Debtor DD Agreements' screen. System checks is the latest 'Effective Date' for any mandate record is earlier than the current application date by more than 36 months and the 'Mandate Status' is not 'Cancelled'. In this case, 'Mandate Status' is updated to 'Cancelled' and the 'Effective Date' is updated to the current processing date. Also, 'Amendment reason' is updated as 'AUTO CANCEL'.

For a mandate record, if the 'Effective Date' is either not earlier than 36 months or the 'Mandate Status' is maintained as 'AUTO CANCEL', then this record is skipped by the system.

For more details on End of Day batch process, refer the 'AEOD' user manual.

#### Note

The parameter 'MANDATE AUTO CANCEL MONTHS' has the configurable value of 36 and is factory shipped.

# 3.19 Creditors Maintenance

This section contains the following topics:

• Section 3.19.1, "Maintaining the Creditors Details"

# 3.19.1 Maintaining the Creditors Details

You can maintain the creditor identification like the Creditor ID and description for creditors with whom your bank transacts. These details are maintained in the 'Payments and Collections Creditor ID Maintenance' screen.

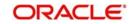

You can invoke this screen by typing 'PCDCREID' in the field at the top right corner of the Application tool bar and clicking the adjoining arrow button.

| Payments & Collections Creditor     | ID Maintenance |        |               | - ×      |
|-------------------------------------|----------------|--------|---------------|----------|
| New<br>Enter Query                  |                |        |               |          |
| Creditor ID / Scheme ID '           |                |        |               |          |
| Description 1                       |                |        |               |          |
|                                     |                |        |               |          |
| LBL_CREDITOR_IBAN<br>Creditors Name |                |        |               |          |
|                                     |                |        |               |          |
| Address 1                           |                |        |               |          |
| Address 2                           |                |        |               |          |
| Address 3                           |                |        |               |          |
| Address 4                           |                |        |               |          |
| Country                             |                |        |               |          |
|                                     |                |        |               |          |
|                                     |                |        |               |          |
|                                     |                |        |               |          |
|                                     |                |        |               |          |
|                                     |                |        |               |          |
|                                     |                |        |               |          |
|                                     |                |        |               |          |
|                                     |                |        |               |          |
|                                     |                |        |               |          |
|                                     |                |        |               |          |
|                                     |                |        |               |          |
|                                     |                |        |               |          |
|                                     |                |        |               |          |
| Fields                              |                |        |               | <u>^</u> |
| Maker                               | Date Time:     | Mod No | Record Status | _        |
| Checker                             | Date Time:     |        | Authorization | Exit     |
|                                     |                |        | Status        |          |

# **Creditor Id/ Scheme ID**

Specify the Creditor Scheme ID for SEPA scheme and Creditor ID for Non-SEPA scheme.

For SEPA scheme the value for Creditor ID/ Scheme ID can be provided as below:

- Positions 1 and 2 contain the ISO country code
- Position 3 and 4 contain the check digits.
- Positions 5 to 7 contain the creditor business code. When the creditor business code is not used, then value is set to 'ZZZ'. The creditor business code is not considered while checking for existence of the agreement.

#### Description

Enter a description for the creditor id that you have entered.

#### **Creditor IBAN**

Specify the International Bank Account Number of the Creditor.

# **Creditors Name**

Specify the creditor's name.

#### Address 1, 2, 3 and 4

Specify the complete address of the Creditor.

# Country

Select the country from the adjoining option list.

# 3.20 DD Agreement Details Maintenance for Creditors

This section contains the following topics:

• Section 3.20.1, "Maintaining DD Agreement Details for Creditors"

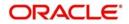

# 3.20.1 <u>Maintaining DD Agreement Details for Creditors</u>

This agreement is maintained by your bank on behalf of customers who participate as creditors in a direct debit transaction. The details are maintained in the 'Creditor Direct Debit Agreement Maintenance' screen.

You can invoke this screen by typing 'PCDCRAGT' in the field at the top right corner of the Application tool bar and clicking the adjoining arrow button.

| Creditor Direct Debit Agreement       | Maintenance              |                     |                                           |                   |                         | - x  |
|---------------------------------------|--------------------------|---------------------|-------------------------------------------|-------------------|-------------------------|------|
| New                                   |                          |                     |                                           |                   |                         |      |
| Agreement Ref number                  | 018ZARN143490001         |                     |                                           |                   |                         | ^    |
| Customer                              |                          |                     |                                           |                   |                         |      |
| Product Code *                        | OCCD                     |                     | Service Level Code                        |                   |                         |      |
| Product Description                   | Outgoing Collection      |                     | Collection Scheme Type                    | Ŧ                 |                         |      |
| Customer No *                         | 000014                   |                     | Creditor ID / Scheme ID                   | 5050              |                         |      |
| Customer Name                         | 000008                   |                     | Agreement Id *<br>Creditor Reference Code | 5052              |                         |      |
| Customer Account Branch *             | 018                      |                     | Creditor Reference Code                   |                   |                         |      |
| Account No *                          | 018PCCL142800002         |                     |                                           |                   |                         |      |
| Currency                              |                          |                     |                                           |                   |                         | E    |
|                                       |                          |                     |                                           |                   |                         |      |
| Counterparty Details                  |                          |                     | Counterparty Name                         |                   |                         |      |
| Counterparty Account Number *         | 345646546                |                     | Address 1                                 |                   |                         |      |
| Counter Party Bank Code *             | AKBKGB99                 |                     | Address 2                                 |                   |                         |      |
| Bank Name                             | AKBKGB99                 |                     | Address 3                                 |                   |                         |      |
| Date Of Signature                     | 2014-10-07               |                     | Address 4                                 |                   |                         |      |
|                                       |                          |                     | Country                                   |                   |                         |      |
| 5.74 D.Z. 4843C 31.                   |                          |                     |                                           |                   |                         |      |
| Transaction Details                   |                          |                     | lidity Details                            |                   |                         |      |
| Charge Reference Number               | Agreement Cancellation C | harge               | Effective Date                            | 2014-10-07        |                         |      |
|                                       | <b>1</b>                 |                     | Expiry Date                               |                   |                         |      |
| Transaction Type<br>Pavment Details 1 | <u> </u>                 |                     | Agreement Status                          | Active            |                         |      |
|                                       |                          |                     | M D                                       |                   |                         | ÷    |
| Fields                                |                          |                     |                                           |                   |                         | ^    |
| Maker NITHYA2                         | Date Time:               | 2014-10-07 19:05:11 | Mod No 1                                  | Record Sta        | tus Open                |      |
| Checker NITHYA2                       | Date Time:               | 2014-10-07 19:05:11 |                                           | Authorizat<br>Sta | tion Authorized<br>Itus | Exit |

The details maintained here will be used to validate outgoing transactions (initiated by the creditor).

#### Note

If a branch has been maintained as a customer of your bank, and you are specifying an internal GL of the branch as the account for the agreement, you can choose the CIF ID of such a branch in the Customer field, and the requisite GL in this field. Such agreements would be validated for whenever a direct debit transaction is entered with a GL as the account, and the branch CIF ID as the customer of the transaction.

# Product Code

Select the product code from the list option provided. This is applicable only if the corresponding customer agreements exist and you have indicated that a DD agreement is required for the respective customer agreements.

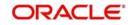

# **Product Description**

Give a brief description on the product.

#### **Customer No**

Specify the customer if the corresponding customer agreements exist and you have indicated that a DD agreement is required for the respective customer agreements.

#### **Customer Account Branch**

Specify the branch if the corresponding customer agreements exist and you have indicated that a DD agreement is required for the respective customer agreements.

#### Account No

Specify the account if the corresponding customer agreements exist and you have indicated that a DD agreement is required for the respective customer agreements.

You can also select CL account number as the customer account.

#### Service Level Code

The system displays the value of 'Service Level Code' maintained at product level, once you select the product code.

#### **Collection Scheme Type**

The value for the field is defaulted from the selected product. The value is specified in Payments and collections product definition screen (PCDPRMNT).

The field is used to differentiate 'B2B' scheme mandates from 'CORE/COR1' scheme mandates.

#### **Creditor ID / Scheme ID**

Specify the value for the collection scheme types CORE, COR1 and B2B.The field value is validated against the format specified for 'Creditor ID/Scheme ID' field in 'Payments and Collections Creditors details maintenance (PCDCREID).While processing contracts for collection transaction, the system will validate Creditor Scheme Identifier for the space between the positions 5 and 7 in Creditor Scheme Identifier.

If there are spaces, then the system displays an error during manual contract creation in 'Payment & Collection Transaction Input'. Then the incoming messages will be moved to Transaction Repair queue. Positions 5 to 7 contain the creditor business code. When the creditor business code is not used, then value is set to 'ZZZ'. The creditor business code is not considered while checking for existence of the agreement.

#### **Agreement Identification**

Specify a unique ID to identify the agreement between the creditor and the debtor participating in a transaction.

#### **Creditor Reference Code**

Specify creditor's reference code here, the field is optional. The maximum length of the value in the field is 35 characters.

# **Counterparty Details**

#### **Couterparty Account Number**

Specify the counterparty account number.

#### **Counterparty Bank Code**

Select the counterparty bank code from the adjoining option list.

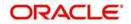

# Bank Name

Specify the name of the bank.

#### **Date of Signature**

Specify the date of signature from the adjoining calendar.

# Counterparty Name

Specify the counterparty name.

# Address 1, 2, 3 and 4

Specify the complete address of the counterparty.

# Country

Specify the country from the adjoining option list.

# **Transaction Details**

#### **Agreement Cancellation Charge**

To indicate applicability of charges or fees levied on setting up and / or amending direct debit creditor or debtor agreements, you can enable the Charges Applicable option in the PC Creditor Agreements screen.

The applicable charges are computed through the Interest and Charges (IC) module. For details, refer the Interest and Charges module user manual.

The preferences for product debtor categories are discussed in a later section of this chapter.

#### Payment Details 1, Payment Details 2, Payment Details 3 and Payment Details 4

Specify unstructured remittance information. The fields hold free format text of 35 characters each

#### **Purpose of Collection**

Specify the need of the collection transaction here. The field is optional.

#### **Charge Reference Number**

Specify the charge reference number in this field.

#### Transaction Type

Select the debit transaction type from the drop-down list. The options are:

- One-off
- Recurrent

# **Validity Details**

#### **Expiry Date**

Specify the end date for a particular Creditor DD agreement here. On the maintained date, agreement status will get updated as 'Expired' as part of the existing batch process.

#### **Agreement Status**

Specify the value for the field. The value determines the status of the mandate at any point of time.

Options available for this field:

- Active The agreement is available for usage.
- Used One-Off transaction sent.
- Auto Cancelled Agreement auto cancelled because of non-usage for specified period.

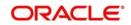

- Final FRST, RCUR and FNAL transactions sent.
- Customer Cancelled Agreement closed by Creditor.
- Expired Agreement has crossed expiry date.
- Amended Unique identification of an agreement changes.

Agreements with agreement status as 'Active' and record status as 'Open' is considered as valid agreement.

Modify operation changes the agreement status from 'Active' to 'Customer Cancelled' when creditor is initiating the closure of agreement.

Agreements with status as 'Used/Auto Cancelled/Final/Expired/Amended' cannot be changed back to 'Active'. There are validations to restrict this status change.

'Used/Auto Cancelled/Final/Expired/Amended' agreements can be closed and these agreements cannot be re-opened.

'Customer Cancelled' agreements can be closed and can be re-opened.

The agreement status is 'Active' for future effective dated agreements.

If a Final collection is rejected/cancelled/returned/reversed (i.e. any R transaction on a FNAL collection) then the agreement status will be changed back from 'Final' to 'Active'.

However if a Used collection is rejected/cancelled/returned/reversed (i.e. any R transaction on a OOFF collection) then the agreement status will not be changed back to Active but remain as Used.

For Outgoing Collection transactions, there will be a check for the existence of Creditor Mandate for the 'B2B' scheme if 'DD Agreement Required' is checked at customer agreement level. If the creditor mandate for the B2B scheme is not found, the outgoing collection will not be saved.

#### **Effective Date**

Specify the date from which the agreement is valid or invalid.

At the Customer Agreement level, you can choose the Agreement ID, Counterparty Bank and / or the Counterparty Account fields to validate the DD agreement details.

#### Amendment Reason

Specify the reason for which the mandate details are amended.

#### Effective date

#### **Effective Date**

Specify the date from which the agreement is valid or invalid.

#### Note

At the Customer Agreement level, you can choose the Agreement ID, Counterparty Bank and / or the Counterparty Account fields to validate the DD agreement details.

#### Amendment Reason

Specify the reason for which the mandate details are amended.

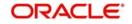

# 3.21 DD Agreement Details Maintenance for Debtors

This section contains the following topics:

• Section 3.21.1, "Invoking the Debtor Direct Debit Agreement Maintenance"

# 3.21.1 Invoking the Debtor Direct Debit Agreement Maintenance

This agreement is maintained by your bank on behalf of customers who participate as debtors in a direct debit transaction. The details are maintained in the 'Debtor DD Agreements' screen.You can invoke this screen by typing 'PCDDRAGT' in the field at the top right corner of the Application tool bar and clicking the adjoining arrow button.

| Debtor Direct Debit Agreement Mainter | nance      |                        |                         | - >     |
|---------------------------------------|------------|------------------------|-------------------------|---------|
| New                                   |            |                        |                         |         |
| Customer                              |            | Service Level Code     |                         |         |
| Product Code *                        |            | Collection Scheme Type | *                       |         |
| Customer *                            |            | Agreement Id *         | -                       |         |
| Customer Name                         |            | LBL_DEBTOR_IBAN        |                         |         |
| Branch *                              |            | Debtor Reference Code  |                         |         |
| Account No *                          |            | Agreement Reference    |                         |         |
| Currency                              |            |                        |                         |         |
| Counterparty                          |            | Currier to News        |                         |         |
| Creditor ID / Scheme ID *             |            | Counterparty Name      |                         |         |
| Description                           |            | Address 1              |                         |         |
| Creditor Account *                    |            | Address 2              |                         |         |
| Bank Code *                           |            | Address 3              |                         |         |
| Bank Name                             |            | Address 4              |                         |         |
| Date Of Signature                     |            | Country                |                         |         |
| Suffix                                |            |                        |                         |         |
| Direct Debit Reference No             |            |                        |                         |         |
|                                       |            | Validity Details       |                         |         |
| Maximum Amount Per Transaction        |            | Effective Date         |                         |         |
| Maximum Amount Per Calendar<br>Year   |            | Expiry Date            |                         |         |
| Utilized Amount For Calendar Year     |            |                        | ctive *                 |         |
| Number Of Transactions Der            |            | rigitotinen etatab     | _                       |         |
| Fields                                |            |                        |                         |         |
| Maker                                 | Date Time: | Mod No                 | Record Status           | . P. D. |
| Checker                               | Date Time: |                        | Authorization<br>Status | Exit    |

The details maintained here will be used to validate incoming transactions (initiated by the creditor). The agreement is maintained for a Product, Customer and Customer Account combination only if the corresponding customer agreements exist and you have indicated that a DD agreement is required for the respective customer agreements.

# Customer

# Product Code

Select the product from the list option provided. This is applicable only if the corresponding customer agreements exist and you have indicated that a DD agreement is required for the respective customer agreements.

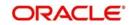

# Customer

Specify the customer if the corresponding customer agreements exist and you have indicated that a DD agreement is required for the respective customer agreements.

#### Branch

Specify the branch if the if the corresponding customer agreements exist and you have indicated that a DD agreement is required for the respective customer agreements. Account No

Specify the account if the corresponding customer agreements exist and you have indicated that a DD agreement is required for the respective customer agreements.

#### Service Level Code

The system displays the value of 'Service Level Code' maintained at product level, once you select the product code.

#### **Collection Scheme Type**

The value for the field is defaulted from the selected product. The value is initially Specified in Payments and collections product definition screen (PCDPRMNT).

The field is used to differentiate 'B2B' scheme mandates from 'CORE/COR1' scheme mandates.

#### Agreement Id

Specify a unique ID to identify the agreement between the creditor and the debtor participating in a transaction.

#### **Debtor IBAN**

Specify International Bank Account Number of Creditor from the adjoining list of values (displaying IBAN number). If the number is not available in the list, and then insert the number in the field.

#### Debtor Reference Code

Specify the reference of the debtor of the mandate as the value for the field. The Maximum length of the field is 35 characters. The field is optional.

# **Charges Applicable**

To indicate applicability of charges or fees levied on setting up and / or amending direct debit creditor or debtor agreements, you can enable the Charges Applicable option in the PC Debtor DD Agreements screen.

The applicable charges are computed through the Interest and Charges (IC) module. For details, refer the Interest and Charges module user manual.

# **Counterparty**

#### **Creditor ID / Scheme ID**

Specify a value from a list of values. The list of values fetches the creditor ID's from 'Payments and Collections Creditor Details Maintenance'.

On selecting Creditor ID from list of values, FLEXCUBE defaults the address details in the corresponding fields.

Specify the value for the collection scheme types CORE, COR1 and B2B.The field value is validated against the format specified for 'Creditor ID/Scheme ID' field in 'Payments and Collections Creditors details maintenance (PCDCREID).

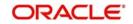

If the value is not available in the list of values. During save of the agreement, FLEXCUBE maintains a record for the entered Creditor ID in 'Payments and Collections Creditor Details Maintenance'.

While processing contracts for collection transaction, the system will validate Creditor Scheme Identifier for the space between the positions 5 and 7 in Creditor Scheme Identifier.

If there are spaces, then the system displays an error during manual contract creation in 'Payment & Collection Transaction Input'. Then the incoming messages will be moved to Transaction Repair queue. Positions 5 to 7 contain the creditor business code. When the creditor business code is not used, then value is set to 'ZZZ'. The creditor business code is not considered while checking for existence of the agreement.

#### Description

The system displays a description of the creditor identification specified.

#### **Creditor Account**

Specify the creditor account in Local Clearing Format (LCF). Banks within the same local clearing network will be assigned unique account numbers based on the local clearing format specific to the network.

#### Bank code

Select the bank of the counterparty (creditor).

#### Bank Name

Specify the name of the counterparty bank.

#### Date of Signature

Specify the date of signature from the adjoining calendar.

#### Suffix

Specify the suffix for the creditor.

#### **Debtor IBAN**

Specify International Bank Account Number of Creditor from the adjoining list of values (displaying IBAN number). If the number is not available in the list, and then insert the number in the field.

#### **Direct debit Reference No**

Specify the direct debit reference number.

#### **Maximum Amount per Transaction**

Specify maximum transaction amount allowed per incoming collection in this field. The amount is in Debtor's customer account's currency. The default value is null.

#### Maximum Amount per Calendar Year

Specify maximum sum of incoming collection transactions, allowed against particular mandate per calendar year as a value for the field.

#### **Utilized Amount for Calendar Year**

The field displays sum of successful incoming collection transactions amount against particular mandate at any point of the time within a calendar year.

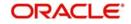

# Number of Transactions per Calendar Year

Specify maximum number of incoming collection transactions allowed against particular mandate per calendar year.

#### Maximum value for this field is 999.

The field is optional and has a default value as null.

#### **Utilized Transactions for Calendar Year**

The field displays number of successful incoming collection transactions against particular mandate at any point of the time within a calendar year.

#### Address 1 2 3 and 4

Specify the counterparty address.

#### **Agreement Cancellation Charge**

To indicate applicability of charges or fees levied on setting up and / or amending direct debit creditor or debtor agreements, you can enable the Charges Applicable option in the PC Debtor DD Agreements screen.

The applicable charges are computed through the Interest and Charges (IC) module. For details, refer the Interest and Charges module user manual.

System applies mandate cancellation charge only if 'Charge Applicable' is checked.

For more details on mandate cancellation charges, refer section 'Maintaining Mandate Cancellation Charge Details' later in this chapter.

#### **Charge Reference Number**

System displays a reference number for the mandate cancellation charge.

For more details on mandate cancellation charges, refer section 'Maintaining Mandate Cancellation Charge Details' later in this chapter.

# **Transaction Type**

Specify the value from the adjoining drop-down list.

The list has following options:

- One-off
- Recurrent

Maximum length for this field is 9. Transaction type is mandatory if the collection scheme type is 'B2B'.

#### Payment Details 1, Payment Details 2, Payment Details 3 and Payment Details 4

Specify unstructured remittance information. The fields hold free format text of 35 characters each.

#### Purpose of Collection

Specify the need of the collection transaction here. The field is optional.

# Validity Details

# **Expiry Date**

Specify the end date for a particular Creditor DD agreement here. On the maintained date, agreement status will get updated as 'Expired' as part of the existing batch process.

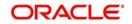

# **Agreement Status**

Specify the value for the field. The value determines the status of the mandate at any point of time.

Options available for this field:

- Active The agreement is available for usage.
- Used One-Off transaction sent.
- Auto Cancelled Agreement auto cancelled because of non-usage for specified period.
- Final FRST, RCUR and FNAL transactions sent.
- Customer Cancelled Agreement closed by Creditor.
- Expired Agreement has crossed expiry date.
- Amended Unique identification of an agreement changes.

Agreements with agreement status as 'Active' and record status as 'Open' is considered as valid agreement.

Modify operation changes the agreement status from 'Active' to 'Customer Cancelled' when creditor is initiating the closure of agreement.

Agreements with status as 'Used/Auto Cancelled/Final/Expired/Amended' cannot be changed back to 'Active'. There are validations to restrict this status change.

'Used/Auto Cancelled/Final/Expired/Amended' agreements can be closed and these agreements cannot be re-opened.

'Customer Cancelled' agreements can be closed and can be re-opened.

The agreement status is 'Active' for future effective dated agreements.

If a Final collection is rejected/cancelled/returned/reversed (i.e. any R transaction on a FNAL collection) then the agreement status will be changed back from 'Final' to 'Active'.

However if a Used collection is rejected/cancelled/returned/reversed (i.e. any R transaction on an OOFF collection) then the agreement status will not be changed back to Active but remain as Used.

For Outgoing Collection transactions, there will be a check for the existence of Creditor Mandate for the 'B2B' scheme if 'DD Agreement Required' is checked at customer agreement level. If the creditor mandate for the B2B scheme is not found, the outgoing collection will not be saved.

# **Effective Date**

Specify the date from which the agreement is valid or invalid.

• The effective date from which the debtor agreement becomes valid

#### Note

At the Customer Agreement level, you can choose the Agreement ID, Counterparty Bank and / or the Counterparty Account fields to validate the DD agreement details.

# 3.22 Debtor Direct Debit Instructions Maintenance

This section contains the following topics:

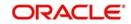

- Section 3.22.1, "Maintaining the Debtor Direct Debit Instructions"
- Section 3.22.2, "Processing of Incoming Collection Transaction for a Mandate"
- Section 3.22.3, "Processing Based on Sequence Type"

# 3.22.1 Maintaining the Debtor Direct Debit Instructions

You can maintain details of debtor direct debt instructions in 'Debtor Direct Debit Instructions' screen. You can invoke this screen by typing 'PCDIDRES' in the field at the top right corner of the Application tool bar and click on the adjoining arrow button.

| Jebtor Direct Debit Instructions |                         |                       |                                                            |           |
|----------------------------------|-------------------------|-----------------------|------------------------------------------------------------|-----------|
| ew                               |                         |                       |                                                            |           |
| Customer ID *                    |                         |                       | Restrict All DD Transactions of a debiting customer        |           |
| Customer Name                    |                         | Restriction From Date | Restrict All Future DD Transactions of a debiting customer |           |
| Customer Account No *            |                         | Restriction From Date |                                                            |           |
| Customer Account Branch          |                         |                       |                                                            |           |
| Customer Ac Ccy                  |                         |                       |                                                            |           |
| Collection Scheme Type * CORE -  |                         |                       |                                                            |           |
| Restricted Details               |                         |                       |                                                            |           |
| Restriction Type Allowed         |                         |                       |                                                            |           |
| Creditor ID / Scheme ID Manda    | te Id LBL_CREDITOR_IBA  | Ge + - :              | Document Ref No Suffix                                     | Reference |
|                                  |                         |                       |                                                            |           |
|                                  |                         |                       |                                                            |           |
| Maker<br>Chocker                 | Date Time:<br>Date Time | Mod No                | Record Status<br>Authorization Status                      | Exit      |

The following details are captured in the screen:

#### **Customer Id**

Select the customer ID from the adjoining option list

#### **Customer Name**

System defaults the Customer name based on the Customer ID selected.

#### **Customer Account No**

Specify the value for the field. It helps in identifying a particular instruction.

List of values will be attached to display the list of customer accounts. List of values will also have 'ALL' value.

The Debtor DD instruction can be set up at a customer level or at a customer account level. If specified at a customer level then the customer account and Branch should be with value 'ALL'.

# **Customer Account Branch**

The field displays customer account branch. The value for the field gets populated on selecting Customer Account.

#### **Collection Scheme Type**

Specify the value for the field from the adjoining drop-down list, to distinguish the Debtor restriction instructions across collection scheme types.

The following options are available for this field:

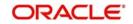

- CORE
- COR1
- B2B
- ALL

The field is mandatory.

#### **Customer Account Currency:**

The field displays customer account currency. The value for the field gets populated on selecting Customer Account.

#### **Restrict All DD Transactions**

Check this box to reject all Incoming DD transactions for the selected customer

#### **Restrict All Future DD Transactions**

Check this box to reject all Incoming future DD transactions for the selected customer

#### **Restriction from Date**

Select the date from which the future DD transactions to be restricted using the adjoining calendar. You need to enter the date only if you have selected the option 'Restrict All Future DD Transactions'.

Restrict All DD Transactions of Ordering Customer

#### **Restriction Type**

A list of creditors are either allowed or restricted from initiating the collection transactions.

The restriction types are:

- Allowed > Represents the approved (White Listed) Creditors.
- Disallowed > Represents the disapproved (Black listed) Creditors.

The parameters that are used to identify the incoming collection transaction and restrict or allow collection from processing are:

- Creditor ID/Scheme ID
- Debtor Mandate ID
- Creditor IBAN

The default value is 'Disallowed'.

# **Creditor ID / Scheme ID**

The field is optional and accepts multiple values.

Specify the Creditor ID for NON-SEPA scheme and Creditor Scheme ID for SEPA scheme here.

The value for the field can be specified from a list of values. The list of values fetches the creditor ID's from 'Payments and Collections Creditor Details Maintenance'.

If the value is not available in the list of values. During save of instructions, Oracle FLEXCUBE maintains a record for the entered Creditor ID in 'Payments and Collections Creditor Details Maintenance' with Creditor IBAN.

# Mandate ID

Specify Creditor's agreement Id of a selected customer from the list of values. If the value is not available in the list, then enter the value in the field.

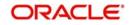

All the attributes, Creditor ID/Scheme ID, Creditor IBAN and Mandate ID are maintained.

If Mandate ID is entered then it is mandatory to input Creditor ID / Scheme ID for a record.

#### **Creditor IBAN**

Specify international bank account number of creditor here, the field is optional and accepts multiple values.

#### **Document Ref No**

Select the document Reference Number

#### Suffix

Specify the suffix

#### Reference

Specify the reference identification.

# 3.22.2 Processing of Incoming Collection Transaction for a Mandate

Following are the fields that are inserted/ updated with the mandate data during processing of Incoming Collection:

| SI.No. | Field in 'PC - Debtor DD<br>Agreement | Value                                |
|--------|---------------------------------------|--------------------------------------|
| 1      | Product                               | PC Product                           |
| 2      | Customer                              | Customer No of account               |
| 3      | Customer Account                      | Customer Account of<br>Debtor IBAN   |
| 4      | Creditor Scheme ID                    | Creditor Scheme<br>Identification    |
| 5      | Agreement ID                          | Mandate Identifica-<br>tion          |
| 6      | Bank Code                             | Creditor Agent                       |
| 7      | Name                                  | Creditor Name                        |
| 8      | Effective Date                        | Processing date                      |
| 9      | Amendment Reason                      | Internal values<br>(explained below) |
| 10     | Mandate Status                        | Internal values<br>(explained below) |

The mandate is inserted whenever the sequence type is FRST/ OOFF and is updated if the sequence type is RCUR, if required. For sequence type FNAL, the 'Mandate Status' is updated to 'Final'.

For more details of processing of sequence types, refer section 'Processing Based on Sequence Type' explained later in this chapter.

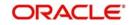

# Note

Before performing insert/ update of the mandate details, based on the sequence type of the message, system performs validations to check if the mandate exists.

During processing of Incoming Collection contracts, there could be updates to the mandate details. Based on the sequence type of the mandate present in the Incoming Collection, the updates can either be update of the existing mandate details or insertion of mandate details.

The different types of transactions for which the mandates are validated and the mandate details are inserted/ updated in the Payments & Collections Debtor DD Agreement Maintenance' screen are given below:

| SI.No. | Transaction<br>Type                       | Validation | Insert/<br>Update |
|--------|-------------------------------------------|------------|-------------------|
| 1      | Incoming<br>Collection                    | Yes        | Yes               |
| 2      | Outgoing<br>Collection                    | No         | No                |
| 3      | Reject of<br>Incoming<br>Collection       | No         | No                |
| 4      | Reject of<br>Outgoing<br>Collection       | No         | No                |
| 5      | Cancellation<br>of Incoming<br>Collection | No         | No                |
| 6      | Cancellation<br>of Outgoing<br>Collection | No         | No                |
| 7      | RSF rejects<br>for Incoming<br>Collection | No         | No                |
| 8      | RSF rejects<br>for Outgoing<br>Collection | No         | No                |
| 9      | Reversal of<br>Incoming<br>Collection     | No         | No                |
| 10     | Reversal of<br>Outgoing<br>Collection     | No         | No                |
| 11     | Return of<br>Incoming<br>Collection       | No         | No                |

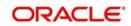

| SI.No. | Transaction<br>Type                  | Validation | Insert/<br>Update |
|--------|--------------------------------------|------------|-------------------|
| 12     | Return of<br>Outgoing<br>Collection  | No         | No                |
| 13     | Refund of<br>Incoming<br>Collection  | No         | No                |
| 14     | Refund of<br>Outgoing<br>Collection  | No         | No                |
| 15     | Return of<br>Reversal of<br>Incoming | No         | No                |
| 16     | Return of<br>Reversal of<br>Outgoing | No         | No                |

# 3.22.3 Processing Based on Sequence Type

The different sequence type values are OOFF, FRST, RCUR and FNAL.

During transaction processing, system checks the following parameters to verify if the mandate details are already maintained:

- Product
- Customer Number
- Customer Account
- Agreement ID (mandate identification)
- Creditor Scheme ID

While processing Incoming pacs.003, the different sequence types and the amendment indicator parameters result into possible scenarios with relation to the mandate details, as explained below.

# 3.22.3.1 Transaction with Sequence Type 'OOFF'

When an Incoming Collection is processed with the sequence type 'OOFF', system checks whether the mandate details are maintained in the 'Payments & Collections Debtor DD Agreements' screen. If the mandate details are not maintained, system inserts a record into the mandate details and updates 'Mandate Status' to 'Used'. In this case, the mandate details are obtained from the transaction details.

If a mandate record with the combination Product Code, Customer, Account, Agreement Id and Creditor Scheme Id exists along with any 'Mandate Status', then, system generates pacs.002 reject message which is sent to SIBS; 'Payment Status' is updated as 'Rejected'.

If Incoming Collection is processed successfully, then 'Amendment Reason' is updated with the value 'PACS003' and the 'Mandate Status' is updated as 'Used'.

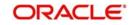

During subsequent processing of the same Incoming Collection, if the Incoming Collection is rejected due to reasons other than mandate validation failure, the status of the mandate record will remain unchanged.

# 3.22.3.2 Transaction with Sequence Type 'FRST'

When an Incoming Collection is processed with the sequence type 'FRST', system checks whether the mandate details are maintained in the 'Payments & Collections Debtor DD Agreements' screen. If the mandate details are not maintained, system inserts a record into the mandate details and updates 'Mandate Status' to 'Active' and 'Amendment Reason' to 'PACS003'.

If a mandate record with the combination Product Code, Customer, Account, Agreement Id and Creditor Scheme Id exists along with any 'Mandate Status', then, system generates pacs.002 reject message which is sent to SIBS; 'Payment Status' is updated as 'Rejected'.

Processing the Incoming Collection with sequence type 'FRST' and with no amendment details is same as processing a transaction with 'Amendment Indicator' set to 'TRUE'. This is because amendment is only in the debtor agent.

During subsequent processing of the same Incoming Collection, if the Incoming Collection is rejected due to reasons other than mandate validation failure, the status of the mandate record will remain unchanged.

# 3.22.3.3 Transaction with Sequence Type 'RCUR' and with No Amendment Details

When an Incoming Collection is processed with the sequence type 'RCUR' and with no amendment details, the mandate details are not inserted/ updated.

System checks whether the mandate details are maintained in the 'Payments & Collections Debtor DD Agreements' screen. If the mandate details are maintained and 'Mandate Status' is 'Active', then, the Incoming Collection is processed further and 'Amendment Reason' is updated to 'PACS003'.

# 3.22.3.4 Transaction with Sequence Type 'RCUR' and with Amendment Details

When an Incoming Collection is processed with the sequence type 'RCUR', system checks whether the mandate details are maintained in the 'Payments & Collections Debtor DD Agreements' screen. If mandate details are not maintained, then, system generates pacs.002 reject message which is sent to Creditor.

For existing mandate details, if 'Mandate Status' is set as 'Cancelled', then, system generates pacs.002 reject message which is sent to Creditor. However, if 'Mandate Status' is set as 'Active', then existing mandate status is updated as used and a new effective date is inserted with 'Mandate Status' as 'Active'.

# 3.22.3.5 Transaction with Sequence Type 'FNAL'

When an Incoming Collection is processed with the sequence type 'FNAL', system checks whether the mandate details are maintained in the 'Payments & Collections Debtor DD Agreements' screen. If mandate details are maintained with 'Mandate Status' as 'Active', then the 'Mandate Status' is updated to 'Final' and 'Amendment reason' is updated to 'PACS003'. Also, the Incoming Collection is processed further.

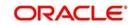

For the different transaction types, the action taken as part of mandate maintenance, based on the status of the existing mandate, is summarized below:

| SI.No            | Transaction                                                     | Existing<br>Mandate<br>Status                       | Action                                                    | New<br>mandate<br>Status |
|------------------|-----------------------------------------------------------------|-----------------------------------------------------|-----------------------------------------------------------|--------------------------|
| 1                | Incoming<br>pacs.003<br>with OOFF                               | No mandate                                          | Mandate<br>details would<br>be inserted.                  | Used                     |
|                  |                                                                 | Active<br>Used<br>Final<br>Cancelled                | Incoming<br>Collection<br>would be<br>rejected            | No Change                |
| 2                | Incoming<br>pacs.003<br>with FRST                               | No mandate                                          | Mandate<br>details would<br>be inserted.                  | Active                   |
|                  |                                                                 | Active<br>Used<br>Final<br>Cancelled                | Incoming<br>Collection<br>would be<br>rejected            | No Change                |
| 3                | Incoming<br>pacs.003<br>with RCUR<br>and no<br>amendment        | Active                                              | Incoming<br>Collection<br>would be<br>processed           | No Change                |
|                  | details                                                         | No mandate<br>Used<br>Final<br>Cancelled            | Incoming<br>Collection<br>would be<br>rejected            | No Change                |
| F<br>V<br>a<br>r | Incoming<br>pacs.003<br>with RCUR<br>and amend-<br>ment details | Old man-<br>date details<br>status - Can-<br>celled | Incoming<br>Collection<br>would be<br>rejected            | No Change                |
|                  | present                                                         | Mandate<br>Status is<br>active                      | Existing Used<br>Mandate sta-<br>tus would be<br>updated. | Used                     |
|                  |                                                                 |                                                     | New Man-<br>date details<br>would be<br>inserted.         | Active                   |

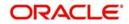

| SI.No | Transaction                       | Existing<br>Mandate<br>Status | Action                                | New<br>mandate<br>Status |
|-------|-----------------------------------|-------------------------------|---------------------------------------|--------------------------|
| 5     | Incoming<br>pacs.003<br>with FNAL | Active                        | Mandate<br>Status would<br>be updated | Final                    |
|       |                                   | No mandate                    | Incoming                              | No change                |
|       |                                   | Used                          | Collection<br>would be<br>rejected    |                          |
|       |                                   | Final                         |                                       |                          |
|       |                                   | Cancelled                     |                                       |                          |

# 3.23 Mandate Cancellation Charge Details

This section contains the following topics:

- Section 3.23.1, "Maintaining Mandate Cancellation Charges"
- Section 3.23.2, "Processing Mandate Cancellation"
- Section 3.23.3, "Viewing Mandate Cancellation Charges Summary Details"

# 3.23.1 Maintaining Mandate Cancellation Charges

In Oracle FLEXCUBE, you can capture the details related to handling of charges for the mandate cancellation in the 'Mandate Cancellation Charges Maintenance' screen.

You can invoke this screen by typing 'PCDMNDCN' in the field at the top-right corner of the Application tool bar and clicking the adjoining arrow button.

| Mandate Cancellation Charges | Maintenance |                 |                         | - ×  |
|------------------------------|-------------|-----------------|-------------------------|------|
| New                          |             |                 |                         |      |
| Source Code                  |             | Branch Code     |                         |      |
| LBL_SOURCE_CODE              | *           | Branch Code *   |                         |      |
| Charges                      |             | Customer Detail |                         |      |
| Income GL                    | *           | Customer No *   |                         |      |
| Transaction Code             | *           | Account No *    |                         |      |
| Charge Currency              | /*          |                 |                         |      |
| Charge Amount                | t*          |                 |                         |      |
|                              |             |                 |                         |      |
|                              |             |                 |                         |      |
|                              |             |                 |                         |      |
|                              |             |                 |                         |      |
|                              |             |                 |                         |      |
| Maker                        | Date Time:  | Mod No          | Record Status           |      |
| Checker                      | Date Time:  |                 | Authorization<br>Status | Exit |

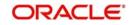

Specify the following mandate cancellation charge details:

# Source Code

#### Source Code

Specify the source code for which the mandate cancellation charges are applicable. The adjoining option list displays all the valid source codes maintained in the system. You can choose the appropriate one.

Here, you can maintain mandate cancellation charges applicable to specific external system/ channel. If the cancellation is from Oracle FLEXCUBE, specify the source code as 'FLEXCUBE'.

# Branch Code

#### **Branch Code**

Specify the branch code for which mandate cancellation charges are applicable. The adjoining option list displays all the valid branch codes maintained in the system. You can choose the appropriate one.

You can maintain mandate cancellation charges for a Branch Code-Source Code combination.

# **Charges**

#### Income GL

Specify the income GL into which the charges should be credited. The adjoining option list displays all the valid income GL's maintained in the system. You can choose the appropriate one.

#### **Transaction Code**

Specify the transaction code for passing accounting entries. The adjoining option list displays all the valid transaction codes maintained in the system. You can choose the appropriate one.

#### **Charge Currency**

Specify the currency of the charge amount. The adjoining option list displays all a list of currencies maintained in the system. You can choose the appropriate one.

#### Charge Amount

Specify the charge amount that should be collected from the customer when a mandate is cancelled. The charge amount should be a flat amount and cannot be a percentage or tier/ slab.

You can configure different charge amounts for every 'Source Code', 'Branch Code', 'Customer No', and 'Account No' combination.

# **Customer Detail**

#### Account No

Specify the account number for which the mandate cancellation charges should be maintained. The adjoining option list displays all the valid account numbers maintained in the system. You can choose the appropriate one.

#### **Customer No**

Specify the customer id for which the mandate cancellation charges should be maintained. The adjoining option list displays all the valid customer id's maintained in the system. You can choose the appropriate one.

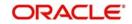

# 3.23.2 Processing Mandate Cancellation

You can initiate mandate cancellation from the 'Payments & Collections Debtor DD Agreement Maintenance' screen. To cancel the mandate, click the 'Close' button on the Application tool bar. System will mark the 'Payments & Collections Debtor DD Agreement Maintenance' screen as closed and will trigger the 'CLIQ' event. The reference number used for posting the accounting entry related to this charge uses the process code 'ZMND' and this reference number will be updated as 'Charge Reference Number' in the 'Payments & Collections Debtor DD Agreement Maintenance' screen.

#### Example

Assume the following charges for mandate cancellation:

| SI.No | Source   | Branch | Txn Code | Income GL | Charge<br>CCY | Charge<br>Amt |
|-------|----------|--------|----------|-----------|---------------|---------------|
| 1     | Channel1 | GTS    | 023      | 32005510  | EUR           | 5             |
| 2     | Channel2 | GTS    | 023      | 32005510  | EUR           | 7             |

Assume account A1 is in EUR currency and account A2 is in USD currency.

| SI.No. | Source    | Branch | Account No |
|--------|-----------|--------|------------|
| 1      | Channel 1 | GTS    | A1         |
| 2      | Channel 1 | GTS    | A1         |
| 3      | Channel 1 | GTS    | A2         |
| 4      | Channel 1 | GTS    | A1         |
| 5      | Channel 1 | GTS    | A1         |
| 6      | Channel 2 | GTS    | A2         |
| 7      | Channel 2 | GTS    | A1         |
| 8      | Channel 2 | GTS    | A2         |

Let the number of mandate cancellations on a given day be as follows:

Assume the following exchange rate between USD and EUR:

| Ccy1 | Ccy2 | Buy  | Mid | Sell |
|------|------|------|-----|------|
| EUR  | USD  | 1.45 | 1.4 | 1.35 |

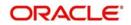

In the above scenario, the accounting entries posted on the day by the mandate charge batch will be as follows:

| SI.<br>No | Trn Ref<br>No                 | Accou<br>nt  | Debit/<br>Credit | Fcy<br>Amoun<br>t | Ex<br>Rate | LCY<br>Amt | Txn<br>Code |
|-----------|-------------------------------|--------------|------------------|-------------------|------------|------------|-------------|
| 1         | GTSZ-<br>MND08<br>040000<br>1 | A1           | Debit            |                   |            | 5.00       | 023         |
|           | GTSZ-<br>MND08<br>040000<br>1 | 320055<br>10 | Credit           |                   |            | 5.00       | 023         |
| 2         | GTSZ-<br>MND08<br>040000<br>2 | A1           | Debit            |                   |            | 5.00       | 023         |
|           | GTSZ-<br>MND08<br>040000<br>2 | 320055<br>10 | Credit           |                   |            | 5.00       | 023         |
| 3         | GTSZ-<br>MND08<br>040000<br>3 | A1           | Debit            |                   |            | 5.00       | 023         |
|           | GTSZ-<br>MND08<br>040000<br>3 | 320055<br>10 | Credit           |                   |            | 5.00       | 023         |
| 4         | GTSZ-<br>MND08<br>040000<br>4 | A1           | Debit            |                   |            | 7.00       | 023         |
|           | GTSZ-<br>MND08<br>040000<br>4 | 320055<br>10 | Credit           |                   |            | 7.00       | 023         |
| 5         | GTSZ-<br>MND08<br>040000<br>3 | A2           | Debit            | 7.25              | 1.35       | 5.00       | 023         |
|           | GTSZ-<br>MND08<br>040000<br>3 | 320055<br>10 | Credit           |                   |            |            |             |

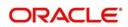

| SI.<br>No | Trn Ref<br>No                 | Accou<br>nt  | Debit/<br>Credit | Fcy<br>Amoun<br>t | Ex<br>Rate | LCY<br>Amt | Txn<br>Code |
|-----------|-------------------------------|--------------|------------------|-------------------|------------|------------|-------------|
| 6         | GTSZ-<br>MND08<br>040000<br>4 | A2           | Debit            | 10.15             | 1.35       | 7.00       | 023         |
|           | GTSZ-<br>MND08<br>040000<br>4 | 320055<br>10 | Credit           |                   |            | 7.00       | 023         |

# 3.23.3 Viewing Mandate Cancellation Charges Summary Details

You can view a summary of the mandate cancellation charges in the 'Mandate Cancellation Charges Summary' screen. You can invoke this screen by typing 'PCSMNDCN' in the field at the top-right corner of the Application tool bar and clicking the adjoining arrow button.

| ndate Ca  | ancellation Cha | arges Sur | mmary  |        |       |      |             |             |            |        |          |           |                  |                 |
|-----------|-----------------|-----------|--------|--------|-------|------|-------------|-------------|------------|--------|----------|-----------|------------------|-----------------|
| Search    | Advanced Sea    | arch Re   | eset   |        |       |      |             |             |            |        |          |           |                  |                 |
|           | Authorization   |           |        |        | ·     |      |             |             | Record     |        | -        | [         |                  |                 |
|           | LBL_SOURCE      |           |        |        |       | Q    |             |             | Branch     |        |          |           | Q                |                 |
|           | Custo           | mer No    |        |        |       | Q    |             |             | Acco       | unt No |          |           | Q                |                 |
| rds per p | page 15 💌 💌     | 🚽 1 C     | of 1 🕨 | н      |       | 30 0 | <u> </u>    |             |            |        |          |           |                  |                 |
| Autho     | rization Status | Record S  | Status | LBL_SO | URCE_ | CODE | Branch Code | Customer No | Account No | Charge | Currency | Income GL | Transaction Code | e Charge Amount |
|           |                 |           |        |        |       |      |             |             |            |        |          |           |                  |                 |
|           |                 |           |        |        |       |      |             |             |            |        |          |           |                  |                 |
|           |                 |           |        |        |       |      |             |             |            |        |          |           |                  |                 |
|           |                 |           |        |        |       |      |             |             |            |        |          |           |                  |                 |
|           |                 |           |        |        |       |      |             |             |            |        |          |           |                  |                 |
|           |                 |           |        |        |       |      |             |             |            |        |          |           |                  |                 |
|           |                 |           |        |        |       |      |             |             |            |        |          |           |                  |                 |
|           |                 |           |        |        |       |      |             |             |            |        |          |           |                  |                 |
|           |                 |           |        |        |       |      |             |             |            |        |          |           |                  |                 |
|           |                 |           |        |        |       |      |             |             |            |        |          |           |                  |                 |
|           |                 |           |        |        |       |      |             |             |            |        |          |           |                  |                 |
|           |                 |           |        |        |       |      |             |             |            |        |          |           |                  |                 |
|           |                 |           |        |        |       |      |             |             |            |        |          |           |                  |                 |
|           |                 |           |        |        |       |      |             |             |            |        |          |           |                  |                 |
|           |                 |           |        |        |       |      |             |             |            |        |          |           |                  |                 |
|           |                 |           |        |        |       |      |             |             |            |        |          |           |                  |                 |
|           |                 |           |        |        |       |      |             |             |            |        |          |           |                  |                 |
|           |                 |           |        |        |       |      |             |             |            |        |          |           |                  |                 |
|           |                 |           |        |        |       |      |             |             |            |        |          |           |                  |                 |
|           |                 |           |        |        |       |      |             |             |            |        |          |           |                  |                 |
|           |                 |           |        |        |       |      |             |             |            |        |          |           |                  |                 |
|           |                 |           |        |        |       |      |             |             |            |        |          |           |                  |                 |
|           |                 |           |        |        |       |      |             |             |            |        |          |           |                  |                 |
|           |                 |           |        |        |       |      |             |             |            |        |          |           |                  |                 |
|           |                 |           |        |        |       |      |             |             |            |        |          |           |                  |                 |
|           |                 |           |        |        |       |      |             |             |            |        |          |           |                  |                 |
|           |                 |           |        |        |       |      |             |             |            |        |          |           |                  |                 |
|           |                 |           |        |        |       |      |             |             |            |        |          |           |                  |                 |

In this screen, you can view the following details:

- Source Code
- Branch Code
- Customer Id
- Customer No
- Transaction Code
- Income GL
- Charge Amount

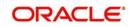

Charge Currency

You can view specific details of mandate cancellation charges by specifying values for the following parameters:

- Source Code
- Branch Code
- Customer Id
- Customer Account

# 3.24 Customer Stations

This section contains the following topics:

 Section 3.24.1, "Invoking the Payments and Collection Customer Station Maintenance Screen"

# 3.24.1 <u>Invoking the Payments and Collection Customer Station Maintenance</u> Screen

You can maintain customer station details in the 'Payments & Collection Customer Station Maintenance' screen.

You can invoke this screen by typing 'PCDCUSST' in the field at the top right corner of the Application tool bar and clicking the adjoining arrow button.

| Payments & Collection                   | Customer Station Maintenance               |                     |                |                                    | - ×  |
|-----------------------------------------|--------------------------------------------|---------------------|----------------|------------------------------------|------|
| New                                     |                                            |                     |                |                                    |      |
| Enter Query                             |                                            |                     |                |                                    |      |
|                                         | urce Code * ACUMEN                         |                     |                |                                    |      |
| 10.000000000000000000000000000000000000 | description ACUMEN                         |                     |                |                                    |      |
|                                         | Station Id * STATION                       |                     |                |                                    |      |
| Station Id E                            | Description                                |                     |                |                                    |      |
|                                         | Restricted Station<br>Allow General Ledger |                     |                |                                    |      |
| Allowed Customers/A                     | ccounts                                    |                     |                |                                    |      |
| K < 1 Of 1 ► N                          |                                            |                     |                | + - =                              |      |
| Customer No *                           | Customer Name                              | Account Number      | Account Branch | Customer Ac Ccy                    |      |
| 000014                                  | 000008                                     | ALL                 | ALL            | ALL                                |      |
|                                         |                                            |                     |                |                                    | -    |
| Fields                                  |                                            |                     |                |                                    | ^    |
| Maker NITHY                             | (A001 Date Time:                           | 2014-01-01 19:10:08 | Mod No 1       | Record Status Open                 |      |
| Checker NITHY                           | /A001 Date Time:                           | 2014-01-01 19:10:08 |                | Authorization Authorized<br>Status | Exit |

First of all, you must choose the Source for which you are maintaining Station details.

# Source Code

Identify the Station you are maintaining with a unique code.

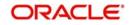

# **Station Identification**

Specify a unique id for the station you have chosen.

## Description

Give a small description for the station you are maintaining.

## **Restricted Station**

The station provides restricted access to specific customers and accounts, and if so the list of customers and accounts.

## Allow General Ledger

You would like to allow access to a GL from the station.

If you have opted to restrict access to a station to specific customers, you must identify the customers. You must also identify the account(s) that the customer can access from the station.

## **Allowed Customer/Accounts details**

## Customer

System displays the customer who is allowed for the station maintenance.

## **Customer Name**

System displays the customer name that is allowed for the station maintenance.

## Branch

System displays the branch that is allowed for the station maintenance.

## Account

System displays the account details that are allowed for the station maintenance.

## Currency

System displays the currency details of the transaction that is allowed for the station maintenance.

# 3.25 Product Categories Maintenance

This section contains the following topics:

- Section 3.25.1, "Maintaining Payment Product Categories"
- Section 3.25.2, "Main Tab"
- Section 3.25.3, "Detail Tab "
- Section 3.25.4, "Clearing Tab"
- Section 3.25.5, "Fields Tab"
- Section 3.25.6, "Rule Button"
- Section 3.25.7, "Network Button"

# 3.25.1 Maintaining Payment Product Categories

You can associate the products that you have maintained at your bank with 'product categories'. A product category helps in identifying the product that should be used to process a transaction that is received.

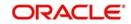

You can maintain product categories in the 'Payments Product Categories Maintenance' screen. You can invoke this screen by typing 'PCDPDCAT' in the field at the top right corner of the Application tool bar and clicking the adjoining arrow button.

| PC Product Category                     |                                                        |                             | - x       |
|-----------------------------------------|--------------------------------------------------------|-----------------------------|-----------|
| New                                     |                                                        |                             |           |
| Product Category                        |                                                        |                             |           |
| Product Category * IPBT                 |                                                        | Transfer Type Bank Transfer |           |
| Category Description Incoming Paym      | ent                                                    | Collection Type             |           |
| Product Type Incoming Paym              | ent 👻                                                  |                             |           |
| Main Detail Clearing Fields             |                                                        |                             |           |
| Offset Category                         |                                                        |                             |           |
| Recall Category                         |                                                        |                             |           |
| Reject Category                         |                                                        |                             |           |
| Approval Category                       |                                                        |                             |           |
| Redispatch Category                     |                                                        |                             |           |
| Reverse Category                        |                                                        |                             |           |
| Book Transfer                           |                                                        |                             |           |
| K ≪ 1 Of 1 ► N Go                       |                                                        |                             | + (6) (6) |
| Product Currency                        | Description                                            |                             |           |
| Offset   LBL_REJECT   Recall   Approval | Redispatch   Reverse   Network   Duplication   UDF Det | ails   Rule                 | ^         |
| Maker PAYM_C                            | Date Time: 2014-01-01 01:49:30                         | Mod No 2 Record Status O    | EXIL      |
| Checker PAYM_C                          | Date Time: 2014-01-01 01:49:30                         | Authorization Status A      | Ithorized |

# **Product Category**

Identify the Product Category that you maintain with a unique code and a brief description.

## Product Type

You should also specify the product category type. A product category can be of either of the following types:

- Incoming Payment
- Outgoing Payment
- Outgoing Collection
- Incoming Collection
- Reject of Incoming Collection
- Reject of Outgoing Collection
- Recall of Incoming Collection
- Recall of Outgoing Collection
- Outgoing Request for Debit
- Incoming Request for Debit
- Reverse of Outgoing collection
- Reverse of Incoming collection

# **Category Description**

Give a brief description of the product here.

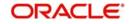

# Transfer Type

Select the type of transfers that can be processed from the drop-down list. Following are the option available in the drop-down list:

- Bank Transfers
- Customer Transfers
- Internal Transfer

Only bank transfer types of products can be mapped to product categories defined for bank transfers. Book transfer products cannot be mapped to product categories defined for bank transfers.

Similarly, only customer transfer types of outgoing payment products can be mapped to product categories defined for customer transfers.

Bank transfer is allowed for outgoing payment type of products only. EXTERNAL clearing is permitted for such products. However, BOOK and INTERNAL clearings are not permitted.

## Collection Type

Specify the collection type of the product category. This could be either:

- DD
- RFD

# 3.25.2 Main Tab

| PC Product Category            |                                 |                |                                            |                |                 | - >                                                     |
|--------------------------------|---------------------------------|----------------|--------------------------------------------|----------------|-----------------|---------------------------------------------------------|
| New                            |                                 |                |                                            |                |                 |                                                         |
| Product Category               |                                 |                |                                            |                |                 |                                                         |
| Product Category               | * IPBT                          |                |                                            |                | Transfer Type   | e Bank Transfer 🔄                                       |
| Category Description           | Incoming Payment                |                |                                            | C              | Collection Type | e <u>v</u>                                              |
| Product Type                   | Incoming Payment                | [              |                                            |                |                 |                                                         |
| Main Detail Clearing Fields    |                                 |                |                                            |                |                 |                                                         |
| Offset Category                |                                 |                |                                            |                |                 |                                                         |
| Recall Category                |                                 |                |                                            |                |                 |                                                         |
| Reject Category                |                                 |                |                                            |                |                 |                                                         |
| Approval Category              |                                 |                |                                            |                |                 |                                                         |
| Redispatch Category            |                                 |                |                                            |                |                 |                                                         |
| Reverse Category               |                                 |                |                                            |                |                 |                                                         |
| Book Transfer                  |                                 |                |                                            |                |                 |                                                         |
|                                |                                 |                |                                            |                |                 | + 🖂 🗉                                                   |
| Product Curren                 | cy Description                  |                |                                            |                |                 |                                                         |
| Offset   LBL_REJECT   Reca     | ill   Approval   Redispatch   I | Reverse   Netv | rork   Duplication   UDF                   | Details   Rule |                 |                                                         |
| Maker PAYM_C<br>Checker PAYM_C |                                 |                | 2014-01-01 01:49:30<br>2014-01-01 01:49:30 | Mod No         | 2               | Record Status Open Exit Authorization Status Authorized |

Once you have maintained these basic details, you can proceed to associate products that have been created at your bank with the category. For a product category, you have to identify products for the following types of processing:

- Book Transfers
- Internal Clearing
- External Clearing

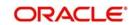

For internal and external clearing, you also have to specify the sequence in which the products should be taken up for product resolution.

An outgoing transfer includes information about the outgoing product category. When this transaction is received, Oracle FLEXCUBE resolves the product to be used for processing as follows:

## Case One

- The outgoing product category maintenance is referred.
  - If a book transfer, the system picks up the outgoing book transfer product specified here (the customer leg is processed using this product) along with the product clearing currency. You can capture multiple products for a book transfer.
  - The Incoming Product Category specified for the outgoing product is picked up.
  - The Incoming Product Category maintenance is referred and the product which corresponds to the incoming transaction within this product category is picked up. The counterparty leg of the transaction is processed using this product.

# Case Two

- The outgoing product category maintenance is referred.
  - If the transaction does not fit the specifications of the book transfer product, the system tries to fit the transaction in the list of internal clearing products you have maintained (in the sequence you have specified).
  - If the transaction fits the parameters defined for an internal clearing product, the transaction is processed using the product.

## Case Three

- The outgoing product category maintenance is referred.
  - If the transaction does not fit the specifications defined for any internal clearing product, the system tries to match the transaction with the external clearing products you have specified for the product category (in the sequence you have specified).
  - The transaction is then processed using the first product in the list of external clearing product whose parameters match that of the transaction.

# **Offset Category**

As stated earlier, a book transfer is the movement of funds between two accounts within the bank. Thus while processing an outgoing book transfer the system will also need to process the incoming leg of the book transfer. It would resolve the incoming product using the offset category specified adjacent to the book transfer product in the Product Category maintenance.

Similarly while processing transactions belonging to an incoming collection product category; it is necessary to maintain the reject, recall or approval product categories. In such a case, while rejecting an incoming collection transaction the system generates a 'reject' of an incoming transaction automatically using the offset Reject Category. For incoming transactions resulting in a recall or approval the system resolves a recall or approval product using the product category specified therein.

You need to maintain the offset categories for the different product categories as follows:

| Table of Offset Categories for Direct Deb | Dit                     |
|-------------------------------------------|-------------------------|
| Product Category                          | Offset Product Category |

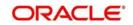

| Incoming Collection category DD   |
|-----------------------------------|
| Incoming Reject category DD       |
| Incoming Recall category DD       |
| Reject of Outgoing Category DD    |
| Recall of Outgoing Category DD    |
| Offset Product Category           |
| Incoming Collection category RFD  |
| Incoming Approval category RFD    |
| (Outgoing Payment Category)       |
| Incoming Reject category RFD      |
| Approval of Outgoing Category RFD |
| (Incoming Payment Category)       |
| Reject of Outgoing Category RFD   |
| Offset Product Category           |
| Reject of Outgoing payments       |
|                                   |

## **Reject Category**

For collection transactions for this product category that are rejected, the reject product category needs to be specified. This is not applicable for Reject of Incoming payment, Reject of outgoing payment, Reverse of Outgoing collection, and Reverse of Incoming Collection.

## **Recall Category**

For collection transactions for this product category that are recalled, the recall product category needs to be specified. This is applicable to Direct Debit collections only.

This is not applicable for Reject of Incoming payment, Reject of outgoing payment, Reverse of Outgoing collection, and Reverse of Incoming Collection.

Apart from specifying the different clearing products, you can specify certain preferences for a product category. The preferences you specify for a category determine the manner in which transactions are ultimately processed. The following are the preferences that you can specify for a product category.

## **Approval Category**

Select the approval category from the option list. The corresponding description is displayed. Approval categories are required to approve RFD collections. For incoming collections RFD, outgoing payment is the approval category. Similarly, for outgoing collections RFD, incoming payments are the approval categories.

## **Redispatch Category**

For collection transactions for this product category that are redispatched, the redispatch product category needs to be specified.

Redispatch is applicable to outgoing collections only.

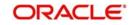

# **Reverse Category**

For Outgoing collections product category you can specify the reverse product category from the option list.

# 3.25.3 Detail Tab

| PC Product Category                     | _                          |             |                                 |                       |                            |                       | - X  |
|-----------------------------------------|----------------------------|-------------|---------------------------------|-----------------------|----------------------------|-----------------------|------|
| New                                     |                            |             |                                 |                       |                            |                       |      |
| Product Category                        |                            |             |                                 |                       |                            |                       |      |
| Product Category                        | IPBT                       |             |                                 | Transfer T            | ype Bank Transfer 👱        |                       |      |
| Category Description                    | Incoming Payment           |             |                                 | Collection T          | ype 👱                      |                       |      |
| Product Type                            | Incoming Payment           | w.          |                                 |                       |                            |                       |      |
| Main Detail Clearing Fields             |                            |             |                                 |                       |                            |                       |      |
| Counterparty Name                       |                            |             |                                 | Maximum L             |                            | 35                    |      |
| 2 - 5 - 5 - 5 - 5 - 5 - 5 - 5 - 5 - 5 - | Mandatory                  |             |                                 | Maximum L             | engtn                      | 33                    |      |
| Maximum Length                          | 35                         |             |                                 |                       |                            |                       |      |
| Character Set                           | <b>*</b>                   |             |                                 |                       |                            |                       |      |
| Default Customer Account                |                            |             | Unsettle AC Type                |                       | Automatic User Reference   | Generation            |      |
| Default Account Type                    | Y                          |             | Unsettle AC Type                | v                     |                            | Auto Custom Reference |      |
| Account Branch                          |                            |             | Currency                        |                       | Customer Reference Sequenc |                       |      |
| Account Number                          |                            |             | Branch                          |                       | 00                         | 10                    |      |
| Currency                                |                            |             | Account No                      |                       |                            |                       |      |
| Rekey                                   |                            |             |                                 | Duplicate Recognition |                            |                       |      |
|                                         | Required                   |             |                                 |                       | Required                   |                       |      |
|                                         | Customer Account<br>Amount |             |                                 |                       | Source<br>Station ID       |                       |      |
|                                         | Counterparty Bank          |             |                                 |                       | Source Ref                 |                       |      |
|                                         | Counterparty Account       |             |                                 |                       | Customer Account           |                       |      |
| Offset   LBL_REJECT   Reca              |                            | Reverse   N | etwork   Duplication   UDF Deta | ails   Rule           |                            |                       | ^    |
| Maker PAYM_C                            |                            | Date Time:  | 2014-01-01 01:49:30             | Mod No 2              | Record Status              | 3 Open                | Exit |
| Checker PAYM_C                          |                            | Date Time:  | 2014-01-01 01:49:30             |                       | Authorization Status       | a Authorized          | EXIL |

# **Counterparty Name**

## Mandatory

For instance, you can specify if transactions processed under a product should contain the Counterparty Name.

## Maximum Length

If you choose this option, you can also specify the maximum length of that the name can extend to.

## Character set

You can specify if the characters must adhere to Non- Swift standards.

## Maximum Length

If you choose this option, you can also specify the maximum length of the character set can extend to.

## **Default Customer Account**

**Default A/C type**For the product category, you can specify the default customer account to be used for payments or collection transactions. This account will be defaulted (in the

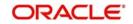

Transaction Input screen) when you enter a payments or collection transaction involving the product category, and it cannot be changed.

Default account type indicate the type of account that will be defaulted when an incoming collection is received. The default customer maintained in the product category will be picked up and the transaction will be processed.

# Account No

Specify the account number of the default customer account. The currency and the branch is displayed.

# Automatic User Ref No. Generation

## Auto Custom Ref. No.

You can specify whether custom reference numbers must be automatically generated for payments or collection contracts using the product.

## Custom Ref. Seq. Code

You can specify the custom code to be used for sequential reference number generation.

The format specified for the selected sequence code in the Sequence Generation maintenance (in the Branch Parameters) is used to generate the custom reference numbers.

For details about the Sequence Generation screen, refer to the Core Services User Manual.

# <u>Re-Key</u>

## Required

You can specify the values of a contract that have to be rekeyed when authorizing it.

All operations on a contract have to be authorized as follows:

- By a user other than the one who carried out the operation
- Before you can begin the End of Day operations

As a cross-checking mechanism to ensure that you are invoking the right contract for authorization, you can specify that the values of certain fields should be entered before the other details are displayed. The complete details of the contract will be displayed only after the values to these fields are entered. This is called the re-key option. The fields for which the values have to be given are called the re-key fields.

If no re-key fields have been defined, the details of the contract will be displayed immediately after the authorizer calls the contract for authorization.

The re-key option also serves as a means of ensuring the accuracy of inputs.

## Fields

You can specify any or all of the following as re-key fields:

- Customer Account
- Activation Date
- Amount
- Counterparty Bank
- Counterparty Account
- Counterparty Name
- Exchange Rate

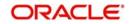

Currency

# **Duplication Recognition**

## Required

You can ensure that the same transaction is not taken up a second time for processing by opting for the Duplicate Recognition – Required feature. If you choose this option, you also have to specify the fields in a transaction that need to be matched with records in the transaction table for duplication.

For duplicate recognition, you can choose any of the following fields listed below:

Fields

- Source
- Station Id
- Source Ret
- Customer Account
- Amount
- Counter Party Bank
- Counterparty Account
- Counterparty Name

If you have opted for Duplicate Recognition, during transaction processing, Oracle FLEXCUBE provides an override message if it finds a matching record in the transaction table. Deleted or reversed transactions will not be considered for Duplicate Recognition.

## Note

You can specify additional fields for duplicate record recognition in the 'Duplicate Recognition – User Defined Fields' screen.

## Validate Customer Name

While maintaining Product Categories meant for Incoming Payments you can indicate whether the Counterparty Name should be validated against the authorized variations of the customer's name maintained in the Customer Names screen. If you enable this option, all incoming PC transactions involving the product category are processed only after the customer's Account Number and Name correspond to the authorized variations of the customer's name.

#### Note

If the validation fails the contract will be uploaded as unauthorized. Even during manual authorization of such contracts, an override is displayed asking whether the customer name needs to be added to the existing list. It will be added to the existing list on confirming the override.

# **Contract details**

## Response Days

As mentioned earlier, an RFD transaction, if not approved within the response period is considered closed. You can specify the number of response days applicable to contracts using the product category.

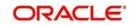

# **Archival Days**

You can also maintain the number of days for archival of transactions using the product category.

# **Purge Days**

You can also maintain the number of days for purging the transactions using the product category.

# Learning Database details

## Applicable

While maintaining details of a product category you can choose to check the Applicable box positioned next to the Learning Database field to indicate that the UDF details that you capture while processing a payment or collection contract should be stored in the Learning Database.

Consequently, while processing a transaction involving the product category the UDF values involved in the transaction will be saved in the learning database for the given Counterparty Bank and Account Number combination.

# 3.25.4 Clearing Tab

| PC Product Category                     |                                                                  |                                                      | - ×       |
|-----------------------------------------|------------------------------------------------------------------|------------------------------------------------------|-----------|
| New                                     |                                                                  |                                                      |           |
| Product Category                        |                                                                  |                                                      |           |
| Product Category * IPBT                 |                                                                  | Transfer Type Bank Transfer                          |           |
| Category Description Incoming Payment   |                                                                  | Collection Type                                      |           |
| Product Type Incoming Paymen            | t <u> </u>                                                       |                                                      |           |
| Main Detail Clearing Fields             |                                                                  |                                                      |           |
| Internal Clearing                       |                                                                  |                                                      |           |
| K ≪ 1 0f 1 > N Go                       |                                                                  |                                                      | + (+) (8) |
| Product Sequence Number * Pr            | oduct Description                                                |                                                      |           |
|                                         |                                                                  |                                                      |           |
| External Clearing                       |                                                                  |                                                      |           |
| K <1 OF 1 > K G0                        |                                                                  |                                                      | + ÷ #     |
| Product Sequence Number * Pr            | oduct Description                                                |                                                      |           |
| I IPPB 1 Inco                           | ming Payment - Bank                                              |                                                      |           |
| Offset   LBL_REJECT   Recall   Approval | Redispatch   Reverse   Network   Duplication   UDF De            | ails   Rule                                          | ^         |
| Maker PAYM_C<br>Checker PAYM_C          | Date Time: 2014-01-01 01:49:30<br>Date Time: 2014-01-01 01:49:30 | Mod No 2 Record Status Op<br>Authorization Status Au | EXIL      |

You can specify the following details:

# **Specifying Internal Clearing details**

## Product

Specify the product details.

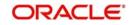

# Sequence Number

Specify the sequence number.

# Description

The system will display the description for the selected product.

# **Specifying External Clearing details**

# Product

Specify the product details.

# Sequence Number

Specify the sequence number.

# Description

The system will display the description for the selected product.

# 3.25.5 Fields Tab

While defining a product category you can choose to associate UDF Values to the product category through the Product Category - User Defined Fields sub-screen.

You can choose to associate UDF Values with a product category to capture additional information, which should be included in the payment or collection contract. This information can pertain to the inclusion of option lists, Numeric Text based or Date fields in the payments contract.

For the system to validate the correctness of the data captured against the user defined fields during contract processing, you can choose to maintain the following information as well:

- Compose Derivation Rules, whereby you can capture the logical derivation for the specified user defined fields. These rules will be executed during contract processing.
- Define Validation Rule(s). Validation rules are multiple conditions for validating the UDF values that you capture while processing a transaction. The validation that the system needs to perform can pertain to the length of the field, whether the field is a mandatory field and the value restriction of the field and so on.

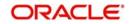

Click Fields tab in the 'Product Category Maintenance' screen to invoke the 'PC – UDF' screen.

| PC Product Category         |                          |                  |                               |                 |                              | - ×              |
|-----------------------------|--------------------------|------------------|-------------------------------|-----------------|------------------------------|------------------|
| New                         |                          |                  |                               |                 |                              |                  |
| Product Category            |                          |                  |                               |                 |                              |                  |
| Product Category *          | IPBT                     |                  |                               | Transfer Type   | Bank Transfer 💌              |                  |
| Category Description        | Incoming Payment         |                  |                               | Collection Type | <u>*</u>                     |                  |
| Product Type                | Incoming Payment         | v                |                               |                 |                              |                  |
| Main Detail Clearing Fields |                          |                  |                               |                 |                              |                  |
| UDF Number                  |                          |                  |                               |                 |                              |                  |
|                             |                          |                  | < 1 Of 1 🕨                    | Develop         | Learning Database Applicable |                  |
| User Defined Field Number   | 1                        |                  |                               | Description     | PRIORITY                     |                  |
| Display Sequence Number     | 1                        |                  |                               |                 |                              |                  |
| Information                 |                          |                  |                               |                 |                              |                  |
| Validation Type             | None 📩                   |                  |                               | Minimum Length  |                              |                  |
| List Of Values Code         |                          |                  |                               | Maximum Length  |                              |                  |
| Description                 |                          |                  |                               | Minimum Value   |                              |                  |
|                             |                          |                  |                               | Maximum Value   |                              |                  |
| Future /Back Date Details   |                          |                  |                               |                 | Derived Rule                 |                  |
|                             | Mandatory                |                  | Default Value                 | NORMAL          | Derivation Rule              |                  |
|                             | Back Date Period Days    |                  | Back Date Period Days         |                 |                              |                  |
|                             | Future Dates<br>Shinned  |                  | Future Date Period Days       |                 |                              | Force Derivation |
| Offset   LBL_REJECT   Reca  | II   Approval   Redispat | ch   Reverse   N | letwork   Duplication   UDF D | letails   Rule  |                              | ,                |
| Maker PAYM_C                |                          | Date Time:       | 2014-01-01 01:49:30           | Mod No 2        | Record Status C              | ipen Exit        |
| Checker PAYM_C              |                          | Date Time:       | 2014-01-01 01:49:30           |                 | Authorization Status A       | uthorized        |

You need to define the specific attribute of each UDF that you choose to associate with the product category.

For more details on how to create user Defined fields, refer chapter 'Creating custom fields in Oracle FLEXCUBE' in the User Defined Fields User Manual under Modularity.

After you capture the derivation logic, specify whether it is mandatory for the system to capture the corresponding value based on the derivation logic that you have maintained. You can do this by checking the box positioned next to the Force Derivation Logic field.

# 3.25.6 Rule Button

To specify the multiple conditions for validating the UDF values that you capture while processing a transaction you can click on the Rule button in this screen.

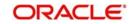

The Validation Rule Logic screen is displayed as shown below:

| 1.447 2004 (S. 100 |           |                                  |        |         |
|--------------------|-----------|----------------------------------|--------|---------|
| <10f1 ► ×          | Go        |                                  | + - == |         |
| Rule Number *      | Condition | Return Type Result Error Message |        |         |
|                    |           |                                  |        |         |
|                    |           |                                  |        |         |
|                    |           |                                  |        |         |
|                    |           |                                  |        |         |
|                    |           |                                  |        |         |
|                    |           |                                  |        |         |
|                    |           |                                  |        |         |
|                    |           |                                  |        |         |
|                    |           |                                  |        |         |
|                    |           |                                  |        |         |
|                    |           |                                  |        |         |
|                    |           |                                  |        |         |
|                    |           |                                  |        |         |
|                    |           |                                  |        |         |
|                    |           |                                  |        |         |
|                    |           |                                  |        |         |
|                    |           |                                  |        |         |
|                    |           |                                  |        |         |
|                    |           |                                  |        |         |
|                    |           |                                  |        |         |
|                    |           |                                  |        |         |
|                    |           |                                  |        |         |
|                    |           |                                  |        |         |
|                    |           |                                  |        |         |
|                    |           |                                  |        |         |
|                    |           |                                  |        | Ok Exit |
|                    |           |                                  |        |         |

During contract processing the system validates the check-digit against each of these validations.

# 3.25.7 Network Button

You can define and associate the Clearing Network Restrictions at the product category level in the product category through the 'Product Category – Clearing Network Restrictions' subscreen.

Click 'Network' button in the 'PC Product Category Maintenance' to invoke the 'Clearing Network Restrictions' screen, where you can define the clearing network restrictions for a Product Category.

| Clearing Network Restrictions  | - ×     |
|--------------------------------|---------|
| Clearing Network               |         |
| Cleaning Network Allowed       |         |
| Clearing Network               |         |
| ₩ < 1 Of 1 ► ₩ Go              |         |
| Network Id Network Description |         |
|                                |         |
|                                |         |
|                                |         |
|                                |         |
|                                |         |
|                                |         |
|                                |         |
|                                | Ok Exit |
|                                |         |

# **Specifying Clearing Network Details**

You can maintain an 'allowed' or 'disallowed' list of networks. The available networks are displayed in the Available list, from where you can select the required networks and move them to the Allowed / Disallowed section.

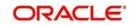

- ×

When a product category is defined the system validates that the network specified for the External Clearing Products linked to the Product Category are allowed for the Product Category also.

Also during modification of an existing Product with Clearing Mode as "External Clearing" the system validates that the Network being linked to the Product is not disallowed for any of the existing Product Categories which would have been already linked to the Product.

The Bank Codes linked to the available clearing networks are displayed in PC Contract Online screen and PC Fast Input Screen for the Product Category. The displayed bank codes list sequence is driven by the way of you navigate through the Contract Online screen:

After entering the product category details, if you proceed to the bank code without entering the product code and network, the entire list of bank codes used by that product is displayed.

If you enter the product code after entering the product category details, then:

- If the Product is Book Transfer Type, the network field is blank. The Book Transfer Type
  of Bank Codes from the PC Bank Directory is displayed in the list of Bank Codes from
  the PC Bank Directory.
- If the specified Product is internal type, the network field is blank. The entire list of bank codes used by that Product is displayed.
- If the product is of the type external, the default network chosen in the product preference screen is displayed. Only those bank codes using this network are displayed.

On entering the product category details, if you click on the Networks option list, then only networks allowed for that product category are displayed, and on selecting the network,

- If you click on the bank code without entering the product code, then only the banks using this network are displayed.
- If the product code is entered, the network defaulting happens as explained.

# **Specifying the Clearing Network Details**

# **Network ID**

Select the identification for the network.

# Description

The system displays the description of the network as electronic network or clearing.

# 3.26 Learning Database Creation

This section contains the following topics:

• Section 3.26.1, "Creating Learning Database"

# 3.26.1 Creating Learning Database

The learning database facility enables the system to intuitively 'learn' about customers and the counterparties that are involved in payments or collection transactions that use a product category. These transaction details are stored in the learning database, to enable defaulting of transaction details whenever transactions are entered for the same customer, counterparty and product category combination.

You can also:

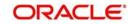

- Manually create a learning database according to your requirement, by entering the details to be stored, in the Learning Database Counterparty Details screen.
- Upload details from an external system into the learning database.

You can create a custom learning database by specifying details in the Learning Database Counterparty Details screen.

You can invoke this 'Counter Party Details' screen by typing 'PCDPTYDM' in the field at the top right corner of the Application tool bar and clicking the adjoining arrow button.

| Counter Party Details         |            |                     |                        |            |                                    |  |
|-------------------------------|------------|---------------------|------------------------|------------|------------------------------------|--|
| New                           |            |                     |                        |            |                                    |  |
| Main D Fields                 |            |                     |                        |            |                                    |  |
| Customer Identifier           |            | Coun                | terparty Identific     | ation      |                                    |  |
| Customer Type                 | <b>*</b>   |                     | Counterpa              | arty Type  | <b>v</b>                           |  |
| Bic ID                        |            |                     | Bank                   | ID code    |                                    |  |
| Date of Birth                 |            | (                   | Counterparty Date      | Of Birth   |                                    |  |
| City of Birth                 |            |                     | Counterparty E         | Birth City |                                    |  |
| Customer Birth Country        |            | (                   | Counterparty Birth     | Country    |                                    |  |
| Customer Identification Value |            | Count               | erparty Identification | on Value   |                                    |  |
| Scheme Name Type              | *          |                     | Scheme Na              | me Type    | ×                                  |  |
| Scheme Name Value             |            |                     | Schem                  | ne Name    |                                    |  |
| Customer ID Issuer            |            |                     | Counterparty I         | D Issuer   |                                    |  |
|                               |            |                     |                        |            |                                    |  |
|                               |            |                     |                        |            |                                    |  |
|                               |            |                     |                        |            |                                    |  |
| Fields                        |            |                     |                        |            |                                    |  |
| Maker SYSTEM                  | Date Time: | 2016-01-01 08:29:58 | Mod No                 | 1          | Record Status Open                 |  |
| Checker SYSTEM                | Date Time: | 2016-01-01 08:29:58 |                        |            | Authorization Authorized<br>Status |  |

You must specify the following details:

- The product category for which the data is being maintained
- The Creditor ID of the customer for whom the database is being maintained
- The ID of the agreement in the context of which the learning database is to be used
- Details of the customer, such as the name and address, Customer Number and Account Number, as well as any user defined fields for customer information. You can also select the CL Account number as the customer account number.
- The customer identification details like identification type, identification value, other identification type, issuer, city of birth, country of birth.
- Details of the counterparty, such as the name and address, Account Number and Bank Code, as well as any user defined fields for counterparty information.
- The counterparty identification details like identification type, identification value, other identification type, issuer, city of birth, country of birth.
- The user defined fields applicable for the product category in which the learning database would be used.

## **Customer BIC ID**

Specify the Bank Identification Code for the Customer.

## **Customer Scheme Name Type**

Select the Identification Scheme Type of the Customer from the drop down list.

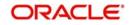

The valid field can be:

- C Code
- P Proprietary

# **Customer Scheme Name**

Specify the value for Identification Scheme Name field.

If Scheme Name type is C then the Scheme Name can be selected from LOV and can have one of the values mentioned in value list depending on Organization Identification or Private Identification.

If the Scheme Name Type is P then you can enter the value for the field.

# **Customer Date of Birth**

Specify the date of birth of the Customer.

# **Counter Party BIC ID**

Specify the Bank Identification Code for the Counter Party.

# **Counter Party Scheme Name Type**

Select the Identification Scheme Type of the Counter Party from the drop down list.

The valid field can be:

- C Code
- P Proprietary

# **Counter Party Scheme Name**

Specify the value for Identification Scheme Name field.

If Scheme Name type is C then the Scheme Name can be selected from LOV and can have one of the values mentioned in value list depending on Organization Identification or Private Identification.

If the Scheme Name Type is P then you can enter the value for the field.

# **Counter Party Date of Birth**

Specify the date of birth of the Counter Party.

# 3.27 User Defined Fields for Account Statements

This section contains the following topics:

• Section 3.27.1, "Invoking the User Defined Fields Maintenance Screen"

# 3.27.1 Invoking the User Defined Fields Maintenance Screen

The 'User Defined Fields Maintenance' screen in the Payments and Collections module allows you to define fields that you wish to appear in the account statements as well as the list of values for the user defined fields that need to appear in the statements.

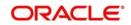

You can invoke this screen by typing 'PCDUDMNT' in the field at the top right corner of the Application tool bar and clicking the adjoining arrow button.

| User Defined | Fields Maintenance         |                       |                     |          |            |                 | - ×  |
|--------------|----------------------------|-----------------------|---------------------|----------|------------|-----------------|------|
| New          |                            |                       |                     |          |            |                 |      |
| Account De   | escription                 |                       |                     |          |            |                 |      |
|              | Field Number *             | 1                     |                     |          |            |                 |      |
|              | Field Description          | PRIORITY              |                     |          |            |                 |      |
| -            |                            |                       |                     |          |            |                 |      |
| Data Type    |                            |                       |                     |          |            |                 |      |
|              | Data Type<br>Character Set | Alphanumeric <u>-</u> |                     | Date Mas | k          |                 |      |
|              | Character Set              | ~                     |                     |          |            |                 |      |
|              |                            |                       |                     |          |            |                 |      |
|              |                            |                       |                     |          |            |                 |      |
|              |                            |                       |                     |          |            |                 |      |
|              |                            |                       |                     |          |            |                 |      |
|              |                            |                       |                     |          |            |                 |      |
|              |                            |                       |                     |          |            |                 |      |
|              |                            |                       |                     |          |            |                 |      |
|              |                            |                       |                     |          |            |                 |      |
|              |                            |                       |                     |          |            |                 |      |
|              |                            |                       |                     |          |            |                 |      |
|              |                            |                       |                     |          |            |                 |      |
|              |                            |                       |                     |          |            |                 |      |
|              |                            |                       |                     |          |            |                 |      |
|              |                            |                       |                     |          |            |                 |      |
| Fields       |                            |                       |                     |          |            |                 | ^    |
| Mak          | ker 31555M                 | Date Time:            | 2014-01-01 10:24:07 | Mod No 1 | Record Sta | atus Open       | _    |
| Check        | ker 31555M                 | Date Time:            | 2014-01-01 10:24:07 |          | Authoriza  | tion Authorized | Exit |

In the 'User Defined Fields Maintenance' screen, you specify the following details for each user defined field you create:

# Description

## **Field Number**

Specify the identification number.

## **Field Description**

Specify the description of the field,

# Data Type

#### Date Type

Specify whether the field is alphanumeric, numeric, or a date, or an integer.

## **Date Mask**

If you specify a date field, you can indicate a format for the date to be displayed.

## **Character Set**

Specify whether the values for the field should only contain Non SWIFT compatible characters.

# 3.28 UDF Details

This section contains the following topics:

• Section 3.28.1, "Invoking the User Defined LOV Maintenance"

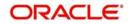

# 3.28.1 Invoking the User Defined LOV Maintenance

In the 'User Defined LOV Maintenance' screen, you can specify a list of values applicable for a user defined field that you have created. Each list can be identified by an LOV Code and description.

You can invoke this screen by typing 'PCDLUPMT' in the field at the top right corner of the Application tool bar and click the adjoining arrow button.

| User Defined LOV Maintenance |            |                     |        |   |                          | - ×  |
|------------------------------|------------|---------------------|--------|---|--------------------------|------|
| New<br>Enter Query           |            |                     |        |   |                          |      |
|                              | -          |                     |        |   |                          |      |
| List Of Values Code * PRIOR  |            |                     |        |   |                          |      |
| Description * PRIOR          | ITY        |                     |        |   |                          |      |
| List Of Values               |            |                     |        |   |                          |      |
| ₩ ◀ 1 Of 1 ► ₩ Go            |            |                     |        |   | + - =                    |      |
| Field Values *               |            |                     |        |   |                          |      |
| HIGH                         |            |                     |        |   |                          |      |
| HIGHLY URGENT                |            |                     |        |   |                          |      |
| NORMAL                       |            |                     |        |   |                          |      |
|                              |            |                     |        |   |                          |      |
|                              |            |                     |        |   |                          |      |
|                              |            |                     |        |   |                          |      |
|                              |            |                     |        |   |                          |      |
|                              |            |                     |        |   |                          |      |
|                              |            |                     |        |   |                          |      |
|                              |            |                     |        |   |                          |      |
|                              |            |                     |        |   |                          |      |
|                              |            |                     |        |   |                          |      |
|                              |            |                     |        |   |                          |      |
|                              |            |                     |        |   |                          |      |
|                              |            |                     |        |   |                          |      |
|                              |            |                     |        |   |                          |      |
|                              |            |                     |        |   |                          |      |
|                              |            |                     |        |   |                          |      |
| Fields                       |            |                     |        |   |                          | ^    |
| Maker 31555M                 | Date Time: | 2014-01-01 10:28:11 | Mod No | 1 | Record Status Open       |      |
| Checker 31555M               | Date Time: | 2014-01-01 10:28:11 |        |   | Authorization Authorized | Exit |
| 511001101 01000111           | Date mile. |                     |        |   | Status                   |      |

# List of Values Code

Specify the code for the list of values.

# Description

Specify the description of the code.

# 3.29 Fields to be Included in Account Statements

This section contains the following topics:

• Section 3.29.1, "Invoking the fields to be included in Account Statements"

# 3.29.1 Invoking the fields to be included in Account Statements

You can specify the fields that should be included in the account statements that you generate.

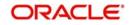

You can do this in the 'Account Statement Fields' screen, invoked from the Application Browser by typing 'PCDACSMT' in the field at the top right corner of the Application tool bar and clicking the adjoining arrow button.

| Payments & Collection  | ns Account Statement Field Mainten | ance              | _ ×   |
|------------------------|------------------------------------|-------------------|-------|
| New 🔂 Enter Que        | эгу                                |                   |       |
| Account Stataement Fie | lds                                |                   |       |
| Product                | Туре *                             |                   |       |
| Descrip                |                                    |                   |       |
| Product C              |                                    |                   |       |
| Descrip                | otion                              |                   |       |
| Fields                 |                                    |                   |       |
| Tielus                 |                                    |                   | + - = |
| Field Number*          | Field Name                         | Field Description | *     |
|                        | 2K                                 |                   |       |
|                        |                                    |                   | ~     |
| 4                      |                                    |                   | P.    |
| ields                  |                                    |                   | E     |
| Input By               | Authorized By                      | Modification      |       |
| Date Time              | Date Time                          | Number            |       |
|                        |                                    | Authorized        |       |
|                        |                                    | Open              |       |

You need to specify the product type and the product code before specifying the fields. You can specify a maximum of fifteen fields for an account statement. In this screen, you must also specify the sequence in which the fields must be printed.

# 3.30 Reject Code Maintenance

This section contains the following topics:

• Section 3.30.1, "Maintaining Rejection Codes"

# 3.30.1 Maintaining Rejection Codes

Collection transactions can be rejected for various reasons – for example, insufficiency of funds in the debtor's account. In such a case, the debtor's bank sends a reject transaction with relevant reject codes to the creditor's bank. The 'Reject Code Maintenance' screen allows you to describe each reject code that you specify.

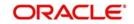

You can invoke this screen by typing 'PCDRJCOD' in the field at the top right corner of the Application tool bar and clicking the adjoining arrow button.

| Payments & Collection | s Reject Code Maintenance                                  |                     |            |                                    | - ×  |
|-----------------------|------------------------------------------------------------|---------------------|------------|------------------------------------|------|
| New                   |                                                            |                     |            |                                    |      |
| Enter Query           |                                                            |                     |            |                                    |      |
|                       | eject Code * AC01                                          |                     | Valid Days |                                    |      |
| Reje                  | ct Reason IncorrectAccountNumber                           |                     |            | anch Calendar<br>twork Calendar    |      |
|                       | Error Type Error<br>Verify Funds<br>Restrict to Exceptions |                     | i ver      | work Galendar                      |      |
| Allowed List of Netwo |                                                            |                     |            |                                    |      |
|                       | Go                                                         |                     |            | + - 15                             |      |
| Network Code          |                                                            |                     |            |                                    |      |
| CHAPS                 | CHAPS                                                      |                     |            |                                    |      |
| SEPASCT               | SEPA SCT                                                   |                     |            |                                    |      |
| Exceptions            |                                                            |                     |            |                                    |      |
| K ≤ 1 Of 1 ► M        |                                                            |                     |            | + - 35                             |      |
| Exception             |                                                            |                     |            |                                    |      |
|                       |                                                            |                     |            |                                    |      |
| Fields                |                                                            |                     |            |                                    | ^    |
| Maker SRIDE           | EVI Date Time:                                             | 2014-01-01 12:54:59 | Mod No 3   | Record Status Open                 |      |
| Checker RAJK          | UMAR Date Time:                                            | 2014-01-01 14:41:38 |            | Authorization Authorized<br>Status | Exit |

# **Reject Code**

Specify the reject code for the rejected transaction here.

# Description

You can give a small description for the reject code you have specified.

# **Error Type**

Select the type of reject code values from the drop-down list. Following are the options available in the option list:

- Error
- Reschedule

## Verify Funds

A collection transaction, which has been rejected, is redispatched only if the reject reason is 'insufficiency of funds' and if the 'Verify Funds' box is checked.

## **Restrict to Exceptions**

Check this option to restrict the usage of ISO reject code to the list of Exceptions maintained. If the option is checked then the system will restrict the usage of ISO Reject code.

If the option is unchecked then the system will not restrict the usage of ISO Reject code i.e. a particular ISO Reject Code is applicable for all possible exceptions.

## Allowed List of Networks

Specify the list of allowed Networks for which the Reject code would be applicable.Click on the "+" button to add the networks. The details to be provided are:

- Network Code -Specify the valid code assigned to the clearing network. Alternatively, you can select the network code from the option list. The list displays all the relevant network codes maintained in the system.
- Description Give a brief description for the specified clearing network.

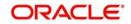

# Valid Days

Specify the number of valid days within which reject should be performed.

# **Calendar Basis**

Select the Calendar Basis. The options are:

- Branch Calendar
- Network Calendar

## Exceptions

You can add multiple values to this option field. This field is used to input exceptions applicable for the Reject Codes. List of Values are attached to display the valid exceptions based on the static data provided.

## Description

This field indicates the selected Exception type.

ISO reject codes for SEPA transactions can be maintained in the system using the PC – Reject Code screen and the data is also factory shipped.

| ISO<br>Code | ISO Name                    | SEPA Reasons                                                                                                    |
|-------------|-----------------------------|----------------------------------------------------------------------------------------------------|
| AC01        | IncorrectAccountNumber      | Account identifier invalid (i.e. invalid IBAN or account number does not exist)                                                  |
| AC04        | ClosedAccountNumber         | Account closed                                                                                                    |
| AC06        | BlockedAccount              | Account blocked, reason not specified                                                                                            |
| AG01        | TransactionForbidden        | Credit transfer or Direct Debit forbidden on<br>this type of account (For example, savings<br>account) or for regulatory reasons |
| AG02        | InvalidBankOperationCode    | Operation/ Transaction code incorrect, invalid file format                                                                       |
| AM01        | ZeroAmount                  | AOS                                                                                                    |
| AM02        | NotAllowedAmount            | AOS                                                                                                    |
| AM03        | NotAllowedCurrency          | AOS                                                                                                    |
| AM04        | InsufficientFunds           | Insufficient Funds                                                                                                    |
| AM05        | Duplication                 | Duplicate collection<br>Duplicate Entry                                                                                          |
| AM06        | TooLowAmount                | AOS                                                                                                    |
| AM07        | BlockedAmount               | AOS                                                                                                    |
| AM09        | WrongAmount                 | AOS                                                                                                    |
| AM10        | InvalidControlSum           | AOS                                                                                                    |
| BE01        | InconsistentWithEndCustomer | AOS                                                                                                    |

The following Reject Codes are factory shipped:

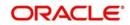

| BE04     | Missing Creditor Address                                  | Account address invalid                                                                                         |
|----------|-----------------------------------------------------------|----------------------------------------------------------------------------------------------------|
|          |                                                           |                                                                                                    |
| BE05     | UnrecognisedInitiatingParty                               | AOS                                                                                                    |
| BE06     | UnknownEndCustomer                                        | AOS                                                                                                    |
| BE07     | MissingDebtorAddress                                      | AOS                                                                                                    |
| DT01     | InvalidDate                                               | AOS                                                                                                    |
| ED01     | CorrespondentBankNotPossi-<br>ble                         | AOS                                                                                                    |
| ED03     | BalanceInfoRequested                                      | AOS                                                                                                    |
| MD01     | NoMandate                                                 | No valid mandate<br>Account blocked for direct debit by the debtor                                              |
| MD02     | MissingMandatoryInformation-<br>InMandate                 | Mandate Data missing or incorrect<br>Account blocked for direct debit by the debtor                             |
| MD03     | InvalidFileFormatForOther-<br>ReasonThanGroupingIndicator | Operation/ Transaction code incorrect, invalid file format                                                      |
| MD04     | InvalidFileFormatFor-<br>GroupingIndicator                | AOS                                                                                                    |
| MD06     | RefundRequestByEndCus-<br>tomer                           | Disputed Authorized transaction                                                                                 |
| MD07     | EndCustomerDeceased                                       | Beneficiary/ Debtor deceased                                                                                    |
| MS02     | NotSpecifiedReasonCustomer-<br>Generated                  | By order of the Beneficiary                                                                                     |
| MS03     | NotSpecifiedReasonAgent-<br>Generated                     | Reason not specified                                                                                            |
| NARR     | Narrative                                                 | AOS                                                                                                    |
| RC01     | BankIdentifierIncorrect                                   | Bank Identifier Incorrect                                                                                       |
| RF01     | NotUniqueTransactionRefer-<br>ence                        | AOS                                                                                                    |
| TM01     | CutOffTime                                                | File received after cut-off time                                                                                |
| ED05     | SettlementFailed                                          | AOS                                                                                                    |
| RR01     | -                                                         | Regulatory reason<br>Usage Rule: To be specified in 'Proprietary' of<br>'Return Reason', using the code 'RR01'. |
| DNO<br>R | Debtor bank is not registered                             | Debtor Bank is not registered under this BIC in the CSM                                                         |
|          |                                                           | (Reject code DNOR is not applicable for return transactions)                                                    |

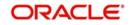

| CNO<br>R | Creditor bank is not registered     | Creditor Bank is not registered under this BIC in the CSM                                                                                                    |
|----------|-------------------------------------|----------------------------------------------------------------------------------------------------|
|          |                                     | (Reject code CNOR is not applicable for return transactions)                                                                                                    |
| AC13     | InvalidDebtorAccountType            | Debtor account type missing or invalid                                                                                                    |
| ARDT     | AlreadyReturned                     | Cancellation not accepted as the transaction has already been returned.                                                                                                 |
| CUTA     | CancelUponUnableToApply             | Cancellation requested because an investiga-<br>tion request has been received and no reme-<br>diation is possible.                                                     |
| FF01     | Invalid File Format                 | File Format incomplete or invalid                                                                                                    |
| FF05     | InvalidLocalInstrumentCode          | Local Instrument code is missing or invalid                                                                                                    |
| FOCR     | FollowingCancellationRequest        | Return following a cancellation request                                                                                                    |
| FRAD     | FraudulentOrigin                    | Cancellation requested following a transac-<br>tion that was originated fraudulently. The use<br>of the FraudulentOrigin code should be gov-<br>erned by jurisdictions. |
| LEGL     | LegalDecision                       | Reported when the cancellation cannot be accepted because of regulatory rules.                                                                                          |
| NOAS     | NoAnswerFromCustomer                | No response from beneficiary (to the cancel-<br>lation request).                                                                                                    |
| NOO<br>R | NoOriginalTransactionRe-<br>ceived  | Original SCT never received                                                                                                    |
| RR02     | Missing Debtor Name or<br>Address   | Specification of the debtor's name and/or address needed for regulatory requirements is insufficient or missing.                                                        |
| RR03     | Missing Creditor Name or<br>Address | Specification of the creditor's name and/or address needed for regulatory requirements is insufficient or missing.                                                      |
| RR04     | RegulatoryReason                    | Regulatory Reason                                                                                                    |

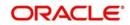

| TECH | TechnicalProblem |
|------|------------------|
|      |                  |

Cancellation requested following technical problems resulting in an erroneous transaction.

# 3.31 <u>Debtor Customer Categories</u>

This section contains the following topics:

• Section 3.31.1, "Maintaining the Payments & Collection Debtor Categories"

# 3.31.1 Maintaining the Payments & Collection Debtor Categories

Debtor categories are used to define preferences for a group of debtors rather than for each debtor. For instance, a creditor might wish to allow a longer recall period to debtors of a certain category.

The 'Payments & Collection Debtor Categories Maintenance' screen allows you to define such debtor categories. This information is picked up while capturing customer agreement details.

You can invoke this screen by typing 'PCDDCCAT' in the field at the top right corner of the Application tool bar and clicking the adjoining arrow button.

| Paymen                 | ts & Collection Debtor Ca | ategory Maintenance |                   |           |   |                                    | - x  |
|------------------------|---------------------------|---------------------|-------------------|-----------|---|------------------------------------|------|
| <u>New</u><br>Enter Qu |                           |                     |                   |           |   |                                    |      |
|                        | Debtor Category *         | BANKS               |                   |           |   |                                    |      |
|                        | Description               | BANKS               |                   |           |   |                                    |      |
|                        |                           |                     |                   |           |   |                                    |      |
|                        |                           |                     |                   |           |   |                                    |      |
|                        |                           |                     |                   |           |   |                                    |      |
|                        |                           |                     |                   |           |   |                                    |      |
|                        |                           |                     |                   |           |   |                                    |      |
|                        |                           |                     |                   |           |   |                                    |      |
|                        |                           |                     |                   |           |   |                                    |      |
|                        |                           |                     |                   |           |   |                                    |      |
|                        |                           |                     |                   |           |   |                                    |      |
|                        |                           |                     |                   |           |   |                                    |      |
| Fields                 |                           |                     |                   |           |   |                                    | ^    |
|                        | Maker 31555M              | Date Time:          | 2014-01-01 20:35: | 19 Mod No | 1 | Record Status Open                 |      |
|                        | Checker 31555M            | Date Time:          | 2014-01-01 20:35: | 19        |   | Authorization Authorized<br>Status | Exit |

# **Debtor Customer Category**

Specify the Debtor Customer Category code here.

# Description

Enter a small description of the Debtor Customer Category you have entered.

# 3.32 <u>Preferences Definition for a Combination of a Product</u> and a Debtor Category

This section contains the following topics:

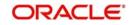

• Section 3.32.1, "Invoking the Payments And Collections Debtor Preferences Maintenance Screen"

# 3.32.1 <u>Invoking the Payments And Collections Debtor Preferences Mainte-</u> nance Screen

The 'Payments And Collections Debtor Preferences Maintenance' screen allows you to define the preferences for a debtor category created by you.

You can invoke this screen by typing 'PCDPRCAT' in the field at the top right corner of the Application tool bar and clicking the adjoining arrow button.

| Payments And Collections Debto                                                                          | or Preferences Maintenance      | 2                                          |        |   |                                                          | - x  |
|----------------------------------------------------------------------------------------------------|---------------------------------|--------------------------------------------|--------|---|----------------------------------------------------------|------|
| New<br>Enter Query<br>Products                                                                          |                                 |                                            |        |   |                                                          |      |
| Product Code<br>Debtor Category                                                                         | BANKS                           |                                            |        |   |                                                          |      |
| Product Description<br>Description                                                                      | Incoming collection DD<br>BANKS |                                            |        |   |                                                          |      |
| Preferences<br>Maximum Transaction Amount<br>Currency<br>Recall Days<br>Recall Days Basis<br>Date Basis | GBP<br>                         |                                            |        |   |                                                          |      |
| Fields                                                                                                  |                                 |                                            |        |   |                                                          | ^    |
| Maker 31555M<br>Checker 31555M                                                                          | Date Time:<br>Date Time:        | 2014-01-01 20:37:24<br>2014-01-01 20:37:24 | Mod No | 1 | Record Status Open<br>Authorization Authorized<br>Status | Exit |

# **Specifying Product details**

## Product

Select the product from the list of options available.

You define a product, the maximum amount for each transaction, the number of recall days and the basis (working days or calendar days) for computing recall days.

## **Debtor Category**

Select the debtor category from the list of options available.

# Specifying Preferences

# **Maximum Transaction Amount**

Specify the maximum amount that can be used for a transaction. The currency for this amount will be defaulted as the product currency.

## **Recall Days**

Specify the number of recall days here.

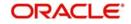

# **Recall Days Basis**

Select the basis for computing the recall days, whether it has to be working days or calendar days.

# **Recall Date Basis**

Select the basis for computing the recall dates, whether it has to be working days or calendar days.

# 3.33 Periodic Instructions Maintenance

This section contains the following topics:

- Section 3.33.1, "Maintaining Periodic Instructions"
- Section 3.33.2, "Customer Details Tab"
- Section 3.33.3, "Counterparty Details Tab "
- Section 3.33.4, "Periodicity Tab"
- Section 3.33.5, "User-defined fields Tab"

# 3.33.1 Maintaining Periodic Instructions

Your bank could process outgoing payments or collections that need to be initiated periodically, at pre-defined frequencies. Oracle FLEXCUBE facilitates maintenance of details for such periodic payments or collections. A batch process that is executed during the Beginning of Day processes generates periodic transactions for which details have been maintained. You can maintain details of periodic payment or collection transactions in the 'Periodic Instruction Maintenance' screen, which you can invoke from the application browser. You must maintain basic details such as the product category, product code, customer and counterparty details, transaction amount and user-defined fields.

You can invoke this screen by typing PCDINSTM' in the field at the top right corner of the Application tool bar and clicking the adjoining arrow button.

| Periodic Instruction Maintenance | 2                          |            |                     |          |   |                              |       | - ×  |
|----------------------------------|----------------------------|------------|---------------------|----------|---|------------------------------|-------|------|
| New                              |                            |            |                     |          |   |                              |       |      |
| Customer Details Counterparty D  | Details Periodicity Fields |            |                     |          |   |                              |       |      |
| Product Category                 | * OUCL                     |            |                     |          |   |                              |       |      |
| Instruction Reference Number     | 018ZPCP142800001           |            |                     |          |   |                              |       |      |
| Product Code                     | OCCD                       |            |                     |          |   |                              |       |      |
| Customer Details                 |                            |            | Customer Address    |          |   | Customer Information         |       |      |
| Clearing Branch                  | 018                        |            | Address Line 1      |          |   | Customer Information 1       |       |      |
| Account Branch                   | 018                        |            | Address Line 2      |          |   | Customer Information 2       |       |      |
| Customer Account Currency        | GBP                        |            | Address Line 3      |          |   | Customer Information 3       |       |      |
|                                  |                            |            | Address Line 4      |          |   | Customer Information 4       |       |      |
| Customer Account Number          | * 018PCCL142800002         |            | Address Line 5      |          |   | Customer Reference           |       |      |
| Customer Number                  |                            |            |                     |          |   |                              |       |      |
| Name                             | 018 Branch                 |            |                     |          |   |                              |       |      |
| Bank Code                        | 000                        |            |                     |          |   |                              |       |      |
| Account Local Clearing Format    |                            |            |                     |          |   |                              |       |      |
| Customer Id Details              |                            |            |                     | w.       |   | ld Value                     |       |      |
| Source Code                      | * ACUMEN                   |            | ld<br>Bic ID        | <u>x</u> |   | Id Value<br>Scheme Name Type | ×     |      |
| Station ID                       | * STATION                  |            | Date of Birth       |          |   | Scheme Name Type             |       |      |
| Creditor Id                      |                            |            | City Of Birth       |          |   | Scheme Mane Value            |       |      |
| Agreement Id                     |                            |            | Country Of Birth    |          |   | ISSUEI                       |       |      |
|                                  |                            |            | Country             |          |   |                              |       |      |
| Fields                           |                            |            | country             |          |   |                              |       | ^    |
| Maker NITHYA2                    |                            | Date Time: | 2014-10-07 19:10:45 | Mod No   | 1 | Record Status Open           |       | Exit |
| Checker NITHYA00                 | 1                          | Date Time: | 2014-10-07 19:11:35 |          |   | Authorization Status Autho   | rized | EXIL |

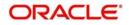

In the Periodic Instruction Maintenance screen, you can capture the following details for periodic payment or collection transactions:

## **Product Category**

View the product category that would be used to pick up default information for the periodic outgoing payment or collection. The product to be used for the transaction will be picked up from this information. You can only indicate an outgoing product category.

## Instruction Reference umber

This is the system-assigned reference number of the periodic instruction.

# Product Code

It is not mandatory that you indicate the outgoing payment or collection product to be used for the periodic outgoing transaction, since the system picks up this information from the outgoing product category specified. However, you can specify the product, if required; if you choose to do so, you can only choose a product belonging to the same product type as the product category that you specified. Based on the product code, the system will default the currency code linked to this product in the 'Txn CCY' field. Alternately, the system can also arrive at the product code based on the currency specified in the 'Txn CCY' field.

# 3.33.2 Customer Details Tab

## **Clearing Branch**

Specify the clearing branch where the amount is getting cleared.

## **Customer Account Branch**

Specify in which branch a customer is holding an account.

## **Customer Account Currency**

Select the currency for the customer account in which it is maintained.

## **Customer Account Number**

If you choose to specify the customer account, the name and number will be displayed when you save the contract. You must enter a valid customer account maintained in Oracle FLEXCUBE in this field, or a GL for which posting is allowed. If you use the option list available in this field, the customer number and name will be displayed instantly.

You can also select the CL account number as the customer account number. The loan accounts are allowed for Outgoing Collection- Direct Debit product types. You have to create the periodic instruction manually for the loan account.

To view the joint holder's details of an account and the mode of operation maintained at the account level, place the cursor on the Customer Account Number field and press Ctrl+J. The system displays the 'Joint Holder' screen.

For more information on the 'Joint Holder' screen refer to the section 'Joint Holder Maintenance' in the Core User Manual.

## **Customer Number**

System defaults the customer number when you select the customer account number.

## Name

System defaults the customer name when you select the customer account number.

## Bank Code

Specify the code for the bank that is used in the clearing activity.

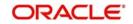

# **Account Local Clearing Format**

Specify the local format used in the clearing the amount.

# **Customer Information**

## Customer Information 1 2 3 and 4

If you need to specify other information regarding the customer of the transaction, free format 35-character text fields are provided, with appropriate labels applicable for your installation. You can specify the customer information in these fields.

## **Customer Reference**

Specify the reference number to identify a customer.

## Source Code

System displays the source code when you provide the customer reference and information.

## **Station Identification**

System displays the identification number of the station when you specify the customer information and reference numbers.

## **Creditor Identification**

Specify the identification number of the creditor.

## **Agreement Identification**

Specify the identification number to identify an agreement.

## Customer Address

## Address Line 1, 2, 3, 4 and 5

Specify the address of a customer in the lines 1, 2, 3, 4 and 5.

# **Customer Identification details**

## Identification

Select the option to identify the customer either by Organization details or by Individual person details. The options available in the drop-down list are Organization and Private.

## **Identification Value**

Specify the identification value for the Customer for the given identification type. This is mandatory only if the Identification type is specified.

## Issuer

Specify the issuer of the customer. This is used to identify if the Organization identification is used as Proprietary Identification or Private Identification

## City of Birth

Specify the city of birth of the customer. This is enabled and is mandatory if you have selected identification type as 'Date and Place of birth'.

## Customer Country of Birth

Select the country of birth of the customer from the option list. This is enabled and is mandatory if you have selected the identification type as 'Date and place of birth'.

## Country

Specify the country of residence of the customer. This adjoining option list displays all valid country codes maintained in the system. You can choose the appropriate one.

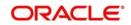

## Note

The country information is captured to enable Mantas to analyse the transactions for possible money laundering activities.

Oracle FLEXCUBE supports 24x7 functionality for PC periodic instruction.

For more details on Mantas, refer 'Mantas' interface document.

# 3.33.3 Counterparty Details Tab

The counterparty details are defaulted on selection of counterparty account number, if the counterparty identification details are maintained in PC Beneficiary Maintenance screen.

#### Identification

Select the option to identify the counterparty either by Organization details or by Individual person details. The options available in the drop-down list are Organization Identification and Private Identification.

#### **Identification Value**

Specify the identification value for the counterparty for the given identification type. This is mandatory only if the Identification type is specified.

#### Issuer

Specify the Identification Issuer of the counterparty. This is used to identify if Organization identification is used as Proprietary Identification or Private Identification.

# City of Birth

Specify the city of birth of the counterparty. This is enabled and is mandatory if you have selected identification type as 'Date and Place of birth'.

## **Country of Birth**

Select the country of birth of the counterparty from the option list. This is enabled and is mandatory if you have selected the identification type as 'Date and place of birth'.

## Country

Specify the country of residence of the counter party. This adjoining option list displays all valid country codes maintained in the system. You can choose the appropriate one.

#### Note

The country information is captured to enable Mantas to analyse the transactions for possible money laundering activities.

For more details on Mantas, refer 'Mantas' interface document.

#### Multiple Dr/Cr Account for Periodic Instruction

To specify the multiple debit/credit account for Outgoing Payment or Outgoing Collection PC category types, with facility to specify MIS for each of the leg, you can click the 'S' button provided in the Periodic Instruction Maintenance which facilitates capturing the 'Split Details' screen as shown below. This button is enabled for Outgoing Payments and Outgoing Collection type of PC Product Categories.

The sum total of all debits/ credits is defaulted to the total transaction provided in the Split Details, and the MIS details can also be provided.

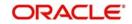

# **Split Details**

# Serial Number

Specify the serial number to know the order of the preference.

## Branch

Specify the branch where the split details are stored.

# **Account Number**

You can specify the multiple debit/credit accounts for Outgoing Payments and Outgoing Collection Type of PC Product Categories.

## Amount

You can specify the amount for each of the debit / credit accounts you have specified. The sum of amounts specified for all the accounts must be equal to the transaction amount.

# CCY

Specify the currency used in the split process.

# MIS

Click this button to capture MIS parameters.

# **Total Amount**

Specify the total amount that is used in the split process.

## Note

- Split of debit / credit amount is allowed only when currency is local currency and debit/credit accounts are GL's.
- In case of Multiple debit's/credit's, the first account is defaulted as the Customer Account in the 'Periodic Instruction' screen.
- During generation of Outgoing Payment/Collection the multiple accounts would be debited/credited depending upon the instruction maintenance.
- You can only select a local currency account for periodic instructions.

# **Customer No. and Name**

If you opted to specify the customer account, the name and number will be displayed when you save the contract. If you selected the customer account using the option list available in the customer account field, these fields will display the customer name and number respectively.

# **Clearing Branch**

The clearing branch for the specified customer bank code is displayed in this field.

# Customer Bank Code and Account (LCF)

You can input the bank code and the account in LCF (local clearing format; this is the clearing account number) for the transaction.

# **Customer Address**

You can specify the address of the customer involved in the contract. You can specify up to five lines of address information.

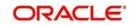

# **Customer Information**

If you need to specify other information regarding the customer of the transaction, free format text fields are provided, with appropriate labels applicable for your installation. You can specify the customer information in these fields.

# **Specifying Counter Party details**

# Counterparty Bank

Select a valid bank code maintained in Oracle FLEXCUBE. If you select a code from the option list, the bank name is displayed instantly. If you choose to enter the code, the name of the bank is displayed when you save the transaction.

# **Counterparty Account**

You can specify the account of the counterparty here. In case of internal transfers, the account needs to be a valid account of Oracle FLEXCUBE either in Oracle FLEXCUBE or in the Local Clearing Format. You can also select an account number from the option list provided. In such a case, the system will default the name and the address lines and counterparty information fields as maintained for that account. If at the time of selecting Counterparty Account, Bank Code is null, then the Bank Code and Name will also appear by default.

# **Counterparty Name**

You can enter the name of the counterparty.

# **Counterparty Address**

You can specify the address of the counterparty involved in the contract. You can specify up to five lines of address information.

# **Counterparty Information**

If you need to specify other information regarding the counterparty of the transaction, free format 35-character text fields are provided, with appropriate labels applicable for your installation. You can specify the counterparty information in these fields.

# Note

The country information is captured to enable Mantas to analyse the transactions for possible money laundering activities.

For more details on Mantas, refer 'Mantas' interface document.

# **Specifying Transaction Details**

# Txn CCY

Enter the currency for the transaction. You can click on the adjoining option list to choose from a list of valid currency codes maintained in the system. Input to this field is mandatory. If the product code is input, then the system will display the currency linked to the product in this field. You will not be able to change the defaulted value.

# **Actual Amount**

Specify the actual transaction amount in local currency.

If the account number is CL account, the amount specified in the periodic instruction will be overridden during instruction execution by the schedule amount due.

# Remarks

Specify any requisite narrative regarding the transaction that is to be generated.

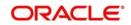

# **Charge Mode**

You can indicate whether charges applicable for the transaction are to be applied over and above the transaction amount (premium) or subtracted from the transaction amount (discount).

# **Counterparty ID Details**

The counterparty details are defaulted on selection of counterparty account number, if the counterparty identification details are maintained in PC Beneficiary Maintenance screen.

## Identification

Select the option to identify the counterparty either by Organization details or by Individual person details. The options available in the drop-down list are Organization Identification and Private Identification.

## **Identification Value**

Specify the identification value for the counterparty for the given identification type. This is mandatory only if the Identification type is specified.

## Issuer

Specify the Identification Issuer of the counterparty. This is used to identify if Organization identification is used as Proprietary Identification or Private Identification.

## Counterparty Scheme Name Type

Select the Identification Scheme Type of the Counterparty from the drop down list.

The valid field can be:

- C Code
- P Proprietary

## **Counterparty Scheme Name**

Specify the value for Identification Scheme Name field.

If Scheme Name type is C then the Scheme Name can be selected from LOV and can have one of the values mentioned in value list depending on Organization Identification or Private Identification.

If the Scheme Name Type is P then you can enter the value for the field.

## **Counterparty Date of Birth**

Specify the date of birth of the Counterparty.

## City of Birth

Specify the city of birth of the counterparty. This is enabled and is mandatory if you have selected identification type as 'Date and Place of birth'.

## **Country of Birth**

Select the country of birth of the counterparty from the option list. This is enabled and is mandatory if you have selected the identification type as 'Date and place of birth'.

## Country

Specify the country of residence of the counter party. This adjoining option list displays all valid country codes maintained in the system. You can choose the appropriate one.

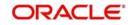

# Note

The country information is captured to enable Mantas to analyse the transactions for possible money laundering activities.

For more details on Mantas, refer 'Mantas' interface document.

# 3.33.4 Periodicity Tab

You can capture the following details:

#### **Activation Date**

Specify the collection due date. Activation date is applicable only for outgoing direct debit collection type. The activation date will be the first execution date.

#### **First Generation Date**

Specify the date of first generation of the transaction.

#### **Next Generation Date**

When you first maintain periodic instructions for an outgoing collection transaction, the next generation date is considered by default to be the same as the first generation date that you specified.

#### **End Date**

You can specify an end date for generation of transactions for the instruction.

#### **Holiday Exception**

Indicate whether generation of transactions must be rolled forward when the generation date falls on a currency holiday. If you check this box, the system will check transaction value dates against the currency calendar of the transaction currency.

#### Frequency

You must specify the frequency of generation of the instruction, in terms of:

- Days
- Months
- Years

## **Month End Flag**

In addition, you can indicate that the transactions must be generated on the month-end day.

# **Specifying Consolidation Details**

#### Consolidation

This indicates if the customer leg of the transaction needs to be consolidated. In case the customer account is in a foreign currency, you cannot opt for consolidation.

#### **Consolidation Reference**

If a reference is provided by the customer for the consolidation of the customer leg, you must capture the same.

#### **Specifying Other Details**

#### **Generate Advice**

You can indicate whether a customer advice needs to be generated for the contract. If you do not specify this, after product resolution, the transaction acquires the specification defined for the product.

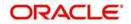

# **Response Advice Basis**

Specify whether the response advice for the collection transaction is to be generated on the event date or the response date. By default, the system picks up this specification from the customer agreement.

## **Redispatch Reqd**

Indicate if this outgoing collection transaction needs to be redispatched if rejected.

## **Debtor Category**

Specify the debtor category to which the debtor of the transaction belongs. If you do not specify this, the system will use a default value from the customer maintenance (for incoming collections) or creditor DD agreement (for outgoing collections).

## Priority

This indicates the priority assigned to the contract in the processing queue. If you do not specify this, after product resolution, the transaction acquires the specification defined for the product.

## **Split Indicator**

This indicates whether the collection transaction has been split into multiple contracts. If it has not been split, this field indicates 'Not Applicable'. If the transaction has been split, this field indicates whether the transaction being viewed is a parent transaction or a child transaction.

## **Creditor ID**

For an Incoming Collection transaction or its reject / recall, mention the Creditor ID.

## Agreement ID

For Collection transactions, enter the Creditor or Debtor Agreement ID as applicable.

## Source Code

The source of the transaction is displayed here

# Station ID

The customer station of the transaction is displayed here

# 3.33.5 User-defined fields Tab

The user-defined fields are displayed in the UDF screen, which can be accessed using the (UDF) Tab. The fields will be displayed based on the display sequence no defined at the product category level and the label of the field will be shown in the language of the Oracle FLEXCUBE user.

## **Payment Details**

You can indicate any specific details regarding the payment in this section.

## **Closing periodic instructions**

When you close a periodic instruction and subsequently have another user authorize the closure, the instruction ceases to generate any transactions in future.

# 3.34 Dispatch File Maintenance

This section contains the following topics:

- Section 3.34.1, "Invoking the Dispatch File Parameter Screen"
- Section 3.34.2, "Viewing Dispatch File Parameters Summary"

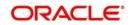

# 3.34.1 Invoking the Dispatch File Parameter Screen

You can define the parameters of dispatch files generated from Oracle FLEXCUBE using 'Dispatch File Parameters' (PCDSFPRM) screen.

| Dispatch File Parameters                                                                                                    |                          |                                   |                                           | - ×  |
|----------------------------------------------------------------------------------------------------|--------------------------|-----------------------------------|-------------------------------------------|------|
| New                                                                                                    |                          |                                   |                                           |      |
| Network Code *<br>Dispatch Type *<br>Service Identification *                                                                 |                          | Bank Code *<br>Customer Account * |                                           |      |
| Maximum Tracers<br>Files *<br>Message Bulks *<br>No Of Transactions In Bulk *<br>Test Mode<br>File Format Type<br>File Path * | *                        |                                   | Bulk Message<br>File Per Transaction Type |      |
|                                                                                                    | Date Time:<br>Date Time: | Mod No                            | Record Status<br>Authorization<br>Status  | Exit |

You can capture the following details here:

## Dispatch Type

Specify the type of the dispatch. The drop-down list displays the following details:

- Network If you choose this, you must specify the clearing network code. The system will default the Bank Code and the Customer Number as 'ALL'.
- Bank Code If you choose this, you must specify the bank code. The system will default the Clearing Network and the Customer Number as 'ALL'.
- Customer If you choose this, you must specify the customer number. The system will default the Bank Code and the Clearing Network as 'ALL'.
- ALL If you choose this, the system will generate XML files for all customers.

Choose the appropriate one.

## **Service Identifier**

Specify the service type as of the clearing network. The drop-down list displays the following details:

- SCT
- SDD

Choose the appropriate one.

#### **Clearing Network**

Specify the clearing network for which the dispatch file parameters are maintained. The option list displays all valid clearing networks maintained in the system. Choose the appropriate one.

## **Bank Code**

Specify the direct or the indirect participant bank code for which the dispatch file parameters are maintained.

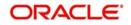

## **Customer Account**

Select the customer account number for whom the file parameters are maintained. from the option list. The list displays all valid account numbers maintained in the system.

You can also select CL account number as the customer account.

## **Test Mode**

Specify the test or production mode for the clearing network. If you have chosen dispatch type as 'Network', you must specify the test mode.

#### File Format Type

Specify the format of the file. The supported file format is XML.

#### File Path

Specify the path to locate the file.

#### **Bulk Message**

Check this option to indicate that the message bulk should be created with many transactions.

#### **Maximum No of Files**

Specify the maximum number of files that can be sent to the clearing network in one settlement cycle.

#### Maximum No of Message Bulks

Specify the maximum number of message bulks in a file.

#### **Maximum No of Transaction**

Specify the maximum number of transactions that can be bulked in a message bulk.

#### File Per Transaction Type

Check this option to create dispatch files with message bulks of each of the transaction types. If you do not check this option, the file is created with the following transaction types in the same order:

- SCT
  - Credit Transfer (Pacs.008)
  - Payment Cancellation Request/Recall(Camt.056)
  - Returns/Positive Answer to Recall (Pacs.004)
  - Resolution of Investigation/Negative Answer to Recall (Camt.029)
- SDD
  - Direct Debit Instructions (pacs.008)
  - Rejects (pacs.002)
  - Reversals (pacs.007)
  - Return/Refunds (pacs.004)

If this option is selected then the one file is created for each transaction type.

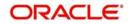

# 3.34.2 Viewing Dispatch File Parameters Summary

You can view a summary of dispatch file parameters using 'Dispatch File Parameters – Summary' (PCSSFPRM) screen.

| spatch File | Parameters Summary     |                   |                        |                           |                 |              |                        |                           |
|-------------|------------------------|-------------------|------------------------|---------------------------|-----------------|--------------|------------------------|---------------------------|
| Search      | Advanced Search Re     | eset              |                        |                           |                 |              |                        |                           |
|             | Authorization Status   | -                 |                        |                           | lecord Status   | -            |                        |                           |
|             | Dispatch Type          |                   |                        |                           | Identification  | -            |                        |                           |
|             | Test Mode              |                   |                        | Centre                    | File Path       |              | Q                      |                           |
|             | File Format Type       |                   | -                      |                           | Files           |              |                        |                           |
|             | Message Bulks          |                   | <br>                   |                           |                 |              | ۵                      |                           |
|             | Network Code           |                   | م<br>م                 | No Of Transa              | ctions In Bulk  |              | Q                      |                           |
|             |                        |                   |                        |                           |                 |              |                        |                           |
|             | age 15 🗾 🖂 🔺 1 C       |                   | Go 0 -                 |                           |                 |              |                        |                           |
|             | zation Status Record S | Status Dispatch 1 | ype Service Identifica | ation Test Mode File Path | File Format Typ | e Files Mess | age Bulks No Of Transa | ctions In Bulk Network Co |
|             |                        |                   |                        |                           |                 |              |                        |                           |
|             |                        |                   |                        |                           |                 |              |                        |                           |
|             |                        |                   |                        |                           |                 |              |                        |                           |
|             |                        |                   |                        |                           |                 |              |                        |                           |
|             |                        |                   |                        |                           |                 |              |                        |                           |
|             |                        |                   |                        |                           |                 |              |                        |                           |
|             |                        |                   |                        |                           |                 |              |                        |                           |
|             |                        |                   |                        |                           |                 |              |                        |                           |
|             |                        |                   |                        |                           |                 |              |                        |                           |
|             |                        |                   |                        |                           |                 |              |                        |                           |
|             |                        |                   |                        |                           |                 |              |                        |                           |
|             |                        |                   |                        |                           |                 |              |                        |                           |
|             |                        |                   |                        |                           |                 |              |                        |                           |
|             |                        |                   |                        |                           |                 |              |                        |                           |
|             |                        |                   |                        |                           |                 |              |                        |                           |
|             |                        |                   |                        |                           |                 |              |                        |                           |
|             |                        |                   |                        |                           |                 |              |                        |                           |
|             |                        |                   |                        |                           |                 |              |                        |                           |
|             |                        |                   |                        |                           |                 |              |                        |                           |
|             |                        |                   |                        |                           |                 |              |                        |                           |
|             |                        |                   |                        |                           |                 |              |                        |                           |
|             |                        |                   |                        |                           |                 |              |                        |                           |
|             |                        |                   |                        |                           |                 |              |                        |                           |
|             |                        |                   |                        |                           |                 |              |                        |                           |
|             |                        |                   |                        |                           |                 |              |                        |                           |
|             |                        |                   |                        |                           |                 |              |                        |                           |
|             |                        |                   |                        |                           |                 |              |                        |                           |
|             |                        |                   |                        |                           |                 |              |                        |                           |
|             |                        |                   |                        |                           |                 |              |                        |                           |
|             |                        |                   |                        |                           |                 |              |                        |                           |
|             |                        |                   |                        |                           |                 |              |                        |                           |
|             |                        |                   |                        |                           |                 |              |                        |                           |
|             |                        |                   |                        | m                         |                 |              |                        |                           |
|             |                        |                   |                        |                           |                 |              |                        | Ex                        |

The parameters given above are STEP2 clearing system specific to handle SEPA Credit Transfers and SEPA Direct Debits. Files sent to STEP2 clearing system follow the naming conventions given below:

1.File Naming Convention

EEVVSSSBBBBBBBBX...X.Z

Where-

- EE is S2 (STEP2)
- VV is the format version (02 = XML)
- SSS is the three character service identifier, SCT in this case; or SDD
- BBBBBBBB is the BIC (8) of the Direct Participant
- X...X (optional up to 15 characters) is to be used by the Direct Participant
- Z indicates the type of the file, where: I = ICF (SCT) or I = IDF (SDD)

The STEP2 central system generates files with X…X fields as follows and the same will be done in FLEXCUBE -

YYMMDDHHMMSSNNN, where:

YYMMDDHHMMSS indicates the file creation date and time and NNN an incremental number starting from 000. This is reset to 000 every time the DD (date) is changed.

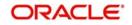

## 2.File Size parameters

The STEP 2 clearing system allows a maximum of 500 files in one settlement cycle. Each file can have a maximum of 500 message bulks. System can include 100,000 transactions in each of the message bulks.

Files are generated for customer or bank with the following naming convention.

## EEVVSSSBBBBBBBBX...X

Where -

- EE is PC
- VV is the format version (02 = XML)
- SSS is the three character service identifier, SCT in this case; or SDD
- BBBBBBBB indicate the BIC the processing bank
- X...X (optional up to 15 characters) is to be used by the Direct Participant
- YYMMDDHHMMSS indicates the file creation date and time. NNN is an incremental number starting from 000. This is reset to 000 every time the DD (date) is changed.

# 3.35 Incoming Payments

This section contains the following topics:

- Section 3.35.1, "Processing of Incoming Payments"
- Section 3.35.2, "Mapping Product Categories to Message Queues"
- Section 3.35.3, "Invoking the Product Mapping Detailed Screen"
- Section 3.35.4, "Mapping of Incoming Message Tags to Fields in Payments and Collection Module"
- Section 3.35.5, "Invoking the Payments and Collections Message Mapping Maintenance Screen"
- Section 3.35.6, "Maintaining the Unsettled Payment Account or GL"

# 3.35.1 <u>Processing of Incoming Payments</u>

Oracle FLEXCUBE provides the facility of processing incoming payment messages, which are uploaded into Oracle FLEXCUBE and processed as incoming payment transactions in the Payments and Collections module. In order to facilitate such processing for incoming payments, you must:

- Map the requisite product categories in the Payments and Collections module to the requisite message queues to which the incoming payment messages are routed when they are uploaded.
- For different combinations of incoming message type, product category, source code and station ID, maintain mappings between the CPG fields and their corresponding fields in the Payments and Collections module. This enables the STP process to interpret the incoming message and resolve the details into a PC contract in the system.

# 3.35.2 Mapping Product Categories to Message Queues

To recall, in order to facilitate the processing of incoming payment messages, you must map the requisite product categories in the Payments and Collections module to the requisite message queues to which the incoming payment messages are routed when they are uploaded. You can do this in the 'Product Mapping Detailed' screen.

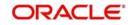

# 3.35.3 Invoking the Product Mapping Detailed Screen

You can invoke this screen by typing 'MSDPRMAP' in the field at the top right corner of the Application tool bar and clicking the adjoining arrow button.

| Produc         | t Mapping                                                                                     |                                                                                     | × |
|----------------|-----------------------------------------------------------------------------------------------|-------------------------------------------------------------------------------------|---|
| <b>■</b> ] New | 🔁 Enter Query                                                                                 |                                                                                     |   |
|                | Branch *<br>Message Type *<br>Product *<br>Cover Required * No<br>On No Beneficiary<br>Repair | Branch Description<br>Queue *<br>Product Description<br>Direction Flag * Incoming ~ |   |
| Fields         |                                                                                               |                                                                                     |   |
| Inpu<br>Date T |                                                                                               | Modification<br>Number<br>Authorized<br>Open                                        |   |

For each incoming message type, you can indicate the queue to which the messages must be routed, and the Payments and Collection product /product types / instrument type that is to be linked to the queue, to be used to process the resulting incoming payments transaction.

# 3.35.4 <u>Mapping of Incoming Message Tags to Fields in Payments and Collec-</u> tion Module

To recall, in order to facilitate the processing of incoming payment messages, you must maintain mappings between the CPG fields and their corresponding fields in the Payments and Collections module, for different combinations of incoming message type, product category / product / instrument type, source code, station ID and network id. You can do this in the PC Message Mapping screen.

Based on the Product Category / Product / Instrument type chosen the corresponding description will be displayed alongside.

Depending on the status of the instrument being uploaded, the instrument will be uploaded as creation of a new instrument or liquidation of an issued instrument in the system.

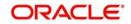

# 3.35.5 <u>Invoking the Payments and Collections Message Mapping Maintenance</u> <u>Screen</u>

You can invoke the 'Payments & Collections Message Mapping Maintenance' screen by typing 'PCDMSGMA' in the field at the top right corner of the Application tool bar and clicking the adjoining arrow button.

| Payments & Collecti   | ons Message Mapping | Maintenance           |             |                                              |            | _ × |
|-----------------------|---------------------|-----------------------|-------------|----------------------------------------------|------------|-----|
| New 🔂 Enter Qu        | зегу                |                       |             |                                              |            |     |
| Message               | Type *              | 25                    |             |                                              |            |     |
| Product Ca            |                     | 7                     |             |                                              |            |     |
| Source                |                     | 2                     |             |                                              |            |     |
| Sta                   | ion Id              | <u>×</u> Ξ<br>×Ξ      |             |                                              |            |     |
| Netw                  | ork Id              | <u>×</u> Ξ            |             |                                              |            |     |
| Paymen                | t Туре              | <b>N</b> E            |             |                                              |            |     |
| Message Mapping Deta  |                     |                       |             |                                              | + - =      | ]   |
| Tag Value             | Description         |                       | Line Number | Field Names                                  |            |     |
| <b>7</b>              |                     | <b>#</b> E            |             |                                              | <b>×</b> E |     |
| ł                     |                     |                       |             |                                              |            | F   |
| Fields                |                     |                       |             |                                              |            |     |
| Input By<br>Date Time |                     | orized By<br>ate Time |             | Modification<br>Number<br>Authorized<br>Open |            |     |

In the 'Payment Type' select the Payment type from the adjoining option list. Once you select the 'Payment Type' and click 'Default' button, the field mapping for the selected Payment Type is done. However, you can change the field mapping after it is defaulted.

## Note

System does not validate the default type and product/product category type.

This mapping enables the STP process to interpret the CPG fields in uploaded incoming payment messages and resolve the tags into a PC contract in the system.

The list of fields supported as a part of the instruments transaction will be factory shipped in the common payments gateways fields' data store.

Example of an Incoming Message resulting in an outgoing RTGS:

{1:F01 RTGPDEFFAXXX1111111111}

{2:O103 CITIGB21XXXXN}

{3 :{ 103: RTP} {113: LIYN} {108:0211042130840011} {119: STP}}{4:

20:000PRTG033650001

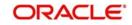

23: CRED

32A:031231EUR1000

57A: AABSDE31

59:/BENAC-12345}

Sender - RTGPDEFF

Amount – 1000

Currency - EUR

Value Date - 31-Dec-2003

AWI - AABSDE31

Beneficiary - BENAC-12345

## Incoming Message from a direct participant for passing funds to Non- Addressable Indirect participant

For a truly incoming message, you will need to link tag 57 content to the customer account and sender to the counterparty BIC.

Example of a truly Incoming Message:

{1:F01UBSWGB2LAXXX1111111111}

{2:O103 CITIGB21XXXXN}

{3 :{ 103: RTP} {113: LIYN} {108:0211042130840011} {119: STP}}{4:

20:000PRTG033650001

23: CRED

32A:031231EUR1000

57A:AABSDE31

59:/BENAC-12345

-}

Sender - UBSWGB2L

Non-Addressable Indirect Participant – AABSDE31

Amount – 1000

Currency – EUR

Value Date - 31-Dec-2003

Beneficiary - BENAC-12345

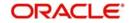

For SEPA transactions the mapping between Common Payment Gateway Fields and PC will be as follows:

- SEPA Credit Transfer CPG-PC mapping -
- SEPA Direct Debits- CPG-PC mapping -

# 3.35.6 Maintaining the Unsettled Payment Account or GL

Details in regard to maintaining the unsettled Payment Account or GL are explained below.

# 3.35.6.1 Incoming Payments

Processing an incoming payment message could be aborted due to specific reasons; for instance, the beneficiary of the payment not being resolved. You can ensure that such aborted incoming payments are processed using an unsettled payment account or a GL.

You can specify the requisite unsettled account or GL to be used for processing rejected incoming payments, for each payments product category, in the 'Payments and Collections Product Category Maintenance' screen.

| PC Product Category            |                                      |                                |              |                |                                                       | х |
|--------------------------------|--------------------------------------|--------------------------------|--------------|----------------|-------------------------------------------------------|---|
| New                            |                                      |                                |              |                |                                                       |   |
| Product Category               |                                      |                                |              |                |                                                       |   |
| Product Category               | IPBT                                 |                                |              | Transfer Type  |                                                       |   |
| Category Description           | Incoming Payment                     |                                | C            | ollection Type | Y                                                     |   |
| Product Type                   | Incoming Payment                     |                                |              |                |                                                       |   |
| Main Detail Clearing Fields    |                                      |                                |              |                |                                                       |   |
| Offset Category                |                                      |                                |              |                |                                                       |   |
| Recall Category                |                                      |                                |              |                |                                                       |   |
| Reject Category                |                                      |                                |              |                |                                                       |   |
| Approval Category              |                                      |                                |              |                |                                                       |   |
| Redispatch Category            |                                      |                                |              |                |                                                       |   |
| Reverse Category               |                                      |                                |              |                |                                                       |   |
| Book Transfer                  |                                      |                                |              |                |                                                       |   |
|                                |                                      |                                |              |                | + - =                                                 |   |
| Product Curren                 | cy Description                       |                                |              |                |                                                       |   |
|                                |                                      |                                |              |                |                                                       |   |
| Offset   LBL_REJECT   Reca     | II   Approval   Redispatch   Reverse | Network   Duplication   UDF De | tails   Rule |                |                                                       | ^ |
| Maker PAYM_C<br>Checker PAYM_C | Date Tim<br>Date Tim                 |                                | Mod No       | 2              | Record Status Open<br>Authorization Status Authorized |   |

When the aborted transactions are posted to the unsettled GL that you specify, they can be rejected subsequently if communication is received from the customer. Such rejection would generate a corresponding outgoing payment transaction. The reject category for the rejected transaction can be maintained in the Product Category Maintenance for the incoming payment category.

If you do not specify the unsettled account or GL for a product category, then incoming payments using the product category, which are rejected, will not be processed, and no accounting entries will be posted in respect of them.

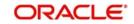

# 3.35.6.2 Incoming Collections

In the case of incoming collections processing could be aborted due to the DD mandate being closed, or posting to the relevant account not being possible, and so on. Such aborted transactions are rejected automatically, and the customer account is replaced by the Unsettle GL Account that you specify in the Product Category maintenance.

## Maintaining error codes for automatic rejection

Also, it is possible to maintain a list of errors that would result in rejection of the incoming collection contract and in posting to the Unsettle GL. Auto reject of errors for multiple networks can be done using network specific reject codes. You can maintain this list in the 'Auto Reject Mapping Maintenance' screen. You can invoke this screen by typing 'PCDERRCD' in the field at the top right corner of the Application tool bar and clicking the adjoining arrow button.

| Error Code | es              |                     |               |                    |                         | - ×  |
|------------|-----------------|---------------------|---------------|--------------------|-------------------------|------|
| New        |                 |                     |               |                    |                         |      |
| Error Co   | odes            |                     |               |                    |                         |      |
|            | Error Co        | de *                |               |                    |                         |      |
|            | Error Descripti | on                  |               |                    |                         |      |
|            |                 |                     |               |                    |                         |      |
| K < 1 0    | 0f1 🕨 🛤         |                     |               |                    | + -                     |      |
|            | Network Code *  | Network Description | Reject Code * | Reject Description |                         |      |
|            |                 |                     |               |                    |                         |      |
|            |                 |                     |               |                    |                         |      |
|            |                 |                     |               |                    |                         |      |
|            |                 |                     |               |                    |                         |      |
|            |                 |                     |               |                    |                         |      |
|            |                 |                     |               |                    |                         |      |
|            |                 |                     |               |                    |                         |      |
|            |                 |                     |               |                    |                         |      |
|            |                 |                     |               |                    |                         |      |
|            |                 |                     |               |                    |                         |      |
|            |                 |                     |               |                    |                         |      |
|            |                 |                     |               |                    |                         |      |
|            |                 |                     |               |                    |                         |      |
|            |                 |                     |               |                    |                         |      |
|            |                 |                     |               |                    |                         |      |
| Fields     |                 |                     |               |                    |                         | ^    |
| 1          | Maker           | Date Time:          |               | Mod No             | Record Status           |      |
| Ch         | necker          | Date Time:          |               |                    | Authorization<br>Status | Exit |

You can specify the following here:

## **Error Code**

Specify the relevant error code. Alternatively, you can select the error code from the option list. The list displays all the relevant error codes maintained in the system.

## **Error Description**

The system displays the description of the specified error code.

## Network Code

Specify the valid code assigned to the clearing network. Alternatively, you can select the network code from the option list. The list displays all the relevant network codes maintained in Clearing Network Maintenance (PCDCLRNT).

## **Network Description**

The system displays the description of the specified clearing network.

## **Reject Code**

Specify the relevant reject code for transaction rejection. Alternatively, you can select the reject code from the option list. The list displays all the relevant reject codes maintained in the system.

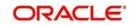

# **Reject Description**

The system displays the description of the specified reject code.

In this screen, you can map the relevant error codes to the appropriate reject codes. If any of the errors mapped in this screen are encountered in processing, the customer account in the incoming collection would be replaced with the Unsettle GL that you have specified in the Product Category maintenance.

| Error Code | Description                                                                                     |
|------------|-------------------------------------------------------------------------------------------------|
| PC-BK064   | Currency restriction occurred                                                                   |
| PC-BK043   | Customer account is closed                                                                      |
| PC-BK045   | Customer account is unauthorized                                                                |
| PC-SAV-024 | Customer account has been blocked                                                               |
| PC-SAV-025 | Stop Payment has been issued against customer account                                           |
| PC-SAV-026 | No Credit is allowed for the customer account                                                   |
| PC-SAV-027 | No Debit is allowed for the customer account                                                    |
| PC-SAV-028 | Customer account is dormant                                                                     |
| PC-SAV-029 | Customer account is frozen                                                                      |
| PC-SVV-092 | Unable to get creditor DD agreement for product \$1, customer \$2 and account \$3 - \$4         |
| PC-SVV-093 | Unable to get creditor DD agreement for product \$1, customer \$2 and account \$3 - \$4         |
| PC-SVV-094 | Creditor DD agreement for product \$1, customer \$2 and account \$3 -<br>\$4not valid as of \$5 |
| PC-SVV-095 | Creditor DD agreement for product \$1, customer \$2 and account \$3 -<br>\$4not valid as of \$5 |
| PC-SAV-024 | Customer account is blocked                                                                     |
| PC-SAV-025 | Payment not allowed for customer account                                                        |
| PC-SAV-026 | Credit not allowed for customer account                                                         |
| PC-SAV-027 | Debit not allowed for customer account                                                          |
| PC-SAV-028 | Customer account is dormant                                                                     |
| PC-SAV-029 | Customer account is frozen                                                                      |

The following error codes can be mapped:

# 3.36 <u>Outgoing Payments for Local Currency Transactions</u> in Other Modules

This section contains the following topics:

• Section 3.36.1, "Maintaining outgoing payments for local currency transactions"

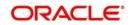

# 3.36.1 <u>Maintaining outgoing payments for local currency transactions</u>

Oracle FLEXCUBE provides the facility of generating outgoing payment instructions through the Payments and Collections module, for local currency transactions in any of the following modules:

- Foreign Exchange
- Money Market
- Loans and Deposits
- Letters of Credit
- Bills and Collections
- Securities
- Standing Instructions

In the Branch Parameters, you can specify whether these payment instructions (for LCY transactions in the branch) must be routed either through messaging, or through the local clearing network.

You can invoke the 'Branch Parameters Maintenance' screen by typing 'STDBRANC' in the field at the top right corner of the application tool bar and clicking the adjoining arrow button. Click the 'LCY Msg Pref' button in the 'Branch Parameters Preferences' screen to invoke the 'LCY Message Preference' screen.

| Branch Parameters LCY Message Preferences               |             |        | - ×     |
|---------------------------------------------------------|-------------|--------|---------|
| Branch                                                  | Description |        |         |
| Messages Type                                           |             |        |         |
| I of 1 ► N Go                                           |             | + - 35 |         |
| Module * Module Description Local Currency Message Type |             |        |         |
|                                                         |             |        |         |
|                                                         |             |        |         |
|                                                         |             |        |         |
|                                                         |             |        |         |
|                                                         |             |        |         |
|                                                         |             |        |         |
|                                                         |             |        |         |
|                                                         |             |        |         |
|                                                         |             |        |         |
|                                                         |             |        |         |
|                                                         |             |        |         |
|                                                         |             |        |         |
|                                                         |             |        | Ok Exit |

In this screen, you can specify any of the following options for messages related to LCY transactions, in any of the modules mentioned above.

In the LCY Message Type field, the following options are available:

## Suppress LCY message

If this option is chosen, then the payment is routed through the local clearing network, external to Oracle FLEXCUBE and the message is suppressed.

## **Gen PC Contract**

If this option is chosen, a contract is generated in the Payments and Collections module for the local currency payment, provided that the payment option chosen is 'Local Clearing'; or if the payment option is 'Message' and the cover option is 'Local Clearing'.

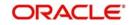

# 3.37 Payments Module Settlement Details to other Modules

This section contains the following topics:

Section 3.37.1, "Maintaining Payment UDF Mapping Screen"

# 3.37.1 Maintaining Payment UDF Mapping Screen

In order to facilitate processing of outgoing payments instructions for local currency transactions in any module, through the Payments module, you must map the requisite settlement details defined for specific payments product categories, to the products in other modules. You can do this using the 'Settlements to Payment Product and UDF Mapping' screen.

You can invoke the 'Payment UDF Mapping Maintenance' screen by typing 'PCDISMAP' in the field at the top right corner of the Application tool bar and clicking the adjoining arrow button.

| ment UDF Mapping Maintenar    | nce             |               |        |                      |         |
|-------------------------------|-----------------|---------------|--------|----------------------|---------|
| l.                            |                 |               |        |                      |         |
| ayment UDF Mapping            |                 |               |        |                      |         |
| Module *                      |                 |               |        |                      |         |
| Module Description            |                 |               |        |                      |         |
| Product Code *                |                 |               |        |                      |         |
| Product Description           |                 |               |        |                      |         |
| Pay/Receive *                 | Post Accounting |               |        |                      |         |
| Transfer Type *               |                 | ¥             |        |                      |         |
| Product Category *            |                 |               |        |                      |         |
| Category Description          |                 |               |        |                      |         |
| LBL_SOURCE_CODE *             |                 |               |        |                      |         |
| Source Description            |                 |               |        |                      |         |
| Station ID *                  |                 |               |        |                      |         |
| Station Id Description        |                 |               |        |                      |         |
| F Mapping Fields              |                 |               |        |                      | + 'P' # |
| Settlement Fields & Module UE |                 | * Description |        |                      |         |
|                               |                 |               |        |                      |         |
| ds                            |                 |               |        |                      |         |
| Maker                         |                 | Date Time:    | Mod No | Record Status        | Ex      |
| Checker                       |                 | Date Time:    |        | Authorization Status | Ex.     |

In this screen, you can map settlement details and user-defined fields designated for specific product categories in the Payments module:

- To a specific product defined for a specific module
- To all products defined for a specific module

## Pay/ Receive Option

You will also need to identify the process direction of the settlement. It can either be Pay or Receive. If you select the Pay option, a list of all Outgoing Payment categories will be displayed in the option list. Similarly, settlement will be restricted to Outgoing Collections if the process direction is Receive.

## **Transfer Type**

You can also specify the Transfer type, which enables the System to distinguish whether the payment is a Customer Transfer or a Bank Transfer. You can choose to maintain different Payment product categories for different types of payments. In case of bank transfer, select a Bank Transfer type of PC product category. Similarly, for customer transfer select Customer

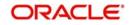

Transfer type of product category. For the Receive Leg, the Customer Transfer option is defaulted in the Transfer Type field and disabled.

Oracle FLEXCUBE allows you to route MT 400 messages from the Bills and Collections (BC) module through the PC module. A separate Transfer Type called Collection Payment Advice is available for the purpose. This is only applicable for the BC module, when the settlement direction is Pay. The PC Product Categories available for mapping in such a case will be Bank Transfer Type of Products.

You can specify the following details as part of the mapping for each module, product, process direction, payments product category, source code and station ID combination:

- Any or all settlement related fields defined for the payments product category
- Any or all user-defined fields defined for the Payments module
- Any or all user-defined fields defined for the payments product category

## Source Code and Customer Station id

You must specify the code of the upload source and the ID of the customer station maintained for the source.

## **Enabling Post Accounting Entries option**

If you have indicated that PC Contracts should be generated for local currency payments within your bank (LCY Message Type) and if the settlement is routed through the Clearing House you have the option of posting accounting entries as part of PC processing.

Your specification in this field is defaulted to the Settlement sub-screen.

## Local Clearing for Funds Transfer transactions through the PC Module

For funds transfer transactions with local clearing through the PC module, you must map the requisite settlement details defined for the requisite payments product categories, to the FT products in the Settlements to UDF Mapping screen. When this setup is authorized, the payment for such FT contracts is processed as follows:

- If payment is indicated by message, the corresponding message is generated upon authorization of the contract.
- If payment is through local clearing, a PC contract is generated with the clearing details mentioned in the Settlements screen. In this case, the FT contract reference number will be the source reference for the PC contract.

# 3.38 <u>Local Clearing and Cover Details for Customer Settle-</u> ment Instructions

This section contains the following topics:

 Section 3.38.1, "Maintaining Local Clearing and Cover Details Customer Settlement Instructions"

# 3.38.1 <u>Maintaining Local Clearing and Cover Details Customer Settlement In-</u> structions

When you specify settlement instructions for a customer, you can indicate whether payment for local currency transactions is to be effected via messaging or over the local clearing network. You can also indicate whether a cover is required for payment, and whether the cover is through messaging or over the local clearing network.

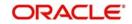

You can specify these details in the 'Settlement Instructions' screen. You can invoke this screen by typing 'ISDINSTN' in the field at the top right corner of the Application tool bar and clicking the adjoining arrow button.

In the Payment By field, indicate the mode of payment, either Message or Local Clearing; and in the 'Cover By' field, indicate the mode through which cover must be available.

| Settlement Instructions Maintena                          | ince                   |                                           |                                    |             |                       | - ×  |
|-----------------------------------------------------------|------------------------|-------------------------------------------|------------------------------------|-------------|-----------------------|------|
| <u>lew</u>                                                |                        |                                           |                                    |             |                       |      |
| Counterparty *                                            | 000054                 |                                           | Module                             | * AL        |                       |      |
| Counterparty Name                                         |                        |                                           | Product Code                       |             |                       |      |
| Counterparty                                              | CIF -                  |                                           | Sequence Number                    | 0           |                       |      |
| Currency *                                                | ALL                    |                                           | Relations                          |             |                       |      |
| Branch *                                                  | ALL                    |                                           | Settlement Instruction Description | DEFAULT     |                       |      |
| Pay                                                       |                        | Receive                                   |                                    |             | Cover Required        |      |
| Branch                                                    | AT1                    | Branch                                    | AT1                                |             | Cover By              |      |
| Currency                                                  | GBP                    | Currency                                  | GBP                                | Char        | ges Details Ourselves |      |
| Account                                                   | CORE_M                 | Account                                   | 2016-01-01 00:06:10                |             | Beneficiary<br>Shared |      |
| Description                                               | 000054 - AT10000540018 | Description                               | 000054 - AT10000540018             |             |                       |      |
| Payment By                                                | Messages 💌             | Payment By                                | Messages 💌                         |             |                       |      |
| Pay Parties Pay Parties Receiv Intermediary Reimbursement |                        | Clear Details Cover Details Other Details | Intermediary                       |             |                       |      |
|                                                           |                        |                                           |                                    |             |                       |      |
| Country                                                   |                        |                                           | Country                            |             |                       |      |
| Falls                                                     |                        |                                           | Intermediary                       |             |                       | ~    |
| Fields                                                    |                        |                                           |                                    |             |                       |      |
| Maker CORE_M                                              |                        | Date Time: 2016-01-01 00:06:10            | Mod No                             | Reco        | ord Status            | Exit |
| Checker 3                                                 |                        | Date Time:                                |                                    | Authorizati | ion Status            | _    |

The screen is as below:

If you indicate payment over a clearing network, you must also specify the account details of the external counterparties both pay and receive accounts, in the Local Clearing tab (change name?), in the 'Settlement Instructions' screen.

| ement instructions mainten   | ance                                                                                                    |                   |               |                        |              |           |             |                | - |
|------------------------------|----------------------------------------------------------------------------------------------------|-------------------|---------------|------------------------|--------------|-----------|-------------|----------------|---|
| !                            |                                                                                                    |                   |               |                        |              |           |             |                |   |
| Counterparty                 | * 000054                                                                                                    |                   |               |                        | Module       | * AL      |             |                |   |
| Counterparty Name            |                                                                                                    |                   |               | F                      | roduct Code  | * ALL     |             |                |   |
| Counterparty                 |                                                                                                    |                   |               | Seque                  | ence Number  | 0         |             |                |   |
| Currency                     |                                                                                                    |                   |               | 100 C                  | Relations    |           |             |                |   |
| Branch                       | * ALL                                                                                                    |                   |               | Settlement Instruction | Description  | DEFAULT   |             |                |   |
| Pay                          |                                                                                                    | Receive           |               |                        |              |           |             |                |   |
| Branch                       | AT1                                                                                                    |                   | Branch        | AT1                    |              |           | Cover By    | Cover Required |   |
| Currency                     |                                                                                                    |                   | Currency      |                        |              | Char      | ges Details | Ourselves      |   |
|                              | CORE M                                                                                                    |                   | Account       | 2016-01-01 00:06:10    |              | Ulu       | geo Detallo | Beneficiary    |   |
| Description                  | a second second s |                   | Description   | 000054 - AT10000540018 |              |           |             | Shared         |   |
| Stronger 1 rests             | Messages 🛫                                                                                                    |                   | Payment By    |                        |              |           |             |                |   |
| external Counterparty Pay De | etails                                                                                                    |                   |               | External Counter       | partv Receiv | e details |             |                |   |
| Bank Code                    |                                                                                                    |                   |               |                        | Bank Code    |           |             |                |   |
| Account                      |                                                                                                    |                   |               |                        | Account      |           |             |                |   |
| Name                         |                                                                                                    |                   |               |                        | Name         |           |             |                |   |
| Clearing Network             |                                                                                                    |                   |               |                        | Bank Name    |           |             |                |   |
| Bank Name                    |                                                                                                    |                   |               |                        |              |           |             |                |   |
|                              |                                                                                                    |                   |               |                        |              |           |             |                |   |
|                              |                                                                                                    |                   |               |                        |              |           |             |                |   |
|                              |                                                                                                    |                   |               |                        |              |           |             |                |   |
| lds                          |                                                                                                    |                   |               |                        |              |           |             |                |   |
|                              |                                                                                                    | Date Time: 2016-0 | 1-01 00:06:10 | Mod No                 |              | Recc      | ord Status  |                | E |

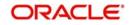

For the counterparty details, you can specify:

## **Bank Code**

Select the bank code from the list of options available.

## Account

Specify the account here.

## Name

Specify the name of the account here.

If you indicate cover for payment via the local clearing network, you must specify the account details of the cover party, in the Cover Details tab in the Settlement Instructions screen.

The screen is as below:

| Settlement Instructions Maintena | ance                          |                     |                     |                                    |             |                       | × |
|----------------------------------|-------------------------------|---------------------|---------------------|------------------------------------|-------------|-----------------------|---|
| New                              |                               |                     |                     |                                    |             |                       |   |
| Counterparty                     | * 000054                      |                     |                     | Modul                              | * AL        |                       |   |
| Counterparty Name                | 000054                        |                     |                     | Product Code                       | * ALL       |                       |   |
| Counterparty                     |                               |                     |                     | Sequence Numbe                     | r 0         |                       |   |
| Currency                         |                               |                     |                     | Relation                           | 5           |                       |   |
| Branch                           | * ALL                         |                     |                     | Settlement Instruction Description | DEFAULT     |                       |   |
| Pay                              |                               | Ŗ                   | Receive             |                                    |             | Cover Required        |   |
| Branch                           | AT1                           |                     | Branch              | AT1                                |             | Cover Required        |   |
| Currency                         | GBP                           |                     | Currency            | GBP                                | Char        | ges Details Ourselves |   |
|                                  | CORE_M                        |                     |                     | 2016-01-01 00:06:10                |             | Beneficiary<br>Shared |   |
| Description                      | 000054 - AT10000540018        |                     | Description         | 000054 - AT10000540018             |             | Shared                |   |
| Payment By                       | Messages +                    |                     | Payment By          | Messages 👻                         |             |                       |   |
| Pay Parties Pay Parties Receiv   | ver Parties Cover Parties Cie | ar Details Cover De | Uther Details       |                                    |             |                       |   |
| Bank Code                        |                               |                     |                     |                                    |             |                       |   |
| Account                          |                               |                     |                     |                                    |             |                       |   |
| Name                             |                               |                     |                     |                                    |             |                       |   |
| Clearing Network                 |                               |                     |                     |                                    |             |                       |   |
| Bank Name                        |                               |                     |                     |                                    |             |                       |   |
|                                  |                               |                     |                     |                                    |             |                       |   |
|                                  |                               |                     |                     |                                    |             |                       |   |
| Fields                           |                               |                     |                     |                                    |             |                       | ^ |
| Maker CORE_M                     |                               | Date Time:          | 2016-01-01 00:06:10 | Mod No                             | Reco        | ord Status            |   |
| Checker 3                        |                               | Date Time:          |                     |                                    | Authorizati | on Status             |   |

For the cover party account details, you can specify:

## Bank Code

Select the bank code from the list of options available.

## Account

Specify the account here.

## Name

Specify the name of the account here.

The following scenarios are possible:

| Cover<br>Required | Cover By       | Payment By | Local Clearing<br>Counterparty Details? | Cover<br>Details? |
|-------------------|----------------|------------|-----------------------------------------|-------------------|
| Yes               | Message        | Message    | No                                      | No                |
| Yes               | Local Clearing | Message    | No                                      | Yes               |

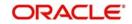

| No | Message        | No  | No |
|----|----------------|-----|----|
| No | Local Clearing | Yes | No |

# 3.39 <u>Local Clearing and Cover Details for Settlement Mes-</u> sages

For local currency transactions for which the payment instructions are to be generated through the Payments module, you can specify the following settlement details:

- Whether the payment is to be effected through messaging or via the local clearing network
- Whether a cover is required for the payment
- Whether the cover must be available through messaging or through the local clearing network

You can specify these details in the Settlements Message Details screen. In the Message Details tab, you can indicate the payment mode, and the cover details.

If you indicate payment through the local clearing network, or cover through the local clearing network, you must indicate the external counterparty details in the Local Clearing tab in the 'Settlement Message Details' screen.

For processing direct debits on loans you will also need to capture the Agreement ID of the counterparty in order to facilitate a cross-referencing between the Loans Payment and the Direct Debit instruction when a reversal of payment is carried out due to rejection of the outbound DD.

The post accounting option is defaulted from the Settlements to Payment Product and UDF Mapping screen. If enabled this indicates that accounting entries maintained for the PC product should be posted for the PC contract initiated for Clearing

# 3.40 <u>Generation of the Local Payments Contract for Local</u> <u>Currency Transactions</u>

In cases where outgoing payment transactions need to be generated for local currency transactions for a module (as specified in the LCY Message Preferences in the Branch Parameters), the payments transaction is created with the following fields:

- Product Category This is derived from the mapping in the Settlements to Payment Product and UDF Mapping maintenance (in the Settlements to Payment Product and UDF Mapping screen) for the module and product.
- Source This is derived from the mapping in the Settlements to Payment Product and UDF Mapping maintenance (in the Settlements to Payment Product and UDF Mapping screen) for the module and product.
- Branch This is the branch from which the contract was entered.
- Customer Branch The branch where the customer account resides, derived from the Settlement Message Details maintenance for the contract.
- Counterparty Name This information is picked up from the counterparty details in the Settlement Instructions maintenance.
- Their Reference Number This is the same as the Contract Reference Number of the entered contract.

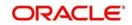

- Customer Account and Customer Entry Value Date– This is the debit account of the contract. For every amount tag, an offset amount tag is defined. During the generation of the contract the debit account and the debit value date are picked up for the ESN and Contract Reference Number and offset amount tag.
- Station This is derived from the mapping in the Settlements to Payment Product and UDF Mapping maintenance (in the Settlements to Payment Product and UDF Mapping screen) for the module and product.
- Counterparty Bank This is picked up from the Settlement Instructions maintenance, where it has been defined for the customer of the contract.
- Counterparty Account This is picked up from the Settlement Instructions maintenance, where it has been defined for the customer of the contract.
- Activation Date This is considered to be the Credit Value Date.
- Clearing Bank Code This is derived from the Clearing Bank Code maintained for the branch.
- UDF 1 30 These user-defined fields are derived mapping in the Settlements to Payment Product and UDF Mapping maintenance (in the Settlements to Payment Product and UDF Mapping screen) for the module and product.

The PC contract for the local currency transaction is generated if the LCY Message Preferences option chosen is 'Generate PC Contract', and provided:

- Payment By option chosen for the contract is 'Local Clearing'
- Payment By option chosen for the contract is 'Message' and cover is required, and the Cover By option chosen is 'Local Clearing'.

It is not possible to have both Payment By and Cover By options as 'Local Clearing'.

# 3.41 Correspondent Bank Maintenance

This section contains the following topics:

• Section 3.41.1, "Invoking the Correspondent Bank Maintenance Screen"

# 3.41.1 Invoking the Correspondent Bank Maintenance Screen

You can specify these details in the 'Correspondent Bank Maintenance' screen.

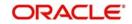

You can invoke this screen by typing 'PCDCYCOR' in the field at the top right corner of the Application tool bar and clicking the adjoining arrow button.

| Currency Correspondent Maintena | ance                  |        |                         | - >  |
|---------------------------------|-----------------------|--------|-------------------------|------|
| lew                             |                       |        |                         |      |
| Currency Correspondent          |                       |        |                         |      |
| Branch Code *                   |                       |        |                         |      |
| Account Description             |                       |        |                         |      |
| Currency *                      |                       |        |                         |      |
| Account Type *                  | <b>v</b>              |        |                         |      |
| Bank code *                     |                       |        |                         |      |
| Bank Name                       |                       |        |                         |      |
| Branch                          |                       |        |                         |      |
| Account Number *                |                       |        |                         |      |
| Currency                        |                       |        |                         |      |
| Clearing Network *              |                       |        |                         |      |
|                                 | Primary Correspondent |        |                         |      |
|                                 |                       |        |                         |      |
|                                 |                       |        |                         |      |
| Fields                          |                       |        |                         |      |
| Maker                           | Date Time:            | Mod No | Record Status           |      |
| Checker                         | Date Time:            |        | Authorization<br>Status | Exit |

The following details are maintained:

## **Branch Code**

The system defaults the code of the current bank here.

#### Description

The system defaults the description of the current bank here.

## Currency

Specify the currency code from the adjoining option list.

## Account Type

Select the account type from the adjoining drop-down list.

#### Bank Code

Specify the bank code of the correspondent from the adjoining option list.

#### **Bank Name**

The system displays the bank name of the bank code specified.

#### Branch

The system displays the branch name of the bank code specified.

#### Account Number

Specify the account number of the correspondent from the adjoining option list.

## Currency

The system displays the currency code of the account number specified

## **Clearing Network**

Specify a value for the field from the adjoining list of values. The field is used to specify the clearing network for the currency correspondent.

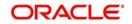

# 3.42 Creditor Direct Debit Agreement History

This section contains the following topics:

- Section 3.42.1, "Invoking the Creditor Direct Debit Agreement History"
- Section 3.42.2, "Viewing Creditor Direct Debit Agreement History"

# 3.42.1 Invoking the Creditor Direct Debit Agreement History

Oracle FLEXCUBE facilitates retrieval of the history of agreement records pertaining to particular Creditor using 'Creditor Direct Debit Agreement History' screen.

You can invoke this screen by typing 'PCDCRAHS' in the field at the top right corner of the Application tool bar and clicking the adjoining arrow button.

| Customer                |                               | Agreement Reference         |                         |   |
|-------------------------|-------------------------------|-----------------------------|-------------------------|---|
| Product *               |                               | Version Number <sup>4</sup> |                         |   |
| Description             |                               | Collection Scheme Type      | *                       |   |
| Customer *              |                               | Creditor ID / Scheme ID     |                         |   |
| Customer Name           |                               | Agreement Id *              |                         |   |
| Branch *                |                               | Creditor Reference Code     |                         |   |
| Creditor Account *      |                               |                             |                         |   |
| Currency                |                               |                             |                         |   |
| Counterparty Details    |                               |                             |                         |   |
| Debtor Account *        |                               | Debtor Name                 |                         |   |
| Bank code *             |                               | Address 1                   |                         |   |
| Bank Name               |                               | Address 2                   |                         |   |
| Date Of Signature       |                               | Address 3                   |                         |   |
|                         |                               | Address 4                   |                         |   |
|                         |                               | Country                     |                         |   |
| Fransaction Details     |                               | Validity Details            |                         |   |
|                         | Agreement Cancellation Charge | Effective Date              |                         |   |
| Charge Reference Number |                               | Expiry Date                 |                         |   |
| Transaction Type        | Ţ                             | Agreement Status            | Active <u>*</u>         |   |
| Payment Details 1       |                               | Amendment Reason            |                         |   |
| Payment Details 2       |                               |                             |                         |   |
| Payment Details 3       |                               |                             |                         |   |
| lds                     |                               |                             |                         |   |
| Maker                   | Date Time:                    | Mod No                      | Record Status           | Б |
| Checker                 | Date Time:                    |                             | Authorization<br>Status | - |

## Version Number

This field displays the corresponding version number.

For further details refer the section 'Maintaining DD Agreement Details for Creditors' in this user manual.

# 3.42.2 <u>Viewing Creditor Direct Debit Agreement History</u>

You can view the history of agreement records pertaining to particular Creditor using 'Creditor Direct Debit Agreement History Summary' screen. You can invoke this screen by typing

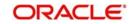

'PCSCRAHS' in the field at the top right corner of the Application tool bar and clicking the adjoining arrow button.

| Creditor Direct Debit Agreement | History Summary |        |                  |                |              |                         |                |           | - ×       |
|---------------------------------|-----------------|--------|------------------|----------------|--------------|-------------------------|----------------|-----------|-----------|
| Search Advanced Search I        | Reset           |        |                  |                |              |                         |                |           |           |
| Authorization Status            | -               | I      |                  | Record S       | Status       | •                       |                |           |           |
| Customer                        |                 | Q      |                  | E              | Iranch       | Q                       |                |           |           |
| Creditor Account                |                 | Q      |                  | Debtor Ac      | count        | Q                       |                |           |           |
| Agreement Id                    |                 | Q      |                  | Agreement Refe | rence        | Q                       |                |           |           |
| Records per page 15 🗾 🙀 🦂 1     | Of 1 🛌 🕅        | Go 0 🕶 |                  |                |              |                         |                |           |           |
| Authorization Status Record     |                 |        | Creditor Account | Debtor Account | Agreement Id | Creditor ID / Scheme ID | Version Number | Bank code | Agreement |
|                                 |                 |        |                  |                |              |                         |                |           |           |
|                                 |                 |        |                  |                |              |                         |                |           |           |
|                                 |                 |        |                  |                |              |                         |                |           |           |
| 1 m ·                           |                 |        |                  |                |              |                         |                |           |           |
|                                 |                 |        |                  |                |              |                         |                |           |           |
| 1                               |                 |        |                  |                |              |                         |                |           |           |
| 1                               |                 |        |                  |                |              |                         |                |           |           |
|                                 |                 |        |                  |                |              |                         |                |           |           |
|                                 |                 |        |                  |                |              |                         |                |           |           |
| 111 ·                           |                 |        |                  |                |              |                         |                |           |           |
|                                 |                 |        |                  |                |              |                         |                |           |           |
|                                 |                 |        |                  |                |              |                         |                |           |           |
|                                 |                 |        |                  |                |              |                         |                |           |           |
|                                 |                 |        |                  |                |              |                         |                |           |           |
|                                 |                 |        |                  |                |              |                         |                |           |           |
|                                 |                 |        |                  |                |              |                         |                |           |           |
|                                 |                 |        |                  |                |              |                         |                |           |           |
|                                 |                 |        |                  |                |              |                         |                |           |           |
|                                 |                 |        |                  |                |              |                         |                |           |           |
|                                 |                 |        |                  |                |              |                         |                |           |           |
|                                 |                 |        |                  |                |              |                         |                |           |           |
|                                 |                 |        |                  |                |              |                         |                |           |           |
|                                 |                 |        |                  |                |              |                         |                |           |           |
| •                               |                 |        | III              |                |              |                         |                |           | F.        |
|                                 |                 |        |                  |                |              |                         |                |           | Exit      |

You can query based on any or all of the following criteria:

- Authorization Status
- Record Status
- Customer
- Branch
- Creditor Account
- Bank Code
- Debtor Account
- Agreement ID

Click 'Search'. The system displays the following values:

- Authorization Status
- Record Status
- Product
- Customer
- Branch
- Creditor Account
- Debtor Account
- Agreement ID
- Creditor ID/Schema ID
- Version Number

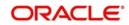

The system displays the records in descending order of the version number.

# 3.43 <u>Debtor Direct Debit Agreement History</u>

This section contains the following topics:

- Section 3.43.1, "Invoking the Debtor Direct Debit Agreement History"
- Section 3.43.2, "Viewing Debtor Direct Debit Agreement History"

# 3.43.1 Invoking the Debtor Direct Debit Agreement History

Oracle FLEXCUBE facilitates retrieval of the history of agreement records pertaining to particular Debtor using 'Debtor Direct Debit Agreement History' screen.

You can invoke this screen by typing 'PCDDRAHS' in the field at the top right corner of the Application tool bar and clicking the adjoining arrow button.

| Debtor Direct Debit Agreement History |            |                        |                         | - >     |
|---------------------------------------|------------|------------------------|-------------------------|---------|
| Customer                              |            |                        |                         |         |
| Product Code *                        |            | Agreement Reference *  |                         |         |
| Product Description                   |            | Version Number *       |                         |         |
| Customer No *                         |            | Collection Scheme Type | ¥                       |         |
| Customer Name                         |            | Agreement Id *         |                         |         |
| Branch *                              |            |                        |                         |         |
| Debtor Account *                      |            | Debtor Reference Code  |                         |         |
| Currency                              |            |                        |                         |         |
| Counterparty                          |            |                        |                         |         |
| Creditor ID / Scheme ID *             |            | Creditor Name          |                         |         |
| Description                           |            | Address 1              |                         |         |
| Creditor Account *                    |            | Address 2              |                         |         |
| Bank code *                           |            | Address 3              |                         |         |
| Bank Name                             |            | Address 4              |                         |         |
| Date Of Signature                     |            | Country                |                         |         |
| Suffix                                |            |                        |                         |         |
| Direct Debit Reference No             |            |                        |                         |         |
| Transaction Details                   |            | Validity Details       |                         |         |
| Naximum Amount Per Transaction        |            | Effective Date         |                         |         |
| Maximum Amount Per Calendar<br>Year   |            | Expiry Date            | - 1                     |         |
| Fields                                |            |                        |                         |         |
| Maker                                 | Date Time: | Mod No                 | Record Status           |         |
| Checker                               | Date Time: |                        | Authorization<br>Status | Ok Exit |

## Version Number

This field displays the corresponding version number.

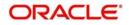

For further details refer the section 'Maintaining DD Agreement Details for Debtors' in this user manual.

# 3.43.2 Viewing Debtor Direct Debit Agreement History

You can view the history of agreement records pertaining to particular Debtor using 'Debtor Direct Debit Agreement History Summary' screen. You can invoke this screen by typing 'PCSDRAHS' in the field at the top right corner of the Application tool bar and clicking the adjoining arrow button.

| Debtor Direct Debit Agreement History Summa | y .                              |                                     |                             | - >                           |
|---------------------------------------------|----------------------------------|-------------------------------------|-----------------------------|-------------------------------|
| Search Advanced Search Reset                |                                  |                                     |                             |                               |
| Authorization Status                        | •                                | Record Status                       | -                           |                               |
| Branch                                      | Q                                | Debtor Account                      | Q                           |                               |
| Agreement Id                                | Q                                | Creditor Name                       | Q                           |                               |
| Product Code                                | Q                                | Customer No                         | Q                           |                               |
| Agreement Reference                         | Q                                |                                     |                             |                               |
| ecords per page 15 🗾 🙀 🧃 1 Of 1 🕨 🙀         | Go 0 💌                           |                                     |                             |                               |
| Authorization Status Record Status Bran     | h Debtor Account Creditor ID / : | Scheme ID Agreement Id Creditor Nan | ne Product Code Customer No | Version Number Agreement Refe |
|                                             |                                  |                                     |                             |                               |
|                                             |                                  |                                     |                             |                               |
|                                             |                                  |                                     |                             |                               |
|                                             |                                  |                                     |                             |                               |
|                                             |                                  |                                     |                             |                               |
|                                             |                                  |                                     |                             |                               |
|                                             |                                  |                                     |                             |                               |
|                                             |                                  |                                     |                             |                               |
|                                             |                                  |                                     |                             |                               |
|                                             |                                  |                                     |                             |                               |
|                                             |                                  |                                     |                             |                               |
|                                             |                                  |                                     |                             |                               |
|                                             |                                  |                                     |                             |                               |
|                                             |                                  |                                     |                             |                               |
|                                             |                                  |                                     |                             |                               |
|                                             |                                  |                                     |                             |                               |
|                                             |                                  |                                     |                             |                               |
|                                             |                                  |                                     |                             |                               |
|                                             |                                  |                                     |                             |                               |
|                                             |                                  |                                     |                             |                               |
|                                             |                                  |                                     |                             |                               |
|                                             |                                  |                                     |                             |                               |
|                                             |                                  |                                     |                             |                               |
|                                             |                                  |                                     |                             |                               |
|                                             |                                  |                                     |                             |                               |
|                                             |                                  |                                     |                             |                               |
| ۲. [                                        |                                  | m                                   |                             |                               |
|                                             |                                  |                                     |                             | Exit                          |

You can query based on any or all of the following criteria:

- Authorization Status
- Record Status
- Branch
- Debtor Account
- Agreement ID
- Creditor Name
- Product Code
- Customer

Click 'Search'. The system displays the following values:

- Authorization Status
- Record Status
- Branch
- Debtor Account

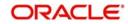

- Key Details
- Creditor ID/Schema ID
- Agreement ID
- Creditor Name
- Product Code
- Customer
- Version Number

The system displays the records in descending order of the version number.

# 3.44 Debtor Direct Debit Instructions History

This section contains the following topics:

- Section 3.44.1, "Invoking the Debtor Direct Debit Instructions History Screen"
- Section 3.44.2, "Viewing Debtor Direct Debit Instructions History"

# 3.44.1 Invoking the Debtor Direct Debit Instructions History Screen

Oracle FLEXCUBE facilitates retrieval of the history of instruction records pertaining to particular Debtor and Debtor Account combination using 'Debtor Direct Debit Instructions History' screen. You can invoke this screen by typing 'PCDIDRHS' in the field at the top right corner of the Application tool bar and clicking the adjoining arrow button.

| Debtor Direct Debit Instructions History                          |                          |                       |                                                                                                    | - ×       |
|-------------------------------------------------------------------|--------------------------|-----------------------|----------------------------------------------------------------------------------------------------|-----------|
| Enter Query                                                       |                          |                       |                                                                                                    |           |
| Customer ID *<br>Customer Name                                    |                          | Version No *          | Restrict All DD Transactions of a debiting customer<br>Restrict All Future DD Transactions of a debiting customer |           |
| Customer Account No *<br>Customer Account Branch                  |                          | Restriction From Date | realized for the ob-management of a second greater of                                                             |           |
| Customer Ac Ccy Collection Scheme Type * CORE                     |                          |                       |                                                                                                    |           |
| Restricted Details<br>Restriction Type Allowed                    |                          |                       |                                                                                                    |           |
| H 4 1 Of 1 H H Control Control Creditor ID / Scheme ID Mandate Id | + - =  4 < 1 0/1 > #     | 68 + - :<br>MI        | Document Ref No Suffix                                                                                            | Reference |
|                                                                   |                          |                       |                                                                                                    |           |
| Maker                                                             | Date Time                | Mod No                | Record Status                                                                                                    |           |
| Maker<br>Checker                                                  | Date Time:<br>Date Time: | MOD NO                | Authorization Status                                                                                              | Exit      |

## **Version Number**

This field displays the corresponding version number.

For further details refer the section 'Maintaining Debtor Direct Debit Instructions' in this user manual.

# 3.44.2 <u>Viewing Debtor Direct Debit Instructions History</u>

You can view the history of Instructions records pertaining to particular Debtor using 'Debtor Direct Debit Agreement History Summary' screen. You can invoke this screen by typing 'PCSIDRHS' in the field at the top right corner of the Application tool bar and clicking the adjoining arrow button.

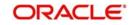

| Debtor Direct Debit Instructions History Summary              |                                                                 |      |
|---------------------------------------------------------------|-----------------------------------------------------------------|------|
| Search Advanced Search Reset                                  |                                                                 |      |
| Authorization Status                                          | Record Status  Customer Account No                              |      |
| Customer Account Branch p                                     | Collection Scheme Type                                          |      |
| Particular and a second second                                |                                                                 |      |
| Records per page 15 🖌 🙀 🚽 1 Of 1 🕨 🕅 🦷 🐻 🔍                    |                                                                 |      |
| Authorization Status Record Status Customer ID Customer Accou | nt No Customer Account Branch Collection Scheme Type Version No |      |
|                                                               |                                                                 |      |
| II.                                                           |                                                                 |      |
| E                                                             |                                                                 |      |
|                                                               |                                                                 |      |
| 1                                                             |                                                                 |      |
| 1                                                             |                                                                 |      |
| 1                                                             |                                                                 |      |
| 1                                                             |                                                                 |      |
| <b>1</b>                                                      |                                                                 |      |
| 1                                                             |                                                                 |      |
| 1<br>1                                                        |                                                                 |      |
|                                                               |                                                                 |      |
|                                                               |                                                                 |      |
|                                                               |                                                                 |      |
|                                                               |                                                                 |      |
|                                                               |                                                                 |      |
|                                                               |                                                                 |      |
|                                                               |                                                                 |      |
|                                                               |                                                                 |      |
|                                                               |                                                                 |      |
|                                                               |                                                                 |      |
|                                                               |                                                                 |      |
|                                                               |                                                                 |      |
|                                                               |                                                                 | Exit |

You can query based on any or all of the following criteria:

- Authorization Status
- Record Status
- Customer ID

Click 'Search'. The system displays the following values:

- Authorization Status
- Record Status
- Customer ID
- Version Number

The system displays the records in descending order of the version number.

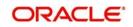

# 4. Defining Attributes Specific to Payments and Collections Products

In the Local Payments (PC) module of Oracle FLEXCUBE, a product refers to a specific type of transfer of funds. For example, you may process payments that involve transfer of funds between accounts maintained at your bank. You can define this type of local payment as a product at your bank.

In this chapter, we shall discuss the manner in which you can define attributes specific to a local payments product.

This chapter contains the following sections:

- Section 4.1, "Product Detail Maintenance"
- Section 4.2, "Level 1 Authorization (A1) Details"
- Section 4.3, "Level 2 Authorization (A2) Details"
- Section 4.4, "Release Queue Details"
- Section 4.5, "Validations for Product and Collection Type Combinations"
- Section 4.6, "Outgoing Payment Transaction"
- Section 4.7, "Incoming Payment Transaction"

# 4.1 Product Detail Maintenance

This section contains the following topics:

- Section 4.1.1, "Invoking the Product Definition Screen"
- Section 4.1.2, "Preferences Button"
- Section 4.1.3, "Tax Button"

# 4.1.1 Invoking the Product Definition Screen

You can create a PC product in the 'Payments and Collection Product Definition' screen, invoked from the Application Browser.

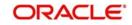

You can invoke this screen by typing 'PCDPRMNT' in the field at the top right corner of the Application tool bar and clicking the adjoining arrow button. In this screen, you can enter basic information relating to a PC product such as the Product Code, the Description, etc.

| Payments and Collections Produ<br>New | ct Definition                        |        |                                          | - ×  |
|---------------------------------------|--------------------------------------|--------|------------------------------------------|------|
| Product Code                          |                                      |        |                                          |      |
| Product Description                   |                                      |        |                                          |      |
| Product Type                          |                                      |        |                                          |      |
| Description                           |                                      |        |                                          |      |
| Slogan                                |                                      |        |                                          |      |
| Product Group                         |                                      |        |                                          |      |
| Start Date                            |                                      |        |                                          |      |
| End Date                              |                                      |        |                                          |      |
| Remarks                               |                                      |        |                                          |      |
|                                       |                                      |        |                                          |      |
| Events   Expression   MIS             | Preferences   Accounting Roles   Tax |        |                                          | ^    |
| Maker<br>Checker                      | Date Time:<br>Date Time:             | Mod No | Record Status<br>Authorization<br>Status | Exit |

For any product you create in Oracle FLEXCUBE, you can define generic attributes, such accounting roles and heads, events and MIS details, etc., by clicking on the appropriate icon in the horizontal array of icons in this screen. For a PC product, in addition to these generic attributes, you can specifically define other attributes. These attributes are discussed in detail in this chapter.

You can define the attributes specific to a PC product in the PC Product Definition Main screen and the PC Product Preferences screen. In these screens, you can specify the product type and set the product preferences respectively.

For further information on the generic attributes that you can define for a product, refer the following Oracle FLEXCUBE User Manuals under Modularity:

- Product Definition
- User Defined Fields
- Settlements

## **Product Code**

Specify the product code.

# Description

It may be difficult to recognize a product just by its code. In the Description field, therefore, suitably describe the product code so that it can be easily identified. This description will be displayed along with the code throughout Oracle FLEXCUBE.

## **Product Type**

An important detail in defining a product is to specify the type of product you are creating. The product type identifies the basic nature of a product. This helps to classify the product.

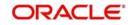

The entries that are passed, the messages that are generated and the processing of contracts depend on the 'Product Type'. A payment and collection product that you define can belong to either of the following categories:

- Incoming Collection
- Incoming Payment
- Outgoing Payment
- Outgoing Collection
- Reject of Incoming Collection
- Reject of Outgoing Collection
- Recall of Incoming Collection
- Recall of Outgoing Collection
- Reject of Incoming Payments
- Reject of Outgoing Payments
- Reverse of Outgoing collection
- Reverse of Incoming collection

These product categories are referred to as product types. When you create a product, you must specify its 'type'.

## Slogan

You can enter a marketing punch line for every product you create. This slogan will be printed on all advices that are sent to customers who avail of the product.

For example, if you set up a borrowings product called Money Multiplier, you could enter the slogan 'Watch your money grow with Money Multiplier.'

## Product Group

Products can be categorized into groups based on the common elements that they share. You must associate a product with a group. This would facilitate retrieval of information of a *class* of products at one stroke.

For example, you can group all products involving travelers' checks into a product group. You can group all products involving loans into a product group.

## Start Date and End Date

A product can be defined to be active over a specific period. When you create a product, you can specify a 'Start Date' and 'End Date' for it. The product can only be used within the specified period (i.e. within the Start Date and End Date).

If you do not specify the Start Date, the branch date will be displayed as the Start Date.

If you do not specify an End Date for a product, it can be used for an indefinite period.

The start and end dates of a product come in handy when you are defining a product that you would like to offer over a specific period.

## Remarks

Enter the free hand remarks regarding the products.

# Exchange Rate Variance (in %)

You can define the exchange rate variance that you would like to allow for a PC product. This variance is expressed in terms of a percentage.

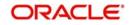

For a special customer, or in special cases, you may want to use an exchange rate (a special rate) that is greater than the exchange rate maintained for a currency pair. The variance is referred to as the Exchange Rate Variance.

When creating a product, you can express an Exchange Rate Variance Limit in terms of a percentage. This variance limit would apply to all contracts associated with the PC product.

## **Override Limit**

If the variance between the default rate and the rate input varies by a percentage that is between the Override Limit and the Rate Stop Limit, you can save the transaction (involving the product) by providing an override.

## **Stop Limit**

If the variance between the default rate and the rate input varies by a percentage greater than or equal to the Rate Stop Limit, you cannot save the transaction involving the product.

## **Rate Code**

Specify the rate code that will be used to define at the product level.

## Rate Type

Specify the rate type that will be used to define at the product level.

## Note

You can AR or AP for ICCF components, by maintaining 'Resultant Charge Type' as 'Charge Component'. If the component is marked for AP or AR, then the system creates the LQ record.

# 4.1.2 Preferences Button

Preferences are the options available to you for defining the attributes of a product. The options you choose, ultimately, shape the product. For example, you can specify the cutoff time, entry dates, redispatch dates and response days for transactions processed under a product. This specification will apply to all transactions processed under the product. You can

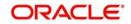

invoke the 'Payment and Collection Product Preferences' screen by clicking 'Preferences' button.

| Product Code IPPC                         | Collection Type                 | <u>y</u>                                                  | Collection Scheme Type        | Ŧ                                                       |
|-------------------------------------------|---------------------------------|-----------------------------------------------------------|-------------------------------|---------------------------------------------------------|
| Description                               | RFD Type                        | <u>v</u>                                                  |                               |                                                         |
| Product Type 1                            | Transfer Type                   | Customer Transfer 💌                                       |                               |                                                         |
| Additional Network Parameters             |                                 |                                                           |                               |                                                         |
| earing Details                            | Clearing House Account          |                                                           | External Clearing             |                                                         |
| Clearing Mode External Clearing 👱         | Branch                          |                                                           | Clearing Network              | CHAPS                                                   |
| Payment Type Both                         | Account                         |                                                           | Description                   |                                                         |
| Currency GBP                              | Currency                        |                                                           | Description                   |                                                         |
| spatch                                    | Response Fields                 |                                                           | Charge Details                |                                                         |
| Dispatch                                  |                                 | Auto Response                                             |                               | Waiver Charge                                           |
| Auto Dispatch                             |                                 | ASCII Handoff Reqd                                        |                               | Allow Third Party Charge                                |
| Outgoing Payment Workflow                 |                                 | Collection Statement Required<br>Response Advice Required |                               | Charge Customer Statistics<br>Charge Account Statistics |
|                                           | Response Days                   | Response Hunce Required                                   | Volume Statistics             |                                                         |
| Dispatch Days                             | Basis                           | v                                                         | Charge Category               | _                                                       |
| File Name                                 |                                 | 10.                                                       | Description                   |                                                         |
| No of Records                             |                                 |                                                           | Description                   |                                                         |
|                                           |                                 |                                                           | Charge Bearer                 | *                                                       |
| ject Account Details before Response Days | Reject Account Details after Re | sponse Days                                               | P2P Payments                  |                                                         |
| Account Type                              |                                 | Process Rejects After Response Days                       | P2P Payment Type              | ~                                                       |
| Branch                                    | 1. 12                           | Reject Verify Funds Only                                  |                               |                                                         |
| Account/GL                                | Account Type                    | <u> </u>                                                  | Recall/Refund Charges         |                                                         |
| Currency                                  | Branch                          |                                                           | Compensation Suspense Account |                                                         |
| of Banks                                  | Account/GI                      |                                                           |                               |                                                         |

## **Product Code**

Specify the product code for which you want to maintain the preferences.

## Transfer Type

Select the type of transfer. The options are:

- Customer Transfer
- Bank Transfer
- Internal Transfer Type

You can indicate the types of transfers that can be processed using the product– bank transfers or customer transfers. This specification is defaulted from the product category to which the product is linked.

Only bank transfer types of products can be mapped to product categories defined for bank transfers. Book transfer products cannot be mapped to product categories defined for bank transfers.

Similarly, only customer transfer types of outgoing payment products can be mapped to product categories defined for customer transfers.

This specification is only applicable for outgoing payment product types with external or internal Clearing Modes.

Bank transfer is allowed for outgoing payment type of products only. EXTERNAL clearing is permitted for such products. However, BOOK and INTERNAL clearings are not permitted.

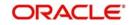

# Product Type

Incoming and Reject of outgoing payment product types:

- Collection Type
- RFD Type
- Max Interest Amount
- Max Split Count
- Invoice Split Required
- Collection Stmt Required
- Account details for rejection before response days
- Account details for rejection after response days
- Recall Days Details
- Re-dispatch details
- DD Agreement Required
- Creditor Agreement Required

# **Collection Type**

For the selected collection product type, you have to indicate the collection type. The options available are:

- Direct debit
- Request for debit

If you capturing the details of Incoming or Outgoing collection product types, you must necessarily specify 'direct debit' as the collection type. While creating product meant for outgoing and incoming payments you will not be allowed to define product types. For outgoing/incoming collection products and for Reject of incoming/outgoing collection products you can choose either one of the collection types.

The 'Direct Debit' collection type can be selected for both 'Customer Transfer' and 'Bank Transfer' type of product codes and product categories.

A counterparty bank code indicates the bank from which funds will be transferred. If the counterparty bank code is an indirect participant, then the system derives the direct participant based on TARGET-2 directory maintenance and defaults the direct participant as the receiver.

The message type 'DIRECT\_DEBIT' is available to generate MT204.

Refer the section titled Validations performed on the Product and Collection Type combination for detailed information on the various validations performed by the system depending on the Product and Collection type combination.

## **RFD** Type

The RFD type indicates the manner in which you choose to process requests for debit for a product. While setting up products meant to cater to outgoing type of RFD's you could choose any of the following options:

- No Tracking: indicates that the RFD is not considered for approval or rejection.
- Full Payment: indicates that the RFD is processed for payment of full transaction amount.
- Partial Payment: indicates that the RFD payments can be made in multiple installments.

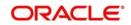

## Note

You will not be allowed to select the first option while setting up a product meant for Incoming RFDs.

## **Collection Scheme Type**

Specify the value for the field from the adjoining drop-down list.

The list takes three values:

- CORE-Selected for shorter time cycle transaction products.
- COR1-Selected for standard time cycle transaction products.
- B2B-Applicable for incoming and outgoing collection products.

The field is enabled for 'Incoming' and 'Outgoing' collection products.

# 4.1.2.1 Main Tab

Click 'Main' tab to capture the essential preferences of the product.

| Product Code                 | IPPC                      | Collection Type                 | ¥.                                                        | Collection Scheme Type        | v                                                       |  |
|------------------------------|---------------------------|---------------------------------|-----------------------------------------------------------|-------------------------------|---------------------------------------------------------|--|
| Description                  |                           | RFD Type                        | <u></u>                                                   |                               |                                                         |  |
| Product Type                 | 1                         | Transfer Type                   | Customer Transfer 💌                                       |                               |                                                         |  |
| n Additional Network Param   | aters                     |                                 |                                                           |                               |                                                         |  |
| earing Details               |                           | Clearing House Account          |                                                           | External Clearing             |                                                         |  |
| Clearing Mode                | External Clearing 💌       | Branch                          |                                                           | Clearing Network              | CHAPS                                                   |  |
| Payment Type                 | Both 💌                    | Account                         |                                                           | Description                   |                                                         |  |
| Currency                     | GBP                       | Currency                        |                                                           | Description                   |                                                         |  |
| ispatch                      |                           | Response Fields                 |                                                           | Charge Details                |                                                         |  |
|                              | Dispatch                  |                                 | Auto Response                                             |                               | Waiver Charge                                           |  |
|                              | Auto Dispatch             |                                 | ASCII Handoff Reqd                                        |                               | Allow Third Party Charge                                |  |
| Dispatch Media               | Outgoing Payment Workflow |                                 | Collection Statement Required<br>Response Advice Required |                               | Charge Customer Statistics<br>Charge Account Statistics |  |
| Dispatch Days                | intenace                  | Response Days                   | response name required                                    | Volume Statistics             | v                                                       |  |
| File Name                    |                           | Basis                           | T                                                         | Charge Category               |                                                         |  |
| No of Records                |                           |                                 | 700-                                                      | Description                   |                                                         |  |
|                              |                           |                                 |                                                           | Charge Bearer                 | Ŧ                                                       |  |
| eject Account Details before | Response Days             | Reject Account Details after Re | esponse Days                                              | P2P Payments                  |                                                         |  |
| Account Type                 | ×                         |                                 | Process Rejects After Response Days                       | P2P Payment Type              | ×                                                       |  |
| Branch                       |                           | 1                               | Reject Verify Funds Only                                  |                               |                                                         |  |
| Account/GL                   |                           | Account Type                    | <u></u>                                                   | Recall/Refund Charges         |                                                         |  |
| Currency                     |                           | Branch                          |                                                           | Compensation Suspense Account |                                                         |  |
| of Banks                     |                           | ACCOUNTS                        |                                                           |                               |                                                         |  |

## **Clearing Details**

# Payment Type

Payment type indicates whether the payment is within the country or outside. The options are:

- Domestic
- Cross Border
- Both

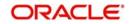

At the time of product resolution, system compares the counterparty bank code's country with the current logged in branch country to identify whether payment is a domestic or a cross border payment. The product is then resolved appropriately.

## Currency

Specify the currency in which PC contracts linked to this product should be created. The adjoining option list displays the currency codes maintained in the system. You can select the appropriate one.

## **Clearing House Account**

## Account

The accounting entries for a payment or collection transaction using the product could be passed to either a clearing vostro account, or to a clearing suspense GL. If they are to be passed to a vostro account, you must specify the appropriate vostro account in this field.

## Note

If you have indicated a clearing account, the system populates the BIC of the clearing account in the advice message tag NOSTRO BIC. This tag will be null if clearing account is not specified for the PC Product.

## Branch

The branch of the clearing house account is displayed.

## Currency

The currency of the clearing house account is displayed.

# External Clearing

## **Clearing Network**

Indicate the preferred clearing network. All payments processed under this product will be funneled through this network to the external entity.

## **Minimum Divisible Amount**

A key preference that you can specify for a product is the lowest denomination in which transactions involving the product can be processed.

Specifying a minimum divisible amount helps you restrict transactions to specific denominations. You can also use this facility to specify the minimum factor for the transaction amount. In such a case, the transaction amount (of transactions processed under the product) should be a multiple of the

## **Charge Mode**

You can indicate whether charges applicable for a transaction involving the product are to be applied over and above the transaction amount (premium) or subtracted from the transaction amount (discount).

## **Minimum and Maximum Transactions Amount**

For a Payments product, you can specify a transaction range. If a transaction is to be processed under a product, its size, in terms of the transaction amount, should be within the transaction range that you specify for the product.

The Maximum Transaction Amount and the Minimum Transaction Amount that you specify constitute the transaction range.

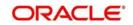

# **Invoice Split Required**

If the transaction amount of a transaction involving this product exceeds the maximum amount specified for the product you can indicate that the collection transaction needs to be split into multiple transactions. You can enable this option by checking the Invoice Split Required option.

## **Cut Off Time**

Transactions received after the cutoff time that you specify for a product will be processed according to the postcutoff parameters you maintain. Your cutoff time specifications will apply to all transactions processed under the product.

## **Processing Priority**

When creating a product, you can define the *priority* with which the transactions associated with it should be processed. You can indicate this priority on a scale of one to ninety-nine.

## Note

Transactions received from the different queues are processed according to the following criteria:

- The priority specified by the initiator, and if unavailable
- The priority specified for the product with which they are associated

## Customer Entry days

You can specify the number of working days to be added to the activation date to determine the entry date for the customer leg of transactions processed under a product. (For outgoing transactions, the Customer Entry Date of a transaction should be earlier than or the same as the Dispatch Date. The Customer Entry Date of a transaction should also be later than or the same as the Activation Date.)

For an Outgoing product type, your specification will apply to the debit leg of the transactions processed under the product. For an Incoming product type, your specification will apply to the credit leg of the transactions processed under the product.

## **Customer Entry value days**

You can specify the number of working days to be added to the activation date to determine the value date for the customer leg of transactions processed under a product.

For an Outgoing product type, your specification will apply to the debit leg of the transactions processed under the product. For an Incoming product type, your specification will apply to the credit leg of the transactions processed under the product.

## **Counterparty Entry days**

When creating a product, you can specify the number of working days to be added to the activation date to determine the entry date for the counterparty leg of transactions processed under it.

For an Outgoing product type, your specification will apply to the credit leg of the transactions processed under the product. For an Incoming product, your specification will apply to the debit leg of the transactions processed under it.

## **Counterparty Values days**

You can specify the number of working days to be added to the activation date to determine the value date for the counterparty leg of transactions processed under a product.

The Counterparty Entry Value Date of a transaction should be later than or the same as the Counterparty Entry Date.

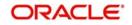

For an Outgoing product type, your specification will apply to the credit leg of the transactions processed under the product. For an Incoming product type, your specification will apply to the debit leg of the transactions processed under the product.

Transactions received before the cutoff time you have specified will be processed according to your pre-cutoff specifications. Transactions received after the cutoff time you have specified will be processed according to your post-cutoff counterparty entry value days specification for the product.

## Allow Post Cutoff Transaction

You have the option to indicate that a particular product can be used for processing payment and collection transactions beyond the specified cut-off time by enabling the Allow Post Cutoff Transactions option.

## **Override Overdraft**

While maintaining details of products which debit the customer account (like Outgoing Payments or Incoming Collections) you have to indicate whether transactions involving these products should be sent to the Credit Exception queue or whether the credit check should be ignored.

If you enable this option, the transaction will be processed regardless of its overdraft status. If you leave this box unchecked, all such transactions are sent to the Credit Exception Queue as well as to the Referral Queue. Upon Accepting or Rejecting a transaction in the Referral Queue, these transactions are processed in the same manner as any other transaction in the Credit Exception queue.

For further details refer to the processing transactions in the Credit Exception Queue refer to the Processing Credit Exceptions section in the Processing a Payment or Collection Transaction chapter of this manual.

## **Dispatch Accounting**

To enable the consolidation run manually after each dispatch of clearing contracts for daytime processing, Dispatch Accounting Batch in PC is available.

| Dispatch Accounting | - ×  |
|---------------------|------|
| New                 |      |
| Clearing Network *  |      |
|                     |      |
|                     |      |
|                     |      |
|                     |      |
|                     |      |
|                     |      |
|                     |      |
|                     |      |
|                     |      |
|                     |      |
|                     |      |
|                     |      |
|                     |      |
|                     |      |
|                     |      |
|                     |      |
|                     |      |
|                     | Exit |

To initiate Dispatch Accounting manually after physical dispatch of a clearing file, use the Dispatch Accounting screen. To invoke this screen, select 'Dispatch Accounting' under 'PC Processes' in the Application Browser.

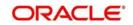

You can specify the Clearing Network for which the dispatch accounting needs to be triggered; if you do not specify a Clearing Network, the Dispatch Accounting would be triggered for all Clearing Networks.

In order to facilitate the processing of loan repayments by customers who have their current or settlement accounts in some other bank of the clearing network you can generate Direct Debits to these accounts 'Loan DD Generation Days' before the payment date. Loan DD generation days are maintained in the Branch Parameters maintenance screen.

While generating the direct debit the following entries will be passed in Oracle FLEXCUBE:

| Dr | Clearing suspense        |
|----|--------------------------|
| Cr | Dummy Settlement Account |

Liquidation is performed on the schedule date and the accounting entries passed during liquidation are:

| Dr | Dummy Settlement Account           |
|----|------------------------------------|
| Cr | Loan Asset GL / Interest Income GL |

However, if you would like to consolidate the accounting entries you can enable the Dispatch Accounting preference for the product. As a result the Clearing Nostro GL is netted to post single debit and credit entries for each file that is dispatched. The netted accounting entries that are posted will be as follows:

| Dr | Clearing Nostro (Defined in the Dispatch Accounting details screen) |
|----|---------------------------------------------------------------------|
| Cr | Clearing Suspense                                                   |

## **Referral Required**

Referral refers to the process of handling customer transactions which force the accounts involved in such a transaction to exceed the overdraft limit. Payments and Collections are examples of typical transactions, which can force an account to move into overdraft. While maintaining the details of a PC product you can indicate whether transactions involving the product need to be considered for referral checks. Enabling this option indicates that transactions involving the product needs to be considered for referral.

If a product is marked for referral, the details of transactions resulting in the account (involved in the transaction) moving into Overdraft will be sent to the Referral Queue.

## Note

If a PC transaction breaches the limits, the details of all transactions processed during the day will also be moved to the Posted Entries section in the Referral Queue. You can choose to accept or reject the transactions. The details of the transaction which has breached the limits will be displayed in the Unposted Entries section of the queue.

For further details on Referrals refer the Processing Referrals in Oracle FLEXCUBE chapter of the Core Entities manual.

## Currency Calendar

While processing the contracts, if you want the system to use the currency calendar for deriving the processing days instead of the local branch calendar, check the 'Currency

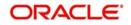

Calendar' box. This is used when the system has to derive the processing days for the following:

- Activation Date
- Customer Entry days
- Customer Entry Value days
- Counterparty Entry days
- Counterparty Entry Value days
- Dispatch days
- Payment Reject days
- Response Days

## **Network Calendar**

Check this box to validate the system date with network calendar.

## Intermediary Suspense GL Required

Check this box to generate the Intermediary Suspense GL entries if DRLQ and CRLQ are happened on same day.

## **Original Transaction Value Date**

Specify the value for the field, to check whether back valued dated entry is allowed or not. The field takes two values-Yes, No (default).

The field is enabled for following product types-

- Reject of Incoming Collection
- Reject of Outgoing Collection
- Reject of Incoming Payment
- Reject of Outgoing Payment
- Recall of Incoming Collection
- Recall of Outgoing Collection

## **Restrict Automatic Upload of Mandate**

Select the option for the flag. It is optional.

It has two options:

- YES Indicates FLEXCUBE will not allow upload of Mandate automatically during Incoming collection processing
- NO- Indicates FLEXCUBE will allow upload of Mandate automatically during Incoming collection processing.

This field is applicable for 'Incoming Collection' products.

The default value for the field is 'NO', but the value should be changed to 'YES' for SEPA SDD B2B products.

## **Reversal without Matching**

Check this box if you want the reversal of incoming collection to check the original incoming collection contract and its status. This field is applicable for 'Reverse of Incoming Collection' products.

Based on the field value 'Reversal without Matching' at product level, the system will;

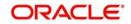

- Validate the Original incoming collection contract and its status for the reversal processing when 'Reversal without Matching' at reversal of incoming product level checkbox is unchecked.
- Not validate original incoming collection contract and its status for reversal processing when 'Reversal without Matching' at reversal of incoming product level checkbox is checked. Reversal will be performed irrespective of whether the original incoming collection contract is available or not with contract status as Rejected, Reversed, Split or Deleted.

# Dispatch

# Dispatch

You can control the dispatch of transactions processed under a product. Choose the Dispatch option if you would like transactions involving the product to be dispatched to the Clearing Server on the basis of the Dispatch Days that you specify.

# Auto Dispatch

You can indicate that outgoing transactions must be dispatched to the clearing server on authorization.

# **Outgoing Payment Workflow**

Outgoing payment transactions could be tracked to closure, if required. Such tracking indicates monitoring of the transaction in each different status in its life cycle.

If you do not indicate this in the product preferences, then outgoing payment transactions will not be tracked through the different statuses.

# **Dispatch Media**

Oracle FLEXCUBE provides the facility to process outgoing payment orders for the bank's clients, through the Payments and Collections module. If the beneficiary is a client of an external bank, Oracle FLEXCUBE generates the requisite message to be sent to the clearing network.

When you create a payments and collections product for processing outgoing payments, you must indicate the medium through which the outgoing payment would be dispatched, in the 'PC Product Preferences' screen. The dispatch medium that you specify could be either:

- Oracle FLEXCUBEOR
- INTERFACE, in which case the dispatch will be done through the Oracle FLEXCUBE Interface system

Dispatch media should be selected as 'INTERFACE' for SEPA products.

# **Dispatch Days**

Specifying the dispatch days refer to the number of working days to be added to the activation date to determine the date of dispatch to the Clearing Server.

For outgoing transactions, the Dispatch Date should be later than or the same as the Activation Date.

Transactions received before the cutoff time you have specified will be processed according to your Pre-cutoff Dipatch Days specification for the product. Transactions received after the cutoff time specified for the product will be processed only if you have enabled the Allow Post Cut-off option for the product. Such transactions will be posted with the Activation Date as the next working day.

For an outgoing payment product, the System validates that the Dispatch days can be less than the Counterparty Entry Days but not less than the Customer Entry Days. The local

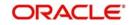

payments accounting process dispatches events for all Outgoing Payment contracts in respect of which the dispatch date is less than or equal to current system date, and for which the DRLQ event has been processed, but the CRLQ event has not been triggered.

## Note

The cut-off time is also maintained at the Customer Agreement level (for a product and customer combination). This takes precedence over the cut-off time defined for the product.

## Maximum Interest Amount (% of Transaction Amount)

Indicate the maximum percentage of the transaction amount that can be levied as interest, for recalled transactions involving the product.

## **Maximum Split Count**

In certain cases, you may find it necessary to split an outgoing collection transaction into multiple transactions, due to restrictions on the amount of each payment that can be sent over the payment network.

In the Product Preferences, you can restrict the number of transactions into which a parent transaction would be split, by specifying the maximum split count.

## **Reject Account Details before Response Days Details**

## Account Type

Select the type of account that is used in the rejection leg. You can select any one of the following options:

- Account
- GL

#### Account

Specify account number that is used in the rejection leg.

While creating products which cater to outbound DDs you can indicate whether the rejects from the outbound DDs should be processed before the response days. In such as case, you will need to identify the reject suspense account, which has to replace the customer leg as a PC product preference.

#### Note

- If an outbound DD is rejected before the response days, the loans payment can also be reversed along with the reject processing. You can choose to reverse the loan payment for contracts involving a product by enabling the Reverse LD Payment preference in the 'LD Product Preferences' screen.
- This reversal is supported only if there is a single DD generated for the schedule.

## **Reversal Fields**

#### **Allowed Reversal Days**

Specify a value for the field, to validate on the time window for the reversal operation for B2B, CORE and COR1 products. The field is applicable if the product types are 'Outgoing Collection' and 'Incoming Collection'. Configure the field as 5 for B2B type of product.

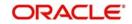

# **Reversal Calendar Basis**

Specify a value for the field. The field is enabled and mandatory if 'Allowed Reversal Days' field is defined. It has two optional values:

- Branch Calendar-The system considers only the current branch working days to calculate the number of days allowed for reversal.
- Currency Calendar-The system considers only the currency working days of particular currency attached at product.

The field derives valid days for reversal based on the above options selected. It is configured as 'Currency Calendar' for SDD B2B, CORE and COR1 products.

#### Note

- Activation Date' of the contract will be considered as the from date for the calculation of number of days allowed for reversal process.
- The requirement for Reversal timeline can be achieved by configuring 'Allowed Reversal Days' as 5 and with 'Calendar Basis' as currency calendar. This is applicable for Outgoing collections and Incoming Collection Products.
- In case of manual creation of Reversal transaction in 'Payments & Collections Transaction Input' screen (PCDONONL) after 5 Currency working days from the activation date, system will display an error (PC-REVR006) message and transaction will not get saved.
- In case of Incoming Collection through upload for both Pacs.007.001.02 and Pain.007.001.02, reversal of outgoing collection transactions received after 5 Currency working days from the activation date will be moved into Transaction Repair (TR) queue.

# **Response Fields**

## **Auto Response**

For Outgoing requests for debit products you can indicate that the system-generated response is required for collection transactions involving this product. Enable this option by checking the Auto Response option positioned next to this field.

## **ASCII Handoff Required**

For contracts involving the product, you can specify whether the contract information is to be written into handoff tables, to be picked up or referenced by the external agency.

## **Collection Stmt Required**

Collection statements can be generated for contracts involving the product, if indicated in this screen.

#### **Response Advice Required**

You have the option of indicating that a response advice needs to be generated for approvals, rejections and closures by enabling the check box positioned next to the Response Advice Required field.

#### **Response Days**

The response days indicates the number of days after the activation date beyond which an incoming collection transaction using the product cannot be rejected.

#### Basis

If you indicate that a response advice needs to be generated you have to indicate the basis for response advice generation. The response advice generation can be based on the Event Date or on the Response Date.

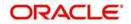

# **P2P Payments**

# P2P Payment Type

Select the P2P payment type from the adjoining drop-down list. The options available are:

- Customer Debit
- Test Transaction
- P2P Final Payment
- NULL

## Note

P2P Payment Type is applicable for Outgoing Payment and Reject Outgoing Payment product types only.

- If the P2P payment type is 'Customer Debit', then it is not mandatory to specify the Counterparty Bank Code and Counterparty Account Number as long as email ID, telephone number and facebook ID are specified for the transaction.
- If the P2P payment type is 'Test Transaction', 'P2P Final Payment' or 'Null', then it is mandatory to specify the Counterparty Bank Code and Counterparty Account Number during the customer debit transaction.

# Processing Rejects of Inward or Outward DDs

For transaction rejects (outgoing or incoming DD) that are uploaded after the applicable response days have elapsed, an override is sought by the System. The processing for such transactions is based on two factors:

- Whether the Process After Response Days option has been set in the product preferences for the product used by the transaction
- Whether the override that is sought in such cases is accepted. Accepting the override in the case of incoming DD transactions would result in rejection of the transaction. In the case of outgoing DD, the transaction is placed in the Process Exception Queue from where it can be taken up for processing or rejected.

The processing of rejection for such transactions is depicted below:

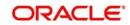

# Outward DD

| Are<br>Process<br>Rejects<br>After<br>Response<br>Days? | Are<br>Response<br>Days<br>greater<br>than<br>Rejection<br>Days? | System<br>Action                                                                                                    | Overrid<br>e<br>Accept<br>? | Action                                                                                                    |
|---------------------------------------------------------|------------------------------------------------------------------|----------------------------------------------------------------------------------------------------|-----------------------------|----------------------------------------------------------------------------------------------------|
| Yes                                                     | Yes                                                              | Reject the con-<br>tract                                                                                             |                             |                                                                                                    |
| Yes                                                     | No                                                               | Override<br>"Receiving<br>Date is more<br>than the<br>response days.<br>Do you want to<br>reject the con-<br>tract?" | Yes                         | Contract is placed in Pro-<br>cess Exception with excep-<br>tion queue 'PE'. It can then<br>be unlocked and saved<br>again if required. If so, the<br>same override is sought<br>again, and the contract is<br>rejected if the override is<br>accepted. If the override is<br>not accepted, no process-<br>ing is done. |
| Yes                                                     | No                                                               | Override<br>"Receiving<br>Date is more<br>than the<br>response days.<br>Do you want to<br>reject the con-<br>tract?" | No                          | No processing is done.                                                                                                    |
| No                                                      | Yes                                                              | Override<br>"Receiving<br>Date is more<br>than the<br>response days.<br>Do you want to<br>reject the con-<br>tract?" | Yes                         | Contract is placed in Pro-<br>cess Exception with excep-<br>tion queue 'RR', from where<br>it can be deleted if required.                                                                                                    |
| No                                                      | No                                                               | Reject the con-<br>tract                                                                                             |                             |                                                                                                    |

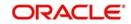

## Inward DD

| Process<br>Rejects After<br>Response<br>Days? | Response<br>Days greater<br>than Rejection<br>Days? | Action                                                                                                    | Overrid<br>e<br>Accept<br>? | Action                   |
|-----------------------------------------------|-----------------------------------------------------|----------------------------------------------------------------------------------------------------|-----------------------------|--------------------------|
| Yes                                           | Yes                                                 | Override "Do you<br>want to reject the<br>contract?"                                                      | Yes                         | Reject the con-<br>tract |
| Yes                                           | No                                                  | Override "Receiving<br>Date is more than the<br>response days. Do<br>you want to reject the<br>contract?" | No                          | No processing is done.   |
| Yes                                           | No                                                  | Override "Receiving<br>Date is more than the<br>response days. Do<br>you want to reject the<br>contract?" | Yes                         | Reject the con-<br>tract |
| No                                            | Yes                                                 | Override "Do you<br>want to Recall the<br>contract?"                                                      | Yes                         | Contract is Recalled.    |
| No                                            | No                                                  | Override "Do you<br>want to reject the<br>contract?"                                                      | Yes                         | Reject the con-<br>tract |

# Note

- For online transactions, even after the response days have passed, the System rejects the contract if the Process Rejects After Response Days option has been enabled for the product used by the contract.
- For uploaded of transactions, transactions that are rejected after response days are queued in the Process Exception Queue.

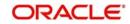

# 4.1.2.2 Additional Tab

Click the 'Additional' tab to specify the additional preferences pertaining to the product.

| Payments and Collections Produ                                                                                                    | ct Preferences                                           |                                              |                                               |                                                                                          | - x                                                         |
|----------------------------------------------------------------------------------------------------|----------------------------------------------------------|----------------------------------------------|-----------------------------------------------|------------------------------------------------------------------------------------------|-------------------------------------------------------------|
| Product Code<br>Description<br>Product Type                                                                                                    |                                                          | Collection Type<br>RFD Type<br>Transfer Type | ▼<br>▼<br>Customer Transfer ▼                 | Collection Scheme Type                                                                   | Ľ                                                           |
| Main Additional Network Parame                                                                                                    | sters                                                    | Agreement Preferences                        |                                               | Customer Entry Consolidation                                                             |                                                             |
| Back Value Limit Days<br>Future Value Limit Days<br>Default Activation Date                                                                                                    | 30<br>100<br>J Move Back Dated Activation Date<br>Today  |                                              | Agreement Id Required<br>Creditor Id Required | Consolidation Limit<br>Currency                                                          | Required                                                    |
| and the second second sec | Auto Exchange Rate<br>3<br>100<br>Mid Rate v<br>STANDARD | Redispatch Details<br>Count<br>Days          | Redispatch Required<br>Auto Redispatch        | Recall Days Details<br>Days<br>Basis<br>Date Basis                                       | v<br>Activation Date ▼                                      |
| Reversal Details                                                                                                    |                                                          | Cancellation Details                         |                                               | Cancellation Acceptance Deta                                                             | ils                                                         |
| Reversal Settlement General<br>Ledger<br>Allowed Reversal Days<br>Reversal Calendar Basis                                                                                                    | ×                                                        | Days<br>Days Basis<br>Calendar Basis         | Calendar                                      | Acceptance Days For Bank<br>Acceptance Days For Customer<br>Days Basis<br>Calendar Basis | Working<br>Calendar     Franch Calendar<br>Network Calendar |
| Collection Profesences<br>List of Banks                                                                                                    |                                                          |                                              |                                               |                                                                                          | A Dk Exit                                                   |

# Activation Date

If at the time of booking a transaction involving the product, if you have failed to specify the transaction date the default date that you specify in this field will be picked up.

## **Back Value Limit Days**

You can indicate the number of calendar days before the 'Default Activation Date' up to which back-valued transactions can be allowed.

Similarly, you can indicate the number of calendar days after the 'Default Activation Date' up to which future-valued transactions can be allowed.

During transaction processing you will be allowed to post back/future valued transactions up to the specified date in the past or future (no check will be done).

If you have not specified the 'Back Value Limit Days', the System checks against the back value limit days maintained for the branch in the Branch Parameters. If the limit in either case is exceeded, an override is sought when the transaction is saved.

For example, inn the product preferences, you have maintained the Back Value Limit Days as zero, and the Future Valued Limit Days as 1.

The Booking date of the transaction is 10th June 2003, and the Default Activation Date is 'Today'.

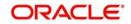

- If the activation date is not specified the online screen, the Default Activation Date is considered as the activation date, which in this case is 10th June 2003. Since the activation date and Default Activation Date are the same, the back valued limit days are not exceeded, and the transaction is accepted.
- If you specify 12th June 2003 as the activation date in the online screen, the System compares it against the Default Activation Date, which is 10th June 2003. In this case, the future valued limit days are crossed, and an override is sought when the transaction is saved.

# **Future Value Limit Days**

If the Booking date of the transaction is future date then the Default Activation Date is 'Future Value Limit Days'.

Consider the example:

- If the activation date is not specified the online screen, the Default Activation Date is considered as the activation date, which in this case is 11th June 2003. Since there is a difference of a day between the activation date and Default Activation Date, the future valued limit days are not exceeded, and the transaction is accepted.
- If you specify 12th June 2003 as the activation date in the online screen, the System compares it against the Default Activation Date, which is 11th June 2003. Since the difference between activation date and Default Activation Date is within the future valued limit days, the transaction is accepted.
- If you specify 10th June 2003 as the activation date in the online screen, the System compares it against the Default Activation Date, which is 11th June 2003. Since the difference between activation date and Default Activation Date is not within the back valued limit days, an and an override is sought when the transaction is saved.

# Move Back Dated Activation Date

You can indicate that the activation date, if in the past, is to be moved forward to the default activation date by enabling the Move Back Dated Activation Date option. If you enable this option you have to indicate the Default Activation Date as well. The default activation date can be either today's date or the next working day.

# **Default Activation Date**

Select the default activation date as Today, etc from the option list provided.

# **Move Back Dated Activation Date**

You can indicate that the activation date, if in the past, is to be moved forward to the default activation date by enabling this option. If you enable this option you have to indicate the Default Activation Date as well. The default activation date can be either today's date or the next working day.

If at the time of booking a transaction involving the product, if you have failed to specify the transaction date the default date that you specify in this field will be picked up.

# Exchange Rate

You can indicate exchange rate details as part of the preferences you define for a product. The exchange rate parameters you define for a product will be used when payments involve foreign currency accounts.

Specify the Exchange Rate Code (Standard, TC, Cash, etc.) and Exchange Rate Type (Mid, Buy, or Sell) that should be picked up for transactions processed under the product. The rate corresponding to the Rate Code and Rate Type you specify will be applied on all transactions involving the product.

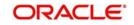

# Auto Exchange Rate

During transaction processing, if you like to automatically apply the exchange rate that corresponds to the Rate Code and Rate Type specified for the product, choose the Automatic Exchange Rate option. This specification will apply to all payment transactions processed under the product, involving foreign currency accounts.

Alternatively, you can choose to manually apply the exchange rate on transactions processed under the product. In this case, the exchange rate value that is specified for the transaction will be validated against the Exchange Rate Variance defined for the product.

# Rate Code

Specify the exchange rate code.

## Rate Type

Specify the exchange rate type that should be picked up for transactions processed under the product. You can select any one of the following options:

- Mid Rate
- Buy Rate
- Sell Rate

# **Mandatory Fields**

You can choose to validate collection transactions on the basis of the following mandatory fields. These include:

## **Agreement ID Required**

Check this box if you require customer agreement ID.

## **Creditor ID Required**

Check this box to make a customer agreement as mandatory.

# **Charge Details**

## Waiver

You can indicate whether charge processing is required for transactions involving the product. If you would lile to process changes you can enable the check box positioned next to this field.

## **Allow Third Party Charge**

You can indicate that third party charges are allowed for rejected outgoing DD contracts using the product.

If third party charges are allowed, the amount of a rejected outgoing collection transaction using the product is inclusive of the third party interest or charge. The charge amount is calculated as the difference between the amount of the rejected outgoing collection transaction that has been uploaded and the amount of the original transaction.

This specification is applicable only for outgoing collection transaction products.

Accounting RoleAmount TagDebit / Credit IndicatorCUSTOMERTHIRD\_PARTY\_CHGDebitCLGSUSPENSETHIRD\_PARTY\_CHGCredit

The accounting entries while collecting third party charges are as follows:

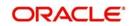

## Note

If the transaction amount of the reject contract is less than the original contract the contract is sent to the Processing Exception queue. This is also true for uploaded reject contracts.

## **Allow Third Party Charge**

This field is checked when the product type is 'Recall of Outgoing Collection' or 'Reject of Outgoing Payment'. Insert the following accounting roles for Reject of Outgoing Payment.

| SI.No. | Accounting<br>Role | Amount Tag | Dr/Cr  |
|--------|--------------------|------------|--------|
| 1      | CHARGE-<br>ACC     | TFR_AMT    | Debit  |
| 2      | CLGSUS-<br>REC     | TFR_AMT    | Credit |

## **Charge Customer Statistics**

Check this option to indicate that the customer statistics is charged for collection of charge data for transactions using the product.

## **Charge Account Statistics**

Check this option to indicate that the account statistics is charged for collection of charge data for transactions using the product.

## **Charge Category**

The charge category indicates the category under which charge related transaction details should be collected. This is used to track the collection of statistics. You can associate the appropriate charge category with the product which you are creating.

## **Volume Statistics**

As part of specifying the charge details you will need to indicate whether details of transactions using the product need to be tracked for charge computation or not.

Choose one of the following options to specify your choice:

- Add: To add the transaction details to the volume statistics
- Subtract: To subtract the transaction details from the volume statistics
- Ignore: To indicate that the transaction details are not to be collected for volume statistics.

You can also indicate the following levels for collection of charge data for transactions using the product:

- Customer-charge statistics
- Charge account statistics

## Dispatch

#### File Name

In the main section of the screen if you have indicated that transactions involving the product should be dispatched to the Clearing Server on the basis of the dispatch days that you specify, then you have to indicate the dispatch file name that you wish to be generated.

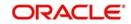

# Number of Records

Specify the number of record transactions to be considered while creating a dispatch file. Specify the type of clearing network to which the dispatch file would be sent.

## Payment Reject Days

You can specify the number of days by which an incoming payment can be rejected. The number of days specified will be considered as per the product currency calendar if the 'Currency Calendar' option is checked, or else it is considered as per the local branch calendar. The payment reject days is added to the activation date of an incoming payment to arrive at the payment rejection date.

## **Earliest Collection Receipt Days**

You can specify the number of calendar days to arrive at the earliest date by which the incoming collection transaction should be received by the debtor bank. The no. of days that you specify here will be subtracted by the activation date or the due date to arrive at the earliest collection receipt days.

System will display an override if it receives an incoming collection with activation date greater than the earliest collection receipt days maintained.

## Note

- This is applicable only for incoming collection type of products.
- Earliest Collection Receipt Days is configured as 14 and 'Calendar Basis' as 'Currency Calendar' for Outgoing Collection type and Incoming Collection type of COR1 and B2B scheme.
- Existing timeline check for Earliest, First and Recurrent collections on Incoming collection transactions will be extended to check for Outgoing Collection transactions as well.

# **Calendar Basis**

Specify the value for the field from the adjoining drop-down list ,to derive the time window for the earliest collection for CORE, COR1, and B2B schemes. The field is enabled and mandatory if 'Earliest collection Receipt Days' field is entered.

The calendar basis field takes following values:

- Calendar Days-To consider all days in a calendar.
- Branch calendar-To consider only working days of a branch.
- Currency Calendar-To consider only working days of a currency attached at product.

Specify the value for the field as 'Currency Calendar' for CORE, COR1, and B2B Scheme Products.First Collection Receipt Days.

You can specify the number of calendar days to arrive at the latest date by which the first incoming collection transaction should be received by the debtor bank.

System will display an override message if the first collection, which is determined based on the Direct Debit sequence type, is not received within the First Collection receipt days from the activation date.

This is applicable only for incoming collection transaction

## **First Collection Receipt Days**

You can specify the number of calendar days to arrive at the latest date by which the first incoming collection transaction should be received by the debtor bank.

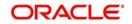

System will display an override message if the first collection, which is determined based on the Direct Debit sequence type, is not received within the First Collection receipt days from the activation date.

This is applicable only for incoming collection transaction.

# **Reject Account Details after Response Days**

## **Process Rejects After Response Days**

If you indicate that the outbound DD is to be rejected after the response days by enabling the Process Rejects After Response Days option, the customer leg of the transaction will be replaced by the reject suspense account that you identify for this purpose.

# **Reject Verify Funds Only**

Transactions involving a product can be rejected due to many reasons. While defining a product you can indicate whether transactions involving the product should be rejected only if the reason is insufficiency of funds.

## **Response Days Basis**

As a product preference you have indicated whether the System needs to validate the rejects based on the maximum number of allowable days for receiving/sending the rejects. If the rejects are within the maximum number of allowable days (i.e., 04 type of transactions), a reversal of a DD is triggered for the rejects by enabling the Process Rejects After Response Days option. If the rejects are beyond the maximum number of allowable days (i.e., 05 type of transactions), an appropriate warning or exception is given for the rejects.

You can indicate whether the Response Days should be derived on the basis of the Calendar Days or Working Days. While processing transactions involving the product the Response Date is computed on the basis of your specification.

## Scenario I

If you have selected Calendar as the Response Days Basis, the Response Date is computed as follows:

Activation Date + Response Days maintained for the product.

Therefore, if the Activation Date is 01-April-2003 and Response Days maintained happens to be two the Response Date will be 03-April-2003.

## Scenario II

If you have selected Working as the Response Days Basis, the Response Date is computed as the Next Working Date based on the Response Days.

# Account Type

Select the type of account that is used in the rejection leg. You can select any one of the following options:

- Account
- GL

# **Redispatch Details**

# **Redispatch Required**

You have the option of re-despatch required on the outgoing DD/RFDs involving a product. If you choose this option you will have to indicate whether such DDs and RFDs need to be redispatched automatically or manually.

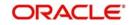

# Auto Redispatch

If you indicate that rejected DDs and RFDs need to be re-dispatched automatically you have to specify the maximum number of tries for a rejected outgoing DD / RFD. Additionally, you will also have to specify the number of working days past the activation date, after which the system will query for a rejected outgoing DD / RFD and re-dispatch, automatically.

# Count

Count determines the number of times a re-dispatch should take place.

# Days

Days determine the number of days in which the re-dispatch should be done.

# Recall Days

# Days

As part of specifying the preferences for Recall Days, you have to specify the maximum number of days past the activation date, within which the transaction entered using this product, can be recalled.

# Basis

You will also need to specify whether the basis for the recall days should be counted as Working Days or as Calendar Days.

## Date Basis

You need to select the date basis on which the recall date needs to be computed. You can base it either on customer debit date or the activation date of the collection. The options available in the drop-down list are Debit Date or Activation Date. By default Activation Date is selected.

# **Customer Entry Consolidation**

# Required

You can opt to consolidate the customer entry of transactions processed under a product.

# **Consolidated Limit**

If you choose to consolidate transactions processed under a product, you can opt to specify a transaction amount limit. Any transaction that exceeds the limit you specify will not be considered for consolidation. All transactions will be considered for consolidation, if you have chosen to consolidate transactions, but do not specify a transaction amount limit.

# **Reversal General Ledger**

## **Reversal Settlement General Ledger**

In the Product Preference, you can specify the GL to which the entries due to the debit leg of the DRLQ (Debit Entry Liquidation) event due to a cash reversal will be posted, for transactions using the payments product.

## **Charge Bearer**

You can select the party who will bear the charges. This is sent as part of the outgoing message for SCT and SDD.

The option available in the drop-down list is:

• SLEV – This indicates that the charges are to be applied following the rules agreed in the service level and/or the scheme.

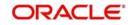

# Service Level Code

You can select an identification code for a pre-agreed level of service between the parties from the drop-down list. This service level code is used in the outgoing SCT and SDD messages of the product. The option available in the drop-down list is SEPA.

## **Recurrent Collection Receipt Days**

System will display an override message if the recurrent collection, which determined based on the Direct Debit sequence type, is not received within the Recurrent Collection receipt days from the activation date.

You can specify the number of calendar days to arrive at the latest date by which the recurrent incoming collection transaction should be received by the debtor bank.

This is applicable only for incoming collection transaction.

## **First Collection Dispatch days**

You can specify the number of calendar days to indicate the dispatch days for the first outgoing collection transaction. The dispatch date for the first collection, determined by the DD sequence type, will be derived by adding the first collection dispatch days to the activation date.

This is applicable only for outgoing collection products.

# **Recall/Refund Charges**

## **Compensation Suspense Account**

Specify the value for the field from the adjoining list. The list contains the GLs. The field is enabled for 'Recall of Incoming collection' and 'Recall of Outgoing Collection products'.

## **Charge Suspense Account**

Specify the value for the field from the adjoining list. The list contains the GLs. The field can be used for the following:

- Recall of Incoming Collection
- Recall of Outgoing Collection
- Reject Of Incoming Payment
- Reject Of Outgoing Payment

# **Rejection Details**

## **Restrict Customer Rejection**

Specify the value for the field. The field has two options:

- Yes-System doesn't allow beneficiary initiated reject process.
- No-System allows beneficiary initiated reject process (default).

Restriction of beneficiary originated reject transactions are achieved by checking the 'Restrict Customer Rejection' parameter at product of type 'Incoming Payment'.

#### Note

System throws an error message if 'Reject Originator name' is entered at reject process, when 'Restrict Customer Rejection' is checked at product level.

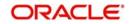

# **Cancellation Details**

## Days

Specify the number of days within which the request for cancellation can be initiated for payment and collection.

# **Days Basis**

Select Working or Calendar to indicate whether the cancellations days computation is based on Working or Calendar Days.

# Calendar Days Basis

Select Branch Calendar or Network Calendar for computing the maximum cancellation request date and maximum cancellation request for duplicate transfer.

# **Cancellation Acceptance Details**

## Acceptance Days for Bank

Specify the number of days within which the incoming cancellation request with bank error needs to be accepted.

## Accept Days for Customer

Specify the number of days within which the incoming cancellation request with customer error needs to be accepted.

## **Days Basis**

Select the days basis to indicate whether the cancellation days computation is based on the working days or calendar days.

## Calendar Basis

Select the calendar basis for computing the maximum acceptance date.

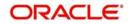

# 4.1.2.3 Network Parameters Tab

Click the 'Network Parameters' tab to specify the network parameters pertaining to the product.

| Payments and Collections Product Preferences                                                        |                                                                     |                        |
|----------------------------------------------------------------------------------------------------|---------------------------------------------------------------------|------------------------|
| Product Code IPPC<br>Description<br>Product Type I<br>Main Additional Network Parameters            | Collection Type<br>RFD Type<br>Transfer Type<br>Customer Transfer v | Collection Scheme Type |
| Outgoing Payment Parameters                                                                         |                                                                     |                        |
| Authorization and Release Limits<br>Authorization 1 Limit<br>Authorization 2 Limit<br>Release Limit | Authorization Curren                                                | ку                     |
| Transaction Window periods Full Day (Time in 24-hours clock)                                        |                                                                     |                        |
| Initiator Start Time(HM)                                                                            |                                                                     |                        |
| Auth1 Start Time(HM) Auth1 End Time(HM)                                                             |                                                                     |                        |
| Auth2 Start Time(HM) Auth2 End Time(HM)                                                             |                                                                     |                        |
| List of Banks                                                                                       |                                                                     |                        |
|                                                                                                    |                                                                     | Ok Exit                |

# **Specifying Authorization and Release Limits**

## **Authorization 1 Limit**

Specify the limit amount for level 1 authorization.

## **Authorization 2 Limit**

Specify the limit amount for level 2 authorization.

## **Release Limit**

Specify the limit amount for release.

## **Authorization Currency**

The system displays the authorization currency.

The outgoing payments will undergo one of the following treatments depending on the authorization limit and release limit:

- No authorizations and/or release are needed
- Only Level 1 authorization is needed
- Level 1 and Level 2 authorizations are needed
- Level 1 and Level 2 authorizations, and release is needed
- Level 1 authorization and release are needed

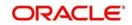

Only Release is needed

# Viewing Transaction Periods for Full Day

## Initiator Start Time (HR:MN)

Specify the contract initiation start time in hours and minutes for Full Day.

## Auth1 Start Time (HR:MN)

Specify the contract Level 1 Auth start time in hours and minutes for Full Day.

## Auth2 Start Time (HR:MN)

Specify the contract Level 2 Auth start time in hours and minutes for Full Day.

## Release Start Time (HR:MN)

Specify the contract Release start time in hours and minutes for Full Day.

## Initiator End Time (HR:MN)

Specify the contract initiation end time in hours and minutes for Full Day.

## Auth1 End Time (HR:MN)

Specify the contract Level 1 Auth end time in hours and minutes for Full Day.

## Auth2 End Time (HR:MN)

Specify the contract Level 2 Auth end time in hours and minutes for Full Day.

## Release End Time (HR:MN)

Specify the contract Release end time in hours and minutes for Full Day.

# Viewing Transaction Periods for Half Day

# Initiator Start Time (HR:MN)

Specify the contract initiation start time in hours and minutes for Half Day.

## Auth1 Start Time (HR:MN)

Specify the contract Level 1 Auth start time in hours and minutes for Half Day.

## Auth2 Start Time (HR:MN)

Specify the contract Level 2 Auth start time in hours and minutes for Half Day.

## Release Start Time (HR:MN)

Specify the contract Release start time in hours and minutes for Half Day.

## Initiator End Time (HR:MN)

Specify the contract initiation end time in hours and minutes for Half Day.

## Auth1 End Time (HR:MN)

Specify the contract Level 1 Auth end time in hours and minutes for Half Day.

## Auth2 End Time (HR:MN)

Specify the contract Level 2 Auth end time in hours and minutes for Half Day.

## Release End Time (HR:MN)

Specify the contract Release end time in hours and minutes for Half Day.

# **Viewing Incoming Payment Parameters**

When the system is unable to process an Incoming Payment because the target credit account in the message does not exist in the system, it keeps such transactions aside, by

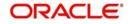

posting them to a 'Repair Queue', awaiting corrections to be made to the transaction. This process of manual correction of an Incoming Payment is called Repair.

## **Allow Transaction Repair**

Check this box to allow transaction repair. The system will move the incoming payment transaction into the Repair queue if the customer account does not exist in the system.

### Note

The Repair function is available only for Incoming Payments.

## **Authorization Limit**

If the transaction amount exceeds this amount then corresponding contract will be moved into Incoming Payment Authorization queue.

## Limit for Name Match

This amount is used to identify if validation is required on customer name or not.

If 'Validate Customer Name' checkbox is checked in product category and transaction amount also exceeds this amount, then the system will check if the customer name is available in the system or not. If it is not available then the system will move the contract to the Incoming Payment Authorization queue.

# 4.1.2.4 List of Banks Button

You can maintain list of the clearing branches of your bank to which the payments should be directed.Click 'List of Banks' button in the 'Product Preferences' screen to invoke the 'List of

| List of Banks        |           |              |                |  |        |    |   |
|----------------------|-----------|--------------|----------------|--|--------|----|---|
|                      |           |              |                |  |        |    |   |
| Product Description  | on *      |              |                |  |        |    |   |
| Bank Details         |           |              |                |  |        |    |   |
| 🖌 < 1 Of 1 🕨 🗎       |           | + - 35       |                |  |        |    |   |
| Bank Code *          | Bank Name |              |                |  |        |    |   |
|                      |           |              |                |  |        |    |   |
|                      |           |              |                |  |        |    |   |
|                      |           |              |                |  |        |    |   |
|                      |           |              |                |  |        |    |   |
|                      |           |              |                |  |        |    |   |
|                      |           |              |                |  |        |    |   |
| Role To Head Mapping |           |              |                |  |        |    |   |
| Kole to Head Mapping |           |              |                |  |        |    |   |
| Accounting Role *    |           | Account Head | GL Description |  | + - 35 |    |   |
|                      |           |              |                |  |        |    |   |
|                      |           |              |                |  |        |    |   |
|                      |           |              |                |  |        |    |   |
|                      |           |              |                |  |        |    |   |
|                      |           |              |                |  |        |    |   |
|                      |           |              |                |  |        |    |   |
|                      |           |              |                |  |        |    |   |
|                      |           |              |                |  |        |    |   |
|                      |           |              |                |  |        |    |   |
|                      |           |              |                |  |        |    |   |
|                      |           |              |                |  |        |    |   |
|                      |           |              |                |  |        |    |   |
|                      |           |              |                |  |        | Ok | E |

Banks' screen.

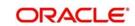

# 4.1.3 Tax Button

You can link a tax scheme defined in the tax. Click 'Tax' button in the 'Product Definition' screen to invoke the 'Tax' screen. The role to head mapping of PC product maintenance will provide a GL/account details to liquidate the tax.

| ax Details                               |                         |       | -      |
|------------------------------------------|-------------------------|-------|--------|
| Product Code IPPC                        | Product Description     |       |        |
| Scheme Details                           |                         |       |        |
| Tax Scheme                               |                         |       |        |
| Description                              |                         |       |        |
| ax Details                               |                         |       |        |
| G0                                       |                         | + = = |        |
| Tax Rule * Tax Component Basis Component | nent * Event * Tax Type |       |        |
|                                          |                         |       |        |
|                                          |                         |       |        |
|                                          |                         |       |        |
|                                          |                         |       |        |
|                                          |                         |       |        |
|                                          |                         |       |        |
|                                          |                         |       |        |
|                                          |                         |       |        |
|                                          |                         |       |        |
|                                          |                         |       |        |
|                                          |                         |       |        |
|                                          |                         |       |        |
|                                          |                         |       |        |
|                                          |                         |       |        |
|                                          |                         |       |        |
|                                          |                         |       |        |
|                                          |                         |       |        |
|                                          |                         |       |        |
|                                          |                         |       |        |
|                                          |                         |       |        |
|                                          |                         |       | Ok Exi |

You can specify the following details:

# **Product Code**

The system displays the product code.

# **Product Description**

The system displays the description for the specified product code.

# **Scheme Details**

## **Tax Scheme**

Specify the tax scheme details. You can also select the valid tax scheme from the adjoining option list.

## Description

The system displays the description for the selected tax scheme.

# **Tax Details**

## Tax Rule

The system displays the tax rule.

# **Tax Component**

The system display the tax component.

## **Basis Component**

Specify the basis component. You can also select the valid component from the adjoining option list.

## Event

Specify the event details.

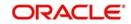

# Тах Туре

Select the tax type from the drop-down list. Following are the options available in the drop-down list:

Withholding Tax

For further details on Customer FATCA maintenance, please refer 'Customer FATCA Classification' in Core User Manual.

# 4.2 Level 1 Authorization (A1) Details

This section contains the following topics:

• Section 4.2.1, "Invoking the Authorizer 1 Queue Screen"

# 4.2.1 Invoking the Authorizer 1 Queue Screen

You can view the Level 1 Authorization (A1) details using the 'Payments & Collections Auth1 Queue' screen. To invoke this screen, by typing 'PCSAUTQ1' in the field at the top right corner of the Application tool bar and clicking the adjoining arrow button.

| Authorizer 1 Queue                 |                          |                         |                         |                   |                |                      | - ×     |
|------------------------------------|--------------------------|-------------------------|-------------------------|-------------------|----------------|----------------------|---------|
| Search Advanced Search Reset       |                          |                         |                         |                   |                |                      |         |
| Contract Reference No              | م                        |                         | Product Category        |                   | Q              |                      |         |
| Account Entry Reference            | Q                        |                         | Product Code            |                   | Q              |                      |         |
| Customer Account No                | Q                        |                         | Branch                  |                   | Q              |                      |         |
| Exception Queue                    | Q                        |                         |                         |                   |                |                      |         |
| Network                            | Q                        |                         |                         |                   |                |                      |         |
| Records per page 15 💌 🙀 🧃 1 Of 1   | ► ► Go 0 -               | -1                      |                         |                   |                |                      |         |
| Contract Reference No Product Cate |                          |                         | Product Code Network    | Customer Bankcode | Account Branch | Customer Account No. | Custom  |
| -                                  | sgory Exception greaters | Account Entry Relevence | T TOUGET COULD THE WORK | Customer Dankcode | Account branch | Customer Account No  | Custome |
|                                    |                          |                         |                         |                   |                |                      |         |
|                                    |                          |                         |                         |                   |                |                      |         |
| -                                  |                          |                         |                         |                   |                |                      |         |
|                                    |                          |                         |                         |                   |                |                      |         |
|                                    |                          |                         |                         |                   |                |                      |         |
|                                    |                          |                         |                         |                   |                |                      |         |
|                                    |                          |                         |                         |                   |                |                      |         |
|                                    |                          |                         |                         |                   |                |                      |         |
|                                    |                          |                         |                         |                   |                |                      |         |
|                                    |                          |                         |                         |                   |                |                      |         |
|                                    |                          |                         |                         |                   |                |                      |         |
|                                    |                          |                         |                         |                   |                |                      |         |
|                                    |                          |                         |                         |                   |                |                      |         |
|                                    |                          |                         |                         |                   |                |                      |         |
|                                    |                          |                         |                         |                   |                |                      |         |
|                                    |                          |                         |                         |                   |                |                      |         |
|                                    |                          |                         |                         |                   |                |                      |         |
|                                    |                          |                         |                         |                   |                |                      |         |
|                                    |                          |                         |                         |                   |                |                      |         |
|                                    |                          |                         |                         |                   |                |                      |         |
|                                    |                          |                         |                         |                   |                |                      |         |
|                                    |                          |                         |                         |                   |                |                      |         |
|                                    |                          |                         |                         |                   |                |                      |         |
| <                                  | m                        |                         |                         |                   |                |                      | •       |
| Detail   Cancel   Authorize        |                          |                         |                         |                   |                |                      |         |
|                                    |                          |                         |                         |                   |                |                      | Exit    |
|                                    |                          |                         |                         |                   |                |                      |         |

You can query the record based on the following details:

- Contract Reference Number
- Product Category
- Exception Queue
- Account Entry Reference
- Product Code
- Network
- Customer Account Number

Clicking on 'Search' button, the system will display all the records pertaining to the specified criteria. Double clicking on any of the records, the system will display the record details.

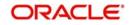

Clicking on 'Authorize' button, you can authorize the contract(s). The system will validate the contract amount against the Auth2 Limit amount. If the contract amount exceeds the Auth2 Limit amount, then the contract will be moved into Level 2 Authorization (A2) queue. If the contract amount does not exceed the Auth2 Limit then the contract will be ready for dispatch and also system will process the DRLQ event. You can select multiple contracts and authorize them in bulk.

Clicking on 'Cancel' button will delete the contract.

Clicking on 'Details' button, the system will display the details of the selected contract.

# 4.3 Level 2 Authorization (A2) Details

This section contains the following topics:

• Section 4.3.1, "Invoking the Authorizer 2 Queue"

# 4.3.1 Invoking the Authorizer 2 Queue

You can view the Level 2 Authorization (A2) details using the 'Payments & Collections Auth2 Queue' screen. To invoke this screen, by typing 'PCSAUTQ2' in the field at the top right corner of the Application tool bar and clicking the adjoining arrow button.

| Contract Reference No                  | Q                            | Product Category                        | Q                                    |                   |
|----------------------------------------|------------------------------|-----------------------------------------|--------------------------------------|-------------------|
| Product Code                           | 9                            | Network                                 | Q                                    |                   |
| Branch                                 | Q                            | Account Entry Reference                 | Q                                    |                   |
|                                        |                              | Customer Account No                     | Q                                    |                   |
| dsperpage 15 💌 🖂 1 Of 1 🛌 👔            | Go 0 🛨                       |                                         |                                      |                   |
| Contract Reference No Product Category | Account Entry Reference Prod | uct Code Network Customer Bankcode Acco | unt Branch Customer Account No Custo | omer Account Curr |
|                                        |                              |                                         |                                      |                   |
|                                        |                              |                                         |                                      |                   |
|                                        |                              |                                         |                                      |                   |
|                                        |                              |                                         |                                      |                   |
|                                        |                              |                                         |                                      |                   |
|                                        |                              |                                         |                                      |                   |
|                                        |                              |                                         |                                      |                   |
|                                        |                              |                                         |                                      |                   |
|                                        |                              |                                         |                                      |                   |
|                                        |                              |                                         |                                      |                   |
|                                        |                              |                                         |                                      |                   |
|                                        |                              |                                         |                                      |                   |
|                                        |                              |                                         |                                      |                   |
|                                        |                              |                                         |                                      |                   |
|                                        |                              |                                         |                                      |                   |
|                                        |                              |                                         |                                      |                   |
|                                        |                              |                                         |                                      |                   |
|                                        |                              |                                         |                                      |                   |
|                                        |                              |                                         |                                      |                   |
|                                        |                              |                                         |                                      |                   |
|                                        |                              |                                         |                                      |                   |
|                                        |                              |                                         |                                      |                   |
|                                        |                              |                                         |                                      |                   |
|                                        |                              |                                         |                                      |                   |
|                                        |                              |                                         |                                      |                   |
| il   Reverse   Authorize               |                              |                                         |                                      |                   |

You can query the record based on the following details:

- Product Category
- Contract Reference Number
- Product Code
- Customer Account Number
- Network
- Account Entry Reference Number

Clicking on 'Search' button, the system will display all the records pertaining to the specified criteria. Double clicking on any of the records, the system will display the record details.

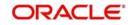

Clicking on 'Authorize' button, you can authorize the contract(s) and set it for dispatch. This will process the DRLQ event. You can select multiple contracts and authorize them in bulk.

Clicking on 'Reverse' button, you can reverse the selected contract(s). You can also select multiple contracts and reverse them in bulk.

Clicking on 'Details' button, the system will display the details of the selected contract.

# 4.4 <u>Release Queue Details</u>

This section contains the following topics:

• Section 4.4.1, "Invoking the Transaction Release Queue"

# 4.4.1 Invoking the Transaction Release Queue

You can view the release queue details using the 'Payments & Collections release Queue' screen.

To invoke this screen, by typing 'PCSRLXSQ' in the field at the top right corner of the Application tool bar and clicking the adjoining arrow button.

| saction Release Queue        |        |                                        |                         |                     |             |
|------------------------------|--------|----------------------------------------|-------------------------|---------------------|-------------|
| Search Advanced Search Reset | t      |                                        |                         |                     |             |
| Contract Reference No        | Q      | Product Category                       | Q                       |                     |             |
| Account Entry Reference      | Q      | Product Code                           | Q                       |                     |             |
| Network                      | Q      | Customer Account No                    | Q                       |                     |             |
| rds per page 15 🗾 🧃 🧃 1 Of 1 | Go 0 - |                                        |                         |                     |             |
|                              |        | Product Code Network Customer Bankcode | Customer Account Branch | Customer Account No | Customer Ad |
|                              |        |                                        |                         |                     |             |
|                              |        |                                        |                         |                     |             |
|                              |        |                                        |                         |                     |             |
|                              |        |                                        |                         |                     |             |
|                              |        |                                        |                         |                     |             |
|                              |        |                                        |                         |                     |             |
|                              |        |                                        |                         |                     |             |
|                              |        |                                        |                         |                     |             |
|                              |        |                                        |                         |                     |             |
|                              |        |                                        |                         |                     |             |
|                              |        |                                        |                         |                     |             |
|                              |        |                                        |                         |                     |             |
|                              |        |                                        |                         |                     |             |
|                              |        |                                        |                         |                     |             |
|                              |        |                                        |                         |                     |             |
|                              |        |                                        |                         |                     |             |
|                              |        |                                        |                         |                     |             |
|                              |        |                                        |                         |                     |             |
|                              |        |                                        |                         |                     |             |
|                              |        |                                        |                         |                     |             |
|                              |        |                                        |                         |                     |             |
|                              |        |                                        |                         |                     |             |
|                              |        |                                        |                         |                     |             |
|                              |        |                                        |                         |                     |             |

You can query the record based on the following details:

- Product Category
- Contract Reference Number
- Product Code
- Customer Account Number
- Network

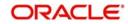

• Account Entry Reference Number

Clicking on 'Search' button, the system will display all the records pertaining to the specified criteria. Double clicking on any of the records, the system will display the record details.

Clicking on 'Release' button, you can release the contract(s). If the contract is released, then further processing continues on the transaction, wherein the transaction is transmitted to the network. This will process the CRLQ event. You can select multiple contracts and release them in bulk.

Clicking on 'Reverse' button, you can reverse the selected contract(s). The system will reverse the accounting entries which were posted in DRLQ event. You can also select multiple contracts and reverse them in bulk.

Clicking on 'Details' button, the system will display the details of the selected contract.

# 4.5 <u>Validations for Product and Collection Type</u> <u>Combinations</u>

The system performs various validations during transaction processing based on the Product type and Collection type combination and the various dates that you have specified during product definition. These dates include:

- Customer Entry Days
- Customer Entry Value Days
- Counterparty Entry Days
- Counterparty Entry Value Days
- Dispatch Days
- Response Days

Listed below is a set of validations that you can capture while creating products for specific Product and Collection type combinations:

| Product<br>Type     | Collection<br>Type | Set of Validations                                                                      |
|---------------------|--------------------|-----------------------------------------------------------------------------------------|
| Outgoing<br>Payment | NA                 | Customer entry days should be less than or equal to coun-<br>terparty entry days        |
|                     |                    | Customer entry value days should be less than or equal to counterparty entry value days |
|                     |                    | Counterparty entry days should be less than dispatch days                               |
|                     |                    | Auto response days should be null                                                       |
|                     |                    |                                                                                         |
|                     |                    |                                                                                         |

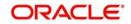

| Incoming<br>Payment    | NA | Counterparty entry days should be less than or equal to customer entry days.             |
|------------------------|----|------------------------------------------------------------------------------------------|
| Fayment                |    |                                                                                          |
|                        |    | Counterparty entry value days should be less than or equal to customer entry value days. |
|                        |    | Dispatch days should be null                                                             |
|                        |    | Auto response days should be null                                                        |
|                        |    |                                                                                          |
| Outgoing<br>Collection | DD | Counterparty entry days should be less than or equal to customer entry days              |
|                        |    | Counterparty entry value days should be less than or equal to customer entry value days  |
|                        |    | Dispatch days should be less than or equal to counterparty entry days                    |
|                        |    | Customer entry days should be less than or equal to auto response days                   |
| Incoming<br>Collection | DD | Customer entry days should be less than or equal to coun-<br>terparty entry days         |
|                        |    | Customer entry value days should be less than or equal to counterparty entry value days  |
|                        |    | Dispatch days should be null                                                             |
|                        |    | Auto response days should be specified                                                   |
|                        |    |                                                                                          |
| Reject of<br>Incoming  | DD | Customer entry days should be less than or equal to coun-<br>terparty entry days         |
| Collection             |    | Customer entry value days should be less than or equal to counterparty entry value days  |
|                        |    | Dispatch days should be specified                                                        |
|                        |    | Auto response days should be null                                                        |
|                        |    |                                                                                          |
| Reject of<br>Outgoing  | DD | Counterparty entry days should be less than or equal to customer entry days              |
| Collection             |    | Counterparty entry value days should be less than or equal to customer entry value days  |
|                        |    | Dispatch days should be null                                                             |
|                        |    | Auto response days should be null                                                        |
|                        |    |                                                                                          |

| Recall of<br>Incoming  | DD  | Customer entry days should be less than or equal to coun-<br>terparty entry days        |
|------------------------|-----|-----------------------------------------------------------------------------------------|
| Collection             |     | Customer entry value days should be less than or equal to counterparty entry value days |
|                        |     | Dispatch days should be specified                                                       |
|                        |     | Auto response should be null                                                            |
|                        |     |                                                                                         |
| Recall of<br>Outgoing  | DD  | Counterparty entry days should be less than or equal to customer entry days             |
| Collection             |     | Counterparty entry value days should be less than or equal to customer entry value days |
|                        |     | Dispatch days should be null                                                            |
|                        |     | Auto response days should be null                                                       |
|                        |     |                                                                                         |
| Outgoing<br>Collection | RFD | Counterparty entry days and customer entry days should be null                          |
|                        |     | Counterparty entry value days and customer entry value days should be null              |
|                        |     | Dispatch days should be specified                                                       |
|                        |     | Dispatch days should be less than or equal to auto response days                        |
| Incoming<br>Collection | RFD | Customer entry days and counterparty entry days should be null                          |
|                        |     | Customer entry value days and counterparty entry value days should be null              |
|                        |     | Dispatch days can be specified                                                          |
|                        |     | Dispatch days, if specified, should be less than or equal to auto response days         |
| Reject of<br>Incoming  | RFD | Customer entry days and counterparty entry days should be null                          |
| Collection             |     | Customer entry value days and counterparty entry value days should be null              |
|                        |     | Dispatch days should be specified                                                       |
|                        |     | Auto response days should be null                                                       |
|                        |     |                                                                                         |

| Reject of<br>Outgoing<br>Collection | RFD | Counterparty entry days and customer entry days should be null             |
|-------------------------------------|-----|----------------------------------------------------------------------------|
|                                     |     | Counterparty entry value days and customer entry value days should be null |
|                                     |     | Dispatch days should be null                                               |
|                                     |     | Auto response days should be null                                          |
|                                     |     |                                                                            |

# 4.6 **Outgoing Payment Transaction**

This section contains the following topics:

- Section 4.6.1, "Processing of Outgoing Payment Transaction"
- Section 4.6.2, "Window Periods for Outgoing Payments"

# 4.6.1 <u>Processing of Outgoing Payment Transaction</u>

Oracle FLEXCUBE allows you to manually authorize or release an outgoing payment transaction to the network. If the transaction amount does not exceeds any of the authorization limits and release limit, then the system will automatically send the outgoing payment transaction to the network. Else, you should send it manually.

When Outgoing Payment transactions require manual authorizations or release, a significant time delay may exist between the initiation of a transaction in the system and actual transmission of the transaction message to the network. During this time period, the balance of the account, which was found to be sufficient to support the payment at the time of initiation but if it is not sufficient at the time of authorization. This will be handled by the system in the following manner

- The system will block the funds against the account when the transaction is successfully initiated and unblock the funds and debit the account at a later and appropriate point of time.
- The system will unblock the funds if the contract gets reversed

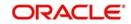

# The process is as follows:

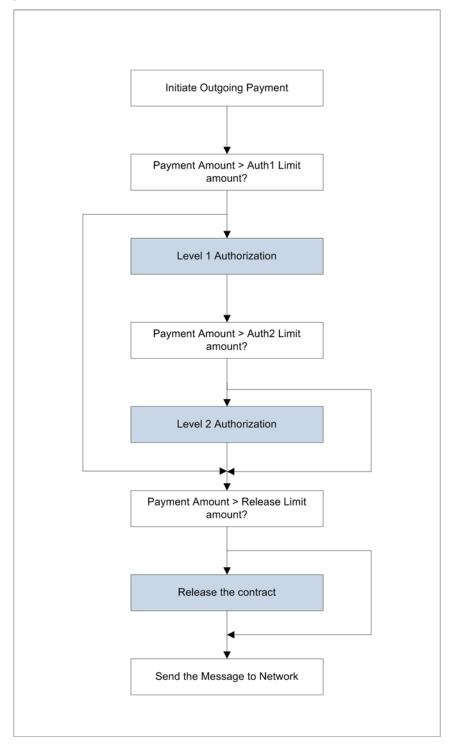

The details of amount block processing on different stages (Initiation/Level 1 Authorization/ Level 2 Authorization/Release) are explained as follows:

| If the<br>transaction<br>goes through<br>this workflow | On Initiation | On<br>completion<br>of Level 1<br>Authorizatio<br>n | On completion<br>of Level 2<br>Authorization | On<br>completion<br>of RELEASE |
|--------------------------------------------------------|---------------|-----------------------------------------------------|----------------------------------------------|--------------------------------|
|--------------------------------------------------------|---------------|-----------------------------------------------------|----------------------------------------------|--------------------------------|

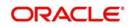

| Initiation-><br>Network                                                                                 | Account is deb-<br>ited and amount<br>block will not be<br>done | Not applicable                                             | Not applicable                                            | Not applicable               |
|----------------------------------------------------------------------------------------------------|-----------------------------------------------------------------|------------------------------------------------------------|-----------------------------------------------------------|------------------------------|
| Initiation-><br>Level 1 Author-<br>ization -><br>Network                                                | Amount will be<br>blocked on<br>account                         | Amount Block<br>is removed<br>and<br>Account is<br>debited | Not applicable                                            | Not applicable               |
| Initiation-><br>Level 1 Author-<br>ization -><br>Release-><br>Network                                   | Amount will be<br>blocked on<br>account                         | Amount Block<br>is removed<br>and<br>Account is<br>debited | Not applicable                                            | No action                    |
| Initiation-><br>Level 1 Author-<br>ization -><br>Level 2 Author-<br>ization -><br>Network               | Amount will be<br>blocked on<br>account                         | No action                                                  | Amount Block is<br>removed and<br>Account is deb-<br>ited | Not applicable               |
| Initiation-><br>Level 1 Author-<br>ization -><br>Level 2 Author-<br>ization -><br>Release->Net-<br>work | Amount will be<br>blocked on<br>account                         | No action                                                  | Amount Block is<br>removed and<br>Account is deb-<br>ited | No action                    |
| Initiation-><br>Level 1 Author-<br>ization<br>1(Reject)                                                 | Amount will be<br>blocked on<br>account                         | Amount Block<br>is removed on<br>account                   | Not applicable                                            | Not applicable               |
| Initiation-><br>Level 1 Author-<br>ization -><br>Level 2 Author-<br>ization (Reject)                    | Amount will be<br>blocked on<br>account                         | No action                                                  | Amount Block is<br>removed on<br>account                  | Not applicable               |
| Initiation-><br>Level 1 Author-<br>ization -><br>Release(Rejec<br>t)                                    | Amount will be<br>blocked on<br>account                         | Amount Block<br>is removed<br>and<br>Account is<br>debited | Not applicable                                            | Account debit<br>is reversed |

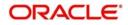

| Initiation->                  | Amount will be<br>blocked on<br>account | No action      | Amount Block is<br>removed and<br>Account is deb-<br>ited | Account debit is reversed |
|-------------------------------|-----------------------------------------|----------------|-----------------------------------------------------------|---------------------------|
| Level 1 Author-<br>ization -> |                                         |                |                                                           |                           |
| Level 2 Author-<br>ization -> |                                         |                |                                                           |                           |
| Release(Rejec<br>t)           |                                         |                |                                                           |                           |
| Initiation->                  | Account is deb-<br>ited                 | Not applicable | Not applicable                                            | No action                 |
| Release->                     |                                         |                |                                                           |                           |
| Network                       |                                         |                |                                                           |                           |
| Initiation->                  | Account is deb-                         | Not applicable | Not applicable                                            | Account debit             |
| Release(Rejec<br>t)           | ited                                    |                |                                                           | is reversed               |

# 4.6.2 Window Periods for Outgoing Payments

A 'Window Period' is a time interval during which the operations of Initiation, Level 1 Authorization, Level 2 Authorization and Release of payment transactions are allowed. Window periods are applicable for Outgoing Payments only. The respective operations will not be allowed at times that lie outside of the window period. Window periods are defined as follows:

- For each product level, a separate window period is defined for initiation, authorization and release of payments.
- The Window period can be extended for the current date using the separate window period modification screen.

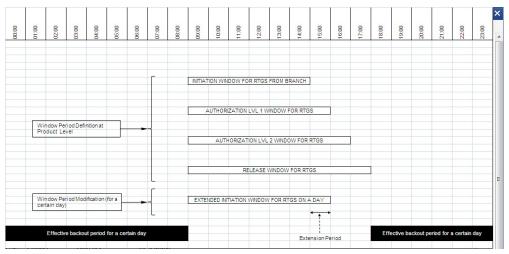

During the contract validation, the system will check if the window period is maintained for the current date. If the window period is not maintained for current date, then the system will check the window period information from the product

Based on the details provided in the 'Network Parameters' tab in the 'Payments and Collections Product Preferences' screen, the appropriate window period validation are handled during contract Save, Level 1 Authorization, Level 2 Authorization and Release stages. If the contract fails on the above validations, then system will not process the contract further.

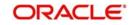

# 4.7 Incoming Payment Transaction

This section contains the following topics:

- Section 4.7.1, "Processing an Incoming Payment Transaction"
- Section 4.7.2, "Viewing Incoming Transaction Authorization Details"
- Section 4.7.3, "Viewing Repair Queue"
- Section 4.7.4, "Repair Button"
- Section 4.7.5, "Reject Button"

# 4.7.1 Processing an Incoming Payment Transaction

An Incoming Payment transaction can be defined such that it requires authorization before its target account is credited.

| INCOMING PAYMENTS PATH           | Message repair                                                                           |                |
|----------------------------------|------------------------------------------------------------------------------------------|----------------|
| Incoming Payment from<br>network | Transaction authorization<br>(if Payment Amount > pre-<br>defined<br>INCOMING_AUTH_LIMIT | Account credit |

Incoming payment transaction limits are be defined in product level. You need to maintain a separate product for both NEFT and RTGS.

Following are the levels of authorization for incoming payments:

- A single level of authorization can be imposed on an Incoming Payment.
- Based on the transaction amount details, the system will authorize the incoming payment. In case the incoming payment exceeds the amount set for authorization it will require a maker and checker for authorization.
  - If the incoming payment transaction amount is less than or equal to the authorization limit, then no authorization is required.
  - If the incoming payment transaction amount is greater than the authorization limit, then authorization is required.

# 4.7.2 <u>Viewing Incoming Transaction Authorization Details</u>

Oracle FLEXCUBE allows you to view the incoming transaction authorization details using the 'Payments and Collection Incoming Auth Queue' screen. To invoke this screen, by typing 'PCSINAUQ' in the field at the top right corner of the Application tool bar and clicking the adjoining arrow button.

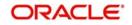

| Summary                                                                                              | - ×                                                                                     |
|----------------------------------------------------------------------------------------------------|-----------------------------------------------------------------------------------------|
| Ct Advanced Search 🥱 Reset                                                                           |                                                                                         |
| Contract Reference<br>Exception Queue<br>Product Code<br>Customer Account Number                     | Product Category<br>Account Entry Reference<br>Number<br>Network                        |
| Records per page 15 - First Previous 1 Of 1 Ne<br>Contract Reference Product Category Exception Queu | ext Last Go<br>ne Account Entry Reference Number Product Code Network Customer Bank Cod |
|                                                                                                    |                                                                                         |
| < [                                                                                                  | ,                                                                                       |
| Detail Authorize Reject Post to Suspense                                                             | Exit                                                                                    |
|                                                                                                    | EXIL                                                                                    |

You can query the record based on the following details:

- Product Category
- Contract Reference Number
- Product Code
- Customer Account Number
- Network
- Account Entry Reference Number
- Exception Queue

Clicking on 'Search' button, the system will display all the records pertaining to the specified criteria. Double clicking on any of the records, the system will display the record details.

Clicking on 'Authorize' button, you can authorize the contract(s) and set it for dispatch. You can select multiple contracts and authorize them in bulk.

Clicking on 'Reject' button, you can reject the contract(s). For this action, the system will generate the return of incoming payment messages (N07 for NEFT and R41 for RTGS customer transfer and R42 for RTGS Bank transfer). Bulk operation is not allowed for this.

Clicking on 'Post to Suspense' button, the system will credit the unsettled GL instead of the customer account. The transaction can then be handled operationally from the Unsettle GL. This Unsettle GL is picked up from the Product category maintenance based on the product category of the contract.

Clicking on 'Details' button, the system will display the details of the selected contract.

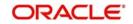

# 4.7.3 Viewing Repair Queue

Oracle FLEXCUBE allows you to view the details of incoming payments awaiting for repair using 'Incoming Payment Repair Queue' screen. To invoke this screen, by typing 'PCSIPRSQ' in the field at the top right corner of the Application tool bar and clicking the adjoining arrow button.

| a                                   |                 |                         | <b>D</b> 1 10 1      |                   |                         |               |
|-------------------------------------|-----------------|-------------------------|----------------------|-------------------|-------------------------|---------------|
| Contract Reference                  |                 | Q                       | Product Category     |                   | <u>م</u>                |               |
| Account Entry Reference             |                 | Q                       | Product Code         |                   | <u>م</u>                |               |
| Network                             |                 | Q                       | Account No           |                   | QQ                      |               |
| s per page 15 🗾 🙀 🦂 1 Of 1 🕨        |                 | 0 -                     |                      |                   |                         |               |
| Contract Reference Product Category | Exception Queue | Account Entry Reference | Product Code Network | Customer Bankcode | Customer Account Branch | Account No Cu |
|                                     |                 |                         |                      |                   |                         |               |
|                                     |                 |                         |                      |                   |                         |               |
|                                     |                 |                         |                      |                   |                         |               |
|                                     |                 |                         |                      |                   |                         |               |
|                                     |                 |                         |                      |                   |                         |               |
|                                     |                 |                         |                      |                   |                         |               |
|                                     |                 |                         |                      |                   |                         |               |
|                                     |                 |                         |                      |                   |                         |               |
|                                     |                 |                         |                      |                   |                         |               |
|                                     |                 |                         |                      |                   |                         |               |
|                                     |                 |                         |                      |                   |                         |               |
|                                     |                 |                         |                      |                   |                         |               |
|                                     |                 |                         |                      |                   |                         |               |
|                                     |                 |                         |                      |                   |                         |               |
|                                     |                 |                         |                      |                   |                         |               |
|                                     |                 |                         |                      |                   |                         |               |
|                                     |                 |                         |                      |                   |                         |               |
|                                     |                 |                         |                      |                   |                         |               |
|                                     |                 |                         |                      |                   |                         |               |
|                                     |                 |                         |                      |                   |                         |               |
|                                     |                 |                         |                      |                   |                         |               |
|                                     |                 |                         |                      |                   |                         |               |
|                                     |                 |                         |                      |                   |                         |               |
|                                     |                 |                         |                      |                   |                         |               |

You can query the record based on the following details:

- Product Category
- Contract Reference Number
- Product Code
- Customer Account Number
- Network
- Account Entry Reference Number

Clicking on 'Search' button, the system will display all the records pertaining to the specified criteria. Double clicking on any of the records, the system will display the record details.

Clicking on 'Reject' button, you can reject the contract(s). For this action, the system will generate the return of incoming payment messages (N07 for NEFT and R41 for RTGS customer transfer and R42 for RTGS Bank transfer). Bulk operation is not allowed for this.

Clicking on 'Details' button, the system will display the details of the selected contract.

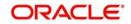

# 4.7.4 Repair Button

Clicking on 'Repair' button, the 'Repair' window is displayed as follows:

| Hepar                      |                |                    | - *     |
|----------------------------|----------------|--------------------|---------|
|                            |                |                    |         |
| Contract Reference *       |                | Customer Reference |         |
| Product Code               |                | Product Type       |         |
| Product Category           |                | Transaction Amount |         |
| Network                    |                |                    |         |
| Existing Details           |                | New Details        |         |
| Beneficiary Account Number |                | New Account Number |         |
| Beneficiary Name           |                |                    |         |
|                            |                |                    |         |
|                            |                |                    |         |
|                            |                |                    |         |
|                            |                |                    |         |
|                            |                |                    |         |
|                            |                |                    |         |
|                            |                |                    |         |
|                            |                |                    |         |
|                            |                |                    |         |
|                            |                |                    |         |
|                            |                |                    |         |
|                            |                |                    |         |
|                            |                |                    |         |
|                            |                |                    |         |
|                            |                |                    |         |
| Maker ID                   | LBL_CHECKER_ID | Record Status      |         |
| Maker Date Stamp           | Checker Stamp  | Mod Number         | Ok Exit |

# **Contract Reference Number**

Specify the contract reference number.

# **Beneficiary Account Number**

Specify the customer account number.

## **Beneficiary Name**

The system displays the beneficiary name.

# New A/C No

Specify the new account number.

The above screen will display the following details of the selected contract:

- Customer Reference Number
- Product Category
- Product Type
- Product Code
- Transaction Amount
- Network

You can unlock the contract and capture the reject code.

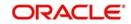

# 4.7.5 Reject Button

The 'Reject' (PCDIAUTC) screen will reject the selected Incoming Payment and creates another transaction as Reject of Incoming Payment.

| yments & Collections Reject |                    |       |
|-----------------------------|--------------------|-------|
| Contract Reference *        | Product Code       |       |
| Custom Reference Number     | Product Type       |       |
| Product Category            | Transaction Amount |       |
| eject Details               |                    |       |
| Reject Code                 |                    |       |
| Reject Reason               |                    |       |
|                             |                    |       |
|                             |                    |       |
|                             |                    |       |
|                             |                    |       |
|                             |                    |       |
|                             |                    |       |
|                             |                    |       |
|                             |                    |       |
|                             |                    |       |
|                             |                    |       |
|                             |                    |       |
|                             |                    | Ok Ex |

The product category for the reject of incoming payment is maintained in the Product Category of Incoming Payment.

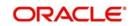

# 5. Processing a Payment or Collection Transaction

In the Payments and Collections module of Oracle FLEXCUBE, a product refers to a specific type of transfer of funds. For example, you may process payments/collections that involve transfer of funds between accounts maintained at your bank. You can define this type of internal payment /collection as one of the payment/collection products at your bank.

Defining a product makes it easier for you to enter transactions. The other advantage of defining a product is that you can define certain general attributes for a product, which will default to all contracts processed under it.

## Note

Contracts are customer specific. A customer could make a payment through your bank (local payments) or collect payments from debtors through your bank (direct debits or requests for debit).

Every time you process a transaction, you do not have to specify its general attributes, since a transaction acquires the attributes defined for the product it involves. You can change these default attributes to suit a specific transaction.

You can capture the details of a Payment/Collection transaction in the PC Transaction Input online screen.

This chapter contains the following sections:

- Section 5.1, "Payment/Collection Transactions Details"
- Section 5.2, "Simplified Entry of Payments and Collection Transactions"
- Section 5.3, "Transaction Authorization"
- Section 5.4, "Multilevel Authorization of a Contract"
- Section 5.5, "Collection Transaction"
- Section 5.6, "Exchange Rate for a Transaction"
- Section 5.7, "Input of Exchange Rates Authorization"
- Section 5.8, "Exchange Rate Refresh"
- Section 5.9, "Credit Exceptions"
- Section 5.10, "Customer Legs Consolidation"
- Section 5.11, "Consolidation Exception Queues"
- Section 5.12, "Transaction History Summary"
- Section 5.13, "Transaction Exception Summary"
- Section 5.14, "Split Transactions Summary"
- Section 5.15, "Process Exception Queues"
- Section 5.16, "Exchange Rate Queues"
- Section 5.17, "Periodic Exception Queues"
- Section 5.18, "The Batch Browser"
- Section 5.19, "Updating Cut-Off Time Status"
- Section 5.20, "SEPA Credit Transfers and Direct Debits"
- Section 5.21, "Payment Cancellation Request"
- Section 5.22, "Handling Cancellation of Outgoing Payments & Collections that are not dispatched to CSM"

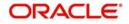

- Section 5.23, "Handling Manual Rejection of Cancellation (Camt.056) for Payments and Collections"
- Section 5.24, "SEPA Payment Cancellation Summary Details"
- Section 5.25, "Incoming Camt.056 Messages"
- Section 5.26, "Handling of Camt.056 for Incoming payments in Transaction Repair queue"
- Section 5.27, "Handling of Camt.056 for Incoming Collections in Transaction Repair queue"
- Section 5.28, "Handling Conflict Scenarios"
- Section 5.29, "Viewing SEPA Payment Cancellation Approval Summary Details"
- Section 5.30, "Negative Answer to Recall of a Credit Transfer Camt.029.001.03"
- Section 5.31, "Incoming Camt.029.001.03"
- Section 5.32, "Maintaining Parameters for SEPA Transactions"
- Section 5.33, "SEPA Transaction Process Flow"
- Section 5.34, "Validations done on the SCT and SDD Messages"
- Section 5.35, "Refund Compensation and Balancing Payment for Debtor Bank"
- Section 5.36, "Dispatch File Parameters"
- Section 5.37, "Dispatch File Generation"
- Section 5.38, "Payment Gateway Message Browser"
- Section 5.39, "Payment Gateway Message Bulks"
- Section 5.40, "Payment Status Report"
- Section 5.41, "Black List and White List of Creditors"
- Section 5.42, "Managing Mandate"
- Section 5.43, "Expiry Date Processing"
- Section 5.44, "Maximum Amount per Transaction Restrictions"
- Section 5.45, "Maximum Amount per Calendar Year Restrictions"
- Section 5.46, "Number of Transactions Restrictions per Calendar Year"

# 5.1 <u>Payment/Collection Transactions Details</u>

This section contains the following topics:

- Section 5.1.1, "Entering a Transaction"
- Section 5.1.2, "Main Tab"
- Section 5.1.3, "Transaction Details Tab"
- Section 5.1.4, "Collection Details Tab"
- Section 5.1.5, "Party Details Tab"
- Section 5.1.6, "Message Details Tab"
- Section 5.1.7, "UDF Tab"
- Section 5.1.8, "Split Details Button"
- Section 5.1.9, "MIS Details Button"
- Section 5.1.10, "Event Details Button"
- Section 5.1.11, "Duplication Details Button"
- Section 5.1.12, "Project Details Button"
- Section 5.1.13, "Tax Button"
- Section 5.1.14, "Queue Log Button"

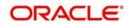

• Section 5.1.15, "Viewing Payments and Collection Transactions"

# 5.1.1 Entering a Transaction

You can invoke the 'PC Transaction Input online' screen from the Application Browser.

You can invoke this screen by typing 'PCDTRONL' in the field at the top right corner of the Application tool bar and click on the adjoining arrow button. To enter a transaction in this screen, select new icon from the toolbar.

| Product Category  | ×         |
|-------------------|-----------|
|                   |           |
| Product Category  |           |
| Batch Number      |           |
| Batch Description |           |
|                   |           |
|                   |           |
|                   |           |
|                   |           |
|                   |           |
|                   |           |
|                   |           |
|                   |           |
|                   |           |
|                   |           |
|                   |           |
| 4                 |           |
|                   | Ok Cancel |
|                   |           |

In this screen, you must enter the following details:

# **Product Category**

Enter a valid product category code. The transaction that you are capturing will be associated with the product category you specify. If you enter a valid code, the Transaction Input screen is displayed.

### **Batch Number and Batch Description**

Specify the Batch Number and a description of the batch. (A batch is used to group transactions.).

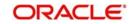

When you confirm your input, the main 'PC Transaction Input' screen is displayed. In this screen, you will view the batch number to which your transaction will be posted, the current number, and the reference number of the transaction you are capturing.

| ransaction Input                                         |                                                     |                      |                          | <br>- 1 |
|----------------------------------------------------------|-----------------------------------------------------|----------------------|--------------------------|---------|
| <u>ew</u>                                                |                                                     |                      |                          |         |
| Product Category *                                       | Contract Reference *                                |                      | Collection Type          |         |
| Product Code                                             | Custom Reference                                    |                      | RFD Type                 |         |
| P                                                        | Source Reference                                    |                      | Product Type             |         |
| Network                                                  |                                                     |                      |                          |         |
| ain Transaction Details Collection Details Party Details | Message Details UDF                                 |                      |                          |         |
| Customer Details                                         |                                                     |                      |                          |         |
| Account Branch                                           | Bank Code                                           |                      | Customer Number          |         |
| Account Number *                                         | Bank Name                                           |                      | Customer Name            |         |
| Account Description                                      | Bank Address 1                                      |                      | Clearing Branch          |         |
| Account LCF                                              | Bank Address 2                                      |                      | Branch Name              |         |
| Account Currency                                         | Bank City                                           |                      |                          |         |
| Account currency<br>Available Balance                    |                                                     |                      | Bank City                |         |
|                                                          |                                                     |                      | Bank Name                |         |
| Additional Customer Details                              |                                                     |                      |                          |         |
| Customer Information                                     |                                                     |                      |                          |         |
| Customer Information 1                                   | Customer Information 3                              |                      | Customer Reference       |         |
| Customer Information 2                                   | Customer Information 4                              | M                    | obile Number Or Email ID |         |
| Customer Address                                         |                                                     |                      |                          |         |
| plit Details   Events   Charge   Status   Project Det    | tails   Duplication Details   MIS   Tax   Queue Log |                      |                          |         |
| Input By                                                 |                                                     | Date Time            |                          | _       |
| Authorized By                                            |                                                     | Date Time            |                          | Exit    |
| Contract Status                                          |                                                     | Authorization Status |                          |         |

The following details are displayed in the main screen of the contract:

# **Product Category**

The category you specified on invoking this screen will default here. You cannot change the default.

### **Product Code**

Specify the product that you wish to use to process the contract. Based on the product code, the system will default the currency code linked to this product in the 'Txn CCY' field. Alternately, the system can also arrive at the product code based on the currency specified in the 'Txn CCY' field.

### Network

Specify the clearing network for the contract. Based on the network ID, the system will default the currency code linked to this network in the 'Txn CCY' field.

### **Collection Type**

The Collection Type of the transaction will be displayed. This could be either DD or RFD.

# **RFD** Type

If the incoming collection transaction is an RFD, specify the RFD type. This could be any one of the following:

• No Tracking: indicates that the RFD is not considered for approval or rejection

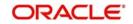

 Full Payment: indicates that the RFD is processed for payment of full transaction amount

Partial Payment: indicates that the RFD is processed for partial payment

# **Contract Reference**

The system identifies every transaction with a unique reference number. You can view the reference number for the transaction that you are capturing.

# **Customer Reference**

The custom reference number for the contract is displayed.

# **Product Type**

It defines the product and the product category of collection, payment. In PC transaction input it will be defaulted from the Product Category.

# **Source Reference**

The system identifies every transaction with a unique source reference number. You can view the reference number for the transaction that you are capturing.

Specify the following details in the main screen of the contract:

# 5.1.2 Main Tab

As mentioned earlier, the PC Transaction Input screen is used to enter the details of a local payment/collection transaction.

Apart from the standard fields that are available, you will view the user-defined fields that the administrator at your customer station has maintained. These fields will be displayed in the sequence that your administrator has specified when defining the product category.

# **Customer Details**

# Account Number

Click 'A' and select a valid customer account form the option list. The list displays all customer accounts maintained in Oracle FLEXCUBE, or a GL for which posting is allowed (for instance, a cash GL in case of remittance of cash handed over the counter) in this field. The option list displays customer accounts and internal GLs with the corresponding Clearing Account Number and the IBAN Account Number (for GLs, as maintained in the 'Chart of Accounts').

# Note

- If you have specified an account that uses an account class that is restricted for debit or credit transactions for the product, an override is sought when you attempt to save the contract.
- If the customer account is the debit account for a transaction, you can indicate a GL of type Asset, Liability, Income and Expense type only. Cash GLs cannot be specified.
- During upload of incoming payments (File upload), the batch process checks whether the beneficiary/customer account number is an IBAN account and resolves the customer account for the specified IBAN. If it is not found, the System checks the customer account (or GL) in LCF format, and resolves the customer account for the specified LCF number. If checks for IBAN and LCF formats fail, the System checks for the customer account. If the customer account is also not present the contract is marked for repair.

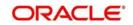

 If you specify a Trust account, you will have to capture project details in the 'Project details' sub-screen by clicking 'Project Details' button. If you do not capture project details, the system will display an error message while saving.

You can also select the account number as the CL account number. If the account is CL account, then the system will initiate CL manual payment for the following product types:

- Incoming Payment
- Direct Debit (Outgoing Collection)

The system will reverse the CL manual payments for Reject/Recall /Reversal of Outgoing Collection or Incoming Payment product types.

The IBAN of the loan account will be displayed in the 'Counterparty IBAN' field of the transaction.

To view the joint holder's details of an account and the mode of operation maintained at the account level, place the cursor on the Account Number field and press Ctrl+J. The system displays the 'Joint Holder' screen.

For more information on the 'Joint Holder' screen refer to the section 'Joint Holder Maintenance' in the Core User Manual.

### **Account Description**

The system displays the description of the specified account number based on the details maintained at 'Customer Account Maintenance' level.

#### **Account Branch**

This is maintained for the branch in customer account maintenance screen. The branch will be defaulted when you save the PC transaction.

#### **Account Currency**

This is maintained for the account in customer account maintenance screen. The values maintained will be defaulted when you save the PC transaction.

### Available Balance

The available balance of the customer will be defaulted here when you save the PC transaction. The balance is maintained in the customer account maintenance screen.

### Account in LCF

You can specify the customer account in Local Clearing Format in the A/C LCF field.

#### **Customer Name**

The name of the customer who is linked to the customer account will be defaulted here when you save the PC transaction. The name is maintained in the customer account maintenance screen.

### **Customer Number**

The system defaults the customer number of the customer linked to the PC transaction.

### **Bank Code**

You can enter the bank code and the account in LCF (local clearing format) for the transaction. The option list displays the Bank Code, Name, Bank Code Type and City for each bank in the list. The Bank Code, Name and City details are displayed on the Transaction Input screen when you select the bank code.

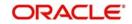

# Bank Name

The system displays the name of the bank.

# Bank Address 1

Specify the address of the customer's bank name specified.

### Bank Address 2

Specify the address of the customer's bank name specified.

#### Note

- The fields Bank Name, Bank Address 1 and 2 are not sent out in the outgoing Pacs.008.001.02 message.
- These fields available at common payment message browser are mapped to fields at Payments and Collections Transaction Input for the new fields

# **Branch Name**

The system displays the branch name of the bank.

# **Clearing Branch**

The clearing branch for the specified customer bank code is displayed in this field.

# **Bank City**

The system displays the bank city.

# **Additional Customer Details**

Click on 'Additional Customer Details' to maintain the additional details of the customer.

### **Customer Address**

You can specify the address of the customer involved in the contract. You can specify up to five lines of address information.

### **Customer Information**

If you need to specify other information regarding the customer of the transaction, free format 35-character text fields are provided, with appropriate labels applicable for your installation. You can specify the customer information such as Surname, Email, ID No, Telephone and Customer Reference in these fields.

### **Communication Mode**

Indicate the mode of the communication to the customer to intimate about the beneficiary account credit. You can select one of the following options:

- Mobile
- Email ID

The above field is enabled only for the product that uses the NEFT clearing network, i.e., Network Qualifier of the Clearing network should be NEFT.

### **Customer Reference**

Specify the customer reference number.

### Mobile Number/Email ID

Specify the mobile number or Email ID of customer.

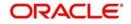

# **Customer BIC ID**

Specify the Bank Identification Code for the Customer.

# Customer Scheme Name Type

Select the Identification Scheme Type of the Customer from the drop-down list and the available options are:

- C Code
- P Proprietary

### **Customer Scheme Name**

Specify the value for Identification Scheme Name field.

If Scheme Name type is C then the Scheme Name can be selected from LOV and can have one of the values mentioned in value list depending on Organization Identification or Private Identification.

If the Scheme Name Type is P then you can enter the value for the field.

### **Customer Identification details**

You need to specify customer identification details of the customer of the transaction, free format 35-character text fields are provided, with appropriate labels applicable for your installation.

You can specify the following details:

- Identification
- Identification Value
- Country
- Issuer
- City Of Birth
- Country of birth

### **Counter party Details**

The Bank Code, Name and City details are displayed on the Transaction Input screen when you select the bank code.

### Account Number

You can specify the account of the counterparty here. In case of internal transfers, the account needs to be a valid account of Oracle FLEXCUBE either in Oracle FLEXCUBE or in the Local Clearing Format. You can also select an account number from the option list provided. In such a case, the system will default the counterparty name and the address lines as maintained for that account. If at the time of selection of counterparty account, Bank Code is null, then Bank Code and Name will also get defaulted.

### **Counter party Name**

Specify the nameof the customer (counter party).

You can click 'Learning Database' button to invoke the learning database to specify the counter party details. All counter parties involved with the specific customer of the contract, are displayed in the learning database.

You can select the Counter party Bank Code, Counter party Account Number and Name of the required counter party.

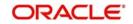

# Bank code

Select a valid bank code maintained in Oracle FLEXCUBE. If you select a code from the option list, the bank name is displayed instantly. If you choose to enter the code, the name of the bank is displayed when you save the transaction.

Validations for counterparty details for bank transfers:

- For bank-to-bank transfers it is not mandatory to specify the counterparty account and name. If you indicate only the counterparty bank code it is considered as a beneficiary institution. If you indicate both the Counterparty Bank Code and Counterparty Name, the Counterparty Bank Code is interpreted as the Account With Institution, and the Counterparty Name is interpreted as Beneficiary Institution.
- If both the Counterparty Bank Code and Counterparty Name are specified for bank-tobank transfers, the system validates the Counterparty name with that maintained in the PC Bank Directory. The System also checks to ensure that both the Counterparty Bank Code and Counterparty Name have been defined with the same Bank Code Type.

### Bank Name

Specify the counterparty bank name.

### Bank Address 1

Specify the address of the counterparty bank.

### Bank Address 2

Specify the address of the counterparty bank.

#### Virtual Account

Specify the virtual account number in this field. Based on the virtual account code and transaction currency, the system derives the linked physical account. If no physical account is mapped, then the default physical account linked to the virtual account is derived.

If you change the defaulted physical account and if is not linked to the virtual account then system will replace the derived physical account providing an override for the same.

Virtual Account will not be allowed for Outgoing Payments (as it is applicable only for Credit transactions) and Collections.

#### Virtual Account Name

The account name of the virtual account number is displayed in this field.

### Additional Counterparty Details

Click on 'Additional Counterparty Details' to maintain additional details on the counterparty.

#### **Counterparty Information**

If you need to specify other information regarding the counterparty of the transaction, free format 35-character text fields are provided, with appropriate labels applicable for your installation.

You can specify the counterparty information in these fields:

# Surname

Specify the surname of the counterparty.

### Father Name

Specify the father's name of the counterparty.

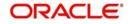

# Telephone

Specify the contact number of the counterparty.

# Email ID

Specify the email Id of the counerparty.

# Facebook ID

Specify the facebook Id of the counterparty.

### Remarks

Specify remarks, if any.

### **Counterparty Address**

You can specify the address of the counterparty involved in the contract. You can specify up to five lines of address information.

# **Counterparty BIC ID**

Specify the Bank Identification Code for the Counterparty.

# **Counterparty Scheme Name Type**

Select the Identification Scheme Type of the Counterparty from the drop down list.

The valid field can be:

- C Code
- P Proprietary

# **Counterparty Scheme Name**

Specify the value for Identification Scheme Name field.

If Scheme Name type is C then the Scheme Name can be selected from LOV and can have one of the values mentioned in value list depending on Organization Identification or Private Identification.

If the Scheme Name Type is P then you can enter the value for the field.

# **Counterparty Date of Birth**

Specify the date of birth of the Counterparty.

### **Counterparty Identification details**

You need to specify other information regarding the counterparty of the transaction, free format 35-character text fields are provided, with appropriate labels applicable for your installation.

You can specify the following details:

- Currency
- ID
- ID Type
- ID Value
- Other ID Type
- Country
- Issuer
- City Of Birth
- Country Of birth

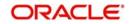

# **Counterparty Bank**

# **Direct Participant**

This is the Direct Participant for the Counterparty BIC and is derived from the Clearing Network information maintained in the 'PC Bank Directory' screen. Only if the counterparty is an indirect participant of the network, the system displays the direct participant of the corresponding counterparty BIC. In case of counterparty being direct participant, the field is null.

# **Transaction Details**

# **Book Date**

The system displays the book date of the transaction.

# **Activation Date**

This is the activation date of the contract. The system defaults to the current date. However, you can change this. Since you can post back-value dated PC transactions, for the purpose of risk tracking you can indicate a date beyond which users will be prevented from posting a back value dated transaction by enabling the Back-Value Check Required in the 'Branch Preference' screen. The System validates whether the activation date falls within the maximum period up to which back valued posting can be processed.

# **Transaction Currency**

Enter the currency for the transaction. You can click on the adjoining option list to choose from a list of valid currency codes maintained in the system. Input to this field is mandatory. If the network ID is input, then the system will be display the currency linked to the clearing network in this field. If the product code is input, then the system will display the currency linked to the product in this field. You will not be able to change the defaulted value. The system will ensure that this currency code is the same as that linked to the product code and network ID of the contract.

# Amount

This refers to the transaction amount, i.e. the actual amount transferred during the transaction. For example, if the you have maintained the Charge Mode' as 'Discount' at the Product Preference level, then the actual amount sent to the beneficiary will be the difference between transaction amount and charge.

On saving the transaction after entering all the required details in the system, the system validates the value of the transaction amount against the following:

- Product transaction limit
- User Input limit

If the transaction currency and the limit currency are different, then the system converts the amount financed to limit currency and checks if the same is in excess of the product transaction limit and user input limit. If this holds true, the system indicates the same with below override/error messages:

• Number of levels required for authorizing the transaction

Transaction amount is in excess of the input limit of the user

# Foreign Currency Amount

The system displays the foreign currency which is involved in the PC transaction.

# **Remitted Amount**

The system displays the remitted amount that is involved in the PC transaction.

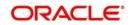

# LCY Equivalent

The system displays the transaction amount in the local currency.

# **Total Charge Amount**

This field displays the total charge amount in local currency which is the sum of all the charge amount computed or specified for all five charge sets.

# **Collection Status**

The status of the transaction is displayed at the bottom of the screen.

The following details are displayed.

- Contract Status
- Authorization Status
- Exception Queue
- Collection Status

# **Exchange Rate**

The exchange rate of the transaction will be displayed in case the customer account is in a foreign currency (only for payment transactions).

### **Exception Queue**

The name of the queue to which the transaction is logged in case of any processing exception is displayed here

### Message Status

If the outgoing payments workflow is applicable for the transaction, the status of the message is displayed here.

### **Batch Number**

The batch number, to which the transaction will be posted, is displayed here.

### **Batch Description**

The description associated with the batch is displayed here.

### **FX Contract Reference**

Specify the FX Contract Reference number you need to link to the PC contract, for the currency pair. The adjoining option list displays Forward Deal Type FX contracts which are authorized and active. Select the appropriate one.

The system disables Rate Date and Rate Serial, if the FX Contract Reference number is specified.

While entering a payment contract, the system facilitates you to choose a FX forward contract. This FX forward contract must meet the following requirements:

- The FX contract must be the only Forward Deal Type
- The FX forward contract must be active and authorized.
- Option Date is mandatory for the FX forward contract
- For an outgoing PC Transaction, the Transaction Currency of the PC Transaction must be equal to the Sold Currency of the FX contract and Customer Account Currency of the PC Transaction must be equal to the Bought Currency of the FX contract.
- For Incoming PC Transaction the Transaction Currency of the PC Transaction will be equal to the Bought Currency of the FX contract and Customer Currency of the PC Transaction will be equal to the Sold Currency of the FX contract.

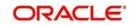

- For Outgoing or Incoming PC Transaction the Customer Entry Date must be greater than or equal to the Option date and less than the maturity date (min of Bought Value Date and Sold Value Date) of the FX contract
- The Customer of the PC Transaction must be the Counterparty of the FX contract
- The unutilized Amount of the FX contract must be greater than or equal to the PC Transaction amount.
- The unutilized sold Amount of the FX contract must be greater than or equal to the transaction amount for Outgoing PC Transaction or unutilized buy Amount of the FX contract must be greater than or equal to the transaction amount for Incoming PC Transaction.
- The FX forward contract linked to PC Transaction cannot be part of combination product. It cannot have NDF feature and settlement cannot be through CLS
- The FX contract linked as Collateral cannot be linked to PC Transaction.

If any of the above criteria is not met then the system displays an appropriate error message.

The following validations and processes are involved:

- FX contract can be linked only for Payment transactions.
- Linking FX contract to PC transaction is optional for cross currency transaction. If linked, then the system considers the FX contract exchange rate as the exchange rate for the PC transaction
- During creation and modification of the PC transaction, FX Contract can be linked to PC transaction
- FX contract will not be linked to a PC transaction with Auto Exchange Rate checkbox checked at PC product level.
- While saving a PC Transaction, the system triggers LINK event in FX to decrease the available utilization amount
- If the FX linked PC Transaction is deleted before authorization, then the system deletes the existing LINK event in FX to increase the unutilized amount.
- If the FX linked PC Transaction is modified before authorization, then if;
  - FX linkage is removed, the system deletes the existing LINK event in FX to increase the unutilized amount
  - FX linkage is attached, the LINK event is created in FX to decrease the unutilized amount
  - The transaction amount is increased, the system validates if the outstanding amount of the linked FX forward contract would cover the increased amount. If it is, then the system deletes the existing LINK event (FX with old amount) and increases the unutilized amount. This is followed by creation of new LINK event and decrease in the unutilized amount.
  - The transaction amount is decreased, the system deletes the existing LINK event and increases the unutilized amount followed by LINK event to create a new linkage and decrease the unutilized amount.
  - The Customer Entry Date is modified, the system will validate if the new Customer Entry Date is greater than or equal to the option date and less than the maturity date (min of Bought Value Date and Sell Value Date). If it is, then the system deletes the existing LINK event (FX with old Value date) and increases the unutilized amount followed by LINK event to create the new linkage (FX with new Value date) and decreases the unutilized amount. If the condition is not satisfied, then the system displays an appropriate error message.
- For an Outgoing Payment Transaction, if Debit Entry Liquidation (DRLQ) event is triggered, then the system creates PLIQ event in FX to pass the reverse contingent entries to the equivalent amount of the PC Transaction.

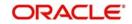

- For PC Incoming Payment Transaction, if Credit Entry Liquidation (CRLQ) event is triggered, then the system creates PLIQ event in FX to pass the reverse contingent entries to the equivalent amount of the PC Transaction.
- If the FX linked PC Transaction (future dated) is amended after authorization, then if
  - FX linked is removed, the system creates DLNK event FX to increase the unutilized amount.
  - New FX linkage is created, the system creates LINK in FX to decrease the unutilized amount
  - The transaction amount is increased, the system validates if the outstanding amount of the linked FX forward contract would cover the increased amount. If it is, then the system triggers DLNK event to delink the old linkage (FX with old amount), increase the unutilized amount followed by LINK event to create the new linkage (FX with new amount) and decrease the unutilized amount.
  - The transaction amount is decreased, the system triggers DLNK event to delink the old linkage, increase the unutilized amount. This is followed by LINK event to create the new linkage and decrease the unutilized amount
  - The Customer Entry Date is modified, the system validates if the new Customer Entry Date is greater than or equal to the Option Date and less than the maturity date (min of the Bought Value Date and Sell Value Date). If it is, then the DLNK event will delink the old linkage (FX with old Value date) and increase the unutilized amount. This is followed by LINK event to create the new linkage (FX with new Value date) and decrease the unutilized amount.
- If in FX linked PC Transaction the Customer or the Currency is modified, then the system will not allow you to save transaction, unless the linked FX Contract is removed from the PC Transaction
- Reversal of FX linked PC transaction before liquidation will decrease the FX contract utilization. However, if the reversal is after liquidation, it will have no impact on the utilization of the FX contract. So if the PC contract is reversed prior to liquidation, then the system will send DLNK details to FX contract to update the utilization.

# **Customer Consolidation at Product Level**

Specify the preference for consolidating customer at product level, by selecting an appropriate option from the drop-down list. The options available in the drop-down list are:

- Yes
- No
- Blank

### **Customer Consolidation Across Products**

Check this box to consolidate the transactions of a customer across the products.

# **Customer Consolidation Reference**

The system displays the customer consolidation reference number. If 'Customer Consolidation at Product Level' or 'Customer Consolidation Across Products' is checked, then a unique customer consolidation reference number is captured for all those transactions booked Manually. If 'Customer Consolidation Across Products' is checked then system populates the customer consolidation reference number with Payment Information ID generated at the Common Payment Gateway for all those transactions consolidated for a customer across different products.

### Account Entry Reference

The system displays the account entry reference.

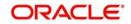

# Service Level Code

Priority, which is a user defined field, set at the product category level is defaulted in this screen.

# 5.1.3 Transaction Details Tab

Click on the 'Transaction Details' tab to capture transaction details.

| <u>v</u>                                                  |                                                 |                             |    |
|-----------------------------------------------------------|-------------------------------------------------|-----------------------------|----|
| Product Category *                                        | Contract Reference *                            | Collection Type             |    |
| Product Code                                              | Custom Reference                                | RFD Type                    |    |
| P                                                         | Source Reference                                | Product Type                |    |
| Network                                                   |                                                 | riddor yps                  |    |
| n Transaction Details Collection Details Party Details Me | ssage Details UDF                               |                             |    |
| rocessing Value Date                                      | Purpose Details                                 | Charge Details              |    |
| Customer Entry Date                                       | Category Purpose Type                           | Charge Bearer               | v  |
| Customer Entry Value Date                                 | Category Purpose                                | Charge Mode Premium 🗾       |    |
| Counterparty Entry Date                                   | Purpose Type                                    | Waiver Charge No 💌          |    |
| counterparty Entry Value Date                             | Purpose Value                                   | Third Party Charge Currency |    |
| Instruction Date                                          | Local Instrument Type                           | Third Party Charge Amount   |    |
| Settlement Date                                           | Local Instrument Value                          |                             |    |
| Initiation Date                                           | Electronic Signature                            |                             |    |
| Receive Date of Incoming                                  |                                                 |                             |    |
| ayment Details (Structured)                               | Structured Invoicee Details                     | Structured Invoicer Details |    |
| Remitter Info Reference                                   | Identification Type                             | Identification Type         |    |
| Remitter Code                                             | Invoicee BIC                                    | Invoicer BIC                |    |
| Remitter Info Issuer                                      | Invoicee Name                                   | Invoicer Name               |    |
| Additional Remittance Info                                | Invoicee Address 1                              | Invoicer Address 1          |    |
|                                                           | Imminee Address 2                               | Address 2                   |    |
| Details   Events   Charge   Status   Project Details      | s   Duplication Details   MIS   Tax   Queue Log |                             |    |
| Input By                                                  |                                                 | Date Time                   |    |
| Authorized By                                             |                                                 | Date Time                   | Ex |

# **Processing Value Date**

# **Customer Entry Date**

This indicates the date on which the customer account will be debited for outgoing transfers and credited for incoming transfers. If you do not input a date here, it will be derived from the activation date by adding the working days to the value of customer entry days specified for the product. The values will be used based on the cutoff status of the transaction.

# **Customer Entry Value Date**

This indicates the value date of the debit entry for outgoing transfers and credit entry for incoming transfers. If you do not input a date, it will be derived from the activation date by adding the working days to the value of customer entry value days specified for the product. The values will be used based on the cutoff status of the transaction.

### **Counterparty Entry Date**

This indicates the date on which the counterparty account will be credited for outgoing transfers and debited for incoming transfers. If you do not input a date, it will be derived from the activation date by adding the working days to the value of counterparty entry days specified for the product. The pre/post cutoff values will be used based on the cutoff status of the transaction.

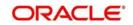

# **Counterparty Entry Value Date**

This indicates the value date of the credit entry for outgoing transfers and debit entry for incoming transfers. If you do not input a date, it will be derived from the activation date by adding the working days to the value of counterparty entry value days specified for the product. The pre/post cutoff values will be used based on the cutoff status of the transaction.

# **Instruction Date**

This indicates the requested execution date of the SCT transaction and Collection due date of an SDD transaction. This is a display only field.

# Settlement Date

Specify the inter bank settlement date of the incoming instruction.

# **Initiation Date**

The date and time when the transaction was received through the Electronic Banking System is displayed.

# **Receive Date of Incoming**

The system displays the incoming receive date.

# **Purpose Details**

# **Category Purpose**

Specify the category purpose of the credit transfer from the option list.

# Purpose Type

Select the purpose type of the credit transfer from the drop-down list. Following are the options available in the drop-down list:

- Proprietary
- Code

### Purpose Value

Specify the purpose value of the credit transfer.

### Local Instrument Type

Select the local instrument type from the drop-down list. Following are the options available in the drop-down list:

- Proprietary
- Code

The value for the field is defaulted as 'CODE'. The field is enabled if the 'product type 'is 'Outgoing Collection'.

### Note

- If the 'Collection Scheme type' is maintained at product level, then system validates 'local instrument value' to 'Collection Scheme Type' value maintained at product level and 'local instrument type' as 'Code'.
- If the 'Collection Scheme type' is not maintained at product level, then System will not validate on 'local Instrument value' and 'Local instrument type'.
- If 'product type' is 'Incoming Collection',STP rule and Setup are done in such a way that value of 'Local Instrument value' is considered in addition to the existing parameters to resolve in to the product with collection scheme type as 'COR1,CORE and B2B'.

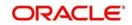

- A new static data for the ISO Code 'FF05' with description as 'Invalid Local Instrument Code' will be released.
- A new static data for an error code 'PC-SVV-09K' will be released and used if Debtor mandate not found for shorter time cycle transactions.
- A new static data for an error code 'PC-SVV-09L' will be released and used if Creditor mandate not found for shorter time cycle transactions.
- During incoming Collection Processing, System checks for the Debtor Mandate created for shorter time cycle transactions (COR1), if it is not found then it raises an error (FF05).
- The error code 'PC-SVV-09K' is mapped with ISO Code 'FF05' in 'Payments & Collections Auto Reject Mapping Maintenance' screen (PCDERRCD) in order to reject the Incoming Collection Transaction automatically when debtor mandate not found. If auto reject mapping is not configured then incoming collection transaction will be moved into Transaction Repair (TR) queue.
- During Outgoing Collection Processing, System checks for the creditor mandate created for shorter time cycle transactions. If it is not found then it will display an error (PC-SVV-09L) and saves the transaction.

### Local Instrument Value

The value for the field is defaulted from the 'collection scheme type 'field, maintained at product level. You can modify this value. The field is enabled if the 'product type 'is 'Outgoing Collection'.

- The Local Instrument Value defaulted or entered for the transaction should be same as the Collection Scheme Type of the outgoing collection Product. Validation would be added for the same.
- Static data for error code 'PC-SVV-09N' would be available and used when Local Instrument Value and Collection Scheme Type doesn't matches.
- If Local Instrument Value is not specified for outgoing collection, the collection scheme type specified at the product would be defaulted with Local Instrument Type as 'Code'.
- If 'Collection Scheme Type' is not maintained at product level then system will not validate on 'Local Instrument Value' and 'Local Instrument Type'.
- Validation will be done such that for the Collection Scheme type 'B2B', the selected customer should not be of type 'Individual'.
- During processing, if Local Instrument Value is 'B2B' and if Creditor's account is individual customer's account then system will raise an error 'PC-SVV-09M'.
- In case the creditor account is Joint account then the customer type of the main customer only will be checked. Customer types of the joint customers will not be checked.

# **Electronic Signature**

Specify the electronic signature of the debtor.

# **Charge Details**

# **Charge Bearer**

This indicates which party will bear the charges associated with the payment. This value is received from the incoming SEPA instruction and you are not allowed to change this. For manually input transaction this will be defaulted from the Product Maintenance.

### **Charge Mode**

You can indicate whether charges applicable for the transaction are to be applied over and above the transaction amount (premium) or subtracted from the transaction amount (discount).

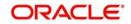

# Waive Charge

This field defaults the value of charge waiver from the product preference maintenance. Also, the option in this field can be changed and the selected option is reflected across the individual charge waivers for all charge sets.

# **Third Party Charge Currency**

Select the third party charge currency from the adjoining option list.

### Third Party Charge Amount

Specify the third party charge amount.

# **Payment Details (Unstructured)**

### **Remitter Reference**

Specify the remitter reference number.

### Remitter Code

Specify the remitter code.

### **Remitter Information Issuer**

Specify the issuer of the remitter information.

# Additional Remittance Info

Specify additional remittance information, if any.

# **Structured Invoicee Details**

# **Identification Type**

Select the identification type from the adjoining drop-down list. The options available are:

- Private
- Organization

# BIC

Specify the bank identifier code.

### Name

Specify the name of the invoicee.

### Address 1 and 2

Specify the address of the invoicee.

### Country

Specify the country of the invoicee.

# **Structured Invoicer Details**

### Identification Type

Select the identification type from the adjoining drop-down list. The options available are:

- Private
- Organization

# BIC

Specify the bank identifier code.

### Name

Specify the name of the invoicer.

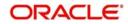

# Address 1 and 2

Specify the address of the invoicer.

**Country** Specify the country of the invoicer.

# Payment Details (Structured)

**Payment Details 1, 2, 3 and 4** Specify the payment details.

# **Sender Receiver Information**

Sender Receiver Details

Specify the sender receiver details.

# Sender Receiver 1, 2, 3 and 4

Specify the sender receiver information.

# **P2P Payments**

#### **Customer Debit Reference Number**

The system displays the customer debit reference number.

### Note

If the P2P payment type is 'Customer Debit', then the customer debit reference number will be same as the contract reference number.

If the P2P payment type is 'Test Transaction' or P2P Final Payment, then the customer debit reference number will be customer debit reference.

### **Amount Block Reference Number**

The system displays the amount block reference number.

# **Test Transaction Reference Number**

The system displays the test transaction reference number.

#### Note

If the P2P payment type is 'Customer Debit', then the test transaction reference number will be null.

If the P2P payment type is 'Test Transaction', then the test transaction reference number will be same as the contract reference number.

If the P2P payment type is 'P2P Final Payment', then the test transaction reference number will be reference number of the test transaction involved in P2P payment.

### **P2P Payment Type**

The system displays the value maintained for 'P2P Payment Type' maintained for the product in the transaction.

# **Processing P2P Final Payment**

During the P2P final payment transaction, an outgoing payment is created for P2P Final Payment Transaction. When the customer debit transaction is processed, the customer ledger in the debit liquidation is replaced with the suspense GL of the bank for debiting the

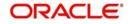

transaction amount. The debit GL used for debit liquidation is maintained at contract level. This GL is used during the reject of P2P final payment transaction processing to credit the transaction amount in credit liquidation. When an 'Amount Block' request is processed, the amount block on senders's account is released. Hence for the final payment the transaction amount will be debited from sender's account and will be credited to the clearing suspense GL.

# Processing P2P Customer Debit Payment

During customer debit transaction, an outgoing payment of type 'Book Transfer' is created. You have to specify the email ID, telephone number or facebook details for the transactions with P2P payment type as 'Customer Type'. For the customer type other than 'Customer Debit', it is mandatory to specify the counterparty bank code and counterparty account umber details. During the customer debit transaction processing, following transaction data would be logged into 'P2P Payment Beneficiary Registration Queue' to track the beneficiary registration till the end date:

- Contract Reference Number
- Branch Code
- Sender Account Number
- Beneficiary's Email ID
- Beneficiary's Telephone
- Beneficiary's Facebook ID

The end date for the beneficiary registration is derived based on the 'Registration Period in Days' parameter value from P2P payments parameters level. The derived end date will also be logged into 'P2P Payment Beneficiary Registration Queue'. Credit GL used for the credit liquidation will be maintained at contract level. This GL is used during the Reject of customer debit transaction processing for debiting the transaction amount in debit liquidation.

# **Processing Amount Block**

The system creates an amount block on the sender's account for the transaction amount on receipt of amount block request from the external system. A failure response message is sent to the external system in case of any error during amount block processing.

During the amount block processing, following transaction data would be logged into 'P2P Payment Beneficiary Registration Queue' to track the beneficiary registration till the end date.

- Amount Block Number
- Branch Code
- Account Number
- Beneficiary's Email ID
- Beneficiary's Telephone
- Beneficiary's Facebook ID

The end date for the beneficiary registration would be derived based on the 'Registration Period in Days' parameter value from P2P payments parameters level. The derived end date is logged into 'P2P Payment Beneficiary Registration Queue' and will be updated as expiry date in Amount Block Input function.

# **Exception Details**

# **Reject Code**

The reject code, if any, that was specified for rejection of the transaction, is displayed here.

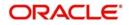

# **Reject Detail**

The reject reason, if any, corresponding to the reject code is displayed here.

# **Reject Code Additional**

This is the reject reason for the reject messages. This will be used in case the reject reason is not covered by available ISO reject codes.

# **Compensation Amount**

Specify the amount that the debtor bank has to receive from the creditor bank.

It should always be Euro (EUR)

### **Their Reference**

This is the reference number of the counterparty bank for collections (for instance, incoming collections). This is the reference that would be sent back when any responses are sent back to the counterparty bank.

# **Original Collection Reference**

If you are rejecting or recalling a collection transaction, you must specify the reference number of the original collection transaction.

# **CSM** Reject Reference No

The system displays the CSM reject reference number.

# **CSM Reject Code**

The system displays the ISO reject code for the rejection from Clearing Settlement Mechanism.

### **CSM Reject Detail**

The system display the CSM Reject Detail to describe the ISO reject code for the rejection from CSM.

### **Reject Originator Name**

The system displays the reject originator name.

### **Reject Originator Bank**

The system displays the reject originator bank.

### **Reject Reference Number**

The system displays the reject reference number.

### **Payment Reject Date**

Specify the payment reject date from the adjoining calendar.

# **Other Details**

### **Cutoff Status**

This indicates if the transaction was received before the cutoff time defined for the product.

### **Cover required**

The system displays the cover message preference you have maintained for the counterparty as part of the Clearing Network maintenance. The system defaults the values in Direct Participant and Cover field only if you have maintained the information for the contract. In case you have maintained the counter party bank code without a clearing network, the system defaults the values for both the above fields only after you save the contract.

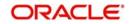

# **Generate Advice**

You can indicate whether a customer advice needs to be generated for the contract. If you do not specify this, after product resolution, the transaction acquires the specification defined for the product.

### **Generate Remit Slip**

Check this box to generate remit slip.

#### **Bank Redirect**

Check this box to indicate whether the transaction must be redirected from the customer or counterparty bank to any other bank.

#### **Auto Response**

Indicate if a system generated response is required for the collection transaction.

#### **Account Redirected**

Check this box to redirect the transaction from customer or counterparty account to any other account.

#### Auth Reject Remarks

The system displays the authorization reject remarks.

# **Payment Reference**

#### Station ID

The system displays the station identification

#### **Clearing System ID**

Specify the clearing system identification.

### Priority

The system displays the priority order of the messages.

#### Source Code

The system displays the source code.

### **Event Details**

# Last Event Code

The system displays the last event code.

# Next Event Code

The system displays the next event code.

# Next Event Date

The system displays the next event date.

### Payment Split Details

You can maintain the following payment split details here:

#### Split Number

Specify a valid number for the payment split.

# Split Transaction Reference

Specify a valid transaction number for payment split.

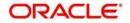

# **Split Indicator**

Select a valid indicator for the payment split from the adjoining drop-down list. The list displays the following values:

- Not Applicable
- Parent
- Child

# **Invoice Split Required**

Check this box if you need to invoice the split required.

# 5.1.4 Collection Details Tab

| Transaction Input                                         |                                                       |                          | - >      |
|-----------------------------------------------------------|-------------------------------------------------------|--------------------------|----------|
| <u>lew</u>                                                |                                                       |                          |          |
| Product Category *                                        | Contract Reference *                                  | Collection Type          |          |
| Product Code                                              | Custom Reference                                      | RFD Type                 |          |
| P                                                         | Source Reference                                      | Product Type             |          |
| Network                                                   |                                                       |                          |          |
| Main Transaction Details Collection Details Party Details | Message Details UDF                                   |                          |          |
| General Collection Details                                |                                                       |                          |          |
| Creditor ID                                               | Agreement ID                                          | Debtor Category          |          |
| Mandate/Agrement Details                                  |                                                       |                          |          |
| Sequence Type                                             | Amend Indicator                                       | Original Mandate ID      |          |
| Sign Date                                                 | Amend Type                                            | Original Debtor Account  |          |
|                                                           |                                                       | Original Debtor Bank     |          |
| Creditor Scheme Details                                   | Original Creditor Scheme Details                      | Other Details            |          |
| ID <u>*</u>                                               | ID v                                                  | Collected Amount         |          |
| ID Type                                                   | Name                                                  | Related Transaction      |          |
| ID Value                                                  | ID Type                                               | Response Date            |          |
| Scheme Type                                               | ID Value                                              | Response Advice Required | <u>×</u> |
|                                                           | Scheme Type                                           | Response Advice Basis    | Ŧ        |
| Split Details   Events   Charge   Status   Project        | Details   Duplication Details   MIS   Tax   Queue Log |                          |          |
| Input By                                                  |                                                       | Date Time                | _        |
| Authorized By                                             |                                                       | Date Time                | Exit     |
| Contract Status                                           |                                                       | Authorization Status     |          |

# **General Collection Details**

### **Creditor Identification**

For an Incoming Collection transaction or its reject / recall, mention the Creditor ID

# **Agreement Identification**

For Collection transactions, enter the Creditor or Debtor Agreement ID as applicable.

# **Debtor Category**

Select the debtor category from the adjoining option list.

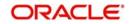

# Mandate/ Agreement Details

# Sequence Type

Select the sequence type of the DD transaction as first collection or One-off. The following options are available:

- FRST First Collection
- FNAL Final Collection
- OOFF One Off Transaction
- RCUR Recurring Transaction

### Sign Date

This indicates the date on which the mandate was signed by the debtor. This would be defaulted based on the mandate ID selected. This is a display only field.

### **Amend Indicator**

Select the option to indicate if the mandate has been amended or not. The values available in the drop down are 'Yes' and 'No'. The value that you select here is populated in the outgoing message for an outgoing collection transaction.

### Amend Type

Specify the type of mandate amend that has been done. This is applicable only if 'Mandate Amend Ind' is selected as 'Yes'. This value is populated in the outgoing message of the outgoing collection transaction

### **Original Mandate ID**

Specify the original mandate ID if the mandate is amended. This is applicable only if amend indicator is selected as 'Yes'.

### **Orginal Debtor Account**

Specify the original Debtor Account under the scheme if the mandate is amended. This is applicable only if amend indicator is selected as 'Yes' scheme if the mandate is amended. This is applicable only if amend indicator is selected as 'Yes'.

# **Original Debtor Bank**

Specify the original Debtor bank BIC under the scheme if the mandate is amended. This is applicable only if amend indicator is selected as 'Yes'.

# **Creditor Scheme Details**

### **Scheme Identification**

Select the scheme identification code of the creditor from the drop-down list. Following are the options available in the drop-down list:

Private Identification

### Scheme Identification Type

Specify the scheme identification type of the creditor from the option list.

### **Scheme Identification Value**

Specify the scheme identification value of the creditor.

### Scheme Type

Specify the scheme type of the creditor.

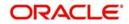

# **Original Creditor Scheme Details**

# Identification

Select the scheme identification code of the original creditor from the drop-down list. Following are the options available in the drop-down list:

Private Identification

# **Creditor Name**

Specify the name of the original creditor.

# **Identification Value**

Specify the scheme identification value of the original creditor.

# Scheme Type

Specify the scheme type of the original creditor.

# **Other Details**

# **Collected Amount**

Specify the collected amount.

# **Related Transaction**

The system displays the related transaction.

# Response Date

Specify the date beyond which an incoming collection transaction cannot be rejected. If you do not specify this, the date is picked up from the customer agreement.

### **Response Advice Required**

Indicate whether response advice needs to be sent for this collection transaction. By default, the system picks up this specification from the customer agreement

### **Response Advice Basis**

Specify the response advice basis from the adjoining drop-down list. the options are:

- Response Date
- Event Date

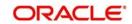

# 5.1.5 Party Details Tab

| Transaction Input                                         |                                                       |                      |                   |   | - x  |
|-----------------------------------------------------------|-------------------------------------------------------|----------------------|-------------------|---|------|
| New                                                       |                                                       |                      |                   |   |      |
| Product Category *                                        | Contract Reference *                                  |                      | Collection Type   |   |      |
| Product Code                                              | Custom Reference                                      |                      | RFD Type          |   |      |
| P                                                         | Source Reference                                      |                      | Product Type      |   |      |
| Network                                                   |                                                       |                      |                   |   |      |
| Main Transaction Details Collection Details Party Details | Message Details UDF                                   |                      |                   |   |      |
| Indirect Participant Customer Details                     |                                                       |                      |                   |   |      |
| Name                                                      | City Of Birth                                         |                      | Туре              |   |      |
| Address 1                                                 | Country Of Birth                                      |                      | Bic ID            |   |      |
| Address 2                                                 | Counterparty Date Of Birth                            |                      | ID Value          |   |      |
| Country                                                   |                                                       |                      | Scheme Name Type  | 7 |      |
| Account Number                                            |                                                       |                      | Scheme Name Value |   |      |
| Currency                                                  |                                                       |                      | Issuer            |   |      |
| Bank code                                                 |                                                       |                      |                   |   |      |
| Initiating Party Details                                  |                                                       |                      |                   |   |      |
| Name                                                      | City Of Birth                                         |                      | Bic ID            |   |      |
| Address 1                                                 | Country Of Birth                                      |                      | ID Value          |   |      |
| Address 2                                                 | Counterparty Date Of Birth                            |                      | Scheme Name Type  | v |      |
| Country                                                   |                                                       |                      | Scheme Name Value | _ |      |
| JI JI                                                     |                                                       |                      | lssuer            |   |      |
| Split Details   Events   Charge   Status   Project I      | Details   Duplication Details   MIS   Tax   Queue Log |                      |                   |   | ^    |
| Input By                                                  |                                                       | Date Time            |                   |   | _    |
| Authorized By                                             |                                                       | Date Time            |                   |   | Exit |
| Contract Status                                           |                                                       | Authorization Status |                   |   |      |

# **Indirect Participant Customer Details**

# **Indirect Participant Customer Name**

Specify the name of the customer participating in the indirect transaction.

### Indirect participant Customer Address1 and 2

Specify the address of the customer participating in the indirect transaction.

### **Indirect participant Country**

Specify the country of the customer participating in the indirect transaction.

### **Indirect Participant BIC ID**

Specify the Bank Identification Code for the Indirect Participant.

BIC ID is only applicable for Organizational identification details.

# Indirect Participant Scheme Name Type

Select the Identification Scheme Type of the Indirect Participant from the drop down list.

The valid values are:

- C Code
- P Proprietary.

### **Indirect Participant Scheme Name**

If Scheme Name type is C then select the Scheme Name from the values mentioned in the LOV depending on Organization Identification or Private Identification.

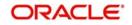

If Scheme Name type is P then enter the Scheme Name your own.

# **Indirect Participant Date of Birth**

Specify the Date Of Birth of the Indirect Participant. Input the Date of Birth is only for Private identification.

### **Identification Value**

Specify the identification value. This is optional.

### Issuer

Specify the Identification Issuer of the customer. This is an optional field. This is applicable for Organization identification as Proprietary Identification or Private Identification.

### City of Birth

Specify the city of birth of the Customer. This will be enabled and is mandatory for identification type as Date and place of birth.

### **Country of Birth**

Select the country of birth of the Customer. Country - Specify the address country code of the customer from the option list. This is optional.

### Account Number

Specify the account number of the customer participating in the indirect transaction.

### Currency

Specify the currency that is used in an indirect transaction

### **Bank Code**

Specify the Bank code of the bank that has participated in a transaction.

# **Initiating Party Details**

### Name

Specify the name of the initiating party. This is an optional field.

### Address Line 1

Specify the address line1 of the initiating party. This is an optional field.

### Address Line 2

Specify the address line 2 of the initiating party. This is an optional field.

### Country

Select the country of the initiating party from the option list. This is a mandatory field if the address details are specified.

### Issuer

Specify the Identification Issuer of the initiating party. This is an optional field. This is applicable for Organization identification as Proprietary Identification or Private Identification.

### City of Birth

Specify the city of birth of the Initiating party.

### **Initiating Party Identification**

Select the unique way of identifying the initiating party from the drop-down list. The following are the options available:

- Organization Identification
- Private Identification

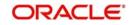

# **Country of Birth**

Select the country of birth of the Initiating Party from the option list.

# **Initiating Party BIC ID**

Specify the Bank Identification Code of the Initiating Party.

# Initiating Party Scheme Name Type

Specify the Identification Scheme Type of the Initiating party and available options are:

- C Code
- P Proprietary.

# **Initiating Party Scheme Name**

If Scheme Name type is C then select the Scheme Name from the values mentioned in the LOV depending on Organization Identification or Private Identification.

If Scheme Name type is P then enter the Scheme Name your own which can contain free format text and should of length 35.

### Initiating Party Date of Birth

Specify the Date Of Birth of the Initiating party.

### **Identification Value**

Specify the identification value. This is optional.

# **Ultimate Debtor Details**

### **Customer Name**

Specify the name of the ultimate debtor.

# ID

Select the identification code of the ultimate debtor from the drop-down list. Following are the options available in the drop-down list:

- Organization Identification
- Private Identification

### **ID** Value

Specify the identification value of the ultimate debtor.

### Issuer

Specify the other identification type issuer of ultimate debtor.

### City of Birth

Specify the city of birth of ultimate debtor.

### **Country of Birth**

Specify the country of birth of ultimate debtor.

### Ultimate Debtor BIC ID

Specify the Bank Identification Code for the Ultimate Debitor.

BIC ID is only applicable for Organizational identification details.

### Ultimate Debtor Scheme Name Type

Specify the Identification Scheme Type of the Ultimate Creditor and the available options are:

C - Code

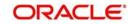

• P - Proprietary.

# Ultimate Debtor Scheme Name

If Scheme Name type is C then select the Scheme Name from the values mentioned in the LOV depending on Organization Identification or Private Identification.

If Scheme Name type is P then enter the Scheme Name your own which can contain free format text and should of length 35.

### **Ultimate Debtor Date of Birth**

Specify the Date Of Birth of the Ultimate Creditor.

Input the Date of Birth is only for Private identification.

# **Ultimate Creditor Details**

#### Name

Specify the name of the ultimate creditor.

#### ID

Select the identification code of the ultimate creditor from the drop-down list. Following are the options available in the drop-down list:

- Organization Identification
- Private Identification

#### **ID Value**

Specify the identification value of the ultimate creditor.

#### Issuer

Specify the other identification type issuer of ultimate creditor.

# City of Birth

Specify the city of birth of ultimate creditor.

### Country of Birth

Specify the country of birth of ultimate creditor.

#### **Ultimate Creditor Name**

Specify the Name of the Beneficiary Reference Party.

The field can contain any free format text of length 70.

# **Ultimate Creditor BIC ID**

Specify the Bank Identification Code for the Ultimate Creditor.

BIC ID is only applicable for Organizational identification details.

### Ultimate Creditor Scheme Name Type

Specify the Identification Scheme Type of the Ultimate Creditor.

The valid values are:

- C Code
- P Proprietary.

# **Ultimate Creditor Scheme Name**

If Scheme Name type is C then select the Scheme Name from the values mentioned in the LOV depending on Organization Identification or Private Identification.

If Scheme Name type is P then enter the Scheme Name your own which can contain free format text and should of length 35.

# Ultimate Creditor Date of Birth

Specify the Date Of Birth of the Ultimate Creditor. Input the Date of Birth is only for Private identification.

# 5.1.6 <u>Message Details Tab</u>

| Transaction Input                                         |                                                      |                                       | - >  |
|-----------------------------------------------------------|------------------------------------------------------|---------------------------------------|------|
| New                                                       |                                                      |                                       |      |
| Product Category *                                        | Contract Reference *                                 | Collection Type                       |      |
| Product Code                                              | Custom Reference                                     | RFD Type                              |      |
| P                                                         | Source Reference                                     | Product Type                          |      |
| Network                                                   |                                                      |                                       |      |
| Main Transaction Details Collection Details Party Details | Message Details UDF                                  |                                       |      |
| Dispatch Details                                          |                                                      |                                       |      |
| Dispatch                                                  | Dispatch Date                                        |                                       |      |
| Recall Message Details                                    |                                                      |                                       |      |
| Message Creation Date                                     | Recall Message Reference                             | Recall Reject Code                    |      |
| Cancellation Id                                           | Recall Message Number                                | Recall Reject Code Originator         |      |
| Reject Code Additional                                    | Recall File Ref Number                               | Name<br>Recall Reject Code Originator |      |
| Recall Status 🗾                                           |                                                      | Bank                                  |      |
| Incoming Message Details                                  |                                                      |                                       |      |
| File Reference                                            | Message ID                                           | Instructing Bank                      |      |
| Settlement Method                                         | Message Name                                         | Instructed Bank                       |      |
|                                                           | Message Creation Date                                |                                       |      |
| Outgoing Message Details                                  | Original Message Details                             |                                       |      |
| Split Details   Events   Charge   Status   Project D      | etails   Duplication Details   MIS   Tax   Queue Log |                                       |      |
| Input By                                                  |                                                      | Date Time                             | _    |
| Authorized By                                             |                                                      | Date Time                             | Exit |
| Contract Status                                           |                                                      | Authorization Status                  |      |

You can capture the following details here:

# **Dispatch Details**

### Dispatch

This indicates whether the contract needs to be dispatched to clearing. In case of incoming transactions, dispatch is not allowed. If you do not specify this, after product resolution, the transaction acquires the specification defined for the product.

### **Redispatch Required**

Indicate if this outgoing collection transaction needs to be redispatched if rejected.

### **Dispatch Date**

This is the date on which the transaction will be sent for dispatch. If you do not enter a date, it will be derived from the activation date by adding the working days to the value of dispatch

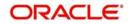

days specified for the product. The pre/post cutoff values will be used based on the cutoff status of the transaction.

# **Recall Message Details**

### Message Creation Date

The system displays the message creation date.

#### **Recall Message Reference**

The system displays the recall message reference number.

#### **Recall Message Name**

The system displays the recall message name.

#### **Recall File Reference Number**

The system displays the recall file reference number.

#### Status

The system displays the status of the recall request.

### Note

- When you generate the recall request (Camt.056) message for the contract, then the system displays the details with status as 'Sent'.
- When you receive the negative response to the recall request (Camt.029) message, then the system displays the status as 'Failed'.

If the network is SEPA then for Local Instrument Type 'CODE', the Local Instrument Value should be CORE (COR) or B2B for outgoing collection. If Local Instrument Value is not entered as COR/B2B for outgoing collection contract, then system displays an error message as Invalid Local Instrument Value, value should be either CORE/B2B'.

When the system generates Camt.056 message, then the system displays the recall details in the Message Details tab. The system changes the recall message status to Rejected if the Camt.056 message is either rejected by SEPA or Camt.029 message is received. On receipt of Pac.004, system reverses the original contract. The system does not change the recall message status to any other status as it remains 'Sent'.

### **Incoming Message Details**

Specify the following incoming message details:

#### **File Reference**

Specify the reference number of the file that is used in the incoming message processing.

### Message ID

Specify the mode to identify a message.

#### Message Name

Specify the name of the message that is been referred in the incoming messages.

#### Message Creation Date

Specify the date on which a message was created.

### Instructing Bank

Specify code of the instructing bank from which the message was instructed.

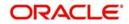

# Instructed Bank

Specify code of the instructed bank to which the message was instructed.

# **Settlement Method**

Specify the settlement mode.

# **Outgoing Message Details**

You can maintain the following outgoing message details:

# **Outgoing File Reference No**

This indicates the file reference number of the incoming message. This is a display only field.

# **Outgoing Message ID**

This is a unique message bulk reference number populated from the incoming instruction. This is a display only field.

# **Outgoing Message Name**

This indicates the message name identifier of the outgoing message. For e.g. Pain.001.001.01.

# Message Creation Date

This indicates the date and time the transaction was created. This is a display only field and is defaulted with the value in the incoming message.

# **Original Message Details**

### Name

This indicates the message name of the original instruction for which a new instruction is received. This is a display only field.

### **Reference Number**

This indicates the message identification of the original instruction for which a new instruction is received. This is a display only field.

# Amount

The system displays the new instructions received for the original amount.

### **Original Settlement Currency**

This indicates the settlement amount and currency of the original instruction. This is a display only field.

### Source Reference

This indicates the source reference number of the original instruction for which reject/refund is received. This is a display only field.

### **Settlement Date**

This indicates the settlement date of the original instruction. This is a display only field.

### **Original Payment Info ID**

Specify the unique identification, as assigned by the original sending party, to unambiguously identify the payment information group. This field maps to field Payment Info ID of Common Payment Gateway.

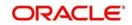

# **Redispatch Details**

# **Redispatch Number**

Specify the redispatch count for the parent transaction which is being redispatched.

# **Redispatch Reference**

For collection transactions, specify the reference number of the parent transaction that is being redispatched.

# **Redispatch Indicator**

This indicates whether the collection transaction has been redispatched. If it has not been redispatched, this field indicates 'Not Applicable'. If the transaction has been redispatched, this field indicates whether the transaction being viewed is a parent transaction or a child transaction.

# **Auto Redispatch**

Indicate if this outgoing collection transaction needs to be redispatched automatically if rejected.

# **Redispatch Date**

Specify the date of redispatch of the parent transaction

# 5.1.7 UDF Tab

In the 'PC Transaction Input' main screen, based on the preferences assigned to the product category of the transaction, the contract User Defined Fields are displayed in the UDF tab in the screen, and you can specify the values for these fields, which are applicable for the contract.

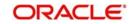

| user-denned heids.                                               |                                             |                      |                 |        |
|------------------------------------------------------------------|---------------------------------------------|----------------------|-----------------|--------|
| Transaction Input                                                |                                             |                      |                 |        |
| New                                                              |                                             |                      |                 |        |
| Product Category *                                               | Contract Reference *                        |                      | Collection Type |        |
| Product Code                                                     | Custom Reference                            |                      | RFD Type        |        |
|                                                                  | Source Reference                            |                      | Product Type    |        |
| Network                                                          |                                             |                      |                 |        |
| Main Transaction Details Collection Details Party Details Messag | je Details UDF                              |                      |                 |        |
|                                                                  | _                                           |                      |                 |        |
| UDF Details                                                      |                                             |                      |                 | + = #  |
| Name Description                                                 |                                             |                      |                 | T = 12 |
|                                                                  |                                             |                      |                 |        |
|                                                                  |                                             |                      |                 |        |
|                                                                  |                                             |                      |                 |        |
|                                                                  |                                             |                      |                 |        |
|                                                                  |                                             |                      |                 |        |
|                                                                  |                                             |                      |                 |        |
|                                                                  |                                             |                      |                 |        |
|                                                                  |                                             |                      |                 |        |
|                                                                  |                                             |                      |                 |        |
|                                                                  |                                             |                      |                 |        |
|                                                                  |                                             |                      |                 |        |
|                                                                  |                                             |                      |                 |        |
|                                                                  |                                             |                      |                 |        |
|                                                                  |                                             |                      |                 |        |
|                                                                  |                                             |                      |                 |        |
| Split Details   Events   Charge   Status   Project Details       | Duplication Details   MIS   Tax   Queue Log |                      |                 |        |
| Input By                                                         |                                             | Date Time            |                 | _      |
| Authorized By                                                    |                                             | Date Time            |                 | Exit   |
| Contract Status                                                  |                                             | Authorization Status |                 |        |

You can execute queries on the user-defined fields, and select specific records based on the user-defined fields.

You can maintain the following details:

# **Field Name and Description**

System displays the name and description of the UDF.

# 5.1.8 Split Details Button

Click the 'Split Details' button to specify multiple debit / credit accounts for the transaction so that the 'Split Details' screen can be viewed.

Only leaf GL transactions involving local currency can be entered in the Split Details screen. You can specify the MIS code for each split leg using the 'MIS' button against each split entry.

The sum of the amounts specified in the 'Split Details' screen is defaulted to the main transaction input screen. The first GL account specified in the 'Split Details' screen is

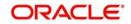

defaulted as the customer account in the main 'PC Transaction Input' screen, and is also used in the corresponding payment message.

| 1 Of 1 🕨 🕅    | Go     |                |          |        |     | + |   |
|---------------|--------|----------------|----------|--------|-----|---|---|
| Serial Number | Branch | Account Number | Currency | Amount | MIS |   | * |
|               |        |                |          |        |     |   |   |
|               |        |                |          |        |     |   |   |
|               |        |                |          |        |     |   |   |
|               |        |                |          |        |     |   |   |
|               |        |                |          |        |     |   |   |
|               |        |                |          |        |     |   |   |
|               |        |                | ana di J |        |     |   | * |
| Total A       | mount  |                |          |        |     |   |   |
|               |        |                |          |        |     |   |   |
|               |        |                |          |        |     |   |   |

# **Specifying Contract Split Details**

### **Serial Number**

The system displays the serial number of the contract.

# Branch

The system displays the branch where a contract is present.

### **Account Number**

The system displays the account number of the contract

# Currency

The system displays the currency that is used in a transaction.

### Amount

The system displays the amount here.

# MIS

The system displays the MIS details of the contract

### **Total Amount**

The sum of the split amount is displayed in this field. This amount is displayed in the main screen as the actual amount.

The following details need to be specified in the respective tabs of the Transaction Input Screen:

- Transaction Details Tab
  - Split Number
  - Split Parent Reference Number
  - Split Indicator
  - Invoice Split Required
  - Authorization Reject Remarks
- Message Details Tab

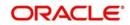

- Auto Redispatch
- Redispatch Date
- Message Details Tab
  - Incoming Message Details

File Ref No Message Identification Message Name Msg Creation Date Instructing Bank Instructed Bank Settlement Method

# Note

While you are processing a transaction you have the option of retrieving details based on Product Category, Counterparty bank and Account combination by clicking the History button.

# **Reactivate Event Processed**

This is a display field that indicates that the contract is re-activated on rejection of rejection process.

# 5.1.9 MIS Details Button

The MIS details for the contract can be captured through the MIS screen. Click the 'MIS' button from the PC Transaction Input screen to invoke the 'Transaction MIS Details' screen. If you do not specify MIS details for a transaction, it acquires the MIS specifications made for the product under which it is processed.

# 5.1.10 Event Details Button

All events, overrides, and accounting entries triggered by the user who processes the transaction during its life cycle are logged in the 'PC Contract View Events' screen, which you can invoke by clicking 'Events' button in the 'PC Transaction Input' screen.

|  | Event Description | Event Date | Contract Status | Collection Status | Message Stati |
|--|-------------------|------------|-----------------|-------------------|---------------|
|  |                   |            |                 |                   |               |
|  |                   |            |                 |                   |               |
|  |                   |            |                 |                   |               |
|  |                   |            |                 |                   |               |
|  |                   |            |                 |                   |               |
|  |                   |            |                 |                   |               |
|  |                   |            |                 |                   |               |
|  |                   |            |                 |                   |               |
|  |                   |            |                 |                   |               |
|  |                   |            |                 |                   |               |
|  |                   |            |                 |                   |               |
|  |                   |            |                 |                   | -             |
|  |                   |            |                 |                   |               |
|  |                   |            |                 |                   |               |
|  |                   |            |                 |                   |               |
|  |                   |            |                 |                   |               |
|  |                   |            |                 |                   |               |
|  |                   |            |                 |                   |               |

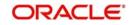

The following details are displayed:

- Event Details This provides all the user-initiated events during the life cycle of the contract.
- Accounting Details This provides all a list of the accounting entries passed by the system for the contract. Click 'Accounting Entries' button in the 'PC Contract 'View Events' screen to view these details.
- Override Details Here you can view the overrides provided for the transaction during its life cycle.
- Message Details Click 'Message' in the 'PC Contract View Events' screen to view the messages (advices) generated against each event. Click the Print button to print the advices.When you click the EXIT button the system displays a message if the advices are printed for the first time, Click OK if the print is successful

# Note

When Duplicate Advice Tracker field is checked and you click the EXIT button on the advice generation screen, the system displays a message "Print Successful?". Click OK button to confirm the successful printing. Every subsequent print of the advices will be considered as duplicate advice. For more information on Duplicate Advice Tracker refer to section "Messaging Branch Parameters Maintenance" in the Core User Manual.

# 5.1.11 Duplication Details Button

The system checks for duplicate transactions while booking contracts based on the number of days for duplicate check maintained at the 'Branch Parameters Maintenance' screen and the duplication preferences set at the product category level. The system displays the duplicate contract reference number if there is a single match else it displays the following override message;

'Duplicate Contracts recognized based on the product category preference'

You can view all the duplicate contracts in the 'Duplication Details' screen. Click 'Duplication Details' button in the 'PC Transaction Input' screen to invoke this screen.

| Contract Reference *                                                                                      | D | Duplication Details  |                  |    |         |          |            |       |                 |            |      | ÷. |
|----------------------------------------------------------------------------------------------------|---|----------------------|------------------|----|---------|----------|------------|-------|-----------------|------------|------|----|
| Contract Reference * Custom Reference No Product Category Customer Number Initiation Date Activation Date |   |                      | nce *            |    | ]       |          |            |       |                 |            |      |    |
|                                                                                                    | r | plication Details    |                  |    |         |          |            |       |                 |            |      |    |
|                                                                                                    |   | Contract Reference * | Custom Reference | No | Product | Category | Customer N | umber | Initiation Date | Activation | Date | ^  |
|                                                                                                    | 1 |                      |                  |    |         |          |            |       |                 |            |      |    |
|                                                                                                    | 1 | III -                |                  |    |         |          |            |       |                 |            |      |    |
|                                                                                                    |   |                      |                  |    |         |          |            |       |                 |            |      |    |

Here you can view the following details:

Contract reference no

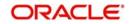

- Custom Reference no
- Source Ref no
- Product Cat
- Customer Acc No
- Counterparty Acc No
- Counterparty Bank Code
- Counterparty Name
- Txn Ccy
- Txn Amt
- Activation Date
- Payment Details

#### Note

Duplication check is done based on the following criteria:

- Number of duplication days that is maintained at the 'Branch Parameters Maintenance' screen.
- Duplication recognition that is selected at the 'Payments and Collection Product Category Maintenance' screen,
- The duplication details are persistent and can be viewed by the authorizer too.
- If duplication details are not maintained at branch level for Payments and Collections, no duplicate checks will be carried out.

# 5.1.12 Project Details Button

Click the 'Project Details' button in the 'Payments & Collections Transaction Input' screen and invoke the 'Project Details' screen. You will have to capture project details in this screen only if the credit account is a Trust account.

| Project Details                                                |      | ×    |
|----------------------------------------------------------------|------|------|
| Project Name<br>Unit Payment<br>Unit Id<br>Deposit Slip Number | Yes  |      |
|                                                                | OK I | Exit |

Specify the following details:

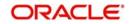

### **Project Name**

Specify the developer project name for which payment is being made. The adjoining option list displays all valid projects maintained in the system. You can select the appropriate one. Input to this field is mandatory.

If you specify the Unit ID, the system will display the corresponding project name here.

#### **Unit Payment**

Indicate whether the transaction is a unit payment or not by choosing the appropriate value from the adjoining drop-down list. The following values are available:

- Yes
- No

#### Unit ID

Specify the unit ID of the project. This field will be enabled only if you have selected 'Yes' against 'Unit Payment'. The adjoining option list displays all unit IDs along with the unit holder names corresponding to the project name chosen. You can select the appropriate one.

#### **Deposit Slip Number**

Specify the deposit slip number for the payment.

## 5.1.13 Tax Button

You can view a tax scheme defined in the tax. Click 'Tax' button in the 'Payments and Collection Transaction Input' screen to invoke the 'Tax' screen.

You can compute the tax based upon the tax rule and linked amount from PC contract and liquidate the tax in the appropriate event.

| ◆ Tax Details                                                         |    | ×           |
|-----------------------------------------------------------------------|----|-------------|
| Contract Reference *<br>Tax Scheme                                    |    |             |
| Rule Details                                                          |    |             |
| II I OF 1 I I Go                                                      |    |             |
| Rule * Basis Component Event Waiver                                   |    | *           |
| Amount Details                                                        |    | Ŧ           |
|                                                                       |    |             |
| Value Date * Transaction Date Currency Amount Event Sequence Number * |    | *           |
|                                                                       | Ok | +<br>Cancel |

You can specify the following details:

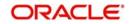

## **Contract Reference**

The system displays the contract reference number.

### **Tax Scheme**

The system displays the tax scheme details.

### Waiver

Check this box to indicate waiver details.

## **Rule Details**

### Rule

The system displays the rule details.

## **Basis Component**

The system displays the basis component details.

#### Event

The system displays the event details.

#### Waiver

Check this box to indicate waiver details.

## **Amount Details**

#### Value Date

The system displays the value date.

#### **Transaction Date**

The system displays the transaction date.

## Currency

The system displays the currency details.

#### Amount

The system displays the amount details.

#### **Event Sequence Number**

The system displays the ESN details.

While saving a PC contract, for outgoing PC payment, the beneficiary bank will be the beneficiary customer. If there is no classification for the beneficiary bank, then the system will treat the contract as a normal PC contract with no applicability of FATCA. This is applicable in case of external clearing contracts also.

For an incoming PC payment, the customer who owns the account being credited will be the beneficiary customer.

If an incoming collection results in an independent outgoing payment, the system will consider FATCA applicability as part of the outgoing payment and not as part of the incoming collection. If an incoming collection results in a direct debit, then the beneficiary customer will be the bank to which the payment is being sent.

If the contract is being closed, then the system will remove the contract row from the tracking table and the customer's FATCA balance will be updated accordingly if required.

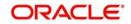

# 5.1.14 Queue Log Button

Audit logs will be logged when a PC transaction is entered into the queue due to exception and an action is triggered on it. Audit logs will be triggered for the following actions on queue.

- Accept
- Carry Forward
- Retry
- Reject
- Reverse
- Post to Suspense
- Authorize

The Audit logs are captured whenever a PC transaction moves into the following queues:

- Consolidation Exception Queue (PCSCNLEX)
- Credit Exception Queue (PCDCRXSQ)
- Credit Exception Detailed Queue (PCSCRXSD)
- Exchange Rate Queue (PCSXRXSQ)
- Incoming Authorization Queue (PCSIAUTQ)
- Incoming Cancellation Exception Queue (PCSCANEX)
- Incoming Payment Repair Queue (PCSIPRSQ)
- Authorizer 1 Queue (PCSAUTQ1)
- Authorizer 2 Queue (PCSAUTQ2)
- Process Exception Queue (PCSPEXSQ)
- Release Queue (PCSRLXSQ)
- Transaction Exception Queue (PCSTEXSQ)

You can view the audit log information using the 'Queue Log' screen. Click 'Queue Log' button on the 'Payments and Collection Transaction Input' screen to invoke the 'Queue Log' screen.

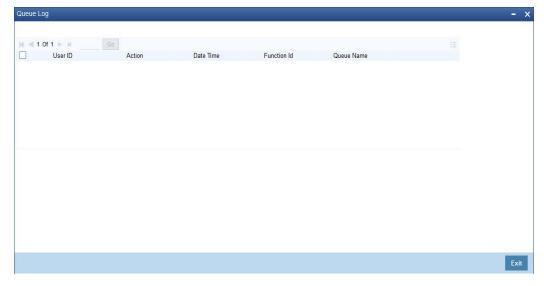

You can view the following details:

## User ID

The system displays the User ID.

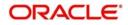

## Action

The system displays the action taken on the queue.

### Date Time

The system displays the date and time when the action was taken.

#### **Function ID**

The system displays the function ID.

#### **Queue Name**

The system displays the name of the queue on which action was taken.

## 5.1.15 Viewing Payments and Collection Transactions

You can view the Payments and Collection Transactions using 'Payments and Collection Transactions Summary' screen. To invoke this screen, type 'PCSTRONL' in the field at the top right corner of the Application tool bar and click the adjoining arrow button:

| Transaction | Summary         |             |               |                      |                 |                                  |         |              |                  |              | - ×      |
|-------------|-----------------|-------------|---------------|----------------------|-----------------|----------------------------------|---------|--------------|------------------|--------------|----------|
| Search      | Advanced Sea    | arch Reset  |               |                      |                 |                                  |         |              |                  |              |          |
|             | Contract Refere | ence(3)     |               | Q                    |                 | Branch Code(2)                   |         | 0            |                  |              |          |
| LE          | L_SOURCE_C      | ODE(2)      |               | Q                    |                 | Network(2)                       |         | p            |                  |              |          |
|             | Product Cate    | gory(2)     |               | Q                    | Custo           | omer Number(4)                   |         | Q            |                  |              |          |
|             | Account Nur     | mber(4)     |               | Q                    | Custome         | er Consolidation<br>Reference(3) |         | م            |                  |              |          |
|             | Source Ret      | ference     |               | Q                    |                 | Their Reference                  |         | P            |                  |              |          |
|             | Custom Ref      | ference     |               | Q                    |                 | Batch Number                     |         | Q            |                  |              |          |
|             | Produc          | t Code      |               | Q                    |                 | Priority                         |         | Q            |                  |              |          |
|             | Authorization   | Status      | -             |                      |                 | Input Branch                     |         | p            |                  |              |          |
|             | age 15 💌 属      |             |               | Go. 0 💌              |                 |                                  |         |              |                  |              |          |
|             | ct Reference    | Branch Code | LBL_SOURCE_CO | ODE Source Reference | Their Reference | Custom Reference                 | Network | Batch Number | Product Category | Product Code | Priority |
|             |                 |             |               |                      |                 |                                  |         |              |                  |              |          |
|             |                 |             |               |                      |                 |                                  |         |              |                  |              |          |
| 1           |                 |             |               |                      |                 |                                  |         |              |                  |              |          |
|             |                 |             |               |                      |                 |                                  |         |              |                  |              |          |
|             |                 |             |               |                      |                 |                                  |         |              |                  |              |          |
|             |                 |             |               |                      |                 |                                  |         |              |                  |              |          |
|             |                 |             |               |                      |                 |                                  |         |              |                  |              |          |
| 1           |                 |             |               |                      |                 |                                  |         |              |                  |              |          |
|             |                 |             |               |                      |                 |                                  |         |              |                  |              |          |
| 11          |                 |             |               |                      |                 |                                  |         |              |                  |              |          |
|             |                 |             |               |                      |                 |                                  |         |              |                  |              |          |
|             |                 |             |               |                      |                 |                                  |         |              |                  |              |          |
|             |                 |             |               |                      |                 |                                  |         |              |                  |              |          |
|             |                 |             |               |                      |                 |                                  |         |              |                  |              |          |
|             |                 |             |               |                      |                 |                                  |         |              |                  |              |          |
|             |                 |             |               |                      |                 |                                  |         |              |                  |              |          |
|             |                 |             |               |                      |                 |                                  |         |              |                  |              |          |
|             |                 |             |               |                      |                 |                                  |         |              |                  |              |          |
|             |                 |             |               |                      |                 |                                  |         |              |                  |              |          |
|             |                 |             |               |                      |                 |                                  |         |              |                  |              |          |
|             |                 |             |               |                      |                 |                                  |         |              |                  |              |          |
| _           |                 |             |               |                      |                 |                                  |         |              |                  |              |          |
|             |                 |             |               |                      |                 |                                  |         |              |                  |              |          |
|             |                 |             |               |                      |                 |                                  |         |              |                  |              |          |
|             |                 |             |               |                      |                 |                                  |         |              |                  |              |          |
| •           | m               |             |               |                      |                 |                                  |         |              |                  |              | +        |

You can click 'Search' button to view all the pending functions. However, you can to filter your search based on any of the following criteria:

- Contract Reference
- Source Code
- Their Reference
- Network
- Product Category
- Priority
- Branch Code

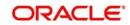

- Source Reference
- Custom Reference
- Batch Number
- Product Code
- Customer Number

Click 'Search', the system displays the following details based on the specified search criteria:

- Contract reference
- Branch Code
- Source Code
- Source reference
- Their Reference
- Custom reference
- Network
- Batch Number
- Product Category
- Product Code
- Priority
- Customer Number
- Bank Code
- Account LCF
- Account Branch
- Account Number
- Account Currency
- Foreign Currency Amount
- Remitted Amount
- Exchange Rate
- Bank Code
- Account Number
- Counter Party Name
- Cutoff Status
- Activation date
- Redispatch Required
- Agreement ID
- Reject Code
- Reject detail
- Compensation Amount
- Original Collection Reference
- Clearing Branch
- Transaction Currency
- Local Currency Equivalent
- Auto/manual
- Acknowledgement Status
- Contract Status

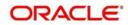

- Reject reference Number
- Creditor ID
- Exception Queue
- Collection Status
- Authorization Status
- FX Contract Reference
- BIC ID

# 5.2 <u>Simplified Entry of Payments and Collection Transac-</u> tions

This section contains the following topics:

• Section 5.2.1, "Invoking PC Fast Transaction Input Screen"

# 5.2.1 Invoking PC Fast Transaction Input Screen

For entry of transactions using the following product types, a simplified transaction entry screen, the 'PC Fast Transaction Input' screen, is provided to enable you to key in transactions with the basic transaction details.

- Outgoing/Incoming Payments
- Outgoing/Incoming Direct Debits
- Outgoing/Incoming Request For Debits

You can invoke the 'PC Fast Transaction Input' screen from the Application Browser by typing 'PCDFSTNL' in the field at the top right corner of the Application tool bar and clicking the adjoining arrow button.

## **Transaction Branch**

Select the appropriate branch from the list of branches available in the option list.

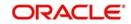

| Fast Track Input<br><mark>lew</mark> |                           |                                |      |
|--------------------------------------|---------------------------|--------------------------------|------|
| Product Code                         | Contract Reference *      | Account Entry Reference Number |      |
| Product Category *                   | Network                   | Collection Type                |      |
| P.                                   | Custom Reference Number   | Rfd Type                       |      |
| Product Type                         |                           |                                |      |
| tain UDF                             |                           |                                |      |
| Customer Details                     | Customer No               |                                |      |
| Customer Bank Code                   | Customer Account Branch   |                                |      |
| Account LCF                          | Customer Account Currency |                                |      |
|                                      | Bank                      |                                |      |
| Customer Account No *                | City                      |                                |      |
| Customer Address 1                   | un j                      |                                |      |
| Customer Address 2                   |                           |                                |      |
| Customer Address 3                   |                           |                                |      |
| Customer Address 4                   |                           |                                |      |
| Name                                 |                           |                                |      |
| Counterparty Details                 | Payment Details 2         |                                |      |
| Counterparty Bank Code *             | Agreement ID              |                                |      |
| Counterparty Account Number          | Agreement ID              |                                |      |
| Counterparty Name                    | City                      |                                |      |
| Payment Details 1                    | City                      |                                |      |
| IIS   Split Details                  |                           |                                |      |
| Maker ID                             |                           | Release Time                   | _    |
| LBL_CHECKER_ID                       |                           | Checker Date Stamp             | Exit |
| Contract Status                      |                           | Authorization Status           | _    |

On clicking 'O' button, the system validates the access rights of the selected branch and function for the user.

If you don't have appropriate rights on the selected branch and function, the system will display an error message. If you select a valid branch, the system updates the same as transaction branch and the transaction will be posted for this branch.

In the 'Fast Transaction Input' screen, you enter details for a transaction as given below. All validations to values entered in fields are made just as they are in the 'PC Transaction Input' screen:

Refer PC Transaction Input screen details in the same manual.

## **Basic Details**

- Product Code (you can only select those products that are linked to Outgoing / Incoming Payment, Direct Debit or Requests for Debit product categories)
- Network

## 5.2.1.1 Specifying Clearing Network Restriction

Bank Code lists linked to the available clearing networks are displayed in 'PC Fast Input' screen for the Product Category. The displayed bank codes list sequence is driven by the way you navigate through the 'PC Fast Input' screen:

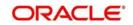

After entering the product category details, if you proceed to the bank code without entering the product code and network, the functionality will remain as before. (The entire list of bank codes used by that product is displayed)

If you enter the product code after entering the product category details, then

- If the Product is Book Transfer Type, the network field would be blank. The Book Transfer Type of Bank Codes from the PC Bank Directory will be displayed in the list of Bank Codes from the PC Bank Directory.
- If the specified Product is internal type, the network field would be blank. The entire list of bank codes used by that Product would be displayed.
- If the product is of the type external, the default network chosen in the product preference screen will be displayed. Only those bank codes using this network would be displayed.

| Contract Reference            |                              | Account Number               |                |           |  |
|-------------------------------|------------------------------|------------------------------|----------------|-----------|--|
| Customer Reference            |                              | Settlement Date              |                |           |  |
| Recall Ref No                 |                              |                              |                |           |  |
| Recall Reason                 |                              |                              |                |           |  |
| Additional Recall Reason      |                              |                              |                |           |  |
| Additional Recall Information |                              |                              |                |           |  |
| Service Type                  | <u>*</u>                     |                              |                |           |  |
| Check Contract Reference *    | Cancellation Originator Name | Cancellation Originator Bank | Account Number | Party Acc |  |
|                               |                              | Cancenator Orginator Dank    | Account Number |           |  |
|                               |                              | Cantenator Orginator Dank    | ACCOUNT NUMBER | Pany Act  |  |
| Check Contract Reference •    | Date Time:                   | Mod No                       | Record Status  | Pany Act  |  |

## **Transaction Details**

- User-defined fields, if any
- MIS Details

## **Customer Details**

- Customer Account, in Oracle FLEXCUBE as well as in Local Clearing Format
- Customer Name
- Customer Information
- Customer Bank Code and account details

To view the joint holder's details of an account and the mode of operation maintained at the account level, place the cursor on the Customer Account No field and press Ctrl+J. The system displays the 'Joint Holder' screen.

For more information on the 'Joint Holder' screen refer to the section 'Joint Holder Maintenance' in the Core User Manual.

#### Saving a transaction in the PC Fast Transaction Input screen

When a transaction is saved in the 'PC Fast Transaction Input' screen, any overrides or errors in respect of the transaction are displayed. On saving the transaction after entering all the required details in the system, the system validates the value of the transaction amount against the following:

- Product transaction limit
- User Input limit

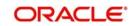

If the transaction currency and the limit currency are different, then the system converts the amount financed to limit currency and checks if the same is in excess of the product transaction limit and user input limit. If this holds true, the system indicates the same with below override/error messages:

- Number of levels required for authorizing the transaction
- Transaction amount is in excess of the input limit of the user

The transaction is automatically authorized if automatic authorization is allowed for the profile of the user that has entered the transaction.

## Viewing the main PC Transaction Input screen

From the 'Fast Transaction Input' screen, in View Mode, you can view the main 'PC Transaction Input' screen by clicking the arrow icon.

# 5.3 <u>Transaction Authorization</u>

This section contains the following topics:

- Section 5.3.1, "Authorizing a Transaction"
- Section 5.3.2, "Invoking the Payments and Collections Transaction Authorize Screen"
- Section 5.3.3, "Reject Button"
- Section 5.3.4, "Error Button"
- Section 5.3.5, "Change Log Button"
- Section 5.3.6, "Amending Authorized Contracts"
- Section 5.3.7, "Viewing Transaction Authorization Details"

# 5.3.1 <u>Authorizing a Transaction</u>

All operations on a contract need to be authorized before the end of day. Any user with the requisite rights can authorize an operation. Importantly, you cannot authorize an operation that you yourself have performed on a transaction. For instance, you cannot authorize a transaction that you have input, even if you have the rights to authorize transactions.

If you have the requisite rights, you can invoke the 'Payments and Collections Transaction Authorize' screen.

## 5.3.2 Invoking the Payments and Collections Transaction Authorize Screen

You can invoke this screen from the Application Browser by typing 'PCDTRAUT' in the field at the top right corner of the Application tool bar and clicking the adjoining arrow button.

In this screen, you can authorize the following operations that are unauthorized:

- Contract input
- Amend/Modification of contracts
- Reversal of contracts

When you launch the 'PC Authorization' screen from the application browser, you must specify a product category, and click 'Authorize' button. If you wish to authorize all contracts in all product categories, you can select the 'ALL' option.

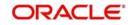

When you specify a valid product category, all contracts pending authorization in the selected product category (or all categories, as per your selection) are displayed.

| Transaction Authorize                  |            |                                    |                           | - ×     |
|----------------------------------------|------------|------------------------------------|---------------------------|---------|
| Product Category                       |            |                                    |                           |         |
| Contract Details                       |            |                                    |                           |         |
| Contract Reference *                   |            | Custom Reference No                |                           |         |
| Rekey Details                          |            | Customer Account Number            |                           |         |
| Counterparty Bank Code                 |            | Transaction Currency               |                           |         |
| Counterparty Account Number            |            | Transaction Amount                 |                           |         |
| Counterparty Name                      |            | nansacuar Antoan                   |                           |         |
| Activation Date                        |            |                                    |                           |         |
|                                        |            |                                    |                           |         |
| Overrides                              |            |                                    |                           |         |
| H < 1 0f 1 F H                         |            |                                    |                           |         |
| Confirmed Override Text Status         | Input By A | Authorized By Authorize Date Stamp | Override Authorize Status |         |
|                                        |            |                                    |                           |         |
|                                        |            |                                    |                           |         |
|                                        |            |                                    |                           |         |
|                                        |            |                                    |                           |         |
|                                        |            |                                    |                           |         |
|                                        |            |                                    |                           |         |
|                                        |            |                                    |                           |         |
|                                        |            |                                    |                           |         |
|                                        |            |                                    |                           |         |
| LBL_REJECT   LBL_ERR_CODE   Change Log |            |                                    |                           | ^       |
|                                        |            |                                    |                           | Ok Exit |

#### **Contract Reference**

Specify the reference number of the contract you need to authorize.

The system displays the following values related to the contract reference number specified:

- Product Category
- Contract Details
  - Custom Reference No
- Rekey Details
  - Counterparty Bank Code
  - Counterbank Account Number
  - Counterparty Name
  - Activation Date
  - Customer Account Number
  - Exchange Rate
  - Transaction Currency
  - Transaction Amount
- Overrides
  - Confirmed
  - Override Text
  - Status
  - Authorized By
  - Authorized Date Stamp
  - Override Authorize Status

To view the joint holder's details of an account and the mode of operation maintained at the account level, place the cursor on the Customer Account Number field and press Ctrl+J. The system displays the 'Joint Holder' screen.

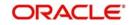

For more information on the 'Joint Holder' screen refer to the section 'Joint Holder Maintenance' in the Core User Manual.

# 5.3.3 Reject Button

Click 'Reject' link to mention authorization reject remarks, if you have rejected any transaction.

| Transaction Authorize    |  |  |  |
|--------------------------|--|--|--|
| Reject Remarks           |  |  |  |
| Authorize Reject Remarks |  |  |  |
|                          |  |  |  |

# 5.3.4 Error Button

Click 'Error' link, the system displays the Error Code details screen. You can view Error code details here.

# 5.3.5 Change Log Button

Click 'Change Log' link view the changes from the contract before and after Amendment. The system displays the old and new values of the modified fields of the contract.

| Cha | nge Log            |                       |           |           |  |
|-----|--------------------|-----------------------|-----------|-----------|--|
|     | Contract           | Ref No                | _         |           |  |
| Cha | nge Log            |                       |           |           |  |
| M   | \dagger 1 Of 1 🕨 🗎 | Go                    |           |           |  |
|     | Description        | Event Sequence Number | Old Value | New Value |  |
|     |                    |                       |           |           |  |
|     |                    |                       |           |           |  |
|     |                    |                       |           |           |  |
|     |                    |                       |           |           |  |
|     |                    |                       |           |           |  |
|     |                    |                       |           |           |  |
|     |                    |                       |           |           |  |
|     |                    |                       |           |           |  |
|     |                    |                       |           |           |  |
|     |                    |                       |           |           |  |
|     |                    |                       |           |           |  |

The following details are displayed here:

- Contract Ref No
- Description

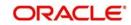

- Event Sequence Number
- Old Value
- New Value

## Status Details for Contracts Pending Authorization

The status details for each contract are displayed in the Status Fields section:

- Contract Status
- Collection Status
- Exception Queue
- Message Status
- ID of the user that entered the transaction, with the date time stamp.

## **Rekey Fields for Contract Authorization**

If your bank has enforced re-key of contract details during authorization, the values to the rekey fields will not be displayed. You have to enter these values to authorize the contract. If the re-key values you enter do not match the contract you are calling for authorization, an error message will be displayed. If authorization is successful, the next unauthorized contract in the batch will be displayed.

## **Overrides for Contracts Pending Authorization**

All override conditions that occurred at the time of contract input are also displayed for information in the Overrides section. Click on the checkbox alongside the override field, to confirm the override. When confirmed, the checkbox contains a tick mark.

## Viewing contracts while authorizing them

While in the 'PC Authorization' screen, you can view the details of a contract that you wish to authorize. However, you must first specify the details that are to be rekeyed (if any) in the Rekey Fields section.

## Authorizing contracts

To authorize a contract after you have verified it, select it in the grid at the top of the screen and click 'Ok' button. The contract is marked as authorized.

To authorize all transactions, choose the ALL option at the top of the screen, and then click the 'Ok' button.

All validations that are performed at the time of input or amendment of the contract are performed at the time of authorization to ensure consistency. The details relating the authorization time and User ID of the person authorizing the contract are recorded for audit purposes.

You cannot authorise a transaction in the following cases:

- the contract has multilevel of authorization pending, the same will be done using the 'Multilevel Authorization Detailed' screen
- the level of authorization is greater than or equal to 'N'
- the 'Nth' or the final level of the users authorisation limit is less than the difference between amount financed and sum of the limits of all the users involved in authorizing a transaction, this case holds good when the 'Cumulative' field is checked in the 'Product Transaction Limits Maintenance' screen
- the transaction amount is greater than the authoriser's authorisation limit if the 'Cumulative' field is unchecked in the 'Product Transaction Limits Maintenance' screen

## Canceling operations in the PC Authorization screen

To cancel your operations and exit the 'PC Authorization' screen, click 'Exit' button.

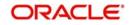

# 5.3.6 Amending Authorized Contracts

The Payments and Collections screen enables you to modify the contract which is not liquidated or dispatched, post-authorization. When a contract is modified, the system triggers AMND event. The features of the event are as follows:

- 1. A new event 'AMND' is triggered, whenever an authorized contract, for which either DRLQ or CRLQ or DCLG events are not triggered, is modified.
- 2. When AMND event is triggered, the system computes the values in the event log table (cstb\_contract\_change\_log) for all the modified fields.
- 3. AMND event need not be attached in product; it is triggered internally for all modifications performed as part of Step 1.
- 4. AMND event is not triggered when un-authorized contracts are modified.
- 5. No accounting entries will be passed for AMND event.
- 6. When a contract is booked with activation date in future and when the same contract's activation date is modified to current date, the system will not trigger liquidation events, since the system will not default the customer entry value dates. To trigger liquidation events, you need to visit 'Transaction Details' tab, modify the customer entry value date, and save the contract.

# 5.3.7 <u>Viewing Transaction Authorization Details</u>

You can view the transaction authorize details in 'Transaction Authorize Summary screen, You can invoke this screen from the Application Browser by typing 'PCSTRAUT' in the field at the top right corner of the Application Browser.

| Transaction   | Authorize Summary                |                             |                     |   | - ×  |
|---------------|----------------------------------|-----------------------------|---------------------|---|------|
| Search        | Advanced Search Reset            |                             |                     |   |      |
|               | Contract Reference               | Q                           | Custom Reference No | م |      |
|               | Product Category                 | Q                           | Customer Name       | Q |      |
| Records per p | age 15 🗾 🙀 🦂 1 Of 1 🕨 🕽          | G0 0 <u>-</u>               |                     |   |      |
|               | ct Reference Custom Reference No | Product Category Customer N | ame                 |   |      |
|               |                                  |                             |                     |   |      |
|               |                                  |                             |                     |   |      |
|               |                                  |                             |                     |   |      |
|               |                                  |                             |                     |   |      |
|               |                                  |                             |                     |   |      |
|               |                                  |                             |                     |   |      |
|               |                                  |                             |                     |   |      |
|               |                                  |                             |                     |   |      |
|               |                                  |                             |                     |   |      |
|               |                                  |                             |                     |   |      |
|               |                                  |                             |                     |   |      |
|               |                                  |                             |                     |   |      |
|               |                                  |                             |                     |   |      |
|               |                                  |                             |                     |   |      |
|               |                                  |                             |                     |   |      |
|               |                                  |                             |                     |   |      |
|               |                                  |                             |                     |   |      |
|               |                                  |                             |                     |   |      |
|               |                                  |                             |                     |   |      |
|               |                                  |                             |                     |   |      |
| Bulk Authori  | ze   Authorize                   |                             |                     |   |      |
| Durk Autrion. |                                  |                             |                     |   |      |
|               |                                  |                             |                     |   | Exit |

In the above screen, you can base your queries on any or all of the following parameters and fetch records:

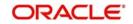

- Contract Reference
- Custom Reference No
- Product Category
- Customer Name

Select any or all of the above parameters for a query and click 'Search' button. The records meeting the selected criteria are displayed.

- Contract Reference
- Custom Reference No
- Product Category
- Product Code
- CUST\_NO
- Customer Account Currency
- Customer Name
- Auth Status

# 5.4 <u>Multilevel Authorization of a Contract</u>

High value transactions may require multilevel of authorization. The levels of authorizations are defined in the 'Product Transaction Limits' screen. You can use the 'Multilevel Authorization Detailed' screen for authoring a contract n-1 times. However, final authorization can take place only in the contract screen.

For more details, refer the 'Multilevel Authorization of Contract/Loan Account' section in the 'Procedures' User Manual.

# 5.5 <u>Collection Transaction</u>

This section contains the following topics:

- Section 5.5.1, "Operations on Collection Transaction"
- Section 5.5.2, "Collection Status of a Transaction"
- Section 5.5.3, "Status of a Transaction"

# 5.5.1 Operations on Collection Transaction

The operations that you can perform on a collection transaction in the 'PC Transaction Input' screen depend upon whether it is authorized. If the transaction is unauthorized, you can:

- Put the transaction on hold, if any of the details are incomplete. The system performs no further processing on such transactions, unless they are subsequently amended and saved again.
- Amend the details of the transaction, if necessary. If a contract has been uploaded through the upload facility, you can amend only those details that have been allowed for amend, in the product category and the upload source preferences.
- Delete the transaction. Again, in the case of contracts uploaded using the upload facility, deletion is possible only if allowed in the upload source preferences, for the source from which the contract was uploaded.

You can perform any of the following operations (as required) on an authorized collection transaction:

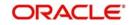

- Redispatch an outgoing transaction that needs to be manually redispatched. Click rollover icon in the toolbar to redispatch the transaction manually. Only collection transactions can be redispatched.
- Approve a transaction, in the case of active incoming RFD collection transactions. Click liquidate icon in the toolbar to approve a transaction.
- Close an outstanding collection transaction. Click close button to close the transaction.
- Recall an incoming direct debit transaction. Click 'Re-open' to recall the transaction. The 'Recall Contract Details' screen is opened, where you must specify the Activation Date for the recall and the interest amount applicable. You must also indicate whether the recall must be dispatched.
- Reject a transaction. In the case of incoming DD and RFD contracts, the system marks the parent contracts are rejected and automatically generates new transactions. Click re-open to reject such transactions. The 'Reject Contract Details' screen is opened. You must specify the Activation Date for the rejection, and indicate whether the reject must be dispatched. You must also specify the reason for rejection by selecting the appropriate reject code. In the case of Outgoing DD and RFD contracts, before the settlement date contract can be rejected the system marks the contract as rejected. Click re-open to reject such transactions. The 'Reject Contract Details' screen is opened. You must specify the Activation Date for the rejection, and indicate whether the reject must be dispatched. You must also specify the reason for rejection, and indicate whether the reject must be dispatched. You must also specify the reason for rejection, and indicate whether the reject must be dispatched. You must also specify the reason for rejection by selecting the appropriate reject code.

#### Note

For transaction rejects (outgoing or incoming DD) that are uploaded after the applicable response days have elapsed, an override is sought by the system. The processing for such transactions is based on two factors:

- Whether the Process After Response Days option has been set in the product preferences for the product used by the transaction.
- Whether the override that is sought in such cases is accepted. Accepting the override in the case of incoming DD transactions would result in rejection of the transaction. In the case of outgoing DD, the transaction is placed in the Process Exception Queue from where it can be taken up for processing or rejected.

For more details about the rejection process in the case of such transactions, refer the chapter 'Defining the attributes specific to Payment and Collection products' in this user manual.

• Reverse an authorized active or liquidated collection transaction. During reversal, all accounting entries passed for the contract are reversed out. A reversal operation must be authorized to be effective; once authorized, no further operations are possible on the transaction. Click reversal icon to reverse a transaction.

#### Note

During reversal of a transaction, the System verifies whether the transaction has been dispatched earlier. If so, an override is sought. On accepting the override, the reversal will proceed.

# 5.5.2 <u>Collection Status of a Transaction</u>

The collection status of a transaction depends on the operations that have been performed in respect of it. Accordingly, a collection transaction could be in any of the following statuses:

- Pending
- Approved

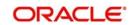

- Rejected
- Closed
- Recalled

# 5.5.3 Status of a Transaction

The status of a payments or collection transaction indicates the processing stage of the contract in the system. The following statuses are possible:

- **Work in Progress**: This status indicates that the transaction has been booked manually and no subsequent operation has been performed on the transaction.
- **Held:** This status indicates the transaction is on hold (typically due to incomplete transaction details) and no operation can be performed on the transaction. In such a case, you must amend the transaction, enter the missing details, and save it again, to release it from the 'Hold' status.
- **Uninitiated:** This status indicates that the transaction has been uploaded into the system and no subsequent operation has been performed on the transaction.
- Active: This status indicates that the transaction has been initiated in the system.
- **Outstanding:** This status, only applicable for outgoing collection transactions, indicates that the system has completed all requisite operations that need to be performed from the creditor's bank, and that the contract is awaiting approval or rejection from the debtor's bank.
- Liquidated: This status indicates that the processing cycle of the transaction has been completed.
- **Reversed:** This status indicates that the transaction has been reversed in the system.
- **Split Master:** This status, applicable only for outgoing collection transactions, indicates that the transaction has been split into multiple contracts, because the transaction amount has exceeded the maximum possible transaction amount. The system does not allow any operations on such split transactions.
- **Partial:** This status, only applicable for outgoing request for debit transactions, indicates that the collection transaction has only been settled partially.
- **Deleted:** This status indicates that the transaction is marked for deletion. No further operations are possible on deleted transactions.

# 5.6 Exchange Rate for a Transaction

If payment transactions involve a customer account maintained in a foreign currency, the exchange rate to be used is either picked up automatically (based on the product specifications), or manually entered.

In the 'Exchange Rate' screen, invoked from the Application Browser, you can specify the exchange rate for contracts involving customer accounts maintained in a foreign currency.

When you invoke the 'Exchange Rate Input' screen from the Application Browser, all details of the contract are displayed. However, you can only enter a value in the Exchange Rate field. If the rate you input exceeds the override variance limit defined for the product, an override message is displayed. However, if the rate variance is more than the maximum limit maintained for the product, an error message is displayed. You have to specify a rate that is within the variance limits specified for the product.

If the contract amount exceeds the Auto Exchange Rate limit defined for the remitter account, an override is displayed.

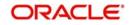

If you have specified an appropriate rate for the contract, you can save your specification by clicking on the SAVE button.

Any manual exchange rate input requires an authorization. Once the exchange rate is authorized, the contract is moved from the Exchange Rate Queue to the normal processing queue for further processing.

# 5.7 Input of Exchange Rates Authorization

All contracts for which the exchange rate has been input manually need to be authorized before the end of day. The date and time, and the User ID of the person authorizing the contract will be recorded for audit purposes.

Note that the person who entered the exchange rate for a contract cannot authorize it.

When you invoke the authorization function from the Application Browser, you will be prompted to specify a product category. If you enter a valid code, the authorization screen is displayed. To begin the authorization process, click on the AUTH button. You will be prompted to specify a valid Batch Number. A User ID or Reference number is then displayed.

If re-key of exchange rate is required during authorization, the value will not be displayed. You have to input the values in the re-key fields to authorize the contract. If the re-keyed values for the contract do not match the contract you are calling for authorization, an error message is displayed.

All overrides provided by maker of the record will be displayed. On confirmation, the contract is marked as authorized.

You can Skip a record that is displayed for authorization or choose not to authorize it by clicking on the Reject button. All records that you reject will form a part of the Transaction Re-input Queue.

# 5.8 Exchange Rate Refresh

This section contains the following topics:

• Section 5.8.1, "Invoking the Exchange Rate Refresh Screen"

# 5.8.1 Invoking the Exchange Rate Refresh Screen

As mentioned earlier, the exchange rate applicable for transactions involving foreign currency customer accounts is either automatically picked up or manually entered, depending upon the product preferences. On a given business day, you can trigger the refreshing of exchange rates for all products used at a branch, in the 'Exchange Rate Refresh' screen.

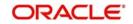

You can invoke this screen by typing 'PCDTRFSH' in the field at the top right corner of the Application tool bar and clicking the adjoining arrow button.

| ate Refresh    |                         |                |       | -    |
|----------------|-------------------------|----------------|-------|------|
| Pi             | opagate Across Branches |                |       |      |
| ate Refresh    |                         |                |       |      |
| Go Go          |                         |                | + - = |      |
| Product Code * | Product Desc            | Rate Available |       |      |
|                |                         |                |       |      |
|                |                         |                |       |      |
|                |                         |                |       |      |
|                |                         |                |       |      |
|                |                         |                |       |      |
|                |                         |                |       |      |
|                |                         |                |       |      |
|                |                         |                |       |      |
|                |                         |                |       |      |
|                |                         |                |       |      |
|                |                         |                |       |      |
|                |                         |                |       |      |
|                |                         |                |       |      |
|                |                         |                |       |      |
|                |                         |                |       |      |
|                |                         |                |       |      |
|                |                         |                |       |      |
|                |                         |                |       |      |
|                |                         |                |       |      |
|                |                         |                |       |      |
|                |                         |                |       |      |
|                |                         |                |       | Exit |

You can also update the refreshed exchange rate across all branches, by selecting the 'Propagate Across Branches' option.

# 5.9 <u>Credit Exceptions</u>

This section contains the following topics:

• Section 5.9.1, "Invoking the Credit Exception Queue"

# 5.9.1 Invoking the Credit Exception Queue

If the customer liability exceeds the specified limit as a result of a contract, an exception is raised and the contract is moved to the Credit Exception Queue. You can Confirm or Reject these overrides in this screen. You can invoke this screen by typing 'PCDCRXSQ' in the field at the top right corner of the Application tool bar and clicking the adjoining arrow button.

| Froduct Code | Customer Number | Account Number | Account Branch | Customer Account Currency | Customer Bank Code | Transaction Count | Total Amount Local Currency | Total Amount Forei |
|--------------|-----------------|----------------|----------------|---------------------------|--------------------|-------------------|-----------------------------|--------------------|
|              |                 |                |                |                           |                    |                   |                             |                    |
|              |                 |                |                |                           |                    |                   |                             |                    |
|              |                 |                |                |                           |                    |                   |                             |                    |
|              |                 |                |                |                           |                    |                   |                             |                    |
|              |                 |                |                |                           |                    |                   |                             |                    |
|              |                 |                |                |                           |                    |                   |                             |                    |

The contracts are grouped on the product code and customer account. A consolidated amount for each combination is also furnished.

The information is sorted/queried along the following criteria:

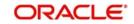

- Product Code
- Customer Number
- Customer Account
- Customer Account Branch
- Customer Account Currency
- Customer Bank Code
- Total Amount Local Currency
- Total Amount Account Currency
- Limit Amount Account Currency

Choose any of the following options by clicking on the appropriate buttons in the toolbar in the 'Credit Exceptions Queue' screen:

- 'Detail' Choosing this option allows you to drill down to the details of a contract for the combination of Product and Customer Account. The detailed view consists of two portions. The upper half of the window displays all contracts where consolidation is not required. The lower half shows contracts grouped by the consolidation parameters. All options provided on the main screen are provided on this screen as well. You can opt to process all the contracts or select contracts.
- 'Reject' Choosing this option allows you to reject contracts. If a contract is rejected, the contract status is updated as "rejected". No further processing of such transactions is allowed. Click 'Reject' to reject a transaction. The 'Reject Contract Details' screen is opened. You must specify the Activation Date for the rejection, and indicate whether the reject must be dispatched. You must also specify the reason for rejection by selecting the appropriate reject code.
- Choose 'Carry Forward' option if you would like to forward the activation date to the next working day. The contract will be marked for pickup on the next working day.
- Retry This option marks the contracts for reprocessing. If funds have been credited to the customer account subsequent to the credit exception, a retry would result in the successful processing of the contract. Click 'Retry' to retry a transaction.
- Accept Choose this option if the contract can be processed even without adequate funds in the customer account. This, typically, means you are providing an overdraft to the customer. If you specify a limit amount, transactions grossing the limit amount would be allowed for processing. However, if you do not specify a limit amount, all transactions for the product customer combination would be processed. Click 'Accept' to force accept a transaction.

## Note

- The carry forward option is not available for incoming collections.
- All contracts need to be processed before the end of day operations for the day.

# 5.10 Customer Legs Consolidation

This section contains the following topics:

- Section 5.10.1, "Accounting Entries for Customer Legs Consolidation"
- Section 5.10.2, "Invoking the Consolidation Summary Screen"

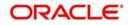

# 5.10.1 Accounting Entries for Customer Legs Consolidation

If you wish to consolidate the accounting entries of customer legs of collection transactions, use the 'Consolidation Summary' screen. Only contracts marked for customer entry consolidation will be grouped into batches based on the following:

- Consolidated Status
- Customer Account Number
- Amount
- Customer Entry Date
- Consolidation Reference No
- Transaction Count
- Customer Number
- Account Currency
- Customer Entry Value Date
- Product Code
- Exception Queue
- Customer Account Branch

Through consolidation, you can post a single entry for the customer leg of all transactions grouped under the consolidation batch. The transaction with customer consolidation across products are also grouped under a consolidation batch. The batch populated for Contracts with customer consolidation across products will have Product Code as Blank.

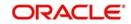

# 5.10.2 Invoking the Consolidation Summary Screen

You can invoke this screen by typing 'PCSCNSOL' in the field at the top right corner of the Application tool bar and clicking the adjoining arrow button.

| Search Advanced Search Reset Consolidation Status Account Number Amount Customer Entry Date count Entry Reference Number Transaction Count Consol Reference ords per page 15 • 1 Of 1 Consolidation Status Customer Num |                    | Customer Number<br>Account Currency<br>Customer Entry Value Date<br>Product Code<br>Exception Queue<br>Customer Account Branch<br>Product Type<br>nt Currency Amount Customer Entry Valu |                            | ρ<br>ρ<br>ρ<br>ρ<br>ρ<br>ρ<br>ρ | Account Entry Reference |
|----------------------------------------------------------------------------------------------------|--------------------|----------------------------------------------------------------------------------------------------|----------------------------|---------------------------------|-------------------------|
| Account Number<br>Amount<br>Customer Entry Date<br>Customer Entry Date<br>Transaction Count<br>Consol Reference<br>ords per page 15 丈 4 1 0f 1 1<br>Consolidation Status Customer Num                                   | م<br>م<br>م<br>م   | Account Currency<br>Customer Entry Value Date<br>Product Code<br>Exception Queue<br>Customer Account Branch<br>Product Type                                                              |                            | م<br>م<br>م                     | Account Entry Reference |
| Account Number<br>Amount<br>Customer Entry Date<br>Customer Entry Date<br>Transaction Count<br>Consol Reference<br>ords per page 15 丈 4 1 0f 1 1<br>Consolidation Status Customer Num                                   | م<br>م<br>م<br>م   | Account Currency<br>Customer Entry Value Date<br>Product Code<br>Exception Queue<br>Customer Account Branch<br>Product Type                                                              |                            | م<br>م<br>م                     | Account Entry Reference |
| Customer Entry Date<br>account Entry Reference Number<br>Transaction Count<br>Consol Reference<br>ords per page 15 🗾 🙀 🔌 1 Of 1 🔊<br>Consolidation Status Customer Num                                                  | ی<br>م<br>م<br>ه   | Customer Entry Value Date<br>Product Code<br>Exception Queue<br>Customer Account Branch<br>Product Type                                                                                  |                            | م<br>م<br>م                     | Account Entry Reference |
| ccount Entry Reference Number<br>Transaction Count<br>Consol Reference<br>ords per page 15 ▼ 10f 1 ↓<br>Consolidation Status Customer Num                                                                               | م<br>م<br>م<br>ه ا | Exception Queue<br>Customer Account Branch<br>Product Type                                                                                                    |                            | ۵<br>۵<br>۵                     | Account Entry Reference |
| Transaction Count<br>Consol Reference                                                                                                    | م<br>م<br>M Go 0 1 | Customer Account Branch<br>Product Type                                                                                                    |                            | م<br>م                          | Account Entry Reference |
| Consol Reference                                                                                                    | م<br>ه ال ال       | Product Type                                                                                                    |                            | Q                               | Account Entry Reference |
| rds per page 15 📩 🙀 🧃 1 Of 1 💡                                                                                                    | Go 0 -             |                                                                                                    |                            |                                 | Account Entry Reference |
|                                                                                                    |                    | nt Currency Amount Customer Entry Valu                                                                                                    | e Date Customer Entry Date | Product Code                    | Account Entry Reference |
|                                                                                                    |                    | nt Currency Amount Customer Entry Valu                                                                                                    | e Date Customer Entry Date | e Product Code                  | Account Entry Reference |
|                                                                                                    |                    |                                                                                                    |                            |                                 |                         |
|                                                                                                    |                    |                                                                                                    |                            |                                 |                         |
| ise                                                                                                    |                    |                                                                                                    |                            |                                 |                         |
| 20                                                                                                    | m                  |                                                                                                    |                            |                                 | Ex                      |

Choose any of the following options in the 'Consolidation Summary' screen:

- 'Search'- Allows for querying of specific records.
- 'Reset' Resets the required details.

# 5.11 Consolidation Exception Queues

This section contains the following topics:

• Section 5.11.1, "Invoking the Consolidation Exception Queue"

## 5.11.1 Invoking the Consolidation Exception Queue

There could be many reasons why rejections can occur during processing of payment and collection transactions for consolidation. Exceptions are raised in respect of transactions that are rejected. Such transactions, which are not considered for consolidation (due to rejection), can be viewed in the Consolidation Exception Queue. You can invoke this screen by typing ' 'PCSCNLEX' in the field at the top right corner of the Application tool bar and click on the adjoining arrow button.

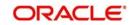

Here, you can manually verify the rejections. To confirm a rejection, click 'Reject' button. This operation must be performed before the end of day cycle can be run.

| Consolidation Status       0       Customer Number       0         Anount       0       Customer Entry Value Date       0         Customer Entry Date       0       0       0         Customer Entry Date       0       0       0         Tansaction Count       0       0       0       0         Consolidation Status       0       0       0       0         Consolidation Status       0       0       0       0         Consolidation Status       0       0       0       0         Consolidation Status       0       0       0       0         Consolidation Status       Customer Number       Account Currency       Anount       Customer Entry Value Date       Customer Entry Date       Product Code       Account Entry Reference                                                                                                    | Account Number     Account Currency     Customer Entry Date     Customer Entry Date     Product Code     Product Code     Product Code     Product Code        Consoling Reference              Consoling Reference                             Customer Entry Value Date                                                                                        Customer Account Currency  Consoling Reference Product Code Consoling Reference Consoling Reference Consoling                                                                                                    | BL_PCDCNLEX                |                 |      |                           |                     |                | -                          |
|----------------------------------------------------------------------------------------------------|----------------------------------------------------------------------------------------------------|----------------------------|-----------------|------|---------------------------|---------------------|----------------|----------------------------|
| Account Number   Account Currency Product Code Product Code Poduct Type Consolidation Status Customer Number Account Currency Product Type Product Code Product Type Product Type Product Code Product Code Product Type Product Code Product Type Product Code Product Code Product Code Product Type Product Code Product Code Product Code Product Type Product Code Product Code Product Code Account Entry Reference Product Code Product Code Account Entry Reference Product Code Account Currency Amount Customer Entry Value Date Customer Entry Date Product Code Account Entry Reference Product Code Account Entry Reference Product Code Account Entry Reference The section Currency Amount Customer Entry Value Date Customer Entry Date Product Code Account Entry Reference Product Code Account Entry Reference Product Code Account Entry Reference The section Currency Amount Customer Entry Value Date Customer Entry Date Product Code Account Entry Reference Product Code Account Entry Reference Product Code Account Entry Reference Product Code Account Entry Reference Product Code Account Entry Reference Product Code Account Entry Reference Product Code Account Entry Reference Product Code Account Entry Reference Product Code Account Entry Reference Product Code Account Entry Reference Product Code Account Entry Reference Product Code Account Entry Reference Product Code Product Reference Product Reference Product Reference Pr | Account Number     Account Currency     Account Entry Nales     Customer Entry Date        Product Code        Customer Entry Nales        Customer Entry Nales           Customer Entry Nales           Customer Entry Nales </th <th>Search Advanced Search F</th> <th><b>≷eset</b></th> <th></th> <th></th> <th></th> <th></th> <th></th>                                                                                                    | Search Advanced Search F   | <b>≷eset</b>    |      |                           |                     |                |                            |
| Account Number   Account Currency Product Code Product Code Poduct Type Consolidation Status Customer Number Account Currency Product Type Product Code Product Type Product Type Product Code Product Code Product Type Product Code Product Type Product Code Product Code Product Code Product Type Product Code Product Code Product Code Product Type Product Code Product Code Product Code Account Entry Reference Product Code Product Code Account Entry Reference Product Code Account Currency Amount Customer Entry Value Date Customer Entry Date Product Code Account Entry Reference Product Code Account Entry Reference Product Code Account Entry Reference The section Currency Amount Customer Entry Value Date Customer Entry Date Product Code Account Entry Reference Product Code Account Entry Reference Product Code Account Entry Reference The section Currency Amount Customer Entry Value Date Customer Entry Date Product Code Account Entry Reference Product Code Account Entry Reference Product Code Account Entry Reference Product Code Account Entry Reference Product Code Account Entry Reference Product Code Account Entry Reference Product Code Account Entry Reference Product Code Account Entry Reference Product Code Account Entry Reference Product Code Account Entry Reference Product Code Account Entry Reference Product Code Account Entry Reference Product Code Product Reference Product Reference Product Reference Pr | Account Number     Account Currency     Account Entry Male Date     Product Code        Customer Entry Male Date     Product Code           Customer Entry Male Date        Customer Entry Male Date <b>Customer Number Account Number Account Currency Amount Customer Entry Value Date Customer Entry Date Product Code Account Entry Reference       </b>                                                                                                    | Consolidation Status       |                 | 0    | Customer Number           |                     | 0              |                            |
| Amount   Customer Entry Date   Customer Entry Date   Customer Entry Reference Number   Product Code   Customer Transaction Court   Consol Reference   Product Type                                                                                                    | Amount p   Customer Entry Value Date m   Coustomer Entry Value Date p   Description Queues p   Transaction Count p   Consol Reference p   Product Type p   Product Type Product Type Product Type Product Code Product Type Product Type Product                                                                                                    |                            |                 |      |                           |                     |                |                            |
| Customer Entry Date       Product Code       P         cust Entry Reference Number       P       Customer Account Blanch       P         Tansaction Count       P       Product Type       P         de per page 15 J a 1011       O J       Customer Entry Value Date       Customer Entry Date       Product Code         de per page 15 J a 1011       O J       Consolidation Status       Customer Number       Account Currency       Amount       Customer Entry Value Date       Customer Entry Date       Product Code       Account Entry Reference                                                                                                    | Customer Entry Date                                                                                                    |                            |                 |      |                           |                     |                |                            |
| court Entry Reference Number Customer Accourt Branch Customer Accourt Branch P Consol Reference P Product Type P Consolidation Status Customer Number Accourt Number Accourt Currency Amount Customer Entry Value Date Customer Entry Date Product Code Accourt Entry Reference                                                                                                    | court Entry Reference Number                                                                                                    | Customer Entry Date        |                 |      |                           |                     | Q              |                            |
| Consol Reference   Product Type p  de per page 15 < 10 1 < 0 0 < 1 Consolidation Status Customer Number Account Number Account Currency Amount Customer Entry Value Date Customer Entry Date Product Code Account Entry Reference                                                                                                    | Consol Reference   Product Type © ds per page 15 1 0 1 1 0 0 1 Consolidation Status Customer Number Account Currency Amount Customer Entry Value Date Customer Entry Date Product Code Account Entry Reference                                                                                                    |                            |                 | Q    | Exception Queue           |                     | Q              |                            |
| ds per page 15 📄 🛒 👔 1 Of 1 s M O O O O O O O O O O O O O O O O O O                                                                                                    | ds per page 15 🔪 🔌 1 Of 1 set and 0 set and 0 set and | Transaction Count          | \$              | Cust | omer Account Branch       |                     | Q              |                            |
| Consolidation Status Customer Number Account Number Account Currency Amount Customer Entry Value Date Customer Entry Date Product Code Account Entry Reference                                                                                                    | Consolidation Status Customer Number Account Number Account Currency Amount Customer Entry Value Date Customer Entry Date Product Code Account Entry Refe                                                                                                    | Consol Reference           | ,               | ρ    | Product Type              |                     | Q              |                            |
| Consolidation Status Customer Number Account Number Account Currency Amount Customer Entry Value Date Customer Entry Date Product Code Account Entry Reference                                                                                                    | Consolidation Status Customer Number Account Number Account Currency Amount Customer Entry Value Date Customer Entry Date Product Code Account Entry Refe                                                                                                    | rds per page 15 ▼          | Of 1 N N Col    | 0 -1 |                           |                     |                |                            |
|                                                                                                    |                                                                                                    |                            |                 |      | Customer Ester Value Date | Customer Entry Data | Deschuet Carda | Assessment Entry Deferring |
|                                                                                                    |                                                                                                    |                            |                 |      |                           |                     |                |                            |
|                                                                                                    |                                                                                                    |                            |                 |      |                           |                     |                |                            |
|                                                                                                    |                                                                                                    |                            |                 |      |                           |                     |                |                            |
|                                                                                                    |                                                                                                    |                            |                 |      |                           |                     |                |                            |
|                                                                                                    |                                                                                                    |                            |                 |      |                           |                     |                |                            |
|                                                                                                    |                                                                                                    |                            |                 |      |                           |                     |                |                            |
|                                                                                                    |                                                                                                    |                            |                 |      |                           |                     |                |                            |
|                                                                                                    |                                                                                                    |                            |                 |      |                           |                     |                |                            |
|                                                                                                    |                                                                                                    |                            |                 |      |                           |                     |                |                            |
|                                                                                                    |                                                                                                    |                            |                 |      |                           |                     |                |                            |
|                                                                                                    |                                                                                                    |                            |                 |      |                           |                     |                |                            |
|                                                                                                    |                                                                                                    |                            |                 |      |                           |                     |                |                            |
|                                                                                                    |                                                                                                    |                            |                 |      |                           |                     |                |                            |
|                                                                                                    |                                                                                                    |                            |                 |      |                           |                     |                |                            |
|                                                                                                    |                                                                                                    |                            |                 |      |                           |                     |                |                            |
|                                                                                                    |                                                                                                    |                            |                 |      |                           |                     |                |                            |
|                                                                                                    |                                                                                                    |                            |                 |      |                           |                     |                |                            |
|                                                                                                    |                                                                                                    |                            |                 |      |                           |                     |                |                            |
|                                                                                                    |                                                                                                    |                            |                 |      |                           |                     |                |                            |
|                                                                                                    |                                                                                                    |                            |                 |      |                           |                     |                |                            |
|                                                                                                    |                                                                                                    |                            |                 |      |                           |                     |                |                            |
|                                                                                                    |                                                                                                    |                            |                 |      |                           |                     |                |                            |
|                                                                                                    |                                                                                                    |                            |                 |      |                           |                     |                |                            |
|                                                                                                    |                                                                                                    |                            |                 |      |                           |                     |                |                            |
|                                                                                                    |                                                                                                    |                            |                 |      |                           |                     |                |                            |
|                                                                                                    |                                                                                                    |                            |                 |      |                           |                     |                |                            |
|                                                                                                    |                                                                                                    |                            |                 |      |                           |                     |                |                            |
|                                                                                                    |                                                                                                    |                            |                 |      |                           |                     |                |                            |
|                                                                                                    |                                                                                                    |                            |                 |      |                           |                     |                |                            |
|                                                                                                    |                                                                                                    |                            |                 |      |                           |                     |                |                            |
|                                                                                                    |                                                                                                    |                            |                 |      |                           |                     |                |                            |
|                                                                                                    |                                                                                                    |                            |                 |      |                           |                     |                |                            |
|                                                                                                    |                                                                                                    |                            |                 |      |                           |                     |                |                            |
|                                                                                                    |                                                                                                    |                            |                 |      |                           |                     |                |                            |
|                                                                                                    |                                                                                                    |                            |                 |      |                           |                     |                |                            |
|                                                                                                    |                                                                                                    |                            |                 |      |                           |                     |                |                            |
|                                                                                                    |                                                                                                    |                            |                 |      |                           |                     |                |                            |
| pt   LBL REJECT   Carry Forward   Retry                                                                                                    | apt   LBL_REJECT   Carry Forward   Retry                                                                                                    |                            |                 |      |                           |                     |                |                            |
|                                                                                                    |                                                                                                    | apt   LBL_REJECT   Carry F | Forward   Retry |      |                           |                     |                |                            |

The other options available are:

- This option marks the contracts for reprocessing of consolidation. Click 'Retry' to retry consolidation of the transaction.
- Click 'Accept' to force accept a transaction.
- Forward Choose this option if you would like to forward the consolidation processing to the next working day. The contract will be marked for pickup on the next working day, for consolidation. Click the 'Carry Forward' button to forward the consolidation processing date of the transaction to the next working day.

The parameters considered are:

- Consolidation Status
- Customer Number
- Customer Account Number
- Account Currency
- Account
- Customer Entry Value Date
- Customer Entry Date
- Product Code
- Account Entry Reference Number

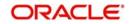

- Exception Queue
- Transaction Count
- Customer Account Branch
- Consol Account Reference Number
- Product Type

All contracts that are rejected during the accounting of a file consolidated entry forms part of a "Consolidation Exception Queue"

The file level consolidation batches falling under this exception queue has the product code value as 'Null'.

The consolidation exception queue has the following options

- Accept -Select the option to accept the transaction so that it can be processed even without adequate funds in the customer account by providing an overdraft to the customer.
- Retry -Select this option if the funds have been credited to customer account subsequent to the credit exception, a retry will result in successfully processing of debiting the consolidating amount.
- Carry forward This option forwards the consolidation processing to the next working day. The consol batch will be marked for pickup on the next working day.
- Reject This option is to manually confirm the rejection

# 5.12 Transaction History Summary

This section contains the following topics:

• Section 5.12.1, "Invoking the Transaction History Summary Screen"

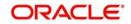

# 5.12.1 Invoking the Transaction History Summary Screen

You can view all the transaction history using 'Transaction History Query' screen. You can invoke this screen by typing 'PCSCONHS' in the field at the top right corner of the Application tool bar and clicking the adjoining arrow button.

| Transaction History Query             |               |                  | _ ×         |
|---------------------------------------|---------------|------------------|-------------|
| Search Ct Advanced Search 🥱 R         | leset         |                  |             |
| Case Sensitive                        |               |                  |             |
| Contract Reference                    | 25            | Branch Code      | <b>#</b> E  |
| Source Code                           | 2             | Source Reference | 20          |
| Account Entry Reference               | <b>&gt;</b> = | Their Reference  | <b>&gt;</b> |
| Custom Reference                      | 20            | Station Id       | <b>A</b> E  |
| Network                               | 2             | Batch Number     | 25          |
| Product Category                      | 25            | Product Code     | <u>×</u> E  |
| Priority                              | 2             | Customer Number  | <b>×</b> E  |
|                                       |               |                  |             |
| <                                     |               |                  | ۴           |
| Recall                                |               |                  |             |
| Contract 9<br>Debtor Id<br>Creditor k |               |                  | Exit        |

In this screen you can use the following fields to search the PC Transactions:

- Creditor Identification
- Reject Code
- Original Collection Reference Number
- Clearing Branch
- Local Currency Equivalent Amount
- Agreement Identification
- Interest Amount
- Reject Detail
- Transaction Currency

To recall all the contracts, click on 'Recall' button.

When you click 'Search' button the records matching the specified search criteria are displayed.

# 5.13 Transaction Exception Summary

This section contains the following topics:

• Section 5.13.1, "Invoking the Transaction Exception Summary Screen"

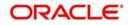

# 5.13.1 Invoking the Transaction Exception Summary Screen

You can view all contracts that encountered a Transaction Exception (TR) during upload, through the 'Transaction Exception Summary' screen.

You can invoke this screen by typing 'PCSTEXSQ' in the field at the top right corner of the Application tool bar and clicking the adjoining arrow button.

| Summary                                           |                     |              |                     |                 |            |             |                 | -     |
|---------------------------------------------------|---------------------|--------------|---------------------|-----------------|------------|-------------|-----------------|-------|
| Search Advanced Search Reset                      |                     |              |                     |                 |            |             |                 |       |
| Contract Reference                                | Q                   | Account Er   | ntry Reference Numb | ər              |            | Q           |                 |       |
| Product Category                                  | 0                   |              | Product Cod         |                 |            | p           |                 |       |
| Exception Queue                                   | -                   |              | Contract Statu      | IS              | <b>_</b>   |             |                 |       |
| Authorized 🗾                                      |                     |              | Last Event Cod      | le              |            | Q           |                 |       |
| Next Event Code                                   | Q                   |              |                     |                 |            |             |                 |       |
| ecords per page 15 🗾 🙀 🦂 1 Of 1 🕨 🙀               | Go 0 -              |              |                     |                 |            |             |                 |       |
| Contract Reference Account Entry Reference Number | er Product Category | Product Code | Exception Queue     | Contract Status | Authorized | Branch Code | LBL_SOURCE_CODE | Sourc |
|                                                   |                     |              |                     |                 |            |             |                 |       |
|                                                   |                     |              |                     |                 |            |             |                 |       |
|                                                   |                     |              |                     |                 |            |             |                 |       |
|                                                   |                     |              |                     |                 |            |             |                 |       |
|                                                   |                     |              |                     |                 |            |             |                 |       |
|                                                   |                     |              |                     |                 |            |             |                 |       |
|                                                   |                     |              |                     |                 |            |             |                 |       |
|                                                   |                     |              |                     |                 |            |             |                 |       |
|                                                   |                     |              |                     |                 |            |             |                 |       |
|                                                   |                     |              |                     |                 |            |             |                 |       |
|                                                   |                     |              |                     |                 |            |             |                 |       |
|                                                   |                     |              |                     |                 |            |             |                 |       |
|                                                   |                     |              |                     |                 |            |             |                 |       |
|                                                   |                     |              |                     |                 |            |             |                 |       |
|                                                   |                     |              |                     |                 |            |             |                 |       |
|                                                   |                     |              |                     |                 |            |             |                 |       |
|                                                   |                     |              |                     |                 |            |             |                 |       |
|                                                   |                     |              |                     |                 |            |             |                 |       |
|                                                   |                     |              |                     |                 |            |             |                 |       |
|                                                   |                     |              |                     |                 |            |             |                 |       |
|                                                   |                     |              |                     |                 |            |             |                 |       |
|                                                   |                     |              |                     |                 |            |             |                 |       |
|                                                   |                     |              |                     |                 |            |             |                 |       |
|                                                   |                     |              |                     |                 |            |             |                 |       |
| Details   Exceptions   Retry   LBL_REJECT         |                     |              |                     |                 |            |             |                 |       |
|                                                   |                     |              |                     |                 |            |             |                 | F     |
|                                                   |                     |              |                     |                 |            |             |                 | Exit  |

In this screen you can maintain the following details:

- Authorization Status
- Exception Queue
- Contract Reference Number
- Product Category
- Contract Status
- Account Entry Reference NO
- Product code

To re-upload all the contracts, click the 'Retry' button. If the contracts are successfully uploaded, they will no longer be visible in the screen.

# 5.14 Split Transactions Summary

This section contains the following topics:

• Section 5.14.1, "Invoking the Split Transaction Summary Screen"

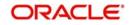

# 5.14.1 Invoking the Split Transaction Summary Screen

In certain cases, you may find it necessary to split an outgoing collection transaction into multiple transactions, due to restrictions on the amount of each payment that can be sent over the payment network. In the 'Split Summary' screen, you can view details of such split transactions, by drilling down from the parent transaction to the child transactions. You can invoke this screen by typing 'PCSSPLTS' in the field at the top right corner of the Application tool bar and clicking the adjoining arrow button.

| Split Summ  | ary Query             |                 |                 |                      |                        |             |       | - ×  |
|-------------|-----------------------|-----------------|-----------------|----------------------|------------------------|-------------|-------|------|
| Search      | Advanced Search F     | Reset           |                 |                      |                        |             |       |      |
|             | Contract Reference    |                 | Q               |                      | Netwo                  | ork         | Q     |      |
|             | Activation Date       |                 |                 |                      | Initiation Da          |             | <br>2 |      |
|             | Transaction Currency  |                 | p               |                      | Transaction Amou       |             | <br>Q |      |
|             | Branch Code           |                 | Q               |                      |                        |             |       |      |
| Descula acc |                       | 01.4            |                 | -1                   |                        |             |       |      |
| 10 NO 10    | page 15 💌 🙀 🦂 1       |                 | Go 0            |                      | Transaction Associated | Denich Code |       |      |
| Contra      | act Reference Network | Activation Date | Initiation Date | Transaction Currency | Iransaction Amount     | Branch Code |       |      |
|             |                       |                 |                 |                      |                        |             |       |      |
|             |                       |                 |                 |                      |                        |             |       |      |
|             |                       |                 |                 |                      |                        |             |       |      |
|             |                       |                 |                 |                      |                        |             |       |      |
|             |                       |                 |                 |                      |                        |             |       |      |
|             |                       |                 |                 |                      |                        |             |       |      |
|             |                       |                 |                 |                      |                        |             |       |      |
|             |                       |                 |                 |                      |                        |             |       |      |
|             |                       |                 |                 |                      |                        |             |       |      |
|             |                       |                 |                 |                      |                        |             |       |      |
|             |                       |                 |                 |                      |                        |             |       |      |
|             |                       |                 |                 |                      |                        |             |       |      |
|             |                       |                 |                 |                      |                        |             |       |      |
|             |                       |                 |                 |                      |                        |             |       |      |
|             |                       |                 |                 |                      |                        |             |       |      |
|             |                       |                 |                 |                      |                        |             |       |      |
|             |                       |                 |                 |                      |                        |             |       |      |
|             |                       |                 |                 |                      |                        |             |       |      |
|             |                       |                 |                 |                      |                        |             |       |      |
|             |                       |                 |                 |                      |                        |             |       |      |
|             |                       |                 |                 |                      |                        |             |       |      |
|             |                       |                 |                 |                      |                        |             |       |      |
|             |                       |                 |                 |                      |                        |             |       |      |
| Detail   C  | hild                  |                 |                 |                      |                        |             |       |      |
|             |                       |                 |                 |                      |                        |             |       |      |
|             |                       |                 |                 |                      |                        |             |       | Exit |

In the 'Split Summary' screen, contracts marked for splitting (in the transaction details) are displayed based on the following:

- Contract Reference Number of the parent contract
- Activation Date
- Transaction Currency
- Branch Code
- Network
- Initiation Date
- Amount

To view any of the child contracts for a split contract, select it in the 'Split Summary' screen and click 'Child' button to view the child contracts.

# 5.15 Process Exception Queues

This section contains the following topics:

Section 5.15.1, "Invoking the Process Exception Queue Screen"

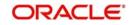

# 5.15.1 Invoking the Process Exception Queue Screen

The Process Exception Queue lists exceptions that are raised in respect of transactions rejected during processing. You have options for re-processing or rejecting any or all of the transactions appearing in this queue. These operations must be performed before the end of day cycle can be run. You can invoke this screen by typing 'PCSPEXSQ' in the field at the top right corner of the Application tool bar and clicking the adjoining arrow button.

| Search Advanced Search Reset       Authorization Status <ul> <li>Contract Status</li> <li>P Account Entry Reference</li> <li>P Product Code</li> <li>P Product Code</li> <li>P Product Code</li> <li>P Customer Account Branch</li> <li>P Account No</li> <li>P Account No</li> <li>P Account Status Contract Status Exception Queue Account Entry Reference Contract Reference Product Code Product Category Customer No Customer Account Branch</li> </ul>                                                                                                    | Process Exception Queue            |                 |                         |                              |                      |             | - :                     |
|----------------------------------------------------------------------------------------------------|------------------------------------|-----------------|-------------------------|------------------------------|----------------------|-------------|-------------------------|
| Exception Queue P   Account Entry Reference P   Product Cade P   Product Cadegory P   Customer Account Branch P   Account No P   Customer Account Currency P   Account No P   Customer Bankcode P   Local Clearing Account P                                                                                                    | Search Advanced Search Reset       |                 |                         |                              |                      |             |                         |
| Exception Queue P   Account Entry Reference P   Product Cade P   Product Cadegory P   Customer Account Branch P   Account No P   Customer Account Currency P   Account No P   Customer Bankcode P   Local Clearing Account P                                                                                                    | Authorization Status               | •               |                         | Contract Status              |                      | Q           |                         |
| Contract Reference       p       Product Code       p         Product Category       p       Customer No       p         Customer Account Branch       p       Account No       p         Customer Account Currency       p       Activation Date       p         Customer Bankcode       p       Local Clearing Account       p         Records per page 15 I I Of 1 I I I I I I I I I I I I I I I I I I                                                                                                    |                                    |                 | Q                       | Account Entry Reference      |                      |             |                         |
| Customer Account Branch       p       Account No       p         Customer Account Currency       p       Activation Date       p         Customer Bankcode       p       Local Clearing Account       p         Records per page 15 I I I I I I I I I I I I I I I I I I                                                                                                    | Contract Reference                 |                 | Q                       |                              |                      | Q           |                         |
| Customer Account Currency<br>Customer Bankcode<br>Activation Date<br>Customer Bankcode<br>Account Branch<br>Authorization Status Contract Status Exception Queue Account Entry Reference Contract Reference Product Code Product Category Customer No Customer Account Branch                                                                                                    | Product Category                   |                 | Q                       | Customer No                  |                      | Q           |                         |
| Customer Bankcode       D       Local Clearing Account       D         Records per page 15 • • • • • • • • • • • • • • • • • •                                                                                                    | Customer Account Branch            |                 | Q                       | Account No                   |                      | Q           |                         |
| Authorization Status Contract Status Exception Queue Account Entry Reference Contract Reference Product Code Product Category Customer No Customer Account Branch                                                                                                    | Customer Account Currency          |                 | Q                       | Activation Date              |                      | Q           |                         |
| Authorization Status Contract Status Exception Queue Account Entry Reference Contract Reference Product Code Product Category Customer No Customer Account Branch                                                                                                    | Customer Bankcode                  |                 | Q                       | Local Clearing Account       |                      | Q           |                         |
|                                                                                                    | Records per page 15 🗾 🙀 🧃 1 Of 1 📡 | M Go            | 0 -                     |                              |                      |             |                         |
|                                                                                                    |                                    | Exception Queue | Account Entry Reference | Contract Reference Product C | ode Product Category | Customer No | Customer Account Branch |
|                                                                                                    |                                    |                 |                         |                              |                      |             |                         |
|                                                                                                    |                                    |                 |                         |                              |                      |             |                         |
|                                                                                                    |                                    |                 |                         |                              |                      |             |                         |
|                                                                                                    |                                    |                 |                         |                              |                      |             |                         |
|                                                                                                    |                                    |                 |                         |                              |                      |             |                         |
|                                                                                                    |                                    |                 |                         |                              |                      |             |                         |
| The second second |                                    |                 |                         |                              |                      |             |                         |

In this screen you can maintain the following details:

- Authorization Status
- Exception Queue
- Contract Reference Number
- Product Category
- Contract Status
- Account Entry Reference No
- Product code

To view the exceptions, click 'Exception' button. Click 'Retry' button to re-process all the contracts.

# 5.16 Exchange Rate Queues

This section contains the following topics:

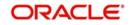

• Section 5.16.1, "Invoking the Exchange Rate Queue Screen"

## 5.16.1 Invoking the Exchange Rate Queue Screen

For a payments or collection contract involving a foreign currency customer account, the exchange rate required for processing is picked up by the system based on the exchange rate parameters specified for the branch and product combination involved in the transaction.

If the exchange rate is not picked up or if the exchange rate input process fails, the contract is logged into the Exchange Rate Queue. In this queue, you can manually enter the required exchange rate for the transaction. Until the exchange rate is manually entered for a contract logged in the Exchange Rate Queue, it cannot be processed. Also, such a manually entered exchange rate must be authorized to be effective, before the End of Day processes are executed, for that business day.

You can access the exchange rate queue, in the Exchange Rate Exception Queue. You can invoke this screen by typing 'PCSXRXSQ' in the field at the top right corner of the Application tool bar and click on the adjoining arrow button.

| Authorized                                                                                                    | Search Advanced Search F  |          |        |                                   |            |                  |             |                         |   |
|----------------------------------------------------------------------------------------------------|---------------------------|----------|--------|-----------------------------------|------------|------------------|-------------|-------------------------|---|
| Contract Reference  Product Category Customer Account Ranch Customer Account Ranch Customer Account Ranch Customer Bankcode Customer Bankcode Customer Bankc | Authorized                |          | 1      | Contract Sta                      | tus        |                  | Q           |                         |   |
| Product Category     Customer Account Branch   Customer Account Branch   Customer Account Branch Customer Account Branch Customer Account Branch Customer Bankcode Customer Bankcode Customer Bankcode Customer Bankcode Customer Bankcode Customer Bankcode Customer Bankcode Customer Bankcode Customer Bankcode Customer Bankcode Customer Bankcode Customer Bankcode Customer Customer Bankcode Customer Bankcode Customer Customer Bankcode Customer Bankcode Customer Bankcode Customer Bankcode Customer Customer Bankcode Customer Customer Bankcode Customer Customer Bankcode Customer Customer Bankcode Customer Customer Bankcode Customer Customer Bankcode Customer Customer Bankcode Customer Customer Bankcode Customer Bankcode Customer                                                                            | Exception Queue           |          | Q      | Account Entry Reference Num       | ber        |                  | Q           |                         |   |
| Customer Account Branch p   Customer Account No   Customer Bankcode   p   Local Clearing     p   Local Clearing     p   Authorized Contract Status Exception Queue Account Entry Reference Number Contract Reference Product Code Product Category Customer No Customer Account Branch                                                                                                    | Contract Reference        |          | Q      | Product Co                        | ode        |                  | Q           |                         |   |
| Customer Account Currency   Customer Bankcode     P        Activation Date   D     cords per page 15     Authonized Contract Status Exception Queue Account Entry Reference Number Contract Reference Product Code Product Category Customer No Customer Account Branch                                                                                                    | Product Category          |          | Q      | Customer                          | No         |                  | Q           |                         |   |
| Customer Bankcode       D       Local Clearing       D         cords per page 15 I of 1 per page 15 I of 1 per page 15                                                                                      | Customer Account Branch   |          | Q      | Account                           | No         |                  | Q           |                         |   |
| tords per page 15 1 4 101 4 10 0 0 1 Authorized Contract Status Exception Queue Account Entry Reference Number Contract Reference Product Code Product Category Customer No Customer Account Branch                                                                                                    | Customer Account Currency |          | Q      | Activation D                      | ate        |                  |             |                         |   |
| Authorized Contract Status Exception Queue Account Entry Reference Number Contract Reference Product Code Product Category Customer No Customer Account Branch                                                                                                    | Customer Bankcode         |          | Q      | Local Clear                       | ring       |                  | Q           |                         |   |
| Authorized Contract Status Exception Queue Account Entry Reference Number Contract Reference Product Code Product Category Customer No Customer Account Branch                                                                                                    | ords per page 15 💌 📷 🚽 1  | of 1 🛌 🖬 | Go 0 - |                                   |            |                  |             |                         |   |
|                                                                                                    |                           |          |        | ence Number Contract Reference Pr | oduct Code | Product Category | Customer No | Customer Account Branch | 1 |
|                                                                                                    |                           | -        | -      |                                   |            |                  |             |                         |   |
|                                                                                                    |                           |          |        |                                   |            |                  |             |                         |   |
|                                                                                                    |                           |          |        |                                   |            |                  |             |                         |   |
|                                                                                                    |                           |          |        |                                   |            |                  |             |                         |   |
|                                                                                                    |                           |          |        |                                   |            |                  |             |                         |   |
|                                                                                                    |                           |          |        |                                   |            |                  |             |                         |   |
|                                                                                                    |                           |          |        |                                   |            |                  |             |                         |   |
|                                                                                                    |                           |          |        |                                   |            |                  |             |                         |   |
|                                                                                                    |                           |          |        |                                   |            |                  |             |                         |   |
|                                                                                                    |                           |          |        |                                   |            |                  |             |                         |   |
|                                                                                                    |                           |          |        |                                   |            |                  |             |                         |   |
|                                                                                                    |                           |          |        |                                   |            |                  |             |                         |   |
|                                                                                                    |                           |          |        |                                   |            |                  |             |                         |   |
|                                                                                                    |                           |          |        |                                   |            |                  |             |                         |   |
|                                                                                                    |                           |          |        |                                   |            |                  |             |                         |   |
|                                                                                                    |                           |          |        |                                   |            |                  |             |                         |   |
|                                                                                                    |                           |          |        |                                   |            |                  |             |                         |   |
|                                                                                                    |                           |          |        |                                   |            |                  |             |                         |   |
|                                                                                                    |                           |          |        |                                   |            |                  |             |                         |   |
|                                                                                                    |                           |          |        |                                   |            |                  |             |                         |   |
|                                                                                                    |                           |          |        |                                   |            |                  |             |                         |   |
|                                                                                                    |                           |          |        |                                   |            |                  |             |                         |   |
|                                                                                                    |                           |          |        |                                   |            |                  |             |                         |   |
|                                                                                                    |                           |          |        |                                   |            |                  |             |                         |   |
|                                                                                                    |                           |          |        |                                   |            |                  |             |                         |   |
|                                                                                                    |                           |          |        |                                   |            |                  |             |                         |   |
|                                                                                                    |                           |          |        |                                   |            |                  |             |                         |   |
|                                                                                                    |                           |          |        |                                   |            |                  |             |                         |   |
|                                                                                                    |                           |          |        |                                   |            |                  |             |                         |   |
|                                                                                                    |                           |          |        |                                   |            |                  |             |                         |   |
|                                                                                                    |                           |          |        |                                   |            |                  |             |                         |   |
|                                                                                                    |                           |          |        |                                   |            |                  |             |                         |   |
|                                                                                                    |                           |          |        |                                   |            |                  |             |                         |   |
|                                                                                                    |                           |          |        |                                   |            |                  |             |                         |   |
|                                                                                                    |                           |          |        |                                   |            |                  |             |                         |   |
|                                                                                                    |                           |          |        |                                   |            |                  |             |                         |   |
|                                                                                                    |                           |          |        |                                   |            |                  |             |                         |   |
| itails   Exception   Retry   Retry All                                                                                                    |                           |          |        |                                   |            |                  |             |                         |   |
|                                                                                                    | m                         |          |        |                                   |            |                  |             |                         |   |

All contracts logged into the exchange rate queue are displayed, grouped according to the following:

- Authorization
- Exception Queue
- Contract Reference Number
- Product Category
- Contract Status
- Account Entry Reference No
- Product code
- Customer Number
- Customer Account Number
- Activation Date

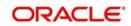

Click 'Exception' to view the exceptions.

# 5.17 Periodic Exception Queues

This section contains the following topics:

• Section 5.17.1, "Invoking the Periodic Exception Queue Screen"

## 5.17.1 Invoking the Periodic Exception Queue Screen

All periodic instructions that have failed to be executed in the immediate previous Beginning of Day batch and which are still pending resolution, can be viewed in the Periodic Exception Queue. You can access this queue in the 'Periodic Exception Queue' screen.

You can invoke this screen by typing 'PCSPRXSQ' in the field at the top right corner of the Application tool bar and clicking the adjoining arrow button.

| Search Advanced Search Reset                |                           |                                |                        |                                  |
|---------------------------------------------|---------------------------|--------------------------------|------------------------|----------------------------------|
|                                             |                           |                                |                        |                                  |
| Instrument Reference                        | ρ                         | Product Category               | م                      |                                  |
| Product Code                                | Q                         | Account No                     | Q                      |                                  |
| Customer Account Branch                     | Q                         | Customer No                    | Q                      |                                  |
| ds per page 15 💌 🙀 🦂 1 Of 1 🕨 📷             | Go 0 💌                    |                                |                        |                                  |
| Instrument Reference Product Category Produ | ct Code Account No Custor | mer Account Branch Customer No | Customer Name Customer | Bankcode Customer Account Currer |
|                                             |                           |                                |                        |                                  |
|                                             |                           |                                |                        |                                  |
|                                             |                           |                                |                        |                                  |
|                                             |                           |                                |                        |                                  |
|                                             |                           |                                |                        |                                  |
|                                             |                           |                                |                        |                                  |
|                                             |                           |                                |                        |                                  |
|                                             |                           |                                |                        |                                  |
|                                             |                           |                                |                        |                                  |
|                                             |                           |                                |                        |                                  |
|                                             |                           |                                |                        |                                  |
|                                             |                           |                                |                        |                                  |
|                                             |                           |                                |                        |                                  |
|                                             |                           |                                |                        |                                  |
|                                             |                           |                                |                        |                                  |
|                                             |                           |                                |                        |                                  |
|                                             |                           |                                |                        |                                  |
|                                             |                           |                                |                        |                                  |
|                                             |                           |                                |                        |                                  |
|                                             |                           |                                |                        |                                  |
|                                             |                           |                                |                        |                                  |
|                                             |                           |                                |                        |                                  |
|                                             |                           |                                |                        |                                  |
|                                             |                           |                                |                        |                                  |
|                                             |                           |                                |                        |                                  |
|                                             |                           |                                |                        |                                  |
|                                             | 0                         |                                |                        |                                  |
| il   Exception   Ignore   Retry             |                           |                                |                        |                                  |
|                                             |                           |                                |                        |                                  |

In this queue, you can also view any instructions that have failed execution on any date earlier than the application date.

The periodic instructions in the queue are displayed grouped according to:

- Instrument Reference Number
- Product Code
- Customer Account
- Customer Number
- Counterparty Name
- Counterparty Bank
- Product Category

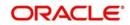

- Transaction Amount
- Customer Account Branch
- Account Currency
- Customer Bank
- Counter Account Number

To view the exceptions, click the 'Exception' button. Click 'Retry' to re-process all the periodic instructions in the queue that have failed execution and have not been resolved on the application date. If the generation is successful for any of the instructions, they are marked 'resolved'.

You can also choose to reject any of the instructions. To reject a transaction, click 'Ignore' in the toolbar.

# 5.18 The Batch Browser

This section contains the following topics:

• Section 5.18.1, "Viewing Batches Summary"

## 5.18.1 <u>Viewing Batches Summary</u>

The Batch Browser lists all open batches in the system for collection transactions. You can close or re-assign batches that you opened.

You can invoke this screen by typing 'PCSROWSE' in the field at the top right corner of the Application tool bar and clicking the adjoining arrow button.

|                    | Ct Advanced Sear                                     | ch 🤊 Reset                           |                        |                |                                |          |            |
|--------------------|------------------------------------------------------|--------------------------------------|------------------------|----------------|--------------------------------|----------|------------|
|                    | Branch<br>Batch Description<br>Blocked<br>Checker Id |                                      |                        | Authorisatio   | Number<br>n Status<br>Maker Id | ·        | xΞ<br>xΞ   |
| ecords pe<br>ranch | r page 15 ▼ First<br>Batch Number                    | Previous 1 Of 1<br>Batch Description | Next Last Authorisatio | Go<br>n Status | Blocked                        | Maker Id | Checker Id |
|                    |                                                      |                                      |                        |                |                                |          |            |
|                    |                                                      |                                      |                        |                |                                |          |            |
|                    |                                                      |                                      |                        |                |                                |          |            |
|                    |                                                      |                                      |                        |                |                                |          |            |

For each batch, the following are displayed:

- Branch
- Batch Description
- Blocked

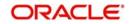

- Checker Identification
- Batch Number
- Authorize Status
- Maker Identification

# 5.19 Updating Cut-Off Time Status

This section contains the following topics:

• Section 5.19.1, "Invoking the Cutoff Time Update Screen"

# 5.19.1 Invoking the Cutoff Time Update Screen

During the end of day run for a branch, the system resets cut-off time for all products to the time mentioned in the respective product definitions. You can use the 'Cutoff Time Update' screen to update the cut-off time for a collection product at a branch. This update can be made applicable only for a specific branch-product combination, or can be propagated across all branches for the same product.

The screen displays all products active at the branch. The cut-off times for each product can be changed here if desired. You can also invoke this screen by typing 'PCDUTOFF' in the field at the top right corner of the Application tool bar and clicking the adjoining arrow button.

| Payments | s and Collections | Cutoff Time Update |              |             |       |            |         |          | -    | × |
|----------|-------------------|--------------------|--------------|-------------|-------|------------|---------|----------|------|---|
|          |                   | Propagate Across B | Branches     |             |       |            |         |          |      |   |
| Product  | Cutoffs           |                    |              |             |       |            |         |          |      |   |
| K 4 1    | Of 1 🕨 🕅          |                    |              |             |       |            |         | 4 (-) 33 |      |   |
|          | Product *         | Product Code       | Product Desc | Cutoff Hour | Hours | Cutoff Min | Minutes |          |      |   |
|          |                   |                    |              |             |       |            |         |          |      |   |
|          |                   |                    |              |             |       |            |         |          |      |   |
|          |                   |                    |              |             |       |            |         |          |      |   |
|          |                   |                    |              |             |       |            |         |          |      |   |
|          |                   |                    |              |             |       |            |         |          |      |   |
|          |                   |                    |              |             |       |            |         |          |      |   |
|          |                   |                    |              |             |       |            |         |          |      |   |
|          |                   |                    |              |             |       |            |         |          |      |   |
|          |                   |                    |              |             |       |            |         |          |      |   |
|          |                   |                    |              |             |       |            |         |          |      |   |
|          |                   |                    |              |             |       |            |         |          |      |   |
|          |                   |                    |              |             |       |            |         |          |      |   |
|          |                   |                    |              |             |       |            |         |          |      |   |
|          |                   |                    |              |             |       |            |         |          | Exit |   |

Select the 'Propagate Across Branches' option to update the cut-off time across all branches.

# 5.20 SEPA Credit Transfers and Direct Debits

A SEPA credit transfer (SCT) is a transaction done on behalf of the Originator holding a payment account with the Originator Bank, in favour of a Beneficiary holding a payment account with the Beneficiary Bank.

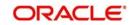

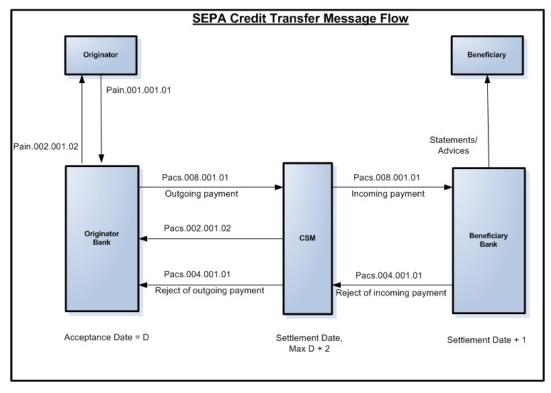

The picture below gives the schematic representation for SEPA credit transfers processing.

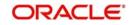

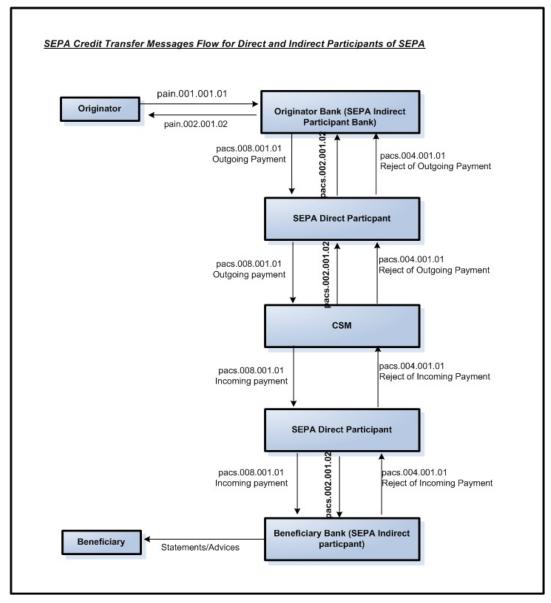

The picture below gives the schematic representation for SCT processing from indirect participants (Originator and Beneficiary of Indirect participants of SEPA).

A SEPA Direct Debit Transfer (SDD) is a transaction done for collecting funds from a debtor's account with a debtor bank and is initiated by a creditor via its bank (the creditor bank) as agreed between the Debtor and Creditor.

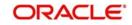

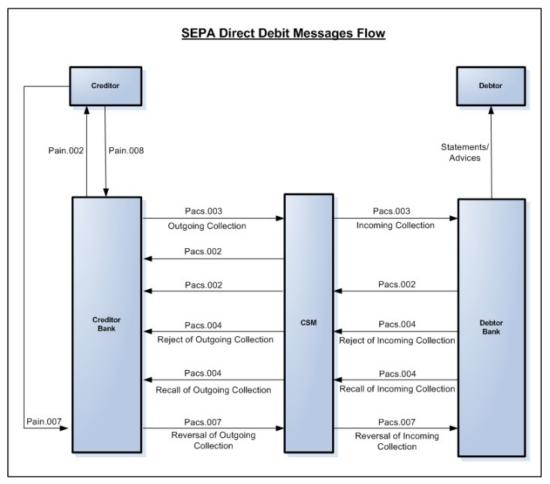

The picture below gives the schematic representation for SEPA Direct Debits processing.

The Common Payments Gateway is used to handle the SEPA (Single Euro Payments Area) messages for Credit/Debit Transfers. The incoming XML messages for SCT and SDD are uploaded into Common Payments Gateway and based on the STP rules specified the SCT and SDD transactions are created in the PC module.

## **Creditor Bank**

## **Manual Creation**

The following are the features for manual creation:

- The Local Instrument Value defaulted or entered for the transaction must be same as the Collection Scheme Type of the outgoing collection Product and is validated.
- Static data for error code 'PC-SVV-09N' is used, when Local Instrument Value and Collection Scheme Type doesn't matches.
- If Local Instrument Value is not specified for outgoing collection, then the system defaults the collection scheme type specified at the product with Local Instrument Type as 'Code'.
- If 'Collection Scheme Type' is not maintained at product level, then the system will not validate 'Local Instrument Value' and 'Local Instrument Type'.
- The system validates such that for the Collection Scheme type 'B2B', the selected customer must not be of type 'Individual'.
- During processing, if Local Instrument Value is 'B2B' and if Creditor's account is individual customer's account then system will display 'PC-SVV-09M' error.

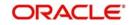

• If the creditor account is Joint account, then the system checks the customer type of the main customer.

### **File Processing**

The following are the features for manual creation:

- For Incoming file processing of Outgoing Collection, STP rule must be setup in such a way that 'Local\_Instrument\_Value' needs to be considered in addition to the existing parameters to resolve into product with collection scheme type as 'B2B'.
- During processing, if Local Instrument Value is 'B2B' and if Creditor's account is individual customer's account, then the system displays an error and transaction is moved into Transaction Repair (TR) queue.

#### **Debtor Bank**

#### **Manual Creation**

For manual creation of Incoming Collection, collection scheme type and customer type are validated, with respect to Incoming Collection product.

#### **File Processing**

- For Incoming Collection file processing, STP rule is setup in such a way that 'Local\_Instrument\_Value' is considered in addition to the existing parameters to resolve in product with collection scheme type as 'B2B'.
- During processing, if Local Instrument Value is 'B2B' and if Debtor's account is individual customer's account then system will raise an error.
- If the debtor account is Joint account, then the system checks the customer type of the main customer.
- The system rejects the above by default with the error code 'PC-SVV-09M' and ISO reject code 'AC13'.
- If auto reject mapping is not configured, then the system moves the incoming collection transaction into Transaction Repair (TR) queue.
- Static data for ISO Reject code is 'AC13'.

#### Note

The message generated from DP to CSM is compliant with EBA STEP2 SEPA rule book and the message generated from DP to IP is ISO standard compliant.

# 5.21 Payment Cancellation Request

This section contains the following topics:

Section 5.21.1, "Recalling Credit Transfer - Camt.056.001.01"

## 5.21.1 Recalling Credit Transfer - Camt.056.001.01

The Payment/Collection Cancellation Request (Camt.056.001.01) message is sent by a Case Creator/Case Assigner to a Case Assignee. This message is used to request the cancellation of an original payment instruction. The Payment Cancellation Request message is exchanged between the instructing agents. The instructing agent requests the cancellation of an interbank payment message previously sent (such as FIToFICustomerCreditTransfer, FIToFICustomerDirectDebit or FinancialInstitutionCreditTransfer). The negative answer to the Payment Cancellation message is Camt.029 message.

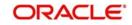

### Note

- For Recalling the Outgoing Collection and for Recalling of Credit Transfer, the system uses the Camt.056 message.
- The Camt.029 is resolution of investigation message which is used to answer the Camt.056.

Oracle FLEXCUBE provides a facility to identify the contracts which needs to be re-called for which pacs.003.01.02 or pacs.008.01.02 message already sent. The system generates the Camt.056 message and sends it to the assignee to cancel the already sent message. The Camt.056 message caters for single or group cancellation requests.

You can mark the list of contracts for which Camt.056 needs to be generated through 'Payments and Collections Cancellation' screen. You can invoke this screen by typing 'PCDRCLIN' in the field at the top right corner of the Application tool bar and click on the adjoining arrow button.

| Payments and Collections Cancellation |                              |                              |                |           | - ×  |
|---------------------------------------|------------------------------|------------------------------|----------------|-----------|------|
| New                                   |                              |                              |                |           |      |
| Contract Reference                    |                              | Account Number               |                |           |      |
| Customer Reference                    |                              | Settlement Date              |                |           |      |
|                                       |                              |                              |                |           |      |
| Recall Ref No                         |                              |                              |                |           |      |
| Recall Reason                         |                              |                              |                |           |      |
| Additional Recall Reason              |                              |                              |                |           |      |
| Additional Recall Information         |                              |                              |                |           |      |
| Service Type                          |                              |                              |                |           |      |
|                                       |                              |                              |                |           |      |
| 🔣 🚽 1 Of 1 🕨 🕅 🛛 🖓 🖓                  |                              |                              |                | + + = =   |      |
| Check Contract Reference *            | Cancellation Originator Name | Cancellation Originator Bank | Account Number | Party Acc |      |
|                                       |                              |                              |                |           |      |
|                                       |                              |                              |                |           |      |
|                                       |                              |                              |                |           |      |
|                                       |                              |                              |                |           |      |
|                                       |                              |                              |                |           |      |
|                                       |                              |                              |                |           |      |
|                                       |                              |                              |                |           |      |
|                                       |                              |                              |                |           |      |
|                                       |                              |                              |                |           |      |
|                                       |                              |                              |                |           |      |
|                                       |                              |                              |                |           |      |
| Maker                                 | Date Time:                   | Mod No                       | Record Status  |           |      |
| Checker                               | Date Time:                   |                              | Authorization  |           | Exit |

You need to capture the following details here:

#### **Original Message Reference Number**

Select the original message reference number from the adjoining option list.

#### **Contract Reference Number**

Select the contract reference number from the adjoining option list.

#### **Customer Reference**

Select the customer reference number from the adjoining option list.

#### Account Number

Select the account number from the adjoining option list.

To view the joint holder's details of an account and the mode of operation maintained at the account level, place the cursor on the Account Number field and press Ctrl+J. The system displays the 'Joint Holder' screen.

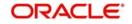

For more information on the 'Joint Holder' screen refer to the section 'Joint Holder Maintenance' in the Core User Manual.

### **Settlement Date**

Specify the settlement date.

### **Recall Reference Number**

System displays the unique sequence number.

### **Recall Reason**

Select the recall reason from the adjoining list of values that display the valid ISO Reject codes applicable for the Payments and Collections Cancellations.

Cancellation' initiation processing in this screen validates the entered ISO Reject code against the applicable exceptions as maintained in the 'Reject Code maintenance'.

An error message would be displayed if the entered Reject code is not applicable to the 'Cancellation' initiation exception.

### Additional Recall Reason

Specify a text value of 105 characters for the field, which must be a description about the fraudulent origin of the transaction.

#### Note

If 'Fraudulent' field is not 'Additional recall Reason' and 'Additional Recall Information' field is defined, then the system throws an error.

### **Additional Recall Information**

If 'Fraudulent' is selected in the 'Additional Recall Reason' field, then specify details on the fraudulent origin of the transaction. The system will throw an error if 'Additional Recall Information' is entered when 'Fraudulent' is not the additional recall reason. A maximum of 105 characters can be specified in this field.

### Service Type

Specify the value for the field from the adjoining drop-down list.

The field takes following values-

- SCT
- SDD CORE
- SDD COR1
- SDD B2B

#### Note

- Option 'SDD B2B' should be used for Request for Cancellation of Collections executed for B2B.
- SDD COR1 is selected for 'Request for cancellation of collections for shorter time cycle transactions.

Click on the 'Search' button to fetch the matching contracts based on the search criteria provided.

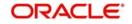

## Note

The system generates the Camt.056 message only for liquidated contracts.

### **Contract Reference Number**

Select Contract Reference Number from the adjoining option list

### **Cancellation Originator Name**

Specify the name of the cancellation originator.

The system validates the cancellation originator name fro cancellation request with reason 03.

#### **Cancellation Originator Bank**

Specify the bank of the cancellation originator.

#### Note

Specify either Cancellation Originator Name or Cancellation Originator Bank.

The cancellation originator bank is validated for cancellation request with reasons 01 and 02.

The system defaults the following:

- Account Number
- Cpty Account Number
- Product Code
- Customer Ac Branch
- Customer Ac Currency
- Customer No
- Bank Code
- Transaction Amount
- Transaction Currency
- File Ref No
- Out Message Ref No
- Out Msg Name
- Out Msg Date
- CSM Reject Reference Number
- CSM Reject Code

#### **Recall Status**

The system updates the recall status.

#### **Original Contract Reference Number**

Specify the original contract reference number.

If the cancellation request is initiated with reason as Duplicate transference then the system captures the original contract reference number.

### **Cancellation Commission Code**

Select the cancellation commission code from the adjoining option list.

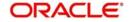

## **Cancellation Commission Amount**

Specify the cancellation commission amount.

You have an option to select the contracts from the list of contracts. While saving the selected contracts, the system creates a reference number and inserts the contract details in new data store.

| Recall Reason | n                                 |                                                                                                    |
|---------------|-----------------------------------|----------------------------------------------------------------------------------------------------|
| AGNT          | Incorrect<br>Agent                | Agent in the payment workflow is incorrect                                                                               |
| CURR          | Incorrect<br>Currency             | Currency of the pay-<br>ment is incorrect                                                                                |
| CUST          | Requested<br>By Customer          | Cancellation is requested by the debtor                                                                                  |
| CUTA          | Cancel Upon<br>Unable To<br>Apply | Cancellation requested<br>because an investiga-<br>tion request has been<br>received and no remedi-<br>ation is possible |
| DUPL          | Duplicate<br>Payment              | Payment is a duplicate of another payment                                                                                |
| UPAY          | Undue Pay-<br>ment                | Payment is not justified.                                                                                                |

The table below explains the list of Recall Reason:

The set of transaction stored for payment cancellation is authorized and the system picks only authorized records for payment cancellation message generation.

### Note

The system generates the Camt.056 for all contracts for which recall is requested through 'SEPA Payment Cancellation'. It does not validate the number of days before which the recall can be made.

You can manually reject the cancellation request by inputting the CSM Reject Detail, Reject Code and Reject Reference Number.

On saving the cancellation status will be changed into Rejected By STEP 2.

### **Rejection of Cancellation of Payments**

On rejection, 'Cancellation Status' at cancellation request level would be marked as 'Rejected'.

'Reject Code', 'Reject Detail' entered during reject operation would populate 'CSM Reject Code' and 'CSM Reject Detail' fields respectively at cancellation request level.

### **Rejection of Cancellation of Collections**

On rejection, 'Cancellation Status' at cancellation request level would be marked as 'Rejected'. 'Reject Code', 'Reject Detail' entered during reject operation would populate 'CSM Reject Code' and 'CSM Reject Detail' fields respectively at cancellation request level.

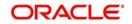

This rejection process would re-activate the original Outgoing Collection with the contract details as prior to the cancellation. An event 'RACT' will be logged for the original Outgoing Collection in the contract events data store.

# 5.22 <u>Handling Cancellation of Outgoing Payments & Col-</u> lections that are not dispatched to CSM

Cancellation requests are made in 'Payments and Collections Cancellation' (PCDRCLIN) screen. You can 'Reject' the Outgoing Payment contract by performing pre-settlement rejection (RJBS) if the Outgoing Payment is not dispatched. On Rejection The status will be changed into Recall Success. Accounting entries passed during debit liquidation and credit liquidation would be reversed. Dispatch process does not consider this rejected Outgoing Payment contract and Cancellation request. Cancellation of Outgoing Collections that are not dispatched to CSM would follow the same processing as described in the above points.

# 5.23 <u>Handling Manual Rejection of Cancellation (Camt.056)</u> for Payments and Collections

This section contains the following topics:

- Section 5.23.1, "Payments and Collections Cancellation (PCDRCLIN)"
- Section 5.23.2, "Credit Validation File (CVF) Process"
- Section 5.23.3, "Settled Credit File (SCF) Process"
- Section 5.23.4, "Debit Verification File (DVF) Messages"
- Section 5.23.5, "Debit Notification File (DNF) Process"
- Section 5.23.6, "Incoming Cancellation Exceptions Queue (PCSCANEX)"

## 5.23.1 Payments and Collections Cancellation (PCDRCLIN)

You can manually reject cancellation for Payments and Collections using 'Payments and Collections Cancellation' screen.

- Rejection of Cancellation of Payments On rejection, 'Cancellation Status' at cancellation request level would be marked as 'Rejected'. 'Reject Code', 'Reject Detail' entered during reject operation would populate 'CSM Reject Code' and 'CSM Reject Detail' fields respectively at cancellation request level.
- Rejection of Cancellation of Collections
  - On rejection, 'Cancellation Status' at cancellation request level would be marked as 'Rejected'.
  - 'Reject Code', 'Reject Detail' entered during reject operation would populate 'CSM Reject Code' and 'CSM Reject Detail' fields respectively at cancellation request level.
  - This rejection process would re-activate the original Outgoing Collection with the contract details as prior to the cancellation.
  - A new event 'RACT' will be logged for the original Outgoing Collection in the contract events data store.

## 5.23.2 Credit Validation File (CVF) Process

If Camt.056 recall request is sent for the outgoing payment, the status of the Camt.056 is sent in CVF file by STEP2. On receipt of the CVF file by the sender bank, system reads the CVF file and finds the status of the Camt.056 message. If the status is rejected, then the status is updated as rejected in the system.

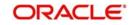

## 5.23.3 Settled Credit File (SCF) Process

STEP2 will send the SCF file to the receiver bank. The SCF file will contain the below details

- Notification of Credit Transfer
- Return / Positive Answer to CT Recall
- Payment Recall
- Negative Answer to a CT Recall

On receipt of the SCF file, if any payment recall request is available in SCF, system cancels the incoming payment contracts which is already created using pacs.008.

## 5.23.4 Debit Verification File (DVF) Messages

If Camt.056 recall request is send for the outgoing collection, the status of the Camt.056 will be send in DVF file by STEP2. On receipt of the DVF file by the sender bank, system will read the DVF file and find the status of the Camt.056 message. If the status is rejected, then the status will be updated as rejected in the system.

## 5.23.5 Debit Notification File (DNF) Process

The messages and bulks sent to the receiving Direct Participants are grouped by Interbank Settlement Date, but there is not a one to relationship between the Bulk messages received by STEP2 and the Bulk messages sent by STEP2. Only pacs.003 (Debit requests), pacs.002 (Rejections), and camt.056 (Payment Cancellation Request) are forwarded in a DNF.

On receipt of DNF file, the receiver bank system will process the new message camt.056 and cancel the already received incoming collection contract which is created using pacs.003.

## 5.23.6 Incoming Cancellation Exceptions Queue (PCSCANEX)

The 'Incoming Cancellation Exception Queue' (PCSCANEX) is used to log the transactions that are failed during cancellation Acceptance and Rejection processing. The exception queue status for the failed transactions during cancellation processing will be 'CR'. The error code and error description for the failures can be displayed in this screen against each

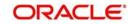

transaction.You can invoke this screen by typing 'PCSCANEX' in the field at the top right corner of the Application tool bar and click on the adjoining arrow button.

| Search Advanced Search    | Reset              |           |               |            |              |             |                |
|---------------------------|--------------------|-----------|---------------|------------|--------------|-------------|----------------|
| Recall Reference Numb     | ber                |           | Q             |            | Contract R   | leference   |                |
| Records per page 15 🗾 🙀 🤘 | 1 Of 1 🕨 📄         |           | 0 💌           |            |              |             |                |
| Recall Reference Number   | Contract Reference | Direction | Recall Status | Account No | Product Code | Customer No | Transaction An |
|                           |                    |           |               |            |              |             |                |
|                           |                    |           |               |            |              |             |                |
|                           |                    |           |               |            |              |             |                |
|                           |                    |           |               |            |              |             |                |
|                           |                    |           |               |            |              |             |                |
|                           |                    |           |               |            |              |             |                |
|                           |                    |           |               |            |              |             |                |
|                           |                    |           |               |            |              |             |                |
|                           |                    |           |               |            |              |             |                |
|                           |                    |           |               |            |              |             |                |
|                           |                    |           |               |            |              |             |                |
|                           |                    |           |               |            |              |             |                |
|                           |                    |           |               |            |              |             |                |
|                           |                    |           |               |            |              |             |                |
|                           |                    |           |               |            |              |             |                |

This screen will have the following fields,

### **Recall Reference Number**

Indicates the reference number generated for cancellation. Maximum length can be 16 characters.

### Contract Reference

Indicates the original contract reference number for which cancellation is received. Maximum length can be 16 characters.

### Direction

Indicates whether the transaction is incoming or outgoing. Maximum length can be 1 character.

### **Recall Status**

Indicates the status of cancellation. Maximum length can be 1 character.

### **Customer No**

Indicates the customer involved in the transaction.Maximum length can be 9 characters.

#### **Product Code**

Indicates the product used for the original contract.Maximum length can be 4 characters.

### Account

Indicates the customer account used in the transaction. Maximum length can be 35 characters.

### **Transaction Amount**

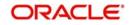

## **Transaction Currency**

Indicates the currency used in the original transaction. Maximum length can be 3 characters.

## **Error Code**

Indicates the error faced during cancellation processing.Maximum length can be 11 characters

## **Error Description**

A display field to describe the error faced during cancellation processing.

## **Exception Queue**

Indicates the status of exception queue. Maximum length can be 2 characters.

Click' Retry' button to retry the cancellation processing. Once the transaction is corrected from the error cause, cancellation processing can be retried by using 'Retry' button. 'Retry' option will execute the cancellation processing on the selected transaction. On successful processing, the exception queue status of a transaction will be changed to '##'.

## 5.24 SEPA Payment Cancellation Summary Details

This section contains the following topic:

• Section 5.24.1, "Invoking the SEPA Payment Cancellation - Summary Screen"

## 5.24.1 Invoking the SEPA Payment Cancellation - Summary Screen

You can view the summary details of a SEPA Payment Cancellation in 'SEPA Payment Cancellation - Summary' screen. You can invoke this screen by typing 'PCSRCLIN' in the field at the top right corner of the Application tool bar and clicking the adjoining arrow button.

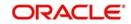

| nmary<br>Search A | dvanced Search R    | eset                 |                    |              |                   |               |                 |        |              |                | - |
|-------------------|---------------------|----------------------|--------------------|--------------|-------------------|---------------|-----------------|--------|--------------|----------------|---|
| Search A          | uvanceu Search R    | eset                 |                    |              |                   |               |                 |        |              |                |   |
| A                 | uthorization Status | -                    |                    |              | Record St         | atus          | <u>-</u>        |        |              |                |   |
|                   | Recall Ref No       |                      | Q                  |              | Contract Refer    | ence          |                 | Q      |              |                |   |
|                   | Recall Reason       |                      | <u>•</u>           |              | Recall St         |               | •               |        |              |                |   |
|                   | Account Number      |                      | Q                  |              | Party Account Nur | mber          |                 | Q      |              |                |   |
| ds per page       | 15 🗾 🙀 🔺 1 0        | Df 1 🕨 📕 🔄           | Go 0 -             |              |                   |               |                 |        |              |                |   |
| Authorizat        | ion Status Record   | Status Recall Ref No | Contract Reference | Service Type | Recall Reason     | Recall Status | Party Account N | lumber | Product Code | Account Branch | С |
|                   |                     |                      |                    |              |                   |               |                 |        |              |                |   |
|                   |                     |                      |                    |              |                   |               |                 |        |              |                |   |
|                   |                     |                      |                    |              |                   |               |                 |        |              |                |   |
|                   |                     |                      |                    |              |                   |               |                 |        |              |                |   |
|                   |                     |                      |                    |              |                   |               |                 |        |              |                |   |
|                   |                     |                      |                    |              |                   |               |                 |        |              |                |   |
|                   |                     |                      |                    |              |                   |               |                 |        |              |                |   |
|                   |                     |                      |                    |              |                   |               |                 |        |              |                |   |
|                   |                     |                      |                    |              |                   |               |                 |        |              |                |   |
|                   |                     |                      |                    |              |                   |               |                 |        |              |                |   |
|                   |                     |                      |                    |              |                   |               |                 |        |              |                |   |
|                   |                     |                      |                    |              |                   |               |                 |        |              |                |   |
|                   |                     |                      |                    |              |                   |               |                 |        |              |                |   |
|                   |                     |                      |                    |              |                   |               |                 |        |              |                |   |
|                   |                     |                      |                    |              |                   |               |                 |        |              |                |   |
|                   |                     |                      |                    |              |                   |               |                 |        |              |                |   |
|                   |                     |                      |                    |              |                   |               |                 |        |              |                |   |
|                   |                     |                      |                    |              |                   |               |                 |        |              |                |   |
|                   |                     |                      |                    |              |                   |               |                 |        |              |                |   |
|                   |                     |                      |                    |              |                   |               |                 |        |              |                |   |
|                   |                     |                      |                    |              |                   |               |                 |        |              |                |   |
|                   |                     |                      |                    |              |                   |               |                 |        |              |                |   |
|                   |                     |                      |                    |              |                   |               |                 |        |              |                |   |
|                   |                     |                      |                    |              |                   |               |                 |        |              |                |   |
|                   |                     |                      |                    |              |                   |               |                 |        |              |                |   |
|                   |                     |                      |                    |              |                   |               |                 |        |              |                |   |
|                   |                     |                      | ,                  |              |                   |               |                 |        |              |                |   |
|                   |                     | m                    |                    |              |                   |               |                 |        |              |                |   |

In this screen, you can query based on any combination of the following fields:

- Authorization Status
- Recall Ref No
- Recall Reason
- Account Number
- Record Status
- Contract Ref no
- Recall Status
- Cpty Account Number

After specifying the parameters for the query, click 'Search'. The system displays all the records matching the parameters specified.

## 5.25 Incoming Camt.056 Messages

On receipt of incoming Camt.056, system identifies matching Pacs.008/Pacs.003 based on the Original Message ID and Original transaction ID provided in the incoming Camt.056. If no matching contract found, system updates the Camt.056 message status as Repair. Oracle FLEXCUBE provides a facility to approve/reject the incoming Camt.056 for Incoming payment messages through 'Incoming Payment Cancellation Approval' screen

• Section 5.25.1, "Invoking the Incoming Payment Cancellation Approval Screen"

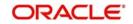

## 5.25.1 Invoking the Incoming Payment Cancellation Approval Screen

On receipt of incoming Camt.056, system identifies matching Pacs.008/Pacs.003 based on the Original Message ID and Original transaction ID provided in the incoming Camt.056. If no matching contract found, system updates the Camt.056 message status as Repair. Oracle FLEXCUBE provides a facility to approve/reject the incoming Camt.056 for Incoming payment messages through 'Incoming Payment Cancellation Approval' screen. You can invoke this screen by typing 'PCDRCLOT' in the field at the top right corner of the Application tool bar and clicking the adjoining arrow button.

| Incoming Payments and Collections 0 | Cancel Approval            |                              |                              |                         |        | - ×  |
|-------------------------------------|----------------------------|------------------------------|------------------------------|-------------------------|--------|------|
| New                                 |                            |                              |                              |                         |        |      |
| Original Msg Reference Number       |                            | Related Re                   | ference Number               |                         |        |      |
| Contract Reference                  |                            |                              | Account No                   |                         |        |      |
| Recall Reference Number             |                            |                              |                              |                         |        |      |
| H 4 1 Of 1 > H Go                   |                            |                              |                              |                         | + - 15 |      |
| Check In Msg Reference Numbe        | r Related Reference Number | Cancellation Originator Name | Cancellation Originator Bank | Approve/Reject          | Reject |      |
|                                     |                            |                              |                              |                         |        |      |
|                                     |                            |                              |                              |                         |        |      |
|                                     |                            |                              |                              |                         |        |      |
|                                     |                            |                              |                              |                         |        |      |
|                                     |                            |                              |                              |                         |        |      |
|                                     |                            |                              |                              |                         |        |      |
|                                     |                            |                              |                              |                         |        |      |
|                                     |                            |                              |                              |                         |        |      |
|                                     |                            |                              |                              |                         |        |      |
|                                     |                            |                              |                              |                         |        |      |
|                                     |                            |                              |                              |                         |        |      |
| Maker                               | Date Time:                 | Mod                          | No                           | Record Status           |        |      |
| Checker                             | Date Time:                 |                              |                              | Authorization<br>Status |        | Exit |

You need to capture the following details here:

## **Original Message Reference Number**

Select the Original Message Reference Number from the adjoining option list.

### **Contract Reference Number**

Select the Contract Reference Number from the adjoining option list.

#### **Recall Reference Number**

System defaults the unique sequence number.

#### **Related Reference Number**

Select the Related Reference Number from the adjoining option list.

#### Account Number

Select the Account Number from the adjoining option list.

To view the joint holder's details of an account and the mode of operation maintained at the account level, place the cursor on the Account Number field and press Ctrl+J.The system displays the 'Joint Holder' screen.

For more information on the 'Joint Holder' screen refer to the section 'Joint Holder Maintenance' in the Core User Manual.

Click on 'Search' button to fetch the matching incoming messages based on the search criteria.

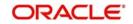

## **Incoming Cancellation Request**

You can accept or reject the process of incoming cancellation request through Incoming Payment Cancellation Approval screen. The options for rejecting cancellation for incoming payment are:

| 51 | Insufficient balance                                         |
|----|--------------------------------------------------------------|
| 53 | Customer specific order to not attend the request.           |
| 54 | Charged account can-<br>celled or audited or<br>confiscated. |
| 55 | Public restrained account.                                   |
| 61 | Absence of beneficiary authorization                         |
| 62 | Already cancelled                                            |
| 65 | Non existent or wrong data                                   |

The option for accepting cancellation for incoming payment is:

| 08 | Issuing entity request |
|----|------------------------|

- 1

All the cancellation request transaction is logged to the CPG. The system defaults the request with message type CNLCT. You can accept or reject the request within the number of days maintained at product level.

If the request is accepted then the cancellation status will be approved.

If the request is rejected then the system updates the cancellation status as 'Rejected'

There is no accept or reject process for incoming collection cancellation requests. The system books a reject of incoming collection contract with message type as CNLDD.

### **Cancellation Originator Name**

Specify the name of the cancellation originator.

### **Cancellation Originator Bank**

Specify the Bank of the cancellation originator.

### Note

Specify either Cancellation Originator Name or Cancellation Originator Bank.

### Approve/Reject

Select Approve or Reject from the adjoining option list.

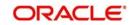

## **Reject Code**

Select the reject code from the adjoining option list.

You can specify the ISO Reject code in this screen during the 'Cancellation' acceptance/ rejection operation.

During 'Cancellation' acceptance/rejection processing in this screen system validates the entered ISO Reject code against the applicable exceptions as maintained in the 'Reject Code maintenance'. An error message would be displayed if the entered Reject code is not applicable to the 'Cancellation' acceptance/rejection exception. The system defaults the following:

- In Msg Reference Number
- Related Reference Number
- Account No
- Counterparty Account Number
- Product Code
- Customer Account Branch
- Customer Account Currency
- Customer No
- Counterparty Bank Code
- Transaction Amount
- Transaction Currency
- Recall Reference Number
- Contract Reference
- Direction
- Recall Status
- Dispatch Reference Number
- Dispatch File Name
- Out File Reference Number
- Out Msg Reference Number
- Out Msg Name
- Out Msg Creation Date
- CSM Reject Reference No
- CSM Reject Code
- CSM Reject Detail
- Step 2 Reject Reference
- Step 2 Reject Code
- Process Status
- Error Code

### **Original Recall Reason**

The value for the field is defaulted from the CPG upload data store. Cancellation requests can be approved or Rejected based on the reasons defined in the field.

## **Original Additional Recall Reason**

The value for the field is defaulted from the CPG upload data store. Cancellation requests can be approved or Rejected based on the reasons defined in the field.

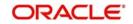

## **Original Additional Recall Information**

The value for the field is defaulted from the CPG upload data store. Cancellation requests can be approved or Rejected based on the reasons defined in the field.

## **Cancellation Originator Name**

Specify the value for the field, which is of length 70 characters.

#### Note

The name is viewed in the following messages-

- Customer and FI Payment Cancellation(Camt.056.001.01)
- FI to FI Negative answer to Payment Cancellation(Camt.029.001.01)

## Additional Reject Reason

Select the additional reject reason from the adjoining option list

### Note

Specify either Reject code or Additional reject reason.

## **Cancellation Commission Code**

Select the cancellation commission code from the adjoining option list.

## **Cancellation Commission Amount**

Specify the cancellation commission amount.

The 'Incoming Payment Cancellation Approval' screen lists only the incoming payment contracts. You can select the message and approve or reject the recall request. The system does not validate the number of days before the recall request can be processed. If you reject the incoming recall message, then you have to input the reject reason. On save of the selected contracts, the system creates a reference number and inserts the message details in new data store.

| Reject Reaso | n                                                                                             |
|--------------|-----------------------------------------------------------------------------------------------|
| LEGL         | Legal Decision Reported when the cancellation cannot be accepted because of regulatory rules. |
| AGNT         | Agent Decision Reported when an agent refuses to can-<br>cel.                                 |
| CUST         | Customer Decision Reported when the cancellation can-<br>not be accepted                      |

The table below lists the reject reason maintained in the system:

The system authorizes the set of transaction stored for payment cancellation. It picks only authorized records for payment cancellation initiation. During recall of the contract, the recall reason should be the recall reason provided in the camt.056 message.

#### Note

For incoming collection contracts cancellation, the approval is not applicable and system recalls the contract with reject reason provided in camt.056.

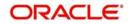

Since incoming collection cancellation requests cannot be rejected by the receiver bank, on receipt of Camt.056 for Incoming Collection Cancellation, system directly recalls the original contract. The mark EOTI validations check the pending approval for the cancellation requests. Validation is done considering the cancellation acceptance parameters captured at product level. Number of days from the product will be validated for pending approval based on the cancellation reason. If any of the cancellation request is not approved then the system aborts the EOTI process.

# 5.26 <u>Handling of Camt.056 for Incoming payments in</u> <u>Transaction Repair queue</u>

Any Incoming Camt.056 on repaired Incoming Payment will fail since the original Incoming Payment contract is in 'TR'queue. A static data for the error code 'PC-SVV-106' is made available and used during cancellation processing when the original contract is in 'TR' queue.

This error code and error description is logged against the Camt.056 received and the cancellation transaction is logged into 'CR' queue. An information message is displayed/ logged describing that the cancellation transaction is logged into 'CR' queue.

In order to respond to the received Camt.056 message, Original Incoming Payment contract in 'TR' queue is corrected by re-processing original contract with Unsettle GL. Once the original Incoming Payment contract is cleared from TR queue, cancellation transaction is retried in 'Incoming Cancellation Exception Queue' screen and the response for the cancellation request is sent to CSM.

# 5.27 <u>Handling of Camt.056 for Incoming Collections in</u> <u>Transaction Repair queue</u>

## Manual approval of cancellation of Incoming Collections

You can approve the cancellation request received for Incoming Collection transactions that are not auto approved or failed during auto approval using the screen 'Incoming Payments and Collections Cancel Approval'.

'Approval' process on Incoming Camt.056 on Incoming Collection will fail since the original Incoming Collection is in 'TR' queue. Cancellation transaction would be logged into 'CR' queue.

An information message is displayed/logged that describes that the cancellation transaction would be logged into 'CR' queue.

In order to process received Camt.056 message, Original Incoming Collection contract in 'TR' queue is corrected by re-processing original contract after correcting the error cause.

Once the original Incoming Collection contract is cleared from TR queue, cancellation transaction is retried in 'Incoming Cancellation Exception Queue' screen.

## 5.28 Handling Conflict Scenarios

## **Payments**

Case 1 - Receipt of Pacs.004 from Creditor Bank for Outgoing Payments for which Camt.056 is already sent by Debtor Bank.When CSM processes Pacs.004 for Outgoing Payment, Debtor Bank processes the incoming Pacs.004 and cancellation request is rejected.

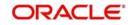

- When original Outgoing Payment is unaffected after Cancellation (Camt.056) request, Incoming Pacs.004 on original Outgoing Payment is processed as Reject of outgoing payment.
- The cancellation request can be manually rejected in 'Payments and Collections Cancellation' (PCDRCLIN) screen or can be rejected by processing Pacs.002 on Camt.056 sent by CSM.

Case 2 - Receipt of Camt.056 from Debtor Bank for Incoming Payments for which Pacs.004 is already sent by Creditor Bank.

- When CSM processes Camt.056 for Incoming Payment, Creditor Bank processes the incoming Camt.056 and reject of Incoming Payment is rejected.
- When the original Incoming Payment contract is not active, cancellation processing on original Incoming Payment fails and the cancellation transaction gets logged into 'CR' queue.
- In order to respond to received Camt.056 message, 'Reject of Incoming Payment' has to be rejected either manually in 'Payments and Collections Transaction Input' (PCDONONL) screen by the reject operation available or on receipt of Pacs.002 for Pacs.004 from CSM.
- This rejection process re-activates the original Incoming Payment with the contract details as prior to the initial rejection.
- An event 'RACT' will be logged for the original Incoming Payment in the contract events data store.
- Once the original Incoming Payment gets re-activated, the cancellation transaction is retried in 'Incoming Cancellation Exception Queue' screen and the response for the cancellation request is sent to CSM.

## **Collections**

Case 3 - Receipt of Camt.056 from Creditor Bank for Incoming Collections for which Pacs.002 is already sent by Debtor Bank.

- When CSM processes Camt.056 for Incoming Collection, Debtor Bank processes the incoming Camt.056.
- When the original Incoming Collection contract is not active, cancellation processing on original Incoming Collection fails and the cancellation transaction gets logged into 'CR' queue.
- In order to respond to received Camt.056 message, 'Reject of Incoming Collection' is rejected either manually in 'Payments and Collections Transaction Input' (PCDONONL) screen by the reject operation available or on receipt of Pacs.002 for Pacs.002 from CSM.
- This rejection process would re-activate the original Incoming Collection with the contract details as prior to the initial rejection.
- An event 'RACT' is logged for the original Incoming Collection in the contract events data store.
- Once the original Incoming Collection gets re-activated, the cancellation transaction is retried in 'Incoming Cancellation Exception Queue' screen and the response for the cancellation request is sent to CSM.

Case 4 - Receipt of Pacs.002 from Debtor Bank for Outgoing Collections for which Camt.056 is already sent by Creditor Bank.

• When CSM processes Pacs.002 for Outgoing Collection, Creditor Bank processes the incoming Pacs.002 and cancellation request is rejected.

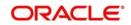

- The cancellation request Camt.056 for Outgoing Collection is rejected manually in 'Payments and Collections Cancellation' (PCDRCLIN) screen or on receipt of Pacs.002 for Camt.056 from CSM.
- This rejection process would re-activate the original Outgoing Collection with the contract details as prior to the cancellation.
- An event 'RACT' will be logged for the original Outgoing Collection in the contract events data store.
- Now, pre-settlement rejection Pacs.002 on Outgoing Collection is processed.

Case 5 - Receipt of Pacs.007 from Creditor Bank for Incoming Collections for which Pacs.004 (Recall) is already sent by Debtor Bank.

- When CSM processes Pacs.007 for Incoming Collection, Debtor Bank processes the incoming Pacs.007.
- When the original Incoming Collection contract is not active, reversal processing on original Incoming Collection fails and the reversal transaction gets logged into 'TR' queue.
- In order to respond to received Pacs.007 message, 'Recall of Incoming Collection' is rejected either manually in 'Payments and Collections Transaction Input' (PCDONONL) screen by the reject operation available or on receipt of Pacs.002 for Pacs.004 from CSM.
- This rejection process would re-activate the original Incoming Collection with the contract details as prior to the initial recall.
- An event 'RACT' will be logged for the original Incoming Collection in the contract events data store.
- Once the original Incoming Collection gets re-activated, the reversal transaction is retried in 'Transaction Exception' screen (PCSREXQ).

Case 6 - Receipt of Pacs.004 (Recall) from Debtor Bank for Outgoing Collections for which Pacs.007 is already sent by Creditor Bank.

- When CSM processes Pacs.004 for Outgoing Collection, Creditor Bank processes the incoming Pacs.004.
- When the original Outgoing Collection contract is not active, recall processing on original outgoing collection fails and the recall transaction gets logged into 'TR' queue.
- In order to process the received Pacs.004 message, 'Reversal of Outgoing Collection' is rejected manually in 'Payments and Collections Transaction Input' (PCDONONL) screen by the reject operation available or on receipt of Pacs.002 for Pacs.007 from CSM.
- This rejection process re-activates the original Outgoing Collection with the contract details as prior to the reversal event.
- An event 'RACT' will be logged for the original Outgoing Collection in the contract events data store.
- Once the original Outgoing Collection gets re-activated, the recall transaction is retried in 'Transaction Exception' screen (PCSREXQ).

# 5.29 <u>Viewing SEPA Payment Cancellation Approval Sum-</u> mary Details

This section contains the following topic:

• Section 5.29.1, "Invoking the SEPA Payment Cancellation Approval - Summary Screen"

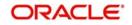

## 5.29.1 Invoking the SEPA Payment Cancellation Approval - Summary Screen

You can view the summary details of a SEPA Payment Cancellation Approval in 'SEPA Payment Cancellation Approval - Summary' screen. You can invoke this screen by typing 'PCSRCLOT' in the field at the top right corner of the Application tool bar and clicking the adjoining arrow button.

| arch Advanced Search Re      | set                     |                 |                                |             |                |             |                         |      |
|------------------------------|-------------------------|-----------------|--------------------------------|-------------|----------------|-------------|-------------------------|------|
|                              |                         |                 |                                |             |                |             |                         |      |
| Authorization Status         | -                       |                 | Record                         | Status      | -              |             |                         |      |
| Recall Reference Number      |                         | Q               | Contract Ref                   | erence      |                | Q           |                         |      |
| Approve/Reject               | -                       |                 | Rejec                          | t Code      |                | Q           |                         |      |
| Account No                   |                         | Q               | Counterparty Account N         | umber       |                | Q           |                         |      |
| Customer No                  |                         | Q               |                                |             |                |             |                         |      |
| perpage 15 🗾 🙀 🦂 1 O         |                         | 0 -             |                                |             |                |             |                         |      |
|                              |                         |                 |                                |             |                |             |                         |      |
| uthorization Status Record S | Status Recall Reference | e Number Contra | act Reference Approve/Reject F | leject Code | In Msg Referen | ce Number R | alated Reference Number | Proc |
|                              |                         |                 |                                |             |                |             |                         |      |
|                              |                         |                 |                                |             |                |             |                         |      |
|                              |                         |                 |                                |             |                |             |                         |      |
|                              |                         |                 |                                |             |                |             |                         |      |
|                              |                         |                 |                                |             |                |             |                         |      |
|                              |                         |                 |                                |             |                |             |                         |      |
|                              |                         |                 |                                |             |                |             |                         |      |
|                              |                         |                 |                                |             |                |             |                         |      |
|                              |                         |                 |                                |             |                |             |                         |      |
|                              |                         |                 |                                |             |                |             |                         |      |
|                              |                         |                 |                                |             |                |             |                         |      |
|                              |                         |                 |                                |             |                |             |                         |      |
|                              |                         |                 |                                |             |                |             |                         |      |
|                              |                         |                 |                                |             |                |             |                         |      |
|                              |                         |                 |                                |             |                |             |                         |      |
|                              |                         |                 |                                |             |                |             |                         |      |
|                              |                         |                 |                                |             |                |             |                         |      |
|                              |                         |                 |                                |             |                |             |                         |      |
|                              |                         |                 |                                |             |                |             |                         |      |
|                              |                         |                 |                                |             |                |             |                         |      |
|                              |                         |                 |                                |             |                |             |                         |      |
|                              |                         |                 |                                |             |                |             |                         |      |
|                              |                         |                 |                                |             |                |             |                         |      |
|                              |                         |                 |                                |             |                |             |                         |      |
|                              |                         |                 |                                |             |                |             |                         |      |
|                              |                         |                 |                                |             |                |             |                         |      |
|                              |                         |                 |                                |             |                |             |                         |      |
|                              |                         |                 |                                |             |                |             |                         |      |
|                              |                         |                 |                                |             |                |             |                         |      |
|                              |                         |                 |                                |             |                |             |                         |      |
|                              |                         |                 |                                |             |                |             |                         |      |
|                              |                         |                 |                                |             |                |             |                         |      |
|                              |                         |                 |                                |             |                |             |                         |      |
|                              |                         |                 |                                |             |                |             |                         |      |

In this screen, you can query based on any combination of the following fields:

- Authorization Status
- Recall Reference Number
- Approve/Reject
- Account Number
- Customer Number
- Record Status
- Contract Reference Number
- Reject Code
- Cpty Account Number

After specifying the parameters for the query, click 'Search'. The system displays all the records matching the parameters specified.

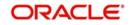

# 5.30 <u>Negative Answer to Recall of a Credit Transfer -</u> <u>Camt.029.001.03</u>

The receiver bank sends the Camt.056 message to recall already sent Pacs.008/Pacs.003. If the receiver bank is unable to process the Camt.056, then the receiver bank sends the Camt.029.001.03 message to STEP2 in case of Payment Cancellation. You can generate the Camt.029.001.03 for all incoming Camt.056 which are rejected from Incoming Payment Cancellation Approval screen.

# 5.31 Incoming Camt.029.001.03

The receiver bank sends resolution of investigation message to notify the sender that the cancellation request has been rejected. On receipt of the Incoming Camt.029 message, system reads the message and updates the original Camt.056 message status as 'Rejected'.

# 5.32 Maintaining Parameters for SEPA Transactions

The following maintenances need to be done for the SEPA transactions to be carried out.

## Product and Product Category

To handle SEPA transactions, the following product types and product categories are maintained:

- Outgoing payment
- Incoming Payments
- Reject of Incoming payment
- Reject of Outgoing payment
- Outgoing Collections
- Incoming Collections
- Reject of Outgoing Collections
- Reject of Incoming Collections
- Recall of Outgoing Collections
- Recall of Incoming Collections
- Reverse of Outgoing Collection
- Reverse of Incoming Collection

For more details refer section 'Maintaining Product Categories' in the chapter 'Maintaining Information specific to the Payments and Collections Module' of this User Manual.

## **Clearing Network**

To include the ISO codes in the outgoing XML messages for SEPA transactions the ISO clearing system identification codes for clearing networks are maintained in the Clearing network maintenance screen.

For more details refer section 'Maintaining Clearing Network details' in the chapter 'Maintaining Information specific to the Payments and Collections Module' of this User Manual.

### **Common Payment Gateway Parameters**

To handle SEPA transactions the following maintenance needs to be done as part of maintaining the Common Payments Gateway parameters:

• Message types for SCT and SDD messages like:

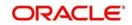

- pain.001 Customer Credit Transfer Initiation
- pain.008 Customer Direct Debit Initiation
- pain.007 Payment Reversal
- pacs.008 Customer Credit Transfer
- pacs.003 Customer Direct Debit
- pacs.007 Payment Reversal
- pacs002. Payment status report
- pacs.004 Payment return/refund
- A unique message name to distinguish and identify SCT and SDD messages.

For more details on how to maintain Common Payments Gateway Messages Type, refer section 'Maintaining Common Payment Gateway Message Parameters' in the chapter 'Processing of Non SWIFT Incoming Payment Messages' of the Funds Transfer User Manual.

#### **Queue Parameters**

To handle SEPA transactions the following maintenance needs to be done as part of maintaining the Queue details:

- The Queue name for SCT and SDD messages. For e.g., PCINSCT
- The Queue Description. For e.g., Incoming SEPA Credit Transfers
- The code of the SCT and SDD messages that will be routed to this queue. For e.g., PAIN001

For more details on how to maintain Queues, refer section 'Queues Maintenance' in the chapter 'Straight Through Processing – An Overview' of the Funds Transfer User Manual.

#### **Product Mapping**

To handle SEPA transactions, as part of mapping message types to product and queues, you need to map PC product category for SCT and SDD message types. This can be done using the Product Mapping Detailed screen.

For more details on mapping message types to products refer section 'Mapping Message Types to Products and Queues' in the chapter 'Straight Through Processing – An Overview' of the Funds Transfer User Manual.

#### **Message Mapping**

To handle the processing of incoming SEPA transaction messages, you must maintain mappings between the Common Payment gateway fields and their corresponding fields in the Payments and Collections module, for different combinations of incoming message type, product category / product / instrument type, source code, station ID and network id

For more details on mapping message tags to payment fields refer section 'Mapping of Incoming Message Tags to Fields in Payments and Collection Module' in the chapter 'Maintaining Information specific to the Payments and Collections Module' of this User Manual.

## **Error Code Maintenance**

To handle auto rejection of incoming payments for SEPA, you need to maintain some error codes, based on which the system rejects the payment.

For more details on maintaining error codes, refer section 'Maintaining error codes for automatic rejection' in the chapter 'Maintaining Information specific to the Payments and Collections Module' of this User Manual.

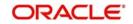

## **Reject Code Maintenance**

You need to maintain the ISO reject codes that are used for SCT rejects using the 'PC Reject Code' screen.

For more details on maintaining reject codes, refer section 'Reject Code Maintenance' in the chapter 'Maintaining Information specific to the Payments and Collections Module' of this User Manual.

## **STP Rule Maintenance**

To handle SEPA transactions the following maintenance needs to be done as part of maintaining the STP Rule maintenance:

- Rules for incoming SCT and SDD messages
- Message queue for the incoming SCT and SDD messages
- The PC product category will be picked up from the Product mapping maintenance based on the queue evaluated in the rule maintenance.
- STP Preferences
- Post upload status and preferences when the uploaded file is invalid

Based on the above mentioned maintenance, the STP rule is set for the following:

- Outgoing Payments
- Incoming Payments
- Reject of Outgoing Payments
- Reject of Incoming Payments
- Outgoing Collections
- Incoming Collections
- Reject of Outgoing Collections
- Reject of Incoming Collections
- Recall of Outgoing Collections
- Recall of Incoming Collections
- Reversal of Outgoing Collections
- Reversal of Incoming Collections

## PC Beneficiary Maintenance

The counterparty identification details for the SEPA transaction is maintained in the PC Beneficiary Maintenance screen.

For more details on this refer section 'Maintaining Beneficiary Accounts for a Counterparty Bank' in the chapter 'Maintaining Information specific to the Payments and Collections Module' of this User Manual.

## Learning Database Maintenance

The customer and counterparty details of the SEPA transaction is maintained in the Counterparty Details screen. These details that you maintain here can be viewed in the Contract Online screen if the learning database option is selected.

For more details on this refer section 'Maintaining a Learning Database' in the chapter 'Maintaining Information specific to the Payments and Collections Module' of this User Manual.

## **Creditor DD Agreement**

The details of the Creditor involved in the SEPA Direct Debit Transactions are maintained in the 'PC-Creditor DD Agreements' screen.

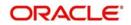

For more details on this refer section 'Maintaining DD agreement details for creditors' in the Chapter 'Maintaining Information specific to the Payments and Collections Module' of this User Manual.

## **PC Periodic Instructions**

The identification details of the customer and the counterparty involved in the SEPA transactions are also captured in the PC Periodic Instructions screen.

For more information on this refer section 'Maintaining Details for Periodic Instructions' in the chapter 'Maintaining Information specific to the Payments and Collections Module' of this User Manual.

## **PC Transaction Input**

The SEPA related details of the contract are captured in the PC Transaction Input screen.

For more information on this refer section 'Capturing the details of payment/collection transactions' in this User Manual.

## 5.33 SEPA Transaction Process Flow

The various stages involved in processing a SEPA transaction are as given below:

- 1. Receiving Incoming messages for SCT and SDD
- 2. Using the Common Payments Gateway to upload data (from the Incoming SCT and SDD) into PC module. Queue is derived from STP rules.
- 3. The PC product category will be picked up from the Product mapping maintenance based on the queue evaluated in the rule maintenance
- 4. Mapping the Common Payment gateway fields to PC contract fields for the product category, using the PC message Mapping Maintenance screen, for different combinations of incoming message type, product category/product/instrument type, source code, station ID and network id
- 5. Using the contents of the message together with the static maintenance in the system to resolve the contract fields.
- 6. Automatic booking of contracts in the system depending on the resolved contract fields.
- 7. Processing the contracts depending on the status of the contract.
- 8. Generating dispatch files which is sent to CSM, Bank or the Customer.

The contract in the Common Payments gateway can have any of the following statuses:

- Unprocessed
- Processed
- Suppressed
- Repair
- Rejected
- Waiting for Queue Exchange

The contracts with status 'Unprocessed' or 'Waiting for Queue Exchange' in the Common Payments Gateway browser will be picked up for processing and the PC contract will be created. If the creation of the PC contract fails, the transaction is marked as 'Repair' in the Common Payments Gateway. However, you can amend and process this contract again. In such a case, a new version will be created for the amendment operation in the Common payments Gateway message browser.

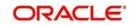

The transaction in the reject messages (Reject – Payments Status Report pacs.002.001.02) from the Clearing and Settlement Mechanisms (CSM) will be kept in common payments gateway with status as 'Unprocessed' and queue as 'REJECT'. When you click 'Process Reject' button, the system does a pre-settlement reject of a SEPA transaction. The status is further updated as 'Processed'. There will be no transactions created in PC module for these reject transactions and no further processing will be allowed on such transactions.

| Error Code | Error Description                        |
|------------|------------------------------------------|
| PC-SAV-024 | Account is blocked                       |
| PC-SAV-025 | Payment Not allowed for customer account |
| PC-SAV-026 | Credit not allowed for customer account  |
| PC-SAV-027 | Debit not allowed for customer account   |
| PC-SAV-028 | Customer account is dormant              |
| PC-SAV-029 | Customer account is frozen               |

The incoming payment messages with the following error codes are automatically rejected:

For more details on maintaining error codes for automatic rejection, refer section 'Maintaining error codes for automatic rejection' in 'Maintaining Information specific to the Payments and Collections Module' chapter in this User Manual.

For more details on events and accounting entries for SEPA transactions, refer chapter Annexure A - Accounting Entries and Advices' in this User Manual.

## 5.34 Validations done on the SCT and SDD Messages

The system performs certain validation on the incoming and outgoing instructions for SCT and SDD. Following are some of the validations done by the system:

- The SCT and SDD transactions should have the debtor and the creditor account in the IBAN format.
- The SCT and SDD messages elements should not start or end with '/' and should not contain '//'. This character set validation will be done during save of outgoing SDD and SCT transactions.
- The Counterparty account number should be in IBAN format if the IBAN validation is set as true in the network preferences or IBAN Mandatory flag is set as true in the PC Bank Directory Maintenance. This validation is also done for outgoing messages.
- The customer account should be in IBAN number format if the IBAN validation is set as true in the network preferences or IBAN Mandatory flag is set as true in the Customer Account maintenance. System will display an override if the IBAN is not maintained for the customer account. This validation is also done for outgoing messages.
- The incoming XML SEPA SCT and SDD messages are validated for BIC. The debtor agent BIC and creditor agent BIC should have valid bank codes maintained in the PC Bank directory maintenance or BIC upload directory.
- The BIC code of the Beneficiary Bank is mandatory only if the Beneficiary Bank is located in a non-EEA SEPA country.
- Non EEA countries can be parametrized.

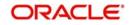

# 5.35 <u>Refund Compensation and Balancing Payment for</u> <u>Debtor Bank</u>

The processing done at Debtor bank, CSM and Credit Bank for handling refund of compensation is given below:

## **Debtor Bank Processing**

On Debtor's request for Refund, Debtor bank sends Refund instruction to CSM.

Debtor bank has rights to collect refund compensation for the loss incurred by crediting the debtor with value date as settlement date of original collection transaction. Crediting the debtor with back value dated will be achieved by configuring 'Original Transaction Value Date' parameter at product level.

This compensation facility is only for the Refund transactions originated by the Debtor.

Apart from the compensation amount, balancing payment charges from the Creditor Bank to the Debtor Bank can be recovered by existing charge mechanism. Hence Debtor Bank can send the Refund instructions with original collection amount + compensation amount + charges amount.

During Refund processing, Debtor bank debits CSM for the original collection amount, compensation amount and charge amount and credits original collection amount into Debtor account as of value date of the original collection transaction. Compensation amount and charge amount will get credited into 'compensation suspense account' and 'charge suspense account' respectively with value date as the date on which refund is initiated.

## CSM Processing

Once CSM receives the Refund instructions with compensation amount and charges amount, it will debit the creditor bank with Returned Interbank settlement amount and credit debtor bank with Returned Interbank settlement amount. Returned Interbank settlement amount comprises of 'Original Interbank Settlement Amount' + 'Compensation Amount' + 'Charge Amount'.

## **Credit Bank Processing**

Debiting the creditor with back value dated will be achieved by configuring 'Original Transaction Value Date' parameter at product level.

Creditor bank on receipt of Refund instructions will debit the creditor for the original collection transaction amount and debits 'compensation suspense account' for the compensation amount and debits 'charge suspense account' for charges amount. The original collection transaction amount + compensation amount + charge amount will get credited in to CSM.

## 5.36 **Dispatch File Parameters**

This section contains the following topics:

• Section 5.36.1, "Invoking the Dispatch File Parameters"

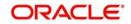

## 5.36.1 Invoking the Dispatch File Parameters

You can maintain the details of the dispatch file to be generated using the 'Dispatch File Parameters' screen. You can invoke this screen by typing 'PCDSFPRM' in the field at the top right corner of the Application tool bar and clicking the adjoining arrow button.

| Network Code *   Dispatch Type *   Service Identification *     Massage Builts *   No Of Transactions In Built *     Built Message   File Format Type   File Part *     Built Message   File Part *     Built Message   File Part *     Built Message   File Part *     Built Message   File Part *     Built Message   File Part *     Built Message   File Part *     Built Message   File Part *     Built Message   File Part *     Built Message   File Part *     Built Message   File Part *     Built Message     File Part *     Built Message   File Part *     Built Message     File Part *     Built Message     File Part *     Built Message     File Part *     Built Message     File Part *     Built Message     File Part *     Built Message     Built Message     File Part *     Built Message     Built Message     Built Message     Built Message     Built Me | Dispatch File Parameters     |            |                    |                      | - ×  |
|----------------------------------------------------------------------------------------------------|------------------------------|------------|--------------------|----------------------|------|
| Dispatch Type * Customer Account *   Service Identification * *                                                                                                    | ew                           |            |                    |                      |      |
| Service Identification *                                                                                                    | Network Code *               |            | Bank Code *        |                      |      |
| Makinum Tracers         Files *         Message Bulks *         No Of Transactions In Bulk *         File Format Type         File Pormat Type         File Port *                                                                                                    | Dispatch Type *              | w.         | Customer Account * |                      |      |
| Files*   Message Bulks *   No Of Transactions In Bulk *                                                                                                    | Service Identification *     | *          |                    |                      |      |
| Message Bulks *         No Of Transactions In Bulk *         Test Mode         File Format Type         File Path *             Bulk Message         File Path *             Maker       Date Time:             Mod No       Record Status             Exit                                                                                                    | Maximum Tracers              |            |                    |                      |      |
| No Of Transactions In Bulk *                                                                                                    | Files *                      |            |                    |                      |      |
| Test Mode     Bulk Message       File Format Type     File Per Transaction Type       File Path     File Per Transaction Type                                                                                                    | Message Bulks *              |            |                    |                      |      |
| File Format Type<br>File Path *<br>Maker Date Time: Mod No Record Status<br>Checker Date Time: Authorization                                                                                                    | No Of Transactions In Bulk * |            |                    |                      |      |
| File Format Type<br>File Path *<br>Maker Date Time: Mod No Record Status<br>Checker Date Time: Authorization                                                                                                    |                              |            |                    |                      |      |
| File Path *  Maker Date Time: Mod No Record Status  Exit Checker Date Time: Authorization                                                                                                    | Test Mode                    | ]          |                    |                      |      |
| Maker Date Time: Mod No Record Status Exit<br>Checker Date Time: Authorization Exit                                                                                                    | File Format Type             | ¥.         | File F             | Per Transaction Type |      |
| Checker Date Time: Authorization Exit                                                                                                    | File Path *                  |            |                    |                      |      |
| Checker Date Time: Authorization Exit                                                                                                    |                              |            |                    |                      |      |
| Checker Date Time: Authorization Exit                                                                                                    |                              |            |                    |                      |      |
| Checker Date Time: Authorization Exit                                                                                                    |                              |            |                    |                      |      |
| Checker Date Time: Authorization Exit                                                                                                    |                              |            |                    |                      |      |
| Checker Date Time: Authorization Exit                                                                                                    |                              |            |                    |                      |      |
| Checker Date Time: Authorization Exit                                                                                                    |                              |            |                    |                      |      |
| Checker Date Time: Authorization Exit                                                                                                    |                              |            |                    |                      |      |
| Checker Date Time: Authorization Exit                                                                                                    |                              |            |                    |                      |      |
| Checker Date Time: Authorization Exit                                                                                                    |                              |            |                    |                      |      |
| Checker Date Time: Authorization Exit                                                                                                    |                              |            |                    |                      |      |
| Checker Date Time: Authorization Exit                                                                                                    |                              |            |                    |                      |      |
| Checker Date Time: Authorization Exit                                                                                                    |                              |            |                    |                      |      |
| Checker Date lime: Authorization                                                                                                    | Maker                        | Date Time: | Mod No             | Record Status        |      |
| Status                                                                                                    | Checker                      | Date Time: |                    | Authorization        | Exit |

The following details are captured here:

### **Dispatch Type:**

Select the type of the dispatch from the drop-down list. The following options are available in the drop-down list:

- Network If you select the dispatch type as network then clearing network code is mandatory and bank code and customer number will be defaulted value 'ALL'
- Bank If you select dispatch type as bank code then bank code is mandatory and clearing network and customer number will be defaulted value 'ALL'.
- Customer If you select dispatch type as customer then Customer number is mandatory and clearing network and bank code will be defaulted value 'ALL'. There will be a provision to select 'ALL' to generate XML files for all customers.

This is a mandatory field.

### **Network Code**

Select the clearing network for which the dispatch file parameters are maintained from the adjoining option list. The list displays all valid clearing network maintained in the system. This is a mandatory field.

### **Service Identifier**

Select the service type as of the clearing network from the drop-down list. The options available are:

- SCT SEPA Credit Transfer
- SDD SEPA Direct Debits

### **Bank Code**

Specify the direct or the indirect participant bank code for which the dispatch file parameters are maintained. This is enabled for 'Bank' dispatch type.

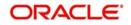

## **Customer Account**

Select the customer account number for which the dispatch file details are maintained. This is enabled only for 'Customer' dispatch type. If you want to generate dispatch files for every customer you can select the option 'ALL'.

### **Reference Number**

This indicates the reference number entered for every dispatch run. This reference number is used to track the number of files generated as part of every dispatch run.

## Maximum Number

The following details are captured:

### Files

Specify the maximum number of files that can be sent to the clearing network in one settlement cycle.

## Message Bulks

Specify the maximum number of message bulks in a file.

## No of Transaction in Bulk

Specify the maximum no of transactions that can be bulked in a message bulk.

## Test Mode

Select the test mode from the drop-down list. The options available in the drop-down list are:

- T Test
- P Production mode for the clearing network.

This is a mandatory field for dispatch type as Network.

## File Format Type

Specify the format of the file. The supported file format is XML. This is mandatory field.

### File Path

Specify the path where the file has to be generated.

### **Bulk Message**

Check this box to indicate that the message bulk should be created with many transactions.

### File Per Transaction Type

Check this box if you want the system to generate one file for each transaction type.

If this option is not selected then one file is created with the following transaction type in the same order:

- SCT
  - Credit Transfer Message Bulk (pacs.008)
  - Payment Return (pacs.004)
- SDD
  - Direct Debit Instructions (pacs.008)
  - Rejects (pacs.002)
  - Reversals (pacs.007)
  - Return/Refunds (pacs.004)

If this option is selected then one file is created for each transaction type.

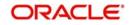

# 5.37 Dispatch File Generation

This section contains the following topic:

Section 5.37.1, "Invoking the Dispatch File Generation Screen"

## 5.37.1 Invoking the Dispatch File Generation Screen

Once the SCT and SDD messages are processed in Oracle FLEXCUBE, the system needs to generate and dispatch the handoff files. You can generate the dispatch file using the 'Dispatch File Generation' screen. You can invoke this screen by typing 'PCDIFGEN' in the field at the top right corner of the Application tool bar and clicking the adjoining arrow button.

| Dispatch File Generation |                  |  | -      | ×    |
|--------------------------|------------------|--|--------|------|
|                          |                  |  |        |      |
| Clearing Network         |                  |  |        |      |
| Service Identifier *     |                  |  |        |      |
| Bank Code                |                  |  |        |      |
| Account Number           |                  |  |        |      |
| Dispatch Type *          | ¥                |  |        |      |
| Reference Number *       |                  |  |        |      |
| Network Description      |                  |  |        |      |
|                          | Save             |  |        |      |
| Message Exchange Pattern | Cheque By Cheque |  |        |      |
|                          | Bank To Bank     |  |        |      |
|                          |                  |  |        |      |
|                          |                  |  |        |      |
|                          |                  |  |        |      |
|                          |                  |  |        |      |
|                          |                  |  |        |      |
|                          |                  |  |        |      |
|                          |                  |  | <br>Ex |      |
|                          |                  |  | EX     | IC . |

You can capture the following details in this screen:

## **Dispatch Type**

Select the option from the drop-down list to indicate to whom you want to send the generated file. It can be send to the CSM or another bank. Files are sent to bank only for messages sent from direct participant to indirect participant or indirect participant to direct participant. The options available in the drop-down are:

- CSM
- Bank
- Customer

### **Clearing Network**

Select the clearing network for the dispatch file to be generated.

### **Service Identifier**

Select the service identifier from the drop-down list. The options available are:

- SCT
- SDD
- SDD CORE
- SDD B2B 'SDD B2B' option is used for dispatch of outgoing collection for B2B transactions, and 'SDD CORE' option is used for dispatch of 'CORE' and 'COR1' transactions.

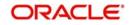

- Dispatch file name has either 'COR' or 'B2B' as part of complete file name.
- CORE or COR1: S202CORABNDEXXX120224110227001.I.XML
- B2B: S202B2BABNDEXXX120224110227001.I.XML

## Bank Code

Specify the bank code for which the dispatch file is sent. This is enabled for 'Bank' dispatch type.

## Account Number

Select the account number for which the dispatch file has to be sent. This is enabled only for 'Customer' dispatch type. If you want to generate dispatch files for every customer you can select the option 'ALL'.

You can also select the CL account number as the customer account number.

## **Reference Number**

This indicates the reference number entered for every dispatch run. This reference number is used to track the number of files generated as part of every dispatch run.

## 5.38 Payment Gateway Message Browser

This section contains the following topics:

• Section 5.38.1, "Invoking the Common Payment Message Browser"

## 5.38.1 Invoking the Common Payment Message Browser

You can handle the rejection (Pacs.002) transaction on all outgoing messages through Payment gateway Message Browser screen. This screen displays the payment status reports for which 'Reject Message' is enabled in the 'Common Payment Message Browser'. You can

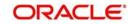

invoke the 'Payment Gateway Message Browser' screen by typing 'MSSPMTSR' in the field at the top right corner of the application tool bar and clicking the adjoining arrow button.

| Message ID                                     |                            |                  | Original Mess         |             |                    | 0       |                 |          |
|------------------------------------------------|----------------------------|------------------|-----------------------|-------------|--------------------|---------|-----------------|----------|
|                                                | ۶۶                         |                  | Source Refe           |             |                    | Q       |                 |          |
| Message Creation Date<br>File Reference Number | ۶۶                         |                  | Source Reject         |             |                    | Q       |                 |          |
| External Reference                             | ړ ۲                        |                  |                       | ersion      |                    | Q       |                 |          |
| LBL_SOURCE_CODE                                |                            |                  |                       | Status      |                    | Q       |                 |          |
|                                                |                            |                  |                       | otatus      |                    | Q       |                 |          |
| ls per page 15 💌 🙀 🧃 1 (                       |                            | 0 🗾              |                       |             |                    |         |                 |          |
| Message ID Original Message                    | e ID Message Creation Date | Source Reference | File Reference Number | Reject Code | External Reference | Version | LBL_SOURCE_CODE | Original |
|                                                |                            |                  |                       |             |                    |         |                 |          |
|                                                |                            |                  |                       |             |                    |         |                 |          |
|                                                |                            |                  |                       |             |                    |         |                 |          |
|                                                |                            |                  |                       |             |                    |         |                 |          |
|                                                |                            |                  |                       |             |                    |         |                 |          |
|                                                |                            |                  |                       |             |                    |         |                 |          |
|                                                |                            |                  |                       |             |                    |         |                 |          |
|                                                |                            |                  |                       |             |                    |         |                 |          |
|                                                |                            |                  |                       |             |                    |         |                 |          |
|                                                |                            |                  |                       |             |                    |         |                 |          |
|                                                |                            |                  |                       |             |                    |         |                 |          |
|                                                |                            |                  |                       |             |                    |         |                 |          |
|                                                |                            |                  |                       |             |                    |         |                 |          |
|                                                |                            |                  |                       |             |                    |         |                 |          |
|                                                |                            |                  |                       |             |                    |         |                 |          |
|                                                |                            |                  |                       |             |                    |         |                 |          |
|                                                |                            |                  |                       |             |                    |         |                 |          |
|                                                |                            |                  |                       |             |                    |         |                 |          |
|                                                |                            |                  |                       |             |                    |         |                 |          |
|                                                |                            |                  |                       |             |                    |         |                 |          |
|                                                |                            |                  |                       |             |                    |         |                 |          |
|                                                |                            |                  |                       |             |                    |         |                 |          |
|                                                |                            |                  |                       |             |                    |         |                 |          |
|                                                |                            |                  |                       |             |                    |         |                 |          |
|                                                |                            |                  |                       |             |                    |         |                 |          |
|                                                |                            |                  |                       |             |                    |         |                 |          |
|                                                |                            |                  |                       |             |                    |         |                 |          |
|                                                |                            |                  |                       |             |                    |         |                 |          |
|                                                |                            |                  |                       |             |                    |         |                 |          |
|                                                |                            |                  |                       |             |                    |         |                 |          |
|                                                | 201                        |                  |                       |             |                    |         |                 |          |
|                                                |                            |                  |                       |             |                    |         |                 |          |

You can filter your search based on any of the following criteria:

- Message ID
- Message Creation Date
- File Reference
- External Reference
- Source Code
- Original Message ID
- Original Transaction ID
- Reject Code
- Version
- Status

Once you have set the filters you want, click 'Search' button to view the payment status report summary.

- Message ID
- Original Message ID
- Message Creation Date
- Original Transaction ID
- File Reference
- Reject Code

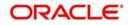

- External Reference
- Version
- Source Code
- Original Settlement Amount
- Value Date
- Currency
- Status
- Error Reason
- Customer Reference

Click on 'View' button to view the complete details of received payment status report in a Common Payment Gateway detailed screen.

Click on 'Process Reject' to process the received payment status report. Once the payment status report is processed successfully the status is changed to 'Processed'. In case of failure during payment status report processing, the error reason will be populated with the corresponding error and the status will be changed to 'Repair'.

Click on 'Suppress' to suppress the received payment status report. Once the payment status report is processed successfully the status will be changed to 'Suppressed'. This button option can also be used to suppress the 'Repair' payments status reports.

Click on 'Retry' to retry the failed payment status reports which are in 'R' (Repair) status. Payment Status Reports that are failed during processing can be retried using this button option. Once the payment status report is processed successfully the status will be changed to 'Processed'.

Note that EOD Processing will stop if any received payment status report exists with status other than 'Processed' and 'Suppressed'.

## 5.39 Payment Gateway Message Bulks

This section contains the following topics:

• Section 5.39.1, "Invoking the Payment Gateway Message Bulk Screen"

## 5.39.1 Invoking the Payment Gateway Message Bulk Screen

You can maintain all bulk messages in the 'Payment Gateway Message Bulk' screen. To invoke this screen type 'MSSBLKBR' in the field at the top right corner of the application tool bar and click on the adjoining arrow button.

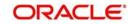

| Message Id       p       Message Creation Date       p         Grouping Code       p       File Reference       p         Service ID       p       File Type       p         Instructing Bank       p       Instructed Bank       p         Service Level Code       p       Priority       p         Original Message Name       p       Status       p         Rejected Original Bank       p       Reject Process Status       p         ecords per page 15  <  < 1 Of 1 <  <  color 0          Instructing Bank Instructing Bank Instructing Bank       p         Message Id Message Name       Message Creation Date Consolidation Required Control Sum Grouping Code File Reference Service ID File Type Bulk Count Instructing Bank Instructing Bank Instructing Bank       p                                                                                                    | Payment Gateway Message Bulks<br>Search Advanced Search Re | aset          |                        |               |                |                |            |           |            |                  | - ×  |
|----------------------------------------------------------------------------------------------------|------------------------------------------------------------|---------------|------------------------|---------------|----------------|----------------|------------|-----------|------------|------------------|------|
| Grouping Code File Reference P File Type Bulk Count Instructing Bank P Rejected Original Bank P Rejected Original Code File Reference Service ID File Type Bulk Count Instructing Bank Instructing Bank Rejected Original Bank Rejected Original Bank Rejected Original Bank Rejected Original Bank Rejected Original Bank Rejected Original Bank Rejected Original Bank Rejected Original Bank Rejected Original Bank Rejected Original Bank Rejected Original Bank Rejected Original Bank Rejected Original Bank Rejected Original BankRejected Original BankRejected Original BankRejected Original BankRejected Original BankRejected Original BankRejected Original BankRejected Original BankRejected Original BankRejected Original BankRejec                                                                                                    | Search Auvanced Search Re                                  | 5561          |                        |               |                |                |            |           |            |                  |      |
| Senice ID P   Instructing Bank P   Senice Level Code P   Poligial Message Name P   Rejected Original Bank P   Rejected Original Bank P   Rejected                                                                                                    | Message Id                                                 |               | Q                      | Message       | Creation Date  |                | Q          |           |            |                  |      |
| Instructing Bank _ p Benk _ p Benk _ p Benk _ p Benk Court Instructing Bank _ p Benk Court Instructing Bank _ p Benk Court Instructing Bank _ p Benk Court Instructing Bank Instructing Pare 16 _ 1 0 1 _ 0 0 J Message Id Message Name Message Creation Date Consolidation Required Control Sum Grouping Code File Reference Service ID File Type Bulk Court Instructing Bank Instructing Bank Instructing B | Grouping Code                                              | Q             |                        |               | File Reference |                | Q          | P         |            |                  |      |
| Service Level Code p   Noriginal Message Name p   Rejected Original Bank p   Rejected Original Bank p   Rejected Original Bank p   Rejected Original Bank p   Rejected Original Bank p   Rejected Original Bank p   Rejected Original Bank p   Rejected Original Bank p   Rejected Original Bank p   Rejected Original Bank p   Resage Id Message Creation Date Consolidation Required   Control Sum Grouping Code   File Reference Service ID   File Type Bulk Count   Instructing Bank Instructing Bank   Instructing Bank Instructing Bank   Instructing Bank Instructing Bank   Instructing Bank Instructing Bank                                                                                                    | Service ID                                                 | Q             |                        |               | File Type      | Q              |            |           |            |                  |      |
| Original Message Name     P   Reject Process Status   p     P  Reject Process Status p  Resage Id Message Name Message Creation Date Consolidation Required Control Sum Grouping Code File Reference Service ID File Type Bulk Court Instructing Bank Instructing Bank Instruct                                                                                             | Instructing Bank                                           |               | Q                      | In            | structed Bank  |                |            | Q         |            |                  |      |
| Rejected Original Bank p Reject Process Status p  ecords per page 15 1 Ot 1 Co 0  Message Id Message Name Message Creation Date Consolidation Required Control Sum Grouping Code File Reference Senice ID File Type Bulk Count Instructing Bank Ins                                                                                                    | Service Level Code                                         |               | Q                      |               | Priority       |                |            | Q         |            |                  |      |
| <pre>cords per page 15</pre>                                                                                                    | Original Message Name                                      |               | Q                      |               | Status         |                |            | Q         |            |                  |      |
| Message Id Message Name Message Creation Date Consolidation Required Control Sum Grouping Code File Reference Service ID File Type Bulk Count Instructing Bank Ins                                                                                                    | Rejected Original Bank                                     |               | Q                      | Reject P      | rocess Status  |                |            | Q         |            |                  |      |
| Message Id Message Name Message Creation Date Consolidation Required Control Sum Grouping Code File Reference Service ID File Type Bulk Count Instructing Bank Ins                                                                                                    | lecords per page 15 📩 🙀 🧃 1 0                              | of 1 🕨 🖌 🛛 Go | 0 -                    |               |                |                |            |           |            |                  |      |
|                                                                                                    |                                                            |               | Consolidation Required | Control Sum G | rouping Code   | File Reference | Service ID | File Type | Bulk Count | Instructing Bank | Inst |
|                                                                                                    |                                                            |               |                        |               |                |                |            |           |            |                  |      |
|                                                                                                    |                                                            |               |                        |               |                |                |            |           |            |                  |      |
|                                                                                                    |                                                            |               |                        |               |                |                |            |           |            |                  |      |
|                                                                                                    |                                                            |               |                        |               |                |                |            |           |            |                  |      |
|                                                                                                    |                                                            |               |                        |               |                |                |            |           |            |                  |      |
|                                                                                                    |                                                            |               |                        |               |                |                |            |           |            |                  |      |
|                                                                                                    |                                                            |               |                        |               |                |                |            |           |            |                  |      |
|                                                                                                    |                                                            |               |                        |               |                |                |            |           |            |                  |      |
|                                                                                                    |                                                            |               |                        |               |                |                |            |           |            |                  |      |
|                                                                                                    |                                                            |               |                        |               |                |                |            |           |            |                  |      |
|                                                                                                    |                                                            |               |                        |               |                |                |            |           |            |                  |      |
|                                                                                                    |                                                            |               |                        |               |                |                |            |           |            |                  |      |
|                                                                                                    |                                                            |               |                        |               |                |                |            |           |            |                  |      |
|                                                                                                    |                                                            |               |                        |               |                |                |            |           |            |                  |      |
|                                                                                                    |                                                            |               |                        |               |                |                |            |           |            |                  |      |
|                                                                                                    |                                                            |               |                        |               |                |                |            |           |            |                  |      |
|                                                                                                    |                                                            |               |                        |               |                |                |            |           |            |                  |      |
|                                                                                                    |                                                            |               |                        |               |                |                |            |           |            |                  |      |
|                                                                                                    |                                                            |               |                        |               |                |                |            |           |            |                  |      |
|                                                                                                    |                                                            |               |                        |               |                |                |            |           |            |                  |      |
|                                                                                                    |                                                            |               |                        |               |                |                |            |           |            |                  |      |
|                                                                                                    |                                                            |               |                        |               |                |                |            |           |            |                  |      |
|                                                                                                    |                                                            |               |                        |               |                |                |            |           |            |                  |      |
|                                                                                                    |                                                            |               |                        |               |                |                |            |           |            |                  |      |
|                                                                                                    |                                                            |               |                        |               |                |                |            |           |            |                  |      |
|                                                                                                    |                                                            |               |                        |               |                |                |            |           |            |                  |      |
|                                                                                                    |                                                            |               |                        |               |                |                |            |           |            |                  |      |
|                                                                                                    |                                                            |               |                        |               |                |                |            |           |            |                  |      |
|                                                                                                    |                                                            |               |                        |               |                |                |            |           |            |                  |      |
|                                                                                                    |                                                            |               |                        |               |                |                |            |           |            |                  |      |
|                                                                                                    |                                                            |               |                        |               |                |                |            |           |            |                  |      |
|                                                                                                    |                                                            |               |                        |               |                |                |            |           |            |                  |      |
| View   Process Reject                                                                                                    | 22N                                                        |               |                        |               |                |                |            |           |            |                  |      |
|                                                                                                    | Jiew   Process Reject                                      |               |                        |               |                |                |            |           |            |                  |      |

You can filter your search based on any of the following criteria:

- Message ID
- Message Creation Date
- File Reference
- Service ID
- File Type
- Instructing Bank
- Instructed Bank
- Service Level Code
- Priority
- Original Message Reference
- Status
- Reject Code
- Reject Process Status

Once you have set the filters you want, click 'Search' button to view the payment status report summary.

- Message ID
- Message Name
- Message Creation Date

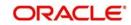

- Consolidation Required
- Control Sum
- Grouping Code
- File Reference
- Service ID
- File Type
- Bulk Count
- Instructing Bank
- Instructed Bank
- Total Settlement Amount
- Settlement Currency
- Settlement Date
- Settlement Method
- Clearing System ID
- Service Level Code
- Priority
- Original Message Name
- Original Message Reference
- Original Number of Transaction
- Original Control Sum
- Status
- Reject Originator Bank
- Reject Originator Name
- Reject Code
- Reject Code Additional
- Reject Process Status

## 5.40 Payment Status Report

This section contains the following topics:

- Section 5.40.1, "Handling Payment Status Report"
- Section 5.40.2, "Processing Pacs.002 Messages (Payments)"
- Section 5.40.3, "Processing pacs.002 messages (Collections)"
- Section 5.40.4, "Processing Re-activation Event"

## 5.40.1 Handling Payment Status Report

You can process the received payment status report automatically or manually. You can process the payment status report for the following outgoing messages:

- Reject of Incoming Payments Pacs.004
- Positive Response to Payment Cancellation Requests Pacs.004
- Cancellation of Outgoing Payments Camt.056
- Negative Response to Payments Cancellation Requests Camt.029
- Pre-Settlement Rejection of Incoming Collection Pacs.002
- Reject of Incoming Collection Pacs.004

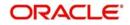

- Recall of Incoming Collection Pacs.004
- Cancellation of Outgoing Collection Camt.056
- Reversal of Outgoing Collection Pacs.007

## 5.40.2 Processing Pacs.002 Messages (Payments)

The processing of Pacs.002 message received from Clearing Settlement Mechanism for SEPA Credit Transfer is as follows:

Pacs.002 for Outgoing Payments (Pacs.008) sent by Debtor Bank

- On receipt of Pacs.002 for the Outgoing Payment from CSM, the underlying Outgoing Payments will be rejected by processing pre-settlement reject (RJBS).
- Accounting entries during debit liquidation and credit liquidation if posted will be reversed.

Pacs.002 for Cancellation of Outgoing Payments (Camt.056) sent by Debtor Bank

- On receipt of Pacs.002 for an Outgoing Camt.056, the cancellation request for outgoing payments will be marked as 'Rejected'.
- Fields 'CSM Reject Code', 'CSM Reject Detail' and 'CSM Reject Reference Number' for the cancellation request will be populated with the received reject code, reject description and reject reference number from Pacs.002.
- Cancellation requests for the outgoing payments can be initiated again.

Pacs.002 for Reject of Incoming Payments (Pacs.004) sent by Creditor Bank

- Reject of incoming payments are generated when Incoming payment is rejected by
  processing post-settlement rejection (REJT event).
- On receipt of Pacs.002 for Reject of Incoming Payments, the underlying Reject of Incoming Payment contract will be rejected by processing pre-settlement reject (RJBS event).
- RJBS event on Reject of Incoming Payment
  - Will mark the contract as rejected and accounting entries if posted will be reversed.
  - Will populate new fields 'CSM Reject Code', 'CSM Reject Detail' and 'CSM Reject Reference Number' at contract level with the received reject code, reject description and reject reference number from Pacs.002.
  - Will also reactivate the Original Incoming Payment by processing Reactivation Event.
- The reactivation event for the Original Incoming payment will revert the status of the incoming payment prior to post-settlement rejection event processing (REJT). This enables incoming payment to be rejected further.

Pacs.002 for Positive Response to Cancellation Requests (Pacs.004) sent by Creditor Bank

- Reject of incoming payments are generated when cancellation request for Incoming Payment is accepted and thereby processing post-settlement rejection (REJT event).
- On receipt of Pacs.002 for positive response, the underlying Reject of Incoming Payment contract will be rejected by processing pre-settlement reject (RJBS event)
- RJBS event on Reject of Incoming Payment:,
  - Will mark the contract as rejected and accounting entries if posted will be reversed.
  - Will populate new fields 'CSM Reject Code', 'CSM Reject Detail' and 'CSM Reject Reference Number' at contract level with the received reject code, reject description and reject reference number from Pacs.002.

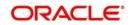

- Will also reactivate the Original Incoming Payment by processing Reactivation Event.
- Will enable cancellation request as active and the cancellation request can be further accepted.
- The reactivation event for the Original Incoming Payment will revert the status of the Incoming Payment prior to post-settlement rejection event processing (REJT).

Pacs.002 for Negative Response to Cancellation Requests (Camt.029) sent by Creditor Bank

- On receipt of Pacs.002 for Negative Response (Camt.029), Cancellation Request will be nullified.
- Fields 'CSM Reject Code', 'CSM Reject Detail' and 'CSM Reject Reference Number' for the cancellation negative response would be populated with the received reject code, reject description and reject reference number from Pacs.002.
- This process will enable the cancellation request (Camt.056) as active and the cancellation request can be responded with Negative response again.

## 5.40.3 Processing pacs.002 messages (Collections)

The processing of Pacs.002 message received from Clearing Settlement Mechanism for SEPA Direct debit is as follows:

Pacs.002 for Outgoing Collections (Pacs.003) sent by Creditor Bank

- On receipt of Pacs.002 for the Outgoing Collection from CSM, the underlying Outgoing Collection will be rejected by processing pre-settlement reject (RJBS).
- The processing of Pacs.002 messages received on due date for the Outgoing Collection, will follow the same procedure as stated above and the accounting entries posted during debit liquidation and credit liquidation would be reversed.

Pacs.002 from Debtor Bank for Outgoing Collections (Pacs.003) sent by Creditor Bank

- On receipt of Pacs.002 for the Outgoing Collection from debtor bank, the underlying Outgoing Collection will be rejected by processing pre-settlement reject (RJBS).
- Accounting entries during debit liquidation and credit liquidation if posted will be reversed.

Pacs.002 for Cancellation of Outgoing Collections (Camt.056) sent by Creditor Bank

- The cancellation operation on outgoing collection will process pre-settlement (RJBS) reject and generate Camt.056 message.
- On receipt of Pacs.002 for an Outgoing Camt.056 for outgoing collection,
  - The cancellation request would be marked as 'Rejected'.
  - Fields 'CSM Reject Code', 'CSM Reject Detail' and 'CSM Reject Reference Number' for the cancellation request will be populated with the received reject code, reject description and reject reference number from Pacs.002.
  - The RJBS event processed will be nullified by processing reactivation event on the outgoing collection with contract details as prior to the cancellation.
  - This would enable the outgoing collection for further cancellation operation.

Pacs.002 for Reversal of Outgoing Collections (Pacs.007) sent by Creditor Bank

 Reversals of Outgoing Collections are generated by processing reversal operation (REVP event).

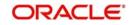

- On receipt of Pacs.002 for Reversal of Outgoing Collections, the underlying Reversal of Outgoing Collection contract would be rejected by processing pre-settlement reject (RJBS event).
- RJBS event on Reversal of Outgoing Collection
  - Will mark the contract as rejected and accounting entries if posted would be reversed.
  - Will populate new fields 'CSM Reject Code', 'CSM Reject Detail' and 'CSM Reject Reference Number' at contract level with the received reject code, reject description and reject reference number from Pacs.002.
  - Will also reactivate the Original Outgoing Collection by processing Reactivation Event.
- The reactivation event for the Original Outgoing Collection will revert the status of the Outgoing Collection prior to reversal processing (REVP). This enables Outgoing Collections to be reversed further.

Pacs.002 for Pre-settlement Rejection of Incoming Collection (Pacs.002) sent by Debtor Bank

- Reject of Incoming Collections are generated when Incoming Collection is rejected by processing pre-settlement rejection (RJBS event).
- On receipt of Pacs.002 for pre-settlement Reject of Incoming Collection, the underlying Reject of Incoming Collection contract will be rejected by processing pre-settlement reject (RJBS event).
- RJBS event on pre-settlement Reject of Incoming Collection
  - Will mark the contract as rejected.
  - Will populate new fields 'CSM Reject Code', 'CSM Reject Detail' and 'CSM Reject Reference Number' at contract level with the received reject code, reject description and reject reference number from Pacs.002.
  - Will reactivate the Original Incoming Collection by processing Reactivation Event.
- The reactivation event for the Original Incoming Collection will revert the status of the Incoming Collection prior to pre-settlement rejection event processing (RJBS). This enables Incoming Collection to be rejected further.

Pacs.002 for Rejection of Incoming Collection (Pacs.004) sent by Debtor Bank

- Reject of Incoming Collection are generated when Incoming Collection is rejected by processing post-settlement rejection (REJT event).
- On receipt of Pacs.002 for Reject of Incoming Collection, the underlying Reject of Incoming Collection contract would be rejected by processing pre-settlement reject (RJBS event).
- RJBS event on Reject of Incoming Collection:
  - Will mark the contract as rejected and accounting entries if posted would be reversed.
  - Will populate new fields 'CSM Reject Code', 'CSM Reject Detail' and 'CSM Reject Reference Number' at contract level with the received reject code, reject description and reject reference number from Pacs.002.
  - Will also reactivate the Original Incoming Collection by processing Reactivation Event.
- The reactivation event for the Original Incoming Collection will revert the status of the incoming Collection prior to post-settlement rejection event processing (REJT). This enables incoming collection to be rejected further.

Pacs.002 for Recall of Incoming Collection (Pacs.004) sent by Debtor Bank

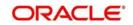

- Recalls of Incoming Collections are generated when Incoming Collection is recalled by processing recall operation (RECL event).
- On receipt of Pacs.002 for Recall of Incoming Collection, the underlying Recall of Incoming Collection contract will be rejected by processing pre-settlement reject (RJBS event).
- RJBS event on Reject of Incoming Collection:
  - Will mark the contract as rejected and accounting entries if posted will be reversed.
  - Will populate new fields 'CSM Reject Code', 'CSM Reject Detail' and 'CSM Reject Reference Number' at contract level with the received reject code, reject description and reject reference number from Pacs.002.
  - Will also reactivate the Original Incoming Collection by processing Reactivation Event.
- The reactivation event for the Original Incoming Collection will revert the status of the incoming Collection prior to recall event processing (RECL). This enables incoming collection to be recalled further.

## 5.40.4 Processing Re-activation Event

You can process the reactivation event to reactivate the contract from further processing after it has been rejected, cancelled, recalled or reversed. This is a system driven event and triggered when rejection is received for any of the following operations -

- Rejection of incoming payment
- Approval of Cancellation of incoming payment
- Cancellation of Outgoing collection
- Reversal of outgoing collection
- Pre-settlement Rejection of Incoming Collection
- Post settlement Rejection of Incoming Collection
- Recall or Refund of Incoming Collection

This event will revert the changes that were done as part of the post settlement rejection (REJT), pre-settlement rejection (RJBS), reversal (REVP) and recall (RECL) event processing.

## 5.41 Black List and White List of Creditors

### Black List

You can restrict/allow incoming collection transaction to be processed based on Creditor Scheme ID, Creditor IBAN and combination of Mandate ID and Creditor Scheme ID, for a specific collection scheme type with Restriction Type as 'Disallowed' in 'Debtor Direct Debit Instructions'. Web services for Black List and White List of Creditors are available.

If Incoming Collection transaction for a Debtor matches with these maintained data, then the system moves the transaction to Transaction Repair (TR) queue.

Static data for error code 'PC-INDD-11' is available and auto rejection can be configured for this error code. If auto rejection is configured, then the system rejects the Incoming Collection transaction when details match with black list.

The system rejects the transaction in following scenarios:

• If any of the incoming collection transaction's Creditor Scheme ID matches with maintained value.

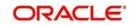

- If any of the incoming collection transaction's Creditor IBAN matches with maintained value.
- If any of the incoming collection transaction's Creditor Scheme ID or Creditor IBAN matches with the maintained value.
- If any of the incoming collection transaction's Creditor Scheme ID and Mandate ID matches with the maintained values.
- If any of the incoming collection transaction's Creditor Scheme ID and Mandate ID or Creditor IBAN matches with the maintained values.

### White List

You can restrict/allow incoming collection transaction to be processed based on Creditor ID / Scheme ID, Mandate ID and Creditor IBAN for a specific collection scheme type with Restriction Type as 'Allowed' in 'Debtor Direct Debit Instructions'.

If Incoming Collection transaction for a Debtor does not match with these maintained data, then the system moves the transaction to Transaction Repair (TR) queue.

If restriction type is 'Allowed' and 'Creditor ID / Scheme ID', 'Mandate ID' and 'Creditor IBAN' are not maintained, then the system moves all incoming collections for the Debtor accounts to Transaction Repair (TR) queue.

Static data for error code 'PC-INDD-12' is available and auto rejection can be configured for this error code.

If auto rejection is configured then Incoming Collection transaction will be automatically rejected when does not match with white list.

The system rejects the transaction in following scenarios:

- If any of the incoming collection transaction's Creditor Scheme ID does not match with maintained value.
- If any of the incoming collection transaction's Creditor IBAN does not match with maintained value.
- If any of the incoming collection transaction's Creditor Scheme ID or Creditor IBAN not matches with the maintained value.
- If any of the incoming collection transaction's Creditor Scheme ID and Mandate ID are not matches with the maintained values.
- If any of the incoming collection transaction's Creditor Scheme ID and Mandate ID or Creditor IBAN are not matches with the maintained values.

The creditor business code in Creditor ID / Scheme ID are not considered, while checking for Black List/White List of Creditors.

If Debtor Direct Debit Instructions are not maintained for a Debtor, then the system will allow all the incoming collection transactions for that Debtor.

## 5.42 Managing Mandate

This section contains the following topics:

- Section 5.42.1, "Validating Mandate Existence for incoming collections"
- Section 5.42.2, "Restricting Automatic Upload of Mandate"

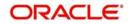

## 5.42.1 Validating Mandate Existence for incoming collections

The system validates mandate existence for incoming collection of a SDD B2B scheme, if 'DD Agreement Required' check box at Customer Agreement maintenance is checked after receiving incoming collection.

If the mandate exists, then the system validates to match the transaction type as below:

- For One-Off collection transactions, transaction type of mandate is matched with 'OOFF'.
- For First, Recurrent and Final collection transactions, transaction type of mandate is matched with 'RCUR'.
- For the above cases, if transaction type of mandate doesn't match with the sequence type of collection transaction, then the system displays the override message as 'Sequence Type mismatch for an Incoming Collection' and processes the transaction further.
- Static data for error code 'PC-SEQT-01' is available.
- PC-SEQT-01' can be configured as type 'Error' and auto rejection can be configured for sequence type checks failures.

The order of sequence type for the incoming collections transaction would be validated as shown in the following table.

| SL.No. | Sequence<br>Type of<br>Incoming<br>Collection | Amendment<br>Indicator | Validation                                                                                                    | Action on<br>Failure case                                                                                                    |
|--------|-----------------------------------------------|------------------------|----------------------------------------------------------------------------------------------------|----------------------------------------------------------------------------------------------------|
| 1      | FRST                                          | False                  | To check<br>whether this<br>is the first<br>collection<br>transaction<br>for the<br>Debtor Man-<br>date.                     | Transaction<br>will be<br>moved into<br>Transaction<br>Repair (TR)<br>queue or<br>auto rejected<br>with the error<br>code 'PC-<br>SEQT-02' |
| 2      | RCUR                                          | False                  | To check<br>whether<br>FRST has<br>been<br>received and<br>processed<br>successfully<br>and FNAL<br>has not<br>received yet. | Transaction<br>will be<br>moved into<br>Transaction<br>Repair (TR)<br>queue or<br>auto rejected<br>with the error<br>code 'PC-<br>SEQT-03' |

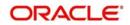

| SL.No. | Sequence<br>Type of<br>Incoming<br>Collection | Amendment<br>Indicator | Validation                                                                                                    | Action on<br>Failure case                                                                                                    |
|--------|-----------------------------------------------|------------------------|----------------------------------------------------------------------------------------------------|----------------------------------------------------------------------------------------------------|
| 3      | FNAL                                          | False                  | To check<br>whether<br>FRST and<br>RCUR has<br>been<br>received and<br>processed<br>successfully<br>and FNAL<br>has not<br>received<br>already.                                                                                                 | Transaction<br>will be<br>moved into<br>Transaction<br>Repair (TR)<br>queue or<br>auto rejected<br>with the error<br>code 'PC-<br>SEQT-04' |
| 4      | FRST                                          | True                   | To check<br>whether<br>sequence<br>type is FRST<br>if 'Identifica-<br>tion' under<br>'Other' under<br>'Financial<br>Institution<br>Identifica-<br>tion' is<br>'SMNDA'.<br>SMNDA<br>stands for<br>Same Man-<br>date with<br>New Debtor<br>Agent' | Transaction<br>will be<br>moved into<br>Transaction<br>Repair (TR)<br>queue or<br>auto rejected<br>with the error<br>code 'PC-<br>SEQT-05' |
| 5      | FRST                                          | True                   | To check<br>whether<br>sequence<br>type is FRST<br>if 'Mandate<br>ID' is<br>changed.                                                                                                    | Transaction<br>will be<br>moved into<br>Transaction<br>Repair (TR)<br>queue or<br>auto rejected<br>with the error<br>code 'PC-<br>SEQT-06' |

Static data for error code 'PC-SEQT-02', 'PC-SEQT-03', 'PC-SEQT-04', 'PC-SEQT-05' and 'PC-SEQT-06' are available.

If 'DD Agreement Required' is selected and Debtor Mandate for 'B2B' scheme doesn't exist, then the system moves the transaction to Transaction Repair (TR) Queue.

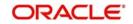

If auto reject mapping is configured, then system will automatically reject the incoming collection transaction.

#### 5.42.2 Restricting Automatic Upload of Mandate

- For incoming collections transactions, if the 'DD Agreement Required' check box at Customer agreement is checked and when there is no debtor mandate maintained, the system automatically populates the mandate details from the incoming collection transaction.
- For CORE/COR1 scheme, Mandate upload process will upload debtor mandate, even if 'DD Agreement Required' check box at Customer agreement and 'Restrict Automatic upload of Mandate' is unchecked at product level.
- During automatic upload of mandate, if unique identification of a particular mandate changes then a new mandate is created with agreement status as 'Active'. The agreement status for existing record is updated as 'Amended'.
- Mandate exists check will not be done after the automatic upload of mandate when 'DD Agreement Required' is not setup at Customer Agreement..
- To support the SDD B2B schemes, the automatic upload of mandate when debtor mandate is not maintained is driven by the value of the parameter 'Restrict Automatic upload of Mandate'.
- For B2B scheme, 'Restrict Automatic upload of Mandate' check box must be checked. This will disallow automatic upload of debtor mandate.

### 5.43 Expiry Date Processing

- For the expiry date maintained, agreement records with status as 'Active' are updated as 'Expired' as part of batch process.
- Each incoming collection transaction is checked against status of the corresponding mandate.
- "If the status of agreement is 'Expired' then incoming collection transaction will be moved into Transaction Repair (TR) queue.
- Static data for error code 'PC-MAND-07' with description as 'Agreement Expired' is available.
- Auto rejection for the above error can be configured and the incoming transaction is rejected automatically.
- Incoming Collection transaction will be processed only if the agreement status is 'Active'.
- Expiry Date validation is applicable to Outgoing Collection transaction also with respect to Creditor Direct Debit Agreement.

### 5.44 Maximum Amount per Transaction Restrictions

- 'Maximum Amount per Transaction' maintained at Debtor Mandate level will be checked for each Incoming Collection transactions.
- Currency is converted when the incoming collection transaction's currency is different from debtor account's currency.
- If incoming collection transaction amount exceeds maintained 'Maximum Amount per Transaction', then the system moves the incoming collection transaction to Transaction Repair (TR) queue.
- Auto rejection for the error code 'PC-SVV-09D' is configured and the incoming collection transaction is rejected automatically, when transaction amount exceeds 'Maximum Amount per Transaction'.

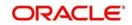

- If 'Maximum Amount per Transaction' is not maintained, then the system considers 'Maximum Transaction Amount' maintained at 'Payments & Collections Debtor Preferences Maintenance'.
- If 'Maximum Transaction Amount' is not maintained at 'Payments & Collections Debtor Preferences Maintenance', then the system considers 'Maximum Transaction Amount' maintained at PC product definition.

### 5.45 Maximum Amount per Calendar Year Restrictions

- Each incoming collection transaction is validated against the 'Utilized Amount for Calendar Year' with 'Maximum Amount per Calendar Year' for a particular mandate.
- Currency is converted when the incoming collection transaction's currency is different from debtor account's currency.
- If the 'Utilized Amount for Calendar Year' is less than the 'Maximum Amount per Calendar Year' then the system processes the incoming collection and the 'Utilized Amount for Calendar Year' gets incremented on receiving the incoming collection transaction.
- If the incoming collection transaction amount and the 'Utilized Amount for Calendar Year' are greater than the 'Maximum Amount per Calendar Year', then the system moves the incoming collection transaction to Transaction Repair (TR) queue.
- Static data for error code 'PC-SVV-09O' with description as 'Maximum Amount per Calendar Year exceeded' is available.
- Auto rejection for the above error is configured and the incoming transaction is rejected automatically.
- Debtor bank originated R-transactions such as Pre-settlement Reject and Post settlement Reject on incoming collection transactions will decrement the transaction amount in 'Utilized Amount for Calendar Year' field on receipt of the incoming collection transaction.
- Debtor originated R-transactions such as Pre-settlement Reject and Post settlement Reject on incoming collection transactions will not decrement the transaction amount in 'Utilized Amount for Calendar Year' field.
- All Cancellations of incoming collections would decrement the transaction amount in 'Utilized Amount for Calendar Year' field on receipt of the incoming collection transaction.
- Reversal of incoming collection will not decrement the transaction amount in 'Utilized Amount for Calendar Year' field.
- For 'CORE' and 'COR1' collections scheme types, Debtor originated recall (Refund) transactions will not decrement the transaction amount in 'Utilized Amount for Calendar Year' field.
- The R transaction will decrement the 'Utilized Amount for Calendar Year', only if the R transaction is received in the same calendar year as the due date of original collection. If the R transaction is received in a different calendar year then it will not decrement the 'Utilized Amount for Calendar Year'.
- 'Utilized Amount for Calendar Year' field will get reset to '0' on beginning of every new calendar year if there are no active incoming collection transactions. If there are active incoming collections at beginning of calendar year, then 'Utilized Amount for Calendar Year' field is updated with transactions amount.
- If 'Maximum Amount for Calendar Year' is not maintained then incoming collection transaction would not be validated against maximum amount and 'Utilized Amount for Calendar Year' is not updated.
- During the course of the calendar year, when 'Maximum Amount for Calendar Year' gets maintained, then the subsequent incoming collection transactions and its R transactions will impact updating of 'Utilized Amount per Calendar Year'.

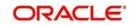

- Any incoming collection transaction and its R transaction processed prior to 'Maximum Amount for Calendar Year' maintenance is not considered for updating 'Utilized Amount per Calendar Year'.
- R Transaction received after 'Maximum Amount for Calendar Year' maintenance for the original parent transaction processed before 'Maximum Amount for Calendar Year' is not considered for updating 'Utilized Amount per Calendar Year'.

### 5.46 <u>Number of Transactions Restrictions per Calendar</u> <u>Year</u>

- Each incoming collection transaction will be checked against the 'Utilized Transactions for Calendar Year' with 'Number of Transactions per Calendar Year' for a particular mandate.
- If the 'Utilized Transactions for Calendar Year' is less than the 'Number of Transactions per Calendar Year', then the system processes the incoming collection and 'Utilized Transactions for Calendar Year' are incremented on receipt of the incoming collection transaction.
- If the 'Utilized Transactions for Calendar Year' equals 'Number of Transactions per Calendar Year', then the system moves the incoming collection transaction will to Transaction Repair (TR) queue.
- Static data for error code 'PC-SVV-09P' with description as 'Number of Transaction per Calendar Year exceeded' is available.
- Auto rejection for the above error can be configured and the incoming transaction is rejected automatically.
- Debtor bank originated R-transactions such as Pre-settlement Reject and Post settlement Reject on incoming collection transactions will decrement the count in 'Utilized Transactions for Calendar Year' field, on receipt of the incoming collection transaction.
- Debtor originated R-transactions such as Pre-settlement Reject and Post settlement Reject on incoming collection transactions will not decrement the count in 'Utilized Transactions for Calendar Year' field.
- All cancellations of incoming collections must decrement the transaction amount in 'Utilized Transactions for Calendar Year' field on receipt of the incoming collection transaction.
- Reversal of incoming collection will not decrement the count in 'Utilized Transactions for Calendar Year' field.
- For 'CORE' and 'COR1' collections scheme types, Debtor originated recall (Refund) transactions will not decrement the count in 'Utilized Transactions for Calendar Year' field.
- The R transaction will decrement the 'Utilized Transactions for Calendar Year', only if the R transaction is received in the same calendar year as the original collection. If the R transaction is received in a different calendar year, then it will not decrement the 'Utilized Transactions for Calendar Year'.
- 'Utilized Transactions for Calendar Year' field will get reset to '0' on beginning of every new calendar year, if there are no active incoming collection transactions. If there are active incoming collection transactions at beginning of calendar year, then the 'Utilized Transactions for Calendar Year' field will get updated with transactions amount.
- If 'Number of Transactions per Calendar Year' is not maintained, then incoming collection transaction is not validated against transactions count and 'Utilized Transactions for Calendar Year' is not updated.
- During the course of the calendar year, when 'Number of Transactions per Calendar Year' gets maintained, then the subsequent incoming collection transactions and its R
   transactions will impact updating 'Utilized Transactions for Calendar Year'.

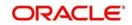

- Any incoming collection transaction and its R-transaction processed prior to 'Number of Transactions per Calendar Year' maintenance are not considered for updating 'Utilized Transactions for Calendar Year'.
- R-transaction received after 'Number of Transactions per Calendar Year' maintenance for the original parent transaction processed before 'Number of Transactions per Calendar Year' is not considered for updating 'Utilized Amount per Calendar Year'.

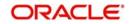

# 6. Levying Charges on Payments and Collections Transactions

At your bank you can opt to levy charges on payments and collection transactions in any of the following ways:

- As a flat amount
- As a percentage of the transaction amount

You can also apply charges depending upon the level at which they need to be applied when levied on a transaction, by building a charge rule and a charge class:

- For all the accounts of a customer
- For a particular customer account
- For all transaction currencies
- For a specific transaction currency

Charges that you levy on a payments or collection transaction are computed when the transaction is initiated, and are liquidated along with the transaction.

#### The Charge Mode

Also, you can levy charges either as a premium (collected over and above the transaction amount) or a discount (discounted from the transaction amount). This is known as the charge mode, and can be specified for each payments / collections product category, so as to default to any transactions processed under the product category.

This chapter contains the following sections:

- Section 6.1, "Charge Specifications for a Payment/Collection Product".
- Section 6.2, "Charge Rules"
- Section 6.3, "Parameter Specification for Charge Rule Application"
- Section 6.4, "Charge Account Maintenance"
- Section 6.5, "Charge Product Categories Maintenance"

# 6.1 <u>Charge Specifications for a Payment/Collection Prod</u>uct

This section contains the following topics:

- Section 6.1.1, "Invoking the Products Condition Maintenance Screen"
- Section 6.1.2, "Specifying Charge Components"
- Section 6.1.3, "Specifying Charges "

#### 6.1.1 Invoking the Products Condition Maintenance Screen

When maintaining a Payment / Collection product, you can define the manner in which charges should be levied on transactions processed under the product. You can 'build' your specifications in the 'Products Condition Maintenance 'screen. Invoke this screen by clicking

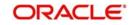

'Expression' button in the 'Payments and Collection Product Maintenance' (PCDPRMNT) screen.

| Products Condition Maintenance                                                       | - × |
|--------------------------------------------------------------------------------------|-----|
| Product Code *                                                                       |     |
| Product Description                                                                  |     |
| Product Type                                                                         |     |
| Set One Set Two Set Four Set Five                                                    |     |
|                                                                                      |     |
| Product Charge Details                                                               |     |
| Serial Number Condition Resultant Charge Type Resultant Charge Component Amount/Rate |     |
| Element<br>Functions<br>Operators                                                    |     |
|                                                                                      |     |

For each set of conditions that you build, you can indicate whether the resultant charge must be a flat amount, a percentage of the transaction amount or computed as a charge component such as a charge rule or a charge class. You must indicate this in the Resultant Charge field, by choosing from the drop down list.

For details about building charges as components such as charge rules and charge classes, refer the section Building Charge Rules found later on in this chapter.

The following example illustrates the manner in which you can build your charge specifications for a product.

For example, assume you would like to define the following charges for a product linked to the clearing network:

- A network charge
- Charges for transactions initiated manually
- Charges for transactions initiated through EB

You would build the expression for the first charge (for processing transactions over the clearing network) as follows:

| Set | Condition No. | Case         | Charge Code |
|-----|---------------|--------------|-------------|
| 1   | 1             | No condition | CNSY        |

You would build the expression for the second charge as follows:

| Set | Condition<br>No. Case |                                      | Charge<br>Code |
|-----|-----------------------|--------------------------------------|----------------|
| 2   | 1                     | IF Manual and Internal payments THEN | CMIN           |

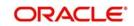

| 2 | 2 | ELSE IF Manual and Inter-branch payments THEN            | CMIB |
|---|---|----------------------------------------------------------|------|
| 2 | 3 | ELSE IF Manual and Standing order charge THEN            | CMSO |
| 2 | 4 | ELSE IF Manual and Payment remittance by fax THEN        | CMPF |
| 2 | 5 | ELSE IF Manual and Payment remittance on paper form THEN | CMPP |

You would build the expression for the last charge as follows:

| Set | Condition<br>No. | Case                                                         | Charge<br>Code |
|-----|------------------|--------------------------------------------------------------|----------------|
| 3   | 1                | IF Through EB and Internal payments THEN                     | CEIN           |
| 3   | 2                | ELSE IF Through EB and Inter-branch payments THEN            | CEIB           |
| 3   | 3                | ELSE IF Through EB and Standing order charge THEN            | CESO           |
| 3   | 4                | ELSE IF Through EB and Payment remittance by fax THEN        | CEPF           |
| 3   | 5                | ELSE IF Through EB and Payment remittance on paper form THEN | CEPP           |

Note that the expressions 'IF', 'THEN', and 'ELSE' are used to better explain the procedure of setting up a charge for different transactions conditions. When building an expression in this screen, these are implicit and exclusive within a single set. Note that you should use single quotation marks while defining the value of the condition. For example: IF value is ='0'.

The charges defined for a product are automatically applied on all transactions processed under the product. The charges applied on transactions are liquidated according to the frequency specified for the Charge Class.

#### 6.1.2 Specifying Charge Components

After you have built the conditions based on which the charges will be levied, you must also indicate, during product definition, the accounting roles and amount tags to be used to pass the requisite accounting entries for charges.

To recall, charges levied on payments and collection transactions are computed at the time of transaction initiation, and are liquidated along with the contract.

The amount tags available for charges on payments and collection transactions are the CHG\_AMT tags, which must be mapped to the CRLQ and DRLQ events, (depending upon which of these is the event for the customer leg of the transaction) during product definition.

For details about associating accounting roles and amount tags, and accounting entries for events, during product definition, refer the chapter Defining a Product in this user manual.

#### 6.1.3 Specifying Charges

Charges on a payments / collection contract are computed based on the condition sets maintained (in the 'Product Conditions Maintenance' screen) for the product that the contract uses. Click 'Charges' button in the 'Payments & Collections Transaction Input' and invoke this screen.

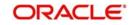

When you enter a payments / collection contract, you can:

- View the details of charges computed for each set of conditions maintained for the product
- Alter the computed charge amount. The system will consider the transaction currency for charge computation.
- Waive the charge altogether, if waivers are allowed in the Product Preferences.

| Contract Reference * |      |                  |         |
|----------------------|------|------------------|---------|
| Charge Details 1     |      |                  |         |
| Charge Currency      |      | Account Currency |         |
| Charge Amount        |      | Account Branch   |         |
| Waive                | No - | Account Number   |         |
| Charge Details 2     |      |                  |         |
| Charge Currency      |      | Account Currency |         |
| Charge Amount        |      | Account Branch   |         |
| Waive                | No - | Account Number   |         |
| Charge Details 3     |      |                  |         |
| Charge Currency      |      | Account Currency |         |
| Charge Amount        |      | Account Branch   |         |
| Waive                | No - | Account Number   |         |
| Charge Details 4     |      |                  |         |
| Charge Currency      |      | Account Currency |         |
| Charge Amount        |      | Account Branch   |         |
| Waive                | No 👻 | Account Number   |         |
| Charge Details 5     |      |                  |         |
| Charge Currency      |      | Account Currency |         |
| Charge Amount        |      | Account Branch   |         |
| Waive                | No - | Account Number   |         |
|                      |      |                  |         |
|                      |      |                  | Øk Exit |

The details of the charges computed for each condition set are displayed, and you can make your changes, or waive the charge, if necessary.

If you make any changes to the charge amount, or waive it, an override is sought when you attempt to save the contract.

### 6.2 Charge Rules

This section contains the following topics:

- Section 6.2.1, "Setting up Charge Rules"
- Section 6.2.2, "Invoking the ICCF Rule Maintenance Screen"

#### 6.2.1 Setting up Charge Rules

In Oracle FLEXCUBE, you can define charges for different types of payment / collection transactions, which could be applied at the following levels:

- For all the accounts of a customer
- For a particular customer account
- For all transaction currencies
- For a specific transaction currency

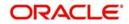

#### 6.2.2 Invoking the ICCF Rule Maintenance Screen

You can specify the level at which a transaction charge applies when building a Charge Rule at your bank in 'ICCF Rule Maintenance' screen ('CFDRUMNE').

When building a charge rule, you can identify the transaction currency and customer on which the rule applies. To define a standard charge rule that applies across your bank, you would choose the 'ALL' option at all levels. (That is, you would select 'All' at the transaction currency and customer fields). When defining a charge rule, you can choose to apply it selectively at one or more levels.

| ICCF Rule Maintenance      |              |                              |                            | - × |
|----------------------------|--------------|------------------------------|----------------------------|-----|
| New                        |              |                              |                            |     |
| Enter Query                |              | De la                        |                            |     |
|                            | Commission 💌 |                              | * RULE_12                  |     |
| Transaction currency       |              |                              | RULE_12                    |     |
| Branch Code                | * ALL        | Customer Group               |                            |     |
|                            |              | Customer                     | * ALL                      |     |
| Rate Details Tenor Details |              |                              |                            |     |
| Rate Type                  |              |                              | J Tenor Basis              |     |
| Rate Type                  | Flat Amount  |                              | Tiered Amount              |     |
|                            | Fixed Rate   |                              | J Tiered Tenor             |     |
| Rounding                   |              |                              | Duration Based             |     |
| Period in Months           | 1            |                              |                            |     |
|                            |              |                              |                            |     |
|                            | Amount       | Interest Basis               |                            |     |
|                            | Rate         |                              | J As per Contract Currency |     |
| Minimum Amount             |              | Basis                        |                            |     |
| Minimum Rate               | 2            | Booking Currency             |                            |     |
| Maximum Amount             |              | Basis Amount Currency        | GBP                        |     |
| Maximum Rate               | 10           | Charge Currency              |                            |     |
| Code                       | STANDARD     |                              | Cascade Amount             |     |
| Rate                       |              | Rate Period                  |                            |     |
|                            | Buy<br>Sell  | Minimum Commission Period    | 0                          |     |
|                            |              |                              |                            |     |
|                            |              |                              |                            |     |
| Fields                     |              |                              |                            | ^   |
| Maker LAKSHMI04            | Date Time:   | 2016-10-25 10:42:51 Mod No 1 | Record Status              |     |
| Checker LAKSHMI04          | Date Time:   | 2016-10-25 10:42:52          | Authorization<br>Status    |     |

For details on building Charge Rules, refer the 'Charges' chapter in the Modularity User Manual.

### 6.3 Parameter Specification for Charge Rule Application

This section contains the following topic:

• Section 6.3.1, "Invoking the Charge Class Maintenance Screen"

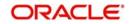

#### 6.3.1 Invoking the Charge Class Maintenance Screen

You can specify the parameters for charge rule application when building the Charge Class to which you associate the charge rule. To invoke this screen, type 'CFDCHGCE' in the field at the top right corner of the application toolbar and click the adjoining arrow button.

| Charg  | e Class Maintenance         |                                                                                                    |                     |                    |                                    | - ×  |
|--------|-----------------------------|----------------------------------------------------------------------------------------------------|---------------------|--------------------|------------------------------------|------|
| New    |                             |                                                                                                    |                     |                    |                                    |      |
|        | Module List *               | BC                                                                                                    |                     | Module Description | Bills and Collections              |      |
|        | Class Code *                | IREMTPCHGS                                                                                                    |                     | Description        | THIRD PARTY CHGS                   |      |
|        | Charge Type                 | Third Party -                                                                                                    |                     | Debit/Credit       | Debit 👻                            |      |
|        | Third Party Type            | NEGOTIATING BANK                                                                                                    |                     | Add/Subtract       | ×.                                 |      |
|        |                             | Net Consideration<br>Propagation Required                                                                              |                     | Swift Qualifier    |                                    |      |
|        | Association Event           | INIT                                                                                                    |                     |                    | Initiation of a BC Contract        |      |
|        | Application Event           | INIT                                                                                                    |                     |                    | Initiation of a BC Contract        |      |
|        | Liquidation Event           | INIT                                                                                                    |                     |                    | Initiation of a BC Contract        |      |
|        | Basis Amount Tag            | BILL_OS_AMT                                                                                                    |                     |                    | Outstanding BillAmt in Co          |      |
|        | Default Charge Rule         | IREMTPCHGS                                                                                                    |                     |                    | REM CHGS THIRD PART                |      |
|        | Default Settlement Currency | GBP                                                                                                    |                     |                    | GREAT BRITAIN POUND                |      |
|        |                             | Default Waiver<br>Allow Rule Amendment<br>Amend After Association<br>Allow Amount Amendment<br>Amend After Application |                     | Discount Basis     | Capitalize<br>Consider as Discount |      |
| Fields |                             |                                                                                                    |                     |                    |                                    | ^    |
|        | Maker BHAVANI               | Date Time:                                                                                                    | 2014-01-15 10:53:07 | Mod No 3           | Record Status Open                 |      |
|        | Checker BHAVANI             | Date Time:                                                                                                    | 2014-01-15 10:53:09 |                    | Authorization Authorized<br>Status | Exit |

The charge rule specifies the amount to be charged to the customer.

To recall, charges levied on payments and collection transactions are computed at the time of transaction initiation, and are liquidated along with the contract.

The amount tags available for charges on payments and collection transactions are the CHG\_AMT tags, which must be mapped to the CRLQ and DRLQ events, (depending upon which of these is the event for the customer leg of the transaction) during product definition.

The accounting entries and advices that would be generated during the payment or collection lifecycle depend, therefore, on the specifications made at the product definition level.

For details relating to building Charge Classes, refer the 'Charges' chapter in the Modularity User Manual.

### 6.4 Charge Account Maintenance

This section contains the following topics:

- Section 6.4.1, "Maintaining Charge Accounts"
- Section 6.4.2, "Invoking the Charge Account Maintenance Screen"

#### 6.4.1 <u>Maintaining Charge Accounts</u>

Oracle FLEXCUBE allows you to book charges for payment / collection transactions to an account different from the transaction account. The charge account, so designated

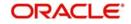

accumulates the charges levied across transactions, and the sum of the accumulated charges is swept in to the transaction account at a desired frequency.

You can specify a charge account to be applicable to:

- One, many or all accounts of a particular customer
- One, many or all products
- One, many or all charge components
- One, many or all currencies
- Any combination of the above

#### 6.4.2 Invoking the Charge Account Maintenance Screen

The 'Charge Account Maintenance' screen allows you to set up the charge account. You can invoke this screen by typing 'PCDCHACM' in the field at the top right corner of the Application tool bar and clicking the adjoining arrow button.

| Payme  | nts and Collections Charge Acco | ount Maintenance |                       |                         | - x  |
|--------|---------------------------------|------------------|-----------------------|-------------------------|------|
| New    |                                 |                  |                       |                         |      |
|        | Customer Number *               |                  |                       |                         |      |
|        | Account Branch *                |                  |                       |                         |      |
|        | Customer A/C *                  |                  | Customer Description  |                         |      |
|        | Product Code *                  |                  | Product Description   |                         |      |
|        | Component *                     |                  | Component Description |                         |      |
|        | Currency *                      |                  |                       |                         |      |
|        | Charge Account Branch *         |                  |                       |                         |      |
|        | Charge Account Number *         |                  | Charge Description    |                         |      |
|        |                                 |                  |                       |                         |      |
|        |                                 |                  |                       |                         |      |
|        |                                 |                  |                       |                         |      |
| Fields |                                 |                  |                       |                         | ^    |
|        | Maker                           | Date Time:       | Mod No                | Record Status           |      |
|        | Checker                         | Date Time:       |                       | Authorization<br>Status | Exit |

#### **Charge Account Mapping**

#### Customer Number

Select the number of the customer that is stored for charge mapping.

To view the joint holder's details of an account and the mode of operation maintained at the account level, place the cursor on the Customer Number field and press Ctrl+J. The system displays the 'Joint Holder' screen.

For more information on the 'Joint Holder' screen refer to the section 'Joint Holder Maintenance' in the Core User Manual.

#### **Customer Accounts Branch**

Select the branch of the account that a customer is holding for charges mapping.

#### **Customer Account**

Select an account for the customer that is eligible for charge mapping.

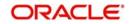

#### Product code

Select the product code that is applicable for charge mapping.

#### Component

Select the component that is used to levy the charge.

#### Currency

Select a currency that will be used collecting the charges.

#### **Charge Account Branch**

Select the branch where the charge is levied on the customers account.

#### Charge Account

Charge account is an income GL where the charges collected by the bank will be posted.

To view the joint holder's details of an account and the mode of operation maintained at the account level, place the cursor on the Charge Account Number and press Ctrl+J. The system displays the 'Joint Holder' screen.

For more information on the 'Joint Holder' screen refer to the section 'Joint Holder Maintenance' in the Core User Manual.

### 6.5 Charge Product Categories Maintenance

This section contains the following topics:

• Section 6.5.1, "Invoking the Payments and Collections Charge Category Maintenance Screen"

#### 6.5.1 <u>Invoking the Payments and Collections Charge Category Maintenance</u> <u>Screen</u>

Your bank may wish to obtain statistics relating to transaction volumes of a customer for the purpose of extending preferential service / charges. You may wish to collect such volume statistics separately for transactions involving different product categories. When you compute the total business volumes that a customer has given your bank over a certain period, you might wish to consider only certain product categories.

The 'Payments and Collections Charge Category Maintenance' screen allows you to name and describe such product categories as will be considered for computing transaction volume statistics in the 'Product Preferences' screen. You can invoke this screen by typing

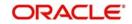

'PCDPROCH' in the field at the top right corner of the Application tool bar and clicking the adjoining arrow button.

| Charge Category |            |        |                         | - ×  |
|-----------------|------------|--------|-------------------------|------|
| New             |            |        |                         |      |
| Charge Categor  |            |        |                         |      |
| Descriptio      | n          |        |                         |      |
|                 |            |        |                         |      |
|                 |            |        |                         |      |
|                 |            |        |                         |      |
|                 |            |        |                         |      |
|                 |            |        |                         |      |
|                 |            |        |                         |      |
|                 |            |        |                         |      |
|                 |            |        |                         |      |
|                 |            |        |                         |      |
|                 |            |        |                         |      |
|                 |            |        |                         |      |
|                 |            |        |                         |      |
|                 |            |        |                         |      |
| Fields          |            |        |                         | ^    |
| Maker           | Date Time: | Mod No | Record Status           | Exit |
| Checker         | Date Time: |        | Authorization<br>Status | LXII |

#### **Charge Product Category**

Specify the category to which a charge product belongs to.

#### Description

You can describe the category for charges which are maintained by the bank.

The transaction statistics so collated under various product categories may be used to define charge rules at the product definition level.

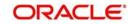

# 7. Outgoing Payments Workflow

The normal life cycle of an outgoing payment transaction ends when the debtor makes payment.

After payment has been dispatched for an outgoing payment transaction, your bank may require tracking related to receipt of confirmations from the counterparty. For this, Oracle FLEXCUBE provides the facility of tracking and monitoring outgoing payment transactions from the time they are dispatched, till confirmation is received from the counterparty.

An outgoing payment transaction goes through the following stages after it is dispatched:

#### Waiting (WT)

After dispatch, till a response is received, the transaction is 'in waiting'.

#### Processed (PD)

When a positive response is received, the transaction is said to be 'processed'.

#### Canceling (CG)

After processing, if the transaction is required to be canceled, an appropriate message to this effect is sent to the interface.

#### Canceled (CD)

When a positive response to a canceling message is received, the transaction stands 'cancelled'.

#### Undelivered (UD)

If, after successful processing, the creditor's bank is not able to deliver payment to the ultimate beneficiary, and an appropriate message is received to this effect, the transaction is said to be 'undelivered'

#### **Timeout (TO)**

If no response is received within a stipulated period for an outgoing payment, the message would be re-dispatched a stipulated number of times. When the stipulated count is reached, the transaction is said to be 'timed out'.

This situation could also arise when no response is received to a 'canceling' message, in which case the transaction acquires a **Cancel Timeout (CT)** status.

#### Reject (XX)

The receiver of the payment message could reject it. In such a case, the message stands 'rejected'.

This situation could also arise when a 'canceling' message is rejected, in which case the **Cancel Reject (CX)** event is automatically logged for the transaction.

#### Error (ER)

The receiver could also log an error in respect of a message, due to technical problems, for instance. In such a case, the message is said to be in 'error', and an appropriate log would be maintained to document the error.

This situation could also arise when an error is logged in respect of a 'canceling' message, in which case the transaction acquires a **Cancel Error (CE)** status.

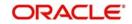

#### Note

A message that has been 'timed out' (TO) or is in 'error' (ER) can be re-sent, in which case it moves back to being 'in waiting' (WT).

As mentioned earlier, Oracle FLEXCUBE provides the facility to track the different stages enumerated above. The facility is known as the Outgoing Payments Workflow, and is only available for transactions processed using a product category for which the workflow has been enabled.

This chapter contains the following sections:

- Section 7.1, "Outgoing Payments"
- Section 7.2, "Message Status of a Contract"

### 7.1 Outgoing Payments

This section contains the following topics:

- Section 7.1.1, "Outgoing Payments Workflow"
- Section 7.1.2, "Outgoing Payments Product Definition"
- Section 7.1.3, "Specifications for Outgoing Payments Workflow in the Oracle FLEXCUBE Clearing Gateway"
- Section 7.1.4, "Outgoing Payments Product Category Definition"

#### 7.1.1 Outgoing Payments Workflow

This section address the outgoing payments workflow for payments processed using an outgoing payments product.

#### 7.1.2 Outgoing Payments Product Definition

You must select the Outgoing Payments Workflow option as a product preference, when you are defining the product.

#### 7.1.3 <u>Specifications for Outgoing Payments Workflow in the Oracle FLEX-</u> <u>CUBE Clearing Gateway</u>

Outgoing payments are dispatched through the Oracle FLEXCUBE Clearing Gateway, which is an interface provided by Oracle FLEXCUBE for dispatch to clearing. The following specifications are made in the Oracle FLEXCUBE Clearing Gateway for the outgoing payments workflow:

- The duration of the time-out period (in minutes), after which the message could be redispatched.
- The applicable re-dispatch parameters including the number of times the message would be re-dispatched, before the transaction is timed out.

For details about the Oracle FLEXCUBE Clearing Gateway, refer the Clearing Gateway user manuals.

#### 7.1.4 Outgoing Payments Product Category Definition

When you are defining the outgoing payment product category, you can indicate whether custom reference numbers must be generated by the system for outgoing payments, either

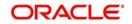

on online entry or during upload. If this option is indicated, then you must also specify the sequence code that must be used to generate the custom reference number sequence. The custom reference numbers are then generated according to the specifications made for the specified sequence code, in the Sequence Generation maintenance.

For details about how the sequence code is constructed in the 'Sequence Generation Maintenance' screen, consult the Core Services User Manual.

### 7.2 Message Status of a Contract

For contracts using an outgoing payments product for which the outgoing payments workflow has been enabled, the status of the message can be viewed in the 'PC Transaction Input' screen.

The status could be any of the following:

- Waiting (WT)
- Processed (PD)
- Canceling (CG)
- Canceled (CD)
- Undelivered (UD)
- Timeout (TO)
- Reject (XX)
- Error (ER)
- Cancel Timeout (CT)
- Cancel Error (CE)
- Cancel Reject (CX)

When the status of such a contract changes, the event Outgoing Payment Status Change (OPSC) is triggered, updating the status. This event is logged in the event log for the contract, and the details of processing can be viewed in the 'PC Contract View Events' screen, which you can invoke from the 'PC Transaction Input' screen by clicking 'Events' button.

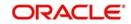

# 8. Payments and Collections - Operations and Processes

This chapter contains the following sections:

- Section 8.1, "Batch Process for the Payments and Collections Module"
- Section 8.2, "Background Processes"
- Section 8.3, "Jobs Browser"
- Section 8.4, "The Online Mode"
- Section 8.5, "Contract Partitions"
- Section 8.6, "Customer Consolidation Batch"
- Section 8.7, "Notify KYC Status of P2P Beneficiary"
- Section 8.8, "Notify Successful P2P Final Payment"
- Section 8.9, "Notify Rejected Test Transaction and P2P Final Payment"
- Section 8.10, "Notify Rejected Status of Payment Request"
- Section 8.11, "Notify for Split Event"
- Section 8.12, "Notify for Reversal of Payment"
- Section 8.13, "Notify on Consolidation of Contract"

### 8.1 <u>Batch Process for the Payments and Collections Mod-</u> ule

This section contains the following topics:

- Section 8.1.1, "Invoking Mandatory Batch Program Maintenance Screen"
- Section 8.1.2, "Periodic Instructions"

#### 8.1.1 Invoking Mandatory Batch Program Maintenance Screen

Batches are run automatically. In the mandatory programs, all batches whichever are required will be maintained in sequence and that is triggered automatically as based on the maintenance in the 'Mandatory Batch Program Maintenance' screen.

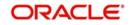

| Mandatory Batch Program Mai | intenance                                                                                                    |                                                       |                                                                     |      | <b>_</b> × |
|-----------------------------|----------------------------------------------------------------------------------------------------|-------------------------------------------------------|---------------------------------------------------------------------|------|------------|
| New                         |                                                                                                    |                                                       |                                                                     |      |            |
| Branch *<br>Module *        |                                                                                                    | Function *<br>Sequence Number<br>Description          |                                                                     |      |            |
| End of Cycle Group *        | <ul> <li>Txn Input</li> <li>End of Txn Input</li> <li>End of Fin Input</li> <li>End of Day</li> <li>Beginning of Day</li> <li>End of Previous Day</li> </ul> | Error Handling                                        | Stop Automatic End of<br>Emergency Program     Continue with Automa |      | E          |
| Execution Layer             | Daily V<br>Do Not Execute V<br>Database<br>Application<br>1 V                                                                                                | Number Of Days<br>Run Date<br>Job Code<br>Description |                                                                     |      |            |
| Predecessors                |                                                                                                    |                                                       |                                                                     |      |            |
| 1 Of 1                      | Go                                                                                                    |                                                       |                                                                     | +-33 | -          |
| Fields                      |                                                                                                    |                                                       |                                                                     |      | ^          |
| Maker<br>Checker            | Date Time:<br>Date Time:                                                                                                    | Mod No                                                | Record Status<br>Authorization<br>Status                            |      | Exit       |

You can invoke this screen by typing 'EIDMANPE' in the field at the top right corner of the Application tool bar and click on the adjoining arrow button.

#### Module

Choose the module code from the adjoining option list.

#### **Function Identification**

Choose the function ID of batch that you wish to run. The adjoining option list displays all batch processes available for the module. Select the appropriate one.

You can configure the batch to be run at various stages of day like EOD, EOTI etc.

For further details about this screen, refer the chapter 'Setting- up Mandatory Programs for EOD' in the AEOD User Manual.

The batch process for the Payments and Collections module contain the following subfunctions:

#### 8.1.2 Periodic Instructions

This process identifies all periodic payments and collection instructions that need to be generated on the current date and generates contracts for those instructions. These contracts are automatically authorized. If the event processing parameter has been set to 'Online', then these events are also processed online.

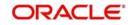

Any failures in generation of contracts are logged into the Periodic Exception queue, from where you can process them at a later juncture.

For details about the Periodic Exception Queue, refer the chapter titled Processing a Payment or Collection Transaction, in this user manual.

If there are failures in online event processing the contracts are generated notwithstanding; the exceptions are logged into the respective exception queue from where you can process them at a later juncture.

#### 8.1.2.1 Approval

This process identifies all outgoing direct debit transactions satisfying the following conditions and marks the collection status as 'approved' and the contract status as 'liquidated':

- Contract status is 'outstanding'
- Collection status is 'pending'
- Response date is the same as or earlier than the system date

#### 8.1.2.2 Redispatch

This process identifies all outgoing direct debit transactions satisfying the following conditions and marks the contract status as 'liquidated' and automatically generates corresponding new transactions for redispatch:

- Contract status is 'outstanding'
- Collection status is 'rejected'
- Automatic redispatch is required
- Redispatch date is the same as or earlier than the system date

For all outgoing request for debit transactions satisfying the following conditions, this process marks the contract status as 'liquidated' and automatically generates the corresponding new transactions for redispatch:

- Contract status is 'outstanding'
- Collection status is 'rejected' or 'closed'
- Automatic redispatch is required
- Redispatch date is the same as or earlier than the system date

#### 8.1.2.3 Closure

This process identifies all outgoing request for debit transactions satisfying the following conditions and marks the collection status as 'closed' and contract status as 'liquidated':

- Contract status is 'outstanding'
- Collection status is 'pending'
- Automatic redispatch is required, and is the final redispatch, OR
- Redispatch is not required
- Redispatch date is the same as or earlier than the system date

It also identifies all outgoing request for debit transactions satisfying the following conditions and marks the collection status as 'closed'. However, the contract status of the transactions remains 'outstanding', to enable redispatch of such transactions at a later date:

- Contract status is 'outstanding'
- Collection status is 'pending'

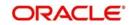

- Redispatch is required
- Manual redispatch has been specified for the transaction
- Automatic redispatch is applicable, and the transaction is not the final redispatch
- Redispatch date is the same as or earlier than the system date

#### 8.1.2.4 Dispatch to Clearing

This process identifies all contracts that meet the following conditions and dispatches them to clearing using the interface system (Oracle FLEXCUBE Clearing Gateway):

- No exception has occurred for the contract
- Dispatch is automatic
- Contract has not been dispatched as yet
- Dispatch date is the same as or earlier than the system date

If the Dispatch Accounting option has been enabled for PC products, the system posts the netted (consolidated) entry on the Debit Liquidation Date or Credit Liquidation Date of the PC contracts involving the product. Against each dispatch file reference number a consolidated credit and debit entry will be passed to the Nostro account and multiple debit and credit entries are passed to respective suspense accounts.

Incoming Payments, Outgoing Collections, Reject Of Outgoing Collections and Recall of Outgoing Collections product types are processed on the Debit Entry Liquidation date. Similarly, Outgoing Payments, Incoming Collections, Reject of Incoming Collections and Recall Of Outgoing Collections are processed on the Credit Entry Liquidation date.

For rejected DDs the entries are posted into Nostro Account as Contra entries.

In respect of contracts whose dispatch date is the same as the application date, involving Outgoing Collection Products who's clearing mode is either external or internal clearing, the dispatch event is triggered before the DRLQ / CRLQ events.

#### Note

If no dispatch has occurred during the course of a business day for the contracts with dispatch date as the current business day, for the contracts having dispatch date as the current business day, a warning message indicating the same during End of Transaction (EOTI) batch process.

For further details on generic attributes that you can define for liquidation of an LC contract, please refer the 'Liquidation' User Manual under Modularity.

#### 8.1.2.5 Batch for raising DDs for Tax Relief at Source (TRS)

This process generates a direct debit for Tax Relief at Source (TRS) rebate availed by customers on mortgage loans. It is executed during the End of Day (EOD) process after the LD batch processes. The following details are picked up by the process for raising the direct debit:

- **PC Product Category** The product category for DD generation is picked up from the Bank-Wide Parameters maintenance.
- **Counterparty Bank Code** This is the code of the revenue bank (picked up from the specification in the Bank-Wide Parameters), for which the DD is raised.
- **Counterparty Account Number** This is the revenue account number (picked up from the specification in the Bank-Wide Parameters) for which the DD is raised.

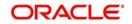

- Counterparty Name This is the TRS Contact Person (picked up from the specification in the Bank-Wide Parameters, where this information is maintained in the user-defined fields).
- Customer Account/GL Suspense Account This is the account that would be credited as part of DD Outgoing Collection processing, and is picked up from the specification in the Bank-Wide Parameters.
- **Customer** This is defaulted to the Walk-in Customer for the processing branch.
- **Transaction Amount** The transaction amount is the total of all the debits to the suspense account (maintained in the Bank Wide Parameters) for the TRS amount tags for the processing date. Reversals (represented as negative amounts) are not considered.

You must also consult the Core Services user manual for information about the maintenance in the Bank Wide Parameters, for TRS DD generation.

#### 8.1.3 Periodic Instruction Execution Batch

Periodic Instruction Execution batch is run during BOD to create PC transaction from periodic instruction. The transaction amount for the periodic instruction execution batch is fetched from CL module. Once the transaction is created successfully, the activation date of the periodic instruction will be updated by fetching the next schedule due date of the loan account. The activation date of the PC transaction is the activation date of the periodic instruction.

If the there are no further schedule to be paid then the periodic instruction, maturity date will be updated as the activation date and the next execution date will be derived as Activation Date - Dispatch Date. If there is any change to the schedule due date, the collection due date in the periodic instruction will be modified accordingly.

#### Note

The PC transaction is created only if the amount due is greater than zero.

The accounting entry posting to the loan account will replace the loan account with Settlement Bridge as maintained in the CL module. During this posting, system also initiates the manual payment transaction in CL for the transaction amount posted in PC.

### 8.2 Background Processes

This section contains the following topics:

• Section 8.2.1, "Viewing Background Processes"

#### 8.2.1 Viewing Background Processes

The Payments and Collections module processes large volumes of transactions during a given business day. In such a scenario, the processing can be configured to run in a background or JOB mode. This mode involves very little or no front-end processing in the online screens, all processing being done by the various background processing jobs of the system.

The following background processes (or jobs) comprise the JOB mode:

 BOOK\_INIT processor – Used mainly for contracts that are uploaded and not as yet initiated, this job processes the BOOK and INIT events for uninitiated contracts. It also processes the accounting for those contracts for which accounting is due, including newly authorized contracts that are ready for accounting.

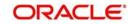

- INIT processor This job processes the INIT event for contracts that are already booked.
- MISC processor This job processes the contracts that are due for miscellaneous processing.
- CONS processor This job processes all the consolidation batches that are present in the system, liquidating and closing them.
- MNTR processor This job is a system monitoring process, keeping a tab on the various contracts in the system and updating the monitor tables that can be viewed from the System Monitor.

You can view the details of progress of jobs executed by the background processes in the System Monitor. Account is displayed for transactions in each stage of their life cycle.

You can invoke the 'Payment and Collections System Monitor' screen by typing 'PCSONMON' in the field at the top right corner of the Application tool bar and click on the adjoining arrow button.

| Ct Advanced Search 🥱 R           | leset               |                                            |                      |
|----------------------------------|---------------------|--------------------------------------------|----------------------|
| Auvanced Search +7 R             | .eset               |                                            |                      |
| Branch Code                      | ×E                  | Unprocessed Transactions                   | Æ                    |
| Hold Transactions                | 75                  | Rejected Transactions                      | 25                   |
| Reversed Transactions            | 7                   | Deleted Transactions                       | <b>&gt;</b> E        |
| Unauthorized Transactions        | 25                  | Authorized Transactions                    | 25                   |
| ransaction Rejected Queue        | ×E                  | Transaction Re Input Queue                 | <u>&gt;</u> Ξ        |
| Exchange Rate Queue              | ×E.                 | Credit Exception Queue                     | <b>*</b> Ξ           |
| Process Exception Queue          | <b>8</b>            | Source                                     | ×E                   |
| and code onprocessed mansactions | Hold Transactions R | ejected Transactions Reversed Transactions | Deleted Transactions |
|                                  | Hold Transactions R | ejected Transactions Reversed Transactions | Deleted Transactions |
|                                  | Hold Transactions R | ejected Transactions Reversed Transactions | Deleted Transactions |

The following details can be maintained in this screen:

- Source
- Hold Transactions
- Reversed Transactions
- Unauthorized Transactions
- Transaction Rejected Queue
- Exchange Rate Queue
- Unexpressed Transactions
- Rejected Transactions
- Deleted Transactions
- Authorized Transactions

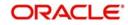

- Transaction Reinput Queue
- Credit Exception Queue

### 8.3 Jobs Browser

This section contains the following topics:

• Section 8.3.1, "Invoking the Jobs Browser Screen"

#### 8.3.1 Invoking the Jobs Browser Screen

You can trigger a background process using the 'Jobs Browser' screen. You can invoke this screen by typing 'CSSJOBBR' in the field at the top right corner of the Application tool bar and click on the adjoining arrow button.

| Summary          |                      |               |                         |         | _ × _  |
|------------------|----------------------|---------------|-------------------------|---------|--------|
| ¢                | Advanced Sear        | ch 🤊 Reset    |                         |         |        |
|                  | Job Module<br>Status | •             |                         | Process | Ē      |
| Records per page | 15 - First           | Previous 1 Of | 1 Next Last Go          |         |        |
| Job Modul        | e                    | Process       | Process Sequence Number |         | Status |
| Start Stop       |                      |               |                         |         |        |
| Status N         |                      |               |                         |         | Exit   |

Here you can query on jobs based on the following criteria:

#### Job Module

Choose the appropriate one from the adjoining drop-down list.

#### Process

Specify the process for which you wish to run a job.

#### Status

Indicate the status of the process.

Click 'Search' button. All jobs and processes satisfying the specified criteria will be displayed along with their status and sequence numbers.

Check the box adjoining the desired job and then click 'Start' button to run the job(s).

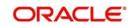

## 8.4 The Online Mode

When the volume of transactions being processed is not inordinately high, the system can be configured to run in an online mode, wherein all transaction validations are done in the frontend online screens, with user-driven resolution of errors and overrides.

### 8.5 Contract Partitions

This section contains the following topics:

• Section 8.5.1, "Invoking the Payments and Collections Partition Sequence Maintenance Screen"

#### 8.5.1 <u>Invoking the Payments and Collections Partition Sequence Maintenance</u> <u>Screen</u>

Another facility provided by Oracle FLEXCUBE for processing large volumes of payments / collection transactions is data division of the contract tables using range partitioning.

The use of range partitioning divides very large tables and indexes into smaller and more manageable pieces called partitions. Once the partitions are defined, SQL statements can access and manipulate the partitions rather than entire tables or indexes. The method of partitioning used in the Payments and Collections module is Range Partitioning, which maps rows to partitions based on ranges of column values.

The contract table is partitioned based on the column SEQ\_NO. The module supports a maximum of ten partitions of the table. The business logic used in the partitioning is that certain customers (institutional) would have extremely high volumes of contracts.

Therefore, for each customer, the value for the SEQ\_NO column is maintained, and for contracts of all customers for whom the SEQ\_NO is not maintained, the value of SEQ\_NO is 1.

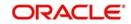

The value for SEQ\_NO, for a customer, is maintained in the 'Payments and Collections Partition Sequence Maintenance' (PCDSQMNT) screen, which you can invoke from the Application Browser.

| Payme  | nts and Collections Partition Section | equence Maintenance |        |                         | - ×        |
|--------|---------------------------------------|---------------------|--------|-------------------------|------------|
| New    |                                       |                     |        |                         |            |
|        | Customer No *                         |                     |        |                         |            |
|        | Customer Name                         |                     |        |                         |            |
|        | Sequence Number *                     |                     |        |                         |            |
|        |                                       |                     |        |                         |            |
|        |                                       |                     |        |                         |            |
|        |                                       |                     |        |                         |            |
|        |                                       |                     |        |                         |            |
|        |                                       |                     |        |                         |            |
|        |                                       |                     |        |                         |            |
|        |                                       |                     |        |                         |            |
|        |                                       |                     |        |                         |            |
| Fields |                                       |                     |        |                         | ^          |
|        | Maker                                 | Date Time:          | Mod No | Record Status           | <b>5.4</b> |
|        | Checker                               | Date Time:          |        | Authorization<br>Status | Exit       |

In the screen above you can maintain the following details:

- Customer
- Sequence Number

The important background processing jobs namely, BOOK\_INIT, INIT, MISC run on specific partitions only. Multiple copies of these jobs are submitted for each of the partitions. Only data pertaining to the partition applicable to the job is picked up in each of these copies, ensuring parallel processing architecture.

If the number of partitions required is less than ten at an installation (or for that matter, no partitioning), the contract table is created normally at installation without any partitioning. The SEQ\_NO for all of the contracts is always 1 and only one copy of each of the background processing jobs is present.

### 8.6 Customer Consolidation Batch

This section contains the following topics:

- Section 8.6.1, "Processing of Logging the Batch into Consolidation Summary Screen"
- Section 8.6.2, "Processing EOD for Expiry of Beneficiary Registration"

#### 8.6.1 Processing of Logging the Batch into Consolidation Summary Screen

You can create a customer consolidation batch at file level based on the following parameters:

- Product Type
- Customer
- Customer Account Branch
- Customer Account

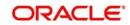

- Account Currency
- Customer Entry Date
- Customer Entry Value Date
- Consolidation Reference Number

You can create more than one consolidation batch for a same customer consolidation reference based on the aggregation parameters.

The closure of the file consolidation batch can be either manually or automatically.

For automatic closure of file consolidation batch:

- Customer entry value date for all transactions in a batch should be the system date
- All the transactions should be in processed status in CPG browser for the same file reference number
- All the transaction should be consolidated in PC module for the same file or batch reference number.
- The transactions should not be in TR queue under the same file reference number and for the same customer entry date.

While closing a consolidation batch manually the system displays an error message if:

- The customer entry date has to be the transaction date for the transactions under the consolidation batch.
- If there are any pending transactions to be consolidated for the same file reference number.

During transaction processing the transactions with Customer Consolidation Across Products as 'Yes' will be grouped under a consolidation batch and get logged into the existing Consolidation summary screen. This consolidation batch will have the product code value as 'Null'. The 'CONS' event will be triggered for all transactions that are logged in to Consolidation Summary screen. The Customer consolidation batch at file level shall be created based on the following parameters:

- Product Type
- Customer
- Customer Account Branch
- Customer Account
- Account Currency
- Customer Entry Date
- Customer Entry Value Date
- Consolidation Reference Number

The system can create more than one consolidation batch for a same Customer consolidation reference based on the aggregation parameters. The accounting entry reference number for the file consolidation batch is based on the process code "ZFCN". The closure of file consolidation batch will be through both automatic and manual.

The system will not allow automatic closure of consolidation batch during the day for transactions that are consolidated across products during manual input. The system will internally refer the following logic to consider the automatic closure of consolidation batch:

 Automatic closure of consolidation batch will be allowed if the transactions that are uploaded through file with "File level Customer Consolidation Required" as 'Yes' at CPG browser level

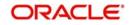

The system will follows the below logic for automatic closure of File Consolidation batch.

- During logging of each transaction in File Consolidation summary screen, system will consider the transaction to be last transaction if:
  - Customer entry value date for all transactions in a batch is the system date.
  - Any transaction is in Unprocessed status in CPG browser for the same file reference number.
  - There are any transaction which is yet to consolidate in PC module for the same file or batch reference number
  - There are any transaction in TR queue under the same file reference number and for the same customer entry date.

If all the above condition satisfies, then the system performs the automatic closure considering that as the last transaction for the file reference number.

If any transaction is pending in TR queue for the same file reference number, and if the transaction is repaired and processed, the system performs the above processing logic while logging into consolidation summary screen. If transactions are not pending for the same file reference number, then the system performs the automatic closure of the file consolidation batch.

During manual closure of consolidation batch across products, system validate based on the below conditions:

The customer entry date has to be the transaction date for the transactions under the consolidation batch. Otherwise the system will display an error message on click of close button.

If there are any transactions that are yet to consolidated (transaction pending in TR queue) for the same file reference number and if you try to close the batch manually, system will display an error message indicating that the transactions are still pending for consolidation under the same file reference number.

#### 8.6.2 Processing EOD for Expiry of Beneficiary Registration

The EOD will mark all the 'Customer Debit' payments and 'Amount Block' requests in Beneficiary Registration Queue as 'Expired' on the end date for the beneficiary registration if the beneficiary has not registered. This will process reversal of payments for 'Customer Debit' payments.

### 8.7 Notify KYC Status of P2P Beneficiary

You can view the KYC status of the P2P beneficiary through the external system. The system notifies the KYC status of the P2P Beneficiary as 'Verified' or 'Verification Failure'. You can view the following in the notification screen:

- Beneficiary Email ID
- Beneficiary Telephone
- Beneficiary Facebook ID
- Beneficiary Bank Code
- Beneficiary Account Number
- KYC Status

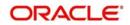

The system creates a database trigger to initiate the notification task based on the KYC status of the P2P beneficiary. This displays the data in the notification data store. The existing notification job considers this notification also to notify about KYC status.

### 8.8 Notify Successful P2P Final Payment

You can view the notification for the successful P2P final payment in the external system. The system notifies the liquidated status of the P2P final payment. This notification displays the entire contract details.

The system creates a database trigger to initiate based on the contract status of the payment. This displays the transaction data in the notification data store. The existing notification job considers this notification also to notify about the liquidation of contracts.

### 8.9 <u>Notify Rejected Test Transaction and P2P Final Pay-</u> ment

You can view the notification for rejected test transaction and P2P final payment from the beneficiary bank in the external system. This notification displays the contract details.

The system creates a database trigger to initiate based on the contract status of the payment. This displays the transaction data in the notification data store. The existing notification job considers this notification also to notify about the rejection of transactions.

#### Note

While generating account statement the beneficiary account number will not be displayed for all the P2P payments. During the account statement data assignment for all 'Customer Debit' and 'P2P Final Payment' transactions, beneficiary account number will be replaced by the following:

- P2P Payment to <Email ID>
- P2P Payment to <Contact Number>
- P2P Payment to <Facebook ID>

The EOD PC batch process marks all the customer debit payments and amount block requests, for which beneficiary is not registered, as 'Expired' on the end date of beneficiary registration.

### 8.10 Notify Rejected Status of Payment Request

You can view the notification for Rejected status through the external system. For a payments and collections transactions, the system will generate the reject notification based on the final outcome of the contract processing. If payment gets into the exception queue, then the notification will be generated once the status of the contract changes to reject. If a contract is rejected, then a notification with rejected status is sent.

### 8.11 Notify for Split Event

You can view the notifications of successful processing of DRLQ and CRLQ event through the external system. In case of split event processing, where debit and credit leg has different value dates, the notification is generated for both debit as well as credit leg of payment processing. Notification is generated only if one of the accounting entries has a customer

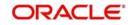

account. If both debit as well as credit is between a GL and Nostro account, then a notification is not generated.

### 8.12 Notify for Reversal of Payment

You can view the reversal of payment request notification through the external system. This notification is generated when the contract is reversed, that is the status of the contract becomes 'V'.

### 8.13 Notify on Consolidation of Contract

You can view notifications relating to consolidation of contracts through the external system. The notification is generated for the consolidated contract status where in only the customer account processing details are shared and beneficiary details are 'Null'. Notifications of Rejected Status of Payment, Reversal of Payment, and Split Events are suppressed, if the contract is a consolidated contract.

### 8.14 Transaction Processing

You can process the following transaction activities for Incoming Payment and Outgoing Collection for the Loan Account.

- Incoming Payment to the Loan Account If the transaction amount is greater than the actual due amount, then system will consider the excess amount as a prepayment amount to the loan. The PC contract reference number will be linked to the CL manual payment event once the transaction is successful.
- Reject of Incoming Payment to the Loan Account If there are any other exception during the reversal of the manual payment in CL, system displays configurable PC error code. If the error type is 'Override' system will create reject transaction on acceptance of the override message. In this case the manual payment will not be reversed and there will not be any link with the PC reject of incoming payment transaction. The reactivation of the original incoming payment to the loan account will not re-do the manual payment if reversed as part of reject of incoming payment.
- Outgoing Collection for the Loan Account If the transaction amount is greater than the actual due amount then system considers the excess amount as a prepayment amount to the loan. The PC contract reference number will be linked to the CL manual payment event once the transaction is successful.
- Reject of Outgoing Collection for the Loan Account If there is any exception during reversal of manual payment in CL, system displays a configurable error type error message in PC. If the error type is 'Override', system creates reject transaction on acceptance of the override message. In this case, the manual payment is left without reversing and there will not be any link with the PC reject of incoming payment transaction.
- Recall of Outgoing Collection for the Loan Account If there is any exception during reversal of manual payment in CL, system displays a configurable error type error message in PC. If the error type is 'Override', system creates reject transaction on acceptance of the override message. In this case, the manual payment is left without reversing and there will not be any link with the PC reject of incoming payment transaction.
- Reversal of Outgoing Collection for the Loan Account If there is any exception during reversal of manual payment in CL, system displays a configurable error type error message in PC. If the error type is 'Override', system creates reject transaction on acceptance of the override message. In this case, the manual payment is left without reversing and there will not be any link with the PC reject of incoming payment transaction.

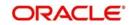

# 9. Annexure A - Accounting Entries and Advices

This chapter contains the following sections:

- Section 9.1, "Events for the Payments and Collections Module"
- Section 9.2, "Accounting Roles"
- Section 9.3, "Product Type and Event Code and Accounting Entry Combinations"
- Section 9.4, "Event- Advices for PCs"
- Section 9.5, "Credit Acknowledgement Messages"

### 9.1 Events for the Payments and Collections Module

The following are the events defined for the PC module:

| Event<br>Code | Event Description                                           | Remarks                                                                                                    |
|---------------|-------------------------------------------------------------|----------------------------------------------------------------------------------------------------|
| BOOK          | Transaction Booking                                         | This event signifies the transaction's entry into the system.                                                                                                    |
| INIT          | Transaction Initiation                                      | Involves Product Resolution, Default of Product Parameters, Dates Resolution.                                                                                                    |
|               |                                                             | BOOK and INIT are automatic events for transac-<br>tions uploaded from Electronic Banking                                                                                                    |
|               |                                                             | Auto authorization is done for uploaded contracts if<br>the amount is within the limit defined for the upload<br>source-product category.                                                            |
|               |                                                             | For the manual input transactions, BOOK is done<br>on SAVE and INIT is automatic. INIT can also be<br>done manually.                                                                                 |
| DRFX          | Exchange Rate Popula-<br>tion – Outgoing (Only<br>Payments) | The events DRFX occur before the customer leg of accounting (provided the customer leg is the debit leg)                                                                                             |
|               |                                                             | The system triggers these events automatically if<br>the amount is within the limit specified for the cus-<br>tomer Agreement / Product / Currency. Else, you<br>will have to trigger them manually. |
| DRLQ          | Debit Entry Liquidation                                     | The system triggers the event automatically and<br>initiates the debit entry either to the customer<br>account or to the clearing suspense account<br>(based on the type of transaction).            |
| DRCO          | Debit Entry Consolida-<br>tion                              | For debit transactions to the customer account that require consolidation this event is automatically triggered.                                                                                     |
| CRCO          | Credit Entry Consolida-<br>tion                             | This event is triggered automatically for all credit transactions to the customer account that require consolidation.                                                                                |

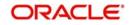

| CRFX | Exchange Rate Popula-<br>tion – Incoming (Only<br>payments) | The events CRFX occur before the customer leg of accounting (provided the customer leg is the credit leg)                                                                                            |
|------|-------------------------------------------------------------|----------------------------------------------------------------------------------------------------|
|      |                                                             | The system triggers these events automatically if<br>the amount is within the limit specified for the cus-<br>tomer Agreement / Product / Currency. Else, you<br>will have to trigger them manually. |
| CRLQ | Credit Entry Liquidation                                    | The system triggers the event automatically and<br>initiates the credit entry either to the customer<br>account or to the clearing suspense account<br>(based on the type of transaction)            |
| RJBS | Reject prior to Inter bank settlement                       | In the case of Outgoing payment this event hap-<br>pens prior to the interbank settlement of the outgo-<br>ing payment.                                                                              |
|      |                                                             | In the case of Outgoing Collection this event is pro-<br>cessed before the due date of an outgoing collec-<br>tion.                                                                                  |
|      |                                                             | In the case of Incoming Collection this event is pro-<br>cessed before the due date of an incoming collec-<br>tion.                                                                                  |
| REJT | Reject                                                      | In the case of outgoing payment this event is pro-<br>cessed when a rejection message is received after<br>the interbank settlement date of the outgoing pay-<br>ment.                               |
|      |                                                             | In the case of incoming payment this event is trig-<br>gered with in the payment rejection date.                                                                                                    |
| REVP | Reverse                                                     | This event is triggered on receiving the reverse of Incoming collection transactions.                                                                                                    |
| AMND | Amend                                                       | This event is triggered whenever an authorized contract, for which either DRLQ or CRLQ or DCLG events are not triggered, is modified.                                                                |

# 9.2 Accounting Roles

The following list contains details of the accounting Roles that are applicable to the PCs you can process at your bank.

| Accounting<br>Role | Description                                                                                                    | Role Type  |
|--------------------|----------------------------------------------------------------------------------------------------|------------|
| INTSUSREC          | Internal Suspense Receivable                                                                                                    | Asset      |
| CLGSUSREC          | Clearing Suspense Receivable                                                                                                    | Asset      |
| INTSUSPAY          | Internal Suspense Payable                                                                                                    | Liability  |
| CLGSUSPAY          | Clearing Suspense Payable                                                                                                    | Liability  |
| CLGVOSTRO          | Clearing VOSTRO (this could be used instead of using<br>CLGSUSPAY and CLGSUSREC if a VOSTRO has been<br>designated to be used and not a suspense GL) | Settlement |

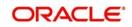

| CHG1_INC   | Charge 1 Income                               | Income              |
|------------|-----------------------------------------------|---------------------|
| CHG2_INC   | Charge 2 Income                               | Income              |
| CHG3_INC   | Charge 3 Income                               | Income              |
| CHG4_INC   | Charge 4 Income                               | Income              |
| CHG5_INC   | Charge 5 Income                               | Income              |
| COMPACC    | Compensation Account for Recall Transactions  | X (User<br>Defined) |
| CHARGEACC  | Charge Account for Reject/Recall Transactions | X (User<br>Defined) |
| P2PCUSTTFR | Customer Debit for P2P Payments               | Liability           |
| P2PTESTEX  | Test transaction for P2P Payments             | Expense             |

### 9.3 <u>Product Type and Event Code and Accounting Entry</u> <u>Combinations</u>

This section contains the following topics:

- Section 9.3.1, "Events for Payment and Collection Products"
- Section 9.3.2, "Accounting Entries"

#### 9.3.1 Events for Payment and Collection Products

For your convenience we have listed the Events and Accounting Entries, which need to be defined for the various product types that can be maintained for this module. The Events that you need to set up for the various types of Payment and Collection products are as follows:

#### **Outgoing Payment**

You will need to define the following events while defining an Outgoing Payment product:

- BOOK
- INIT
- DRLQ
- CRLQ
- DCLG
- RJBS
- REJT
- CONS

#### **Incoming Payment**

You will need to define the following events while defining an Incoming Payment product:

- BOOK
- INIT
- DRLQ
- CRLQ
- CONS

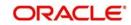

#### **Outgoing Direct Debit**

You will need to define the following events while defining an Outgoing Direct Debit product:

- BOOK
- INIT
- DRLQ
- CRCO
- CRLQ
- DCLG
- RDSP
- APPR
- REJT
- CLOS
- RECL
- REVR
- CONS

#### **Incoming Direct Debit**

- BOOK
- INIT
- DRLQ
- CRLQ
- REJT
- RECL
- REVR
- CONS

#### **Reject of Incoming Direct Debit**

- BOOK
- INIT
- DRLQ
- CRLQ
- DCLG
- REVR

#### **Reject of Outgoing Direct Debit**

- BOOK
- INIT
- XREF
- DRLQ
- CRLQ
- REVR

#### **Recall of Incoming Direct Debit**

- BOOK
- INIT
- DRLQ
- CRLQ

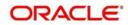

- DCLG
- REVR

#### **Recall of Outgoing Direct Debit**

- BOOK
- INIT
- XREF
- DRLQ
- CRLQ
- REVR

#### **Outgoing Request for Debit**

- BOOK
- INIT
- DCLG
- RDSP
- APPR
- REJT
- CLOS
- REVR

#### **Incoming Request for Debit**

- BOOK
- INIT
- APPR
- REJT
- REVR

#### Approval of Incoming Request for Debit (Outgoing Payment)

- BOOK
- INIT
- DRFX
- DRCO
- DRLQ
- CRLQ
- DCLG
- REJT
- REVR

#### Approval of Outgoing Request for Debit (Incoming Payment)

- BOOK
- INIT
- XREF
- DRLQ
- CRCO
- CRFX
- CRLQ

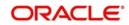

REVR

#### **Reject of Incoming Request for Debit**

- BOOK
- INIT
- XREF
- DCLG

#### **Reject of Outgoing Request for Debit**

- BOOK
- INIT
- XREF

#### **Reject of Incoming Payments**

- BOOK
- INIT
- DRLQ
- CRLQ
- DCLG
- MISC

#### **Reject of Outgoing Payments**

- BOOK
- INIT
- DRLQ
- CRLQ
- MISC

#### **Reverse of Incoming Collection**

- BOOK
- INIT
- DRLQ
- CRLQ
- DCLG
- MISC

#### **Reverse of Outgoing Collection**

- BOOK
- INIT
- DRLQ
- CRLQ
- MISC
- CONS

#### 9.3.2 Accounting Entries

#### **DRLQ: Debit Entry Liquidation for Payments**

While triggering this event for Outgoing payment transactions the system posts a debit entry to the customer account. In the case of incoming transactions the debit entry will be posted to the Clearing Suspense account.

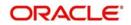

Those contracts satisfying the following parameters will be picked up for processing based on their priority.

- The contract is Active and Authorized
- The Debit entry date is prior to the current system date or is on the current system date.
- The Initiation event has been processed successfully
- For transactions involving the customer account having a foreign currency the exchange rate population event has been completed and authorized.
- For outgoing transactions the customer entry has been consolidated if the transaction has been marked for consolidation.

Entries posted for Outgoing transfers will be as follows:

| Accounting Role             | Dr./Cr. Indicator |
|-----------------------------|-------------------|
| Customer Account            | Debit             |
| Internal Suspense Payable – | Credit            |

Entries posted for Incoming transfers will be as follows:

| Accounting Role                                   | Dr./Cr. Indicator |
|---------------------------------------------------|-------------------|
| Clearing Suspense Receivable (or Clearing Vostro) | Debit             |
| Internal Suspense Receivable-                     | Credit            |

#### Note

If the entry dates of the debit and credit legs are the same, the system will not pass the entry to the Internal Suspense account. Also, for transactions marked for client entry consolidation, a single debit entry to the customer's account will be passed. The system generates a new reference number for the consolidation and the accounting entries will be passed using this reference number.

Entries posted for Debit Notification will be as follows:

| Accounting Role      | Dr./Cr. Indicator |
|----------------------|-------------------|
| Interbank Receipt GL | Debit             |
| Intermediary GL      | Credit            |

Entries posted for Credit Notification will be as follows:

| Accounting Role     | Dr./Cr. Indicator |
|---------------------|-------------------|
| Network GL (NOSTRO) | Debit             |
| Intermediary GL     | Credit            |

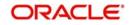

If the contract is moved to release queue for 'DRLQ' event, then the following account entries are passed:

| Event | Account          | Debit/Credit | Amount             |
|-------|------------------|--------------|--------------------|
| DRLQ  | Customer Account | Debit        | Transaction Amount |
| DRLQ  | Intermediary GL  | Credit       | Transaction Amount |

#### **CRLQ: Credit Entry Liquidation for Payments**

During this event a credit entry will be posted to the Internal/Clearing Suspense account for outgoing transactions. The entry will be posted to the customer account for incoming transactions.

Based on their priority, the system picks up all active and authorized contracts if:

- The credit entry date is prior to or is the current system date
- The DRLQ event has been processed successfully

Entries posted for Outgoing transfers will be as follows:

| Accounting Role                                  | Dr./Cr. Indicator |
|--------------------------------------------------|-------------------|
| Internal Suspense Payable-                       | Debit             |
| Clearing Suspense – Payable (or Clearing Vostro) | Credit            |

Entries posted for Incoming transfers will be as follows:

| Accounting Role               | Dr./Cr. Indicator |
|-------------------------------|-------------------|
| Internal Suspense –Receivable | Debit             |
| Customer Account              | Credit            |

Entries posted for Debit Notification will be as follows:

| Accounting Role     | Dr./Cr. Indicator |
|---------------------|-------------------|
| Intermediary GL     | Debit             |
| Network GL (NOSTRO) | Credit            |

Entries posted for Credit Notification will be as follows:

| Accounting Role      | Dr./Cr. Indicator |
|----------------------|-------------------|
| Intermediary GL      | Debit             |
| Interbank Receipt GL | Credit            |

If the contract is moved to release queue for 'CRLQ' event, then the following account entries are passed:

| Event | Account | Debit/Credit | Amount |
|-------|---------|--------------|--------|
|-------|---------|--------------|--------|

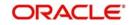

| CRLQ | Intermediary GL              | Debit  | Transaction Amount |
|------|------------------------------|--------|--------------------|
| CRLQ | Outgoing Network GL (NOSTRO) | Credit | Transaction Amount |

If the incoming payment or return of outgoing payment is suspended from the incoming authorization queue then system will process the 'CRLQ' event with following accounting entries:

| Event | Account                                               | Debit/Credit | Amount             |
|-------|-------------------------------------------------------|--------------|--------------------|
| CRLQ  | Intermediary GL                                       | Debit        | Transaction Amount |
| CRLQ  | Unsettle GL (will be picked up from Product Category) | Credit       | Transaction Amount |

If the incoming payment or return of outgoing payment is authorized from the repair queue then system will not post any accounting entries and the transaction will be moved into incoming authorization queue.

If the transaction is completely authorized from the incoming authorization queue, i.e., if the transaction does not fall on any exception queue, then system will process the 'CRLQ' event and pass the following accounting entries:

| Event | Account          | Debit/Credit | Amount             |
|-------|------------------|--------------|--------------------|
| CRLQ  | Intermediary GL  | Debit        | Transaction Amount |
| CRLQ  | Customer Account | Credit       | Transaction Amount |

If the contract does not require any manual authorization or release action then both 'DRLQ' and 'CRLQ' event will be processed and following accounting entries are passed:

| Event | Account                         | Debit/Credit | Amount             |
|-------|---------------------------------|--------------|--------------------|
| DRLQ  | Customer Account                | Debit        | Transaction Amount |
| DRLQ  | Intermediary GL                 | Credit       | Transaction Amount |
| CRLQ  | Intermediary GL                 | Debit        | Transaction Amount |
| CRLQ  | Outgoing Network GL<br>(NOSTRO) | Credit       | Transaction Amount |

If the transaction does not fall in to any of the exception queues, then both 'DRLQ', 'CRLQ' will be processed and following accounting entries are passed:

| Event | Account                      | Debit/Credit | Amount             |
|-------|------------------------------|--------------|--------------------|
| DRLQ  | Incoming Network GL (NOSTRO) | Debit        | Transaction Amount |
| DRLQ  | Intermediary GL              | Credit       | Transaction Amount |
| CRLQ  | Intermediary GL              | Debit        | Transaction Amount |
| CRLQ  | Customer Account             | Credit       | Transaction Amount |

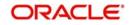

If the transaction falls on incoming authorization queue then 'DRLQ' event will be processed and following accounting entries are passed:

| Event | Account                      | Debit/Credit | Amount             |
|-------|------------------------------|--------------|--------------------|
| DRLQ  | Incoming Network GL (NOSTRO) | Debit        | Transaction Amount |
| DRLQ  | Intermediary GL              | Credit       | Transaction Amount |

If the transaction is moved from exception TA to exception T1 while authorizing the transaction from incoming authorization queue then system will not post any accounting entries.

The accounting entries posted for 'Outgoing Payment' for which the P2P payment type is 'Customer Debit' is as follows:

| Event | DR / CR | Accounting Role | Amount Tag |
|-------|---------|-----------------|------------|
| DRLQ  | DR      | CUSTOMER        | TFR_AMT    |
| DRLQ  | CR      | INTSUSPAY       | TFR_AMT    |
| CRLQ  | DR      | INTSUSPAY       | TFR_AMT    |
| CRLQ  | CR      | P2PCUSTTFR      | TFR_AMT    |

The following accounting entries can be defined for Outgoing Payment for which the P2P payment type is test transaction:

| Event | DR / CR | Accounting Role | Amount Tag |
|-------|---------|-----------------|------------|
| DRLQ  | DR      | P2PTESTEX       | TFR_AMT    |
| DRLQ  | CR      | INTSUSPAY       | TFR_AMT    |
| CRLQ  | DR      | INTSUSPAY       | TFR_AMT    |
| CRLQ  | CR      | CLGSUSPAY       | TFR_AMT    |

The accounting entries posted for 'Outgoing Payment' for which the P2P payment type is 'P2P Final Payment' is as follows:

| Event | DR / CR | Accounting Role | Amount Tag |
|-------|---------|-----------------|------------|
| DRLQ  | DR      | CUSTOMER        | TFR_AMT    |
| DRLQ  | CR      | INTSUSPAY       | TFR_AMT    |
| CRLQ  | DR      | INTSUSPAY       | TFR_AMT    |
| CRLQ  | CR      | CLGSUSPAY       | TFR_AMT    |

The following accounting entries can be defined for Reject of Outgoing Payment for which the P2P payment type is P2P final payment:

| Event DR / CR | Accounting Role | Amount Tag |
|---------------|-----------------|------------|
|---------------|-----------------|------------|

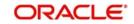

| DRLQ | DR | CLGSUSREC | TFR_AMT |
|------|----|-----------|---------|
| DRLQ | CR | INTSUSREC | TFR_AMT |
| CRLQ | DR | INTSUSREC | TFR_AMT |
| CRLQ | CR | CUSTOMER  | TFR_AMT |

The CRLQ event of the PC contracts where FATCA withholding has been determined will have the following entries

| Event | DR / CR | Amount Type                      | Account                  |
|-------|---------|----------------------------------|--------------------------|
| CRLQ  | DR      | Payment Amount<br>(Consolidated) | Suspense GL              |
| CRLQ  | CR      | Payment Amount<br>(Consolidated) | Settlement<br>Account/GL |
| CRLQ  | DR      | FATCA Tax                        | Settlement<br>Account/GL |
| CRLQ  | CR      | FATCA Tax                        | Tax GL/Escrow<br>GL      |

# DRLQ: for Outgoing Collection, Reject of Outgoing Collection and Recall of Incoming Collection products

The following accounting entries can be defined for outgoing collection, reject of outgoing collection and recall of incoming collection products:

| Event Code | Accounting Role | Amount Tag | Dr/Cr  |
|------------|-----------------|------------|--------|
| DRLQ       | CLGSUSREC       | TFR_AMT    | Debit  |
|            | INTSUSPAY       | TFR_AMT    | Credit |
| CRLQ       | INTSUSPAY       | TFR_AMT    | Debit  |
|            | BENEFICIARY     | TFR_AMT    | Credit |

# DRLQ: for Incoming Collection, Reject of Incoming Collection and Recall of Outgoing Collection products

The following accounting entries can be defined for incoming collection, reject of incoming collection and recall of outgoing collection products:

| Event Code | Accounting Role | Amount Tag | Dr/Cr |
|------------|-----------------|------------|-------|
| DRLQ       | REMITTER        | TFR_AMT    | Dr    |
|            | INTSUSREC       | TFR_AMT    | Cr    |
| CRLQ       | INTSUSREC       | TFR_AMT    | Dr    |
|            | CLGSUSPAY       | TFR_AMT    | Cr    |

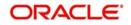

### DRLQ: for Recall of Incoming Collection Products

The following accounting entries can be defined for recall of incoming collection products:

| Event Code | Accounting<br>Role | Amount Tag | Dr/Cr  |
|------------|--------------------|------------|--------|
| DRLQ       | CLGSUS-<br>REC     | INT_AMT    | Debit  |
|            | COMPACC            | INT_AMT    | Credit |

DRLQ: for Recall of Outgoing Collection Products

The following accounting entries can be defined for recall of outgoing collection products:

| Event Code | Accounting<br>Role | Amount Tag | Dr/Cr  |
|------------|--------------------|------------|--------|
| CRLQ       | COMPACC            | INT_AMT    | Debit  |
|            | CLGSUS-<br>PAY     | INT_AMT    | Credit |

#### **Reject of Outgoing payments**

The following entries can be defined for reject of outgoing payments:

| Event Code | Accounting Role | Amount Tag | Dr/Cr |
|------------|-----------------|------------|-------|
| DRLQ       | CLGSUSREC       | TFR_AMT    | Dr    |
|            | INTSUSREC       | TFR_AMT    | Cr    |
| CRLQ       | INTSUSREC       | TFR_AMT    | Dr    |
|            | CUSTOMER        | TFR_AMT    | Cr    |

#### **Reject of Incoming payments**

The following entries can be defined for reject of incoming payments:

| Event Code | Accounting Role | Amount Tag | Dr/Cr |
|------------|-----------------|------------|-------|
| DRLQ       | CUSTOMER        | TFR_AMT    | Dr    |
|            | INTSUSPAY       | TFR_AMT    | Cr    |
| CRLQ       | INTSUSPAY       | TFR_AMT    | Dr    |
|            | CLGSUSPAY       | TFR_AMT    | Cr    |

For reject of Incoming Payments (IN) contracts following accounting entries will be posted for DRLQ and CRLQ events:

| Event | Account         | Debit/Credit | Amount             |
|-------|-----------------|--------------|--------------------|
| DRLQ  | Unsettle GL     | Debit        | Transaction Amount |
| DRLQ  | Intermediary GL | Credit       | Transaction Amount |

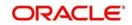

| CRLQ | Intermediary GL              | Debit  | Transaction Amount |
|------|------------------------------|--------|--------------------|
| CRLQ | Outgoing Network GL (NOSTRO) | Credit | Transaction Amount |

#### **Reverse of Outgoing collections**

The following entries can be defined for reverse of outgoing collections:

| Event Code | Accounting Role | Amount Tag | Dr/Cr |
|------------|-----------------|------------|-------|
| DRLQ       | CUSTOMER        | TFR_AMT    | Dr    |
|            | INTSUSREC       | TFR_AMT    | Cr    |
| CRLQ       | INTSUSREC       | TFR_AMT    | Dr    |
|            | CLGSUSPAY       | TFR_AMT    | Cr    |

#### **Reverse of Incoming collections**

The following entries can be defined for reverse of incoming collections:

| Event Code | Accounting Role | Amount Tag | Dr/Cr |
|------------|-----------------|------------|-------|
| DRLQ       | CLGSUSREC       | TFR_AMT    | Dr    |
|            | INTSUSPAY       | TFR_AMT    | Cr    |
| CRLQ       | INTSUSPAY       | TFR_AMT    | Dr    |
|            | CUSTOMER        | TFR_AMT    | Cr    |

If the incoming payment is rejected from the incoming authorization queue then system will process 'CRLQ' event and pass the following accounting entries:

| Event | Account                                              | Debit/Credit | Amount             |
|-------|------------------------------------------------------|--------------|--------------------|
| CRLQ  | Intermediary GL                                      | Debit        | Transaction Amount |
| CRLQ  | Unsettle GL(will be picked up from Product Category) | Credit       | Transaction Amount |

If the incoming payment is rejected from the repair queue then system will process 'CRLQ' event and pass the following accounting entries:

| Event | Account         | Debit/Credit | Amount             |
|-------|-----------------|--------------|--------------------|
| CRLQ  | Intermediary GL | Debit        | Transaction Amount |
| CRLQ  | Suspense GL     | Credit       | Transaction Amount |

If the contract is reversed from Release queue, then contract will be reversed and the following accounting entries are passed:

| Event | Account          | Debit/Credit | Amount                      |
|-------|------------------|--------------|-----------------------------|
| REVR  | Customer Account | Debit        | Negative transaction Amount |

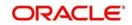

| REVR | Intermediary GL | Credit | Negative transaction Amount |
|------|-----------------|--------|-----------------------------|
|------|-----------------|--------|-----------------------------|

If the contract is reversed from Authorization (A1, A2) queues, then the system will not process any accounting entries.

The consolidated debit entry is posted to the customer account during the DRLQ event. The entries posted will be as follows:

| Event | Debit/Credit | Amount Type                   | Account      |
|-------|--------------|-------------------------------|--------------|
| DRLQ  | Debit        | Payment Amount (Consolidated) | Customer A/c |
| DRLQ  | Credit       | Payment Amount (Consolidated) | Suspense GL  |

#### **Customer Consolidation Across Products**

For transactions with 'Customer Consolidation Across Products' as checked, system triggers the DRLQ/CRLQ entries during file consolidation batch closure. A single debit entry is posted to the Customer account for the total file consolidation batch amount and individual credit entries are passed to the internal suspense account for each transaction amount. The Amount tag "FILE\_AMT" is used for consolidation across products which denotes the total File amount or transaction amount that are considered for Consolidation.

During file level consolidation, for DRLQ event, the accounting entry reference no. for the debit leg will be based on the process code 'ZFCN' and the credit leg for the individual transfer amount will be based on the corresponding product code of the transaction.

The accounting entries for PC transactions with customer consolidation across products is as follows:

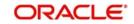

# For Outgoing Payment

| Event Code                          | Accounting Role         | Amount Tag | Dr/Cr |
|-------------------------------------|-------------------------|------------|-------|
| DRLQ                                | CUSTOMER                | FILE_AMT   | Dr    |
| DRLQ                                | INTSUSPAY               | TFR_AMT    | Cr    |
| Event Code                          | Accounting Role         | Amount Tag | Dr/Cr |
| CRLQ                                | INTSUSPAY               | TFR_AMT    | Dr    |
| CRLQ                                | CLGSUSPAY               | TFR_AMT    | Cr    |
| For Outgoing Co                     | For Outgoing Collection |            |       |
| Event Code                          | Accounting Role         | Amount Tag | Dr/Cr |
| DRLQ                                | CLGSUSREC               | TFR_AMT    | Dr    |
| DRLQ                                | INTSUSPAY               | TFR_AMT    | Cr    |
| Event Code                          | Accounting Role         | Amount Tag | Dr/Cr |
| CRLQ                                | INTSUSPAY               | TFR_AMT    | Dr    |
| CRLQ                                | CUSTOMER                | FILE_AMT   | Cr    |
| For Reversal of Outgoing Collection |                         |            |       |
| Event Code                          | Accounting Role         | Amount Tag | Dr/Cr |
|                                     |                         |            |       |

| Event Code | Accounting Role | Amount Tag | Dr/Cr |
|------------|-----------------|------------|-------|
| CRLQ       | INTSUSPAY       | TFR_AMT    | Dr    |
| CRLQ       | CLGSUSREC       | TFR_AMT    | Cr    |

TFR\_AMT

Cr

### **Incoming Payment to the Loan Account**

INTSUSPAY

DRLQ

Incoming payment to the loan account will be manual payment in CL module

| Event | Accounting<br>Role | Amount Tag | Dr/Cr |
|-------|--------------------|------------|-------|
| DRLQ  | CLGSUSREC          | TFR_AMT    | DR    |
| DRLQ  | INTSUSREC          | TFR_AMT    | CR    |
| CRLQ  | INTSUSREC          | TFR_AMT    | DR    |

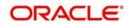

| CRLQ | CUSTOMER | TFR_AMT | CR |
|------|----------|---------|----|
|      |          |         |    |

If the customer account is of loan type then system will replace the CUSTOMER accounting role with the Credit Settlement Bridge maintained in the CL module.

#### **Reject of Incoming Payment to the Loan Account**

If the transaction is rejected for a manual payment which is already done in CL, then the manual payment where the original payment contract reference number is linked in CL also will be reversed.

| Event | Accounting<br>Role | Amount Tag | Dr/<br>Cr |
|-------|--------------------|------------|-----------|
| DRLQ  | CUSTOMER           | TFR_AMT    | DR        |
| DRLQ  | INTSUSREC          | TFR_AMT    | CR        |
| CRLQ  | INTSUSREC          | TFR_AMT    | DR        |
| CRLQ  | CLGSUSREC          | TFR_AMT    | CR        |

If the manual payment is reversed, the CUSTOMER accounting role will be replaced with the Debit Settlement Bridge in CL.

#### **Outgoing Collection for the Loan Account**

The outgoing direct debit collection for the loan account can be initiated through Periodic Instruction and Manual Input.

| Event | Accounting<br>Role | Amount Tag | Dr/<br>Cr |
|-------|--------------------|------------|-----------|
| DRLQ  | CLGSUSREC          | TFR_AMT    | DR        |
| DRLQ  | INTSUSREC          | TFR_AMT    | CR        |
| CRLQ  | INTSUSREC          | TFR_AMT    | DR        |
| CRLQ  | CUSTOMER           | TFR_AMT    | CR        |

On the due date of the transaction, when the customer account is of loan type then system will replace the CUSTOMER accounting role with the Credit Settlement Bridge that is maintained in the CL module and manual payment in CL will be processed.

#### **Reject of Outgoing Collection for the Loan Account**

You can reject an operation on outgoing collection for a loan account. If the rejection is before the due date then only the PC transaction is rejected. If rejection is after the due date then system will try to reverse out the manual payment created as part of original direct debit collection transaction.

| Event | Accounting<br>Role | Amount Tag | Dr/<br>Cr |
|-------|--------------------|------------|-----------|
| DRLQ  | CUSTOMER           | TFR_AMT    | DR        |

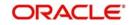

| DRLQ | INTSUSREC | TFR_AMT | CR |
|------|-----------|---------|----|
| CRLQ | INTSUSREC | TFR_AMT | DR |
| CRLQ | CLGSUSPAY | TFR_AMT | CR |

If the manual payment is reversed, the CUSTOMER accounting role will be replaced with the Debit Settlement Bridge in CL.

#### **Recall of Outgoing Collection for the Loan Account**

Recalling outgoing collection for the loan account is initiated by the debtor bank and is allowed on outgoing direct debit collection.

| Event | Accounting<br>Role | Amount Tag | Dr/<br>Cr |
|-------|--------------------|------------|-----------|
| DRLQ  | CUSTOMER           | TFR_AMT    | DR        |
| DRLQ  | INTSUSREC          | TFR_AMT    | CR        |
| CRLQ  | INTSUSREC          | TFR_AMT    | DR        |
| CRLQ  | CLGSUSPAY          | TFR_AMT    | CR        |

If the manual payment is reversed, the CUSTOMER accounting role will be replaced with the Debit Settlement Bridge in CL.

#### **Reversal of Outgoing Collection for the Loan Account**

You can reverse an original outgoing collection for the loan account.

| Event | Accounting<br>Role | Amount Tag | Dr/<br>Cr |
|-------|--------------------|------------|-----------|
| DRLQ  | CUSTOMER           | TFR_AMT    | DR        |
| DRLQ  | INTSUSREC          | TFR_AMT    | CR        |
| CRLQ  | INTSUSREC          | TFR_AMT    | DR        |
| CRLQ  | CLGSUSREC          | TFR_AMT    | CR        |

If the manual payment is reversed, the CUSTOMER accounting role will be replaced with the Debit Settlement Bridge in CL.

# 9.4 Event- Advices for PCs

The following list of advices can be generated for the various events that get triggered during the life cycle of a PC transaction.

| Event code | Advice     |
|------------|------------|
| INIT       | REMIT_SLIP |

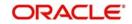

| CRLQ | CREDIT_ADVICE    |
|------|------------------|
| APPR | APPROVAL_ADVICE  |
| REJT | REJECTION_ADVICE |
| CLOS | CLOSURE_ADVICE   |
| RECL | RECALL_ADVICE    |
| DRLQ | DEBIT_ADVICE     |
| APPR | APPROVAL_ADVICE  |
| REJT | REJECT_ADVICE    |
| RECL | RECALL_ADVICE    |

The following advices will be generated for collection transactions

- **Remit Slip**: Based on the product advice definition, this advice is generated when a contract is saved. It is automatically printed and cannot be viewed/regenerated subsequently.
- **Debit Advice**: Based on the product advice setup, this advice is generated while processing the Debit Entry Liquidation (DRLQ) event for the following type of transactions
  - Incoming Direct Debit
  - Reject of Incoming Direct Debit
  - Recall of Outgoing Direct Debit
  - Approval of Incoming Direct Debit (Outgoing Payment)
- Credit Advice: Based on the product advice setup, this advice is generated while processing the Credit Entry Consolidation (CRLQ) event for the following type of transactions:
  - Outgoing Direct Debit
  - Reject of Outgoing Direct Debit
  - Recall of Incoming Direct Debit
  - Approval of Outgoing Request for Debit (Incoming Payment).
- **Approval Advice**: Based on the product setup, this advice is generated for the following type of transaction while processing Collection of Approvals (APPR).
  - Outgoing Collection
  - Incoming Collection
- Reject Advice: This would is generated for the following type of transactions:
  - Rejected Outgoing Collections: If the advice basis date is the Event Date, the advice is generated while processing the Collection of Rejection (REJT) event for the transaction. If you have identified the Response Date as the advice basis date, the advice is generated on the response date of the transaction.
  - Rejected Incoming Collections: The advice is generated while processing Collection of Rejection (REJT) event for the transaction.
  - Rejected Approval of Incoming Request for Debit (Outgoing Payment): The advice is generated while processing Collection of Rejection (REJT) event for the transaction.
- Closure Advice: This advice is generated for following type of transactions:

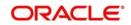

- Outgoing Request for Debits without Re-dispatch generated while processing the Collection Closure (CLOS) event of the transaction.
- Outgoing Request for Debits with Re-dispatch generated during contract redispatch (RDSP).
- **Recall Advice**: Based on the product advice setup, this is generated for the following type of transactions while processing the Contract Recall (RECL) event
  - Outgoing Direct Debit
    - Incoming Direct Debit

# 9.5 Credit Acknowledgement Messages

#### For Outgoing Payments

\_

If we receive the Credit Acknowledgement message for our outgoing payment contracts then system will update the message status of the corresponding outgoing payment contract as 'CD' (Credit Done).

#### **For Incoming Payments**

The system will generate the outgoing Credit Acknowledgment (N10) message for incoming payment contract. After processing the CRLQ event, system will generate the 'Credit Acknowledgement Message' for the incoming payment contract. This process will group the number of incoming payment contracts and generates the single 'Credit Acknowledgement Message' for those contracts (Number of contracts for group will be parameterized in product maintenance).

## **Message Format**

| M/O   | Field No      | Field Name                          | Contents /<br>Options | Description                                                                                                    |
|-------|---------------|-------------------------------------|-----------------------|----------------------------------------------------------------------------------------------------|
| М     | 2020          | Transaction Refer-<br>ence Number   | 16x                   | Uniquely identifies the mes-<br>sage.                                                                                                    |
| Repea | ating Group E | Begins                              |                       |                                                                                                    |
| М     | 2020          | Transaction Refer-<br>ence Number   | 16x                   | Uniquely identifies the trans-<br>action. (loop)                                                                                                    |
| М     | 5518          | IFSC of Originator<br>of Remittance | 4!a4!c[3!c]           | IFSC of Debit Originator                                                                                                    |
| М     | 2006          | Related Reference                   | 16x                   | For inward N10 message<br>(received for our outgoing pay-<br>ment), Transaction reference<br>number of the original N06<br>message                                                             |
|       |               |                                     |                       | For outward N10 message<br>(generated for the incoming<br>payment which we received),<br>we need to populate the<br>Transaction reference num-<br>ber of the incoming payment<br>message (N02) |

The system will support the following credit acknowledgement messages:

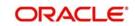

| М     | 3501          | Amt Credited Time | 8!n<br>6!n | Date and Time when the amount is credited to the cus-<br>tomer |
|-------|---------------|-------------------|------------|----------------------------------------------------------------|
|       |               |                   |            | 8In is the credited date                                       |
|       |               |                   |            | YYYYMMDD                                                       |
|       |               |                   |            | 6!n is the credited time                                       |
|       |               |                   |            | HHMISS                                                         |
| Repea | ating Group E | nds               |            |                                                                |

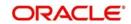

# 10. Reports

During the day, or at the end of the day, you may want to retrieve information on any of the several operations that were performed during the day in your bank. You can generate this information in the form of reports in Oracle FLEXCUBE.

For every module you can generate reports, which give you data about the various events in the life of a specific contract, or across contracts, at a specific point in time. You can have analysis reports, daily reports, exception reports (reports on events that ought to have taken place on the contract but have not, due to various reasons), history reports and so on. A set of report formats is pre-defined for every module.

This chapter contains the following sections:

- Section 10.1, "Reports Generation"
- Section 10.2, "Processed Salary Report"
- Section 10.3, "Unprocessed Salary Report"

# 10.1 <u>Reports Generation</u>

From the Application Browser, select the Reports option. A list of all the modules to which you have access rights are displayed in the screen. When you click on a module, all the reports for which you have access rights under the selected module are displayed. Click on the report you want to generate. You will be given a selection Criteria based on which the report would be generated.

#### **Report Options**

Click 'OK' button when you have specified your preferences. The 'Print Options' screen gets displayed, where you can specify the preferences for printing the report.

| Report Options       | _ ×                                                    |
|----------------------|--------------------------------------------------------|
| - Format             | PDF                                                    |
| - Output             |                                                        |
| Output               | <ul> <li>Print</li> <li>View</li> <li>Spool</li> </ul> |
| Print At             | <ul> <li>Client</li> <li>Server</li> </ul>             |
| – Printer<br>Printer |                                                        |
|                      |                                                        |

In this screen, you can indicate the following preferences for printing the report.

#### Format

Select the format in which you want the report to be generated from the options provided in the drop-down list. The following options are available:

• HTML

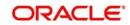

- RTF
- PDF
- Excel

#### Output

Select the output for the report from the options provided. The following options are available:

- Print select this option if you wish to print the report
- View select this option if you wish to view the contents of the report
- Spool select this option if you wish to spool the report for further use

#### Printer

Specify the name of the printer or select it from the option list provided. All the configured printers are displayed in the list.

This is applicable only if you have specified the output as 'Print'.

#### Contents of the report

The contents of the report are discussed under the following heads:

#### Header

The Header section of the report carries the title of the Report, information on the User who generated the report, the branch code, the date and time and the page number of the report.

#### Body of the report

The actual contents of the report are displayed in this section. It is detailed for each report, in the subsequent sections of this document.

# 10.2 Processed Salary Report

This section contains the following topics:

- Section 10.2.1, "Generating Processed Salary Report"
- Section 10.2.2, "Contents of the Report"

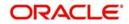

# 10.2.1 Generating Processed Salary Report

You can invoke this screen by typing 'CORPRSAL' in the field at the top right corner of the Application tool bar and clicking on the adjoining arrow button.

| Processed Salary Report |                      |             |                 | - ×     |
|-------------------------|----------------------|-------------|-----------------|---------|
| Branch Details          |                      | Report Date |                 |         |
| Branch Code             | All<br>Single Branch | Report Date | e               |         |
| Report Format           | PDF <u>*</u>         | Printer At  | Client <u>*</u> |         |
| Report Output           | View 💌               | Printer     |                 |         |
|                         |                      |             |                 |         |
|                         |                      |             |                 |         |
|                         |                      |             |                 |         |
|                         |                      |             |                 |         |
|                         |                      |             |                 |         |
|                         |                      |             |                 |         |
|                         |                      |             |                 |         |
|                         |                      |             |                 | Ok Exit |

#### **Branch Code**

You can generate this report for all the branches or a single branch alone. You can indicate the branch for which the report is being generated using the following options:

- All If you choose this, the system will generate the report for all the branches.
- Single If you choose this, you need to specify the branch code for which the report should be generated. The option list displays all valid branch codes maintained in the system. Choose the appropriate one.

#### **Report Date**

Specify the date of report from the adjoining calendar.

### 10.2.2 Contents of the Report

The parameters specified while generating the report are printed at the beginning of the report. Other content displayed in the report is as follows:

#### Header

The following details are displayed in the header section:

| Field Name                | Field Description                                      |
|---------------------------|--------------------------------------------------------|
| Report Name               | Indicates Report Name                                  |
| Branch Code / Branch Name | Indicates Current Branch code and Branch Name          |
| User ID                   | Indicates the Identification of the User               |
| Module                    | Indicates the Module of the Report                     |
| Report Run Date           | Indicates Current Branch Date                          |
| Report Run Time           | Indicates Current Branch Time                          |
| Branch Date               | Indicates the date of Branch in which report is taken. |

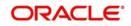

| Page No | Displays Page No out of total No of pages in report. |
|---------|------------------------------------------------------|
| •       |                                                      |

#### Body of the Report

The following details are displayed as body of the generated report:

| Field Name                      | Field Description                          |
|---------------------------------|--------------------------------------------|
| Branch                          | Indicates the current branch code          |
| Processed Date                  | Indicates the processed date               |
| Transaction Reference<br>Number | Indicates the transaction reference number |
| Salary Date                     | Indicates the salary date                  |
| Employer                        | Indicates the name of the employer         |
| Employee                        | Indicates the employee name                |
| Employee Account                | Indicates the employee account             |
| Salary Amount                   | Indicates the salary account               |
| CCY                             | Indicates the currency of the transaction  |

# 10.3 Unprocessed Salary Report

This section contains the following topics:

- Section 10.3.1, "Generating Unprocessed Salary Report"
- Section 10.3.2, "Contents of the Report"

## 10.3.1 <u>Generating Unprocessed Salary Report</u>

You can invoke this screen by typing 'CORUNPSL' in the field at the top right corner of the Application tool bar and clicking on the adjoining arrow button.

| Unprocessed Salary Report      |                      |                       |            | - ×     |
|--------------------------------|----------------------|-----------------------|------------|---------|
| Branch Details                 |                      | Report Date           |            |         |
|                                | All<br>Single Branch | Report Date           | te         |         |
| Report Format<br>Report Output |                      | Printer At<br>Printer | t Client 💌 |         |
|                                |                      |                       |            |         |
|                                |                      |                       |            |         |
|                                |                      |                       |            |         |
|                                |                      |                       |            |         |
|                                |                      |                       |            |         |
|                                |                      |                       |            | Ok Exit |

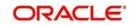

#### Branch Code

You can generate this report for all the branches or a single branch alone. You can indicate the branch for which the report is being generated using the following options:

- All If you choose this, the system will generate the report for all the branches.
- Single If you choose this, you need to specify the branch code for which the report should be generated. The option list displays all valid branch codes maintained in the system. Choose the appropriate one.

#### **Report Date**

Specify the date of report from the adjoining calendar.

## 10.3.2 Contents of the Report

The parameters specified while generating the report are printed at the beginning of the report. Other content displayed in the report is as follows:

#### Header

The following details are displayed in the header section:

| Field Name                | Field Description                                      |
|---------------------------|--------------------------------------------------------|
| Report Name               | Indicates Report Name                                  |
| Branch Code / Branch Name | Indicates Current Branch code and Branch Name          |
| User ID                   | Indicates the Identification of the User               |
| Module                    | Indicates the Module of the Report                     |
| Report Run Date           | Indicates Current Branch Date                          |
| Report Run Time           | Indicates Current Branch Time                          |
| Branch Date               | Indicates the date of Branch in which report is taken. |
| Page No                   | Displays Page No out of total No of pages in report.   |

#### **Body of the Report**

The following details are displayed as body of the generated report:

| Field Name                      | Field Description                          |
|---------------------------------|--------------------------------------------|
| Branch                          | Indicates the current branch code          |
| Employer                        | Indicates the name of the employer         |
| Employee                        | Indicates the employee name                |
| Employee Account                | Indicates the employee account             |
| Salary Date                     | Indicates the date of the salary           |
| Salary Amount                   | Indicates the salary account               |
| Transaction Reference<br>Number | Indicates the transaction reference number |
| Bank Code                       | Indicates the bank code                    |

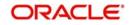

| Error Description | Indicates the error description |
|-------------------|---------------------------------|
|-------------------|---------------------------------|

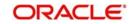

# **11. Function ID Glossary**

# С

| CFDCHGCE | 6-6 |
|----------|-----|
| CFDRUMNE | 6-5 |
| CORPRSAL |     |
| CORUNPSL |     |
| CSSJOBBR |     |

# Ε

| EIDMANPE |  | .8-2 |
|----------|--|------|
|----------|--|------|

## L

## Μ

| MSDPRMAP |  |
|----------|--|
| MSSBLKBR |  |
| MSSPMTSR |  |

# Ρ

| •                   |
|---------------------|
| PCDACARE3-17        |
| PCDACSMT            |
| PCDBENMT3-18        |
| PCDBKRED3-12        |
| PCDBNKMT3-4         |
| PCDCHACM6-7         |
| PCDCLAGT3-29        |
| PCDCLNTQ3-13        |
| PCDCLRNT3-8         |
| PCDCRAGT3-36        |
| PCDCRAHS3-109       |
| PCDCREID3-35        |
| PCDCRXSQ5-56        |
| PCDCUSST3-57        |
| PCDCYCOR3-108       |
| PCDDCCAT3-80        |
| PCDDRAGT3-40        |
| PCDDRAHS3-111       |
| PCDERRCD3-99, 3-101 |
| PCDFSTNL5-44        |
| PCDIAUTC4-46        |
| PCDIDRES            |
| PCDIDRHS            |
| PCDIFGEN            |
| PCDINSTM            |
| PCDISMAP            |
| PCDLUPMT            |
| PCDMNDCN            |

|              | 0.00   |
|--------------|--------|
| PCDMSGMA     |        |
| PCDNKTYP     | 3-3    |
| PCDNWHOL     | . 3-14 |
| PCDPCDMT     | . 3-15 |
| PCDPDCAT     | . 3-59 |
| PCDPRCAT     | . 3-81 |
| PCDPRDAT     |        |
| PCDPRMNT4-   |        |
| PCDPROCH     |        |
| PCDPTPBN     |        |
| PCDPTPPM     |        |
| PCDPTYDM     |        |
|              |        |
| PCDRCLIN     |        |
| PCDRCLOT     |        |
| PCDRJCOD     |        |
| PCDSFPRM3-91 |        |
| PCDSQMNT     |        |
| PCDTRAUT     |        |
| PCDTRFSH     | . 5-56 |
| PCDTRONL     | 5-3    |
| PCDUDMNT     | . 3-73 |
| PCDUPLDT     | . 3-27 |
| PCDUTOFF     |        |
| PCSAUTQ1     | . 4-32 |
| PCSAUTQ2     |        |
| PCSBERGQ     |        |
| PCSCANEX     |        |
| PCSCNLEX     |        |
| PCSCNSOL     |        |
| PCSCONHS     |        |
| PCSCRAHS     |        |
| PCSDRAHS     |        |
| PCSIDRHS     |        |
| PCSINAUQ     |        |
| PCSIPRSQ     |        |
|              |        |
| PCSMNDCN     |        |
| PCSONMON     |        |
| PCSPEXSQ     |        |
| PCSPRXSQ     |        |
| PCSPTPBN     |        |
| PCSRCLIN     |        |
| PCSRCLOT     |        |
| PCSRLXSQ     |        |
| PCSROWSE     |        |
| PCSSFPRM     |        |
| PCSSPLTS     | . 5-64 |
|              |        |

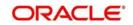

| PCSTEXSQ | 5-63 |
|----------|------|
| PCSTRAUT | 5-51 |
| PCSTRONL | 5-42 |
|          |      |

PCSXRXSQ .....5-66

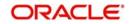